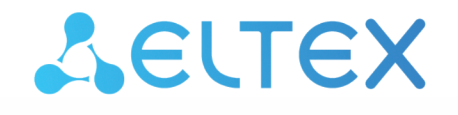

Комплексные решения для построения сетей

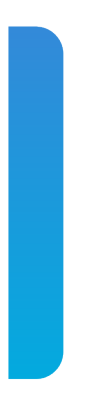

# Станционные оптические терминалы **LTP-8(16)N(T) и LTX-8(16)**

Справочник команд CLI Версия ПО 1.8.1

# Содержание

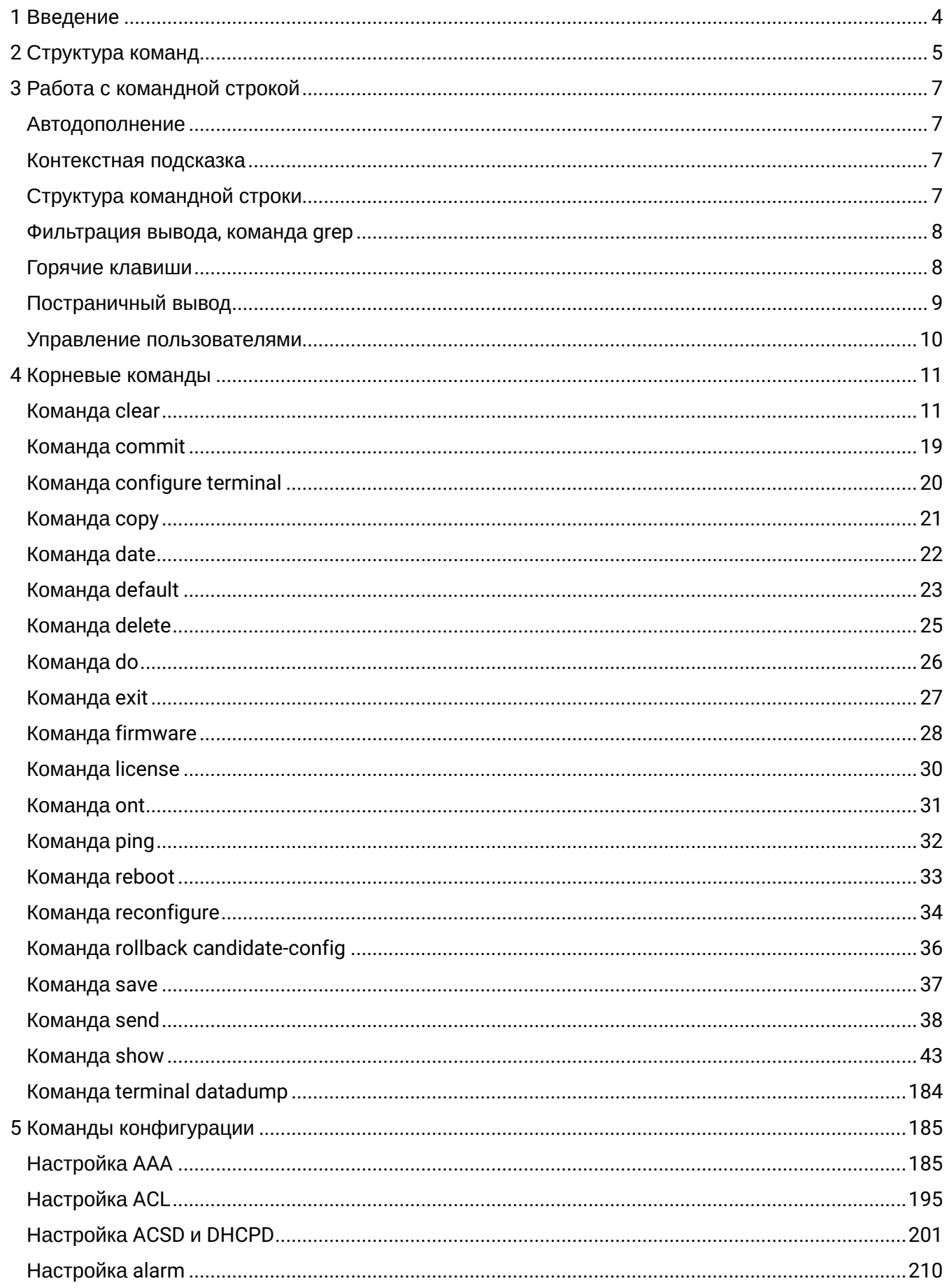

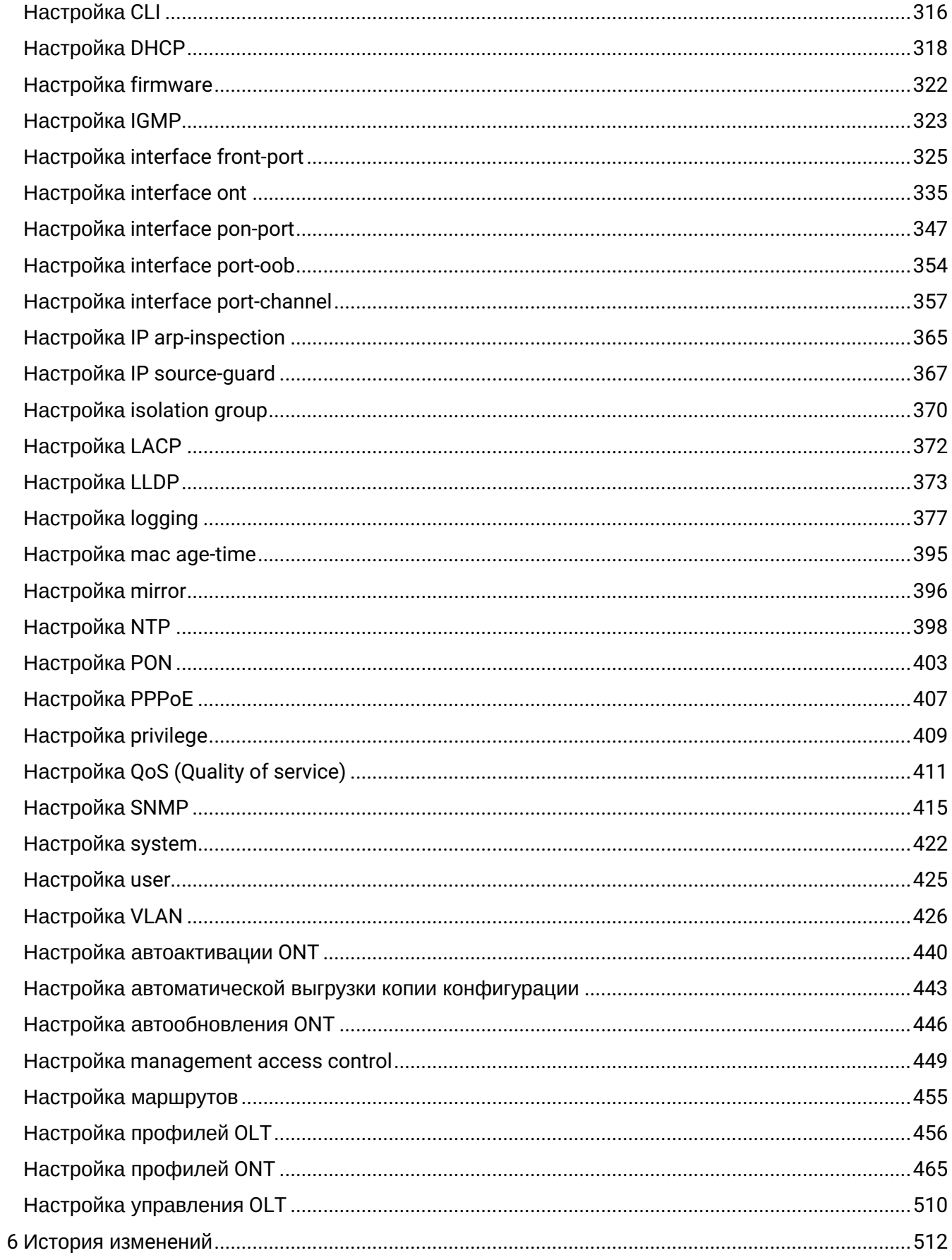

# <span id="page-3-0"></span>1 Введение

# Аннотация

В настоящем руководстве приведено описание команд CLI для администратора устройств LTP-8(16)N(T) и LTX-8(16).

Интерфейс командной строки (Command Line Interface, CLI) - интерфейс, предназначенный для управления, просмотра состояния и мониторинга устройства. Для работы потребуется любая установленная на ПК программа, поддерживающая работу по протоколам Telnet, SSH или прямое подключение через консольный порт (например, Minicom).

## Целевая аудитория

Справочник команд CLI предназначен для технического персонала, выполняющего настройку и мониторинг устройств LTP-8(16)N(T) и LTX-8(16) посредством интерфейса командной строки (CLI). Квалификация технического персонала предполагает знание основ работы стека протоколов ТСР/IР. принципов построения Ethernet и GPON-сетей.

## Примечания и предупреждения

- А Примечания содержат важную информацию, советы или рекомендации по использованию и настройке устройства.
- $\bullet$ Предупреждения информируют пользователя о ситуациях, которые могут нанести вред программно-аппаратному комплексу, привести к некорректной работе системы или потере данных.

# Используемые сокращения

- ARP Address Resolution Protocol
- DBA Dynamic bandwidth allocation
- DHCP Dynamic Host Configuration Protocol
- FTP File Transfer Protocol
- $FW Firmware$
- **GPON** Gigabit Passive Optical Network
- HTTP HyperText Transfer Protocol
- ICMP Internet Control Message Protocol
- IP Internet Protocol
- MAC Media Access Control
- OLT Optical Line Terminal
- **ONT** Optical Network Terminal
- ONU Optical Network Unit
- SFP Small Form-factor Pluggable
- SSH Secure Shell
- TFTP Trivial File Transfer Protocol
- URL Uniform Resource Locator
- VLAN Virtual Local Area Network

# <span id="page-4-0"></span>2 Структура команд

В данной инструкции показан пример настройки LTP-16N. Синтаксис команд аналогичен для LTX-8(16) и LTP-8N.

Система команд интерфейса командной строки устройств делится на разделы – **view**. Переход между разделами осуществляется командами. Для возвращения к прошлому уровню используется команда exit. Некоторые view представляют собой массив, где для доступа к конкретному объекту нужно использовать уникальный индекс.

На рисунке 1 представлен граф некоторых режимов, а также команд перехода между ними.

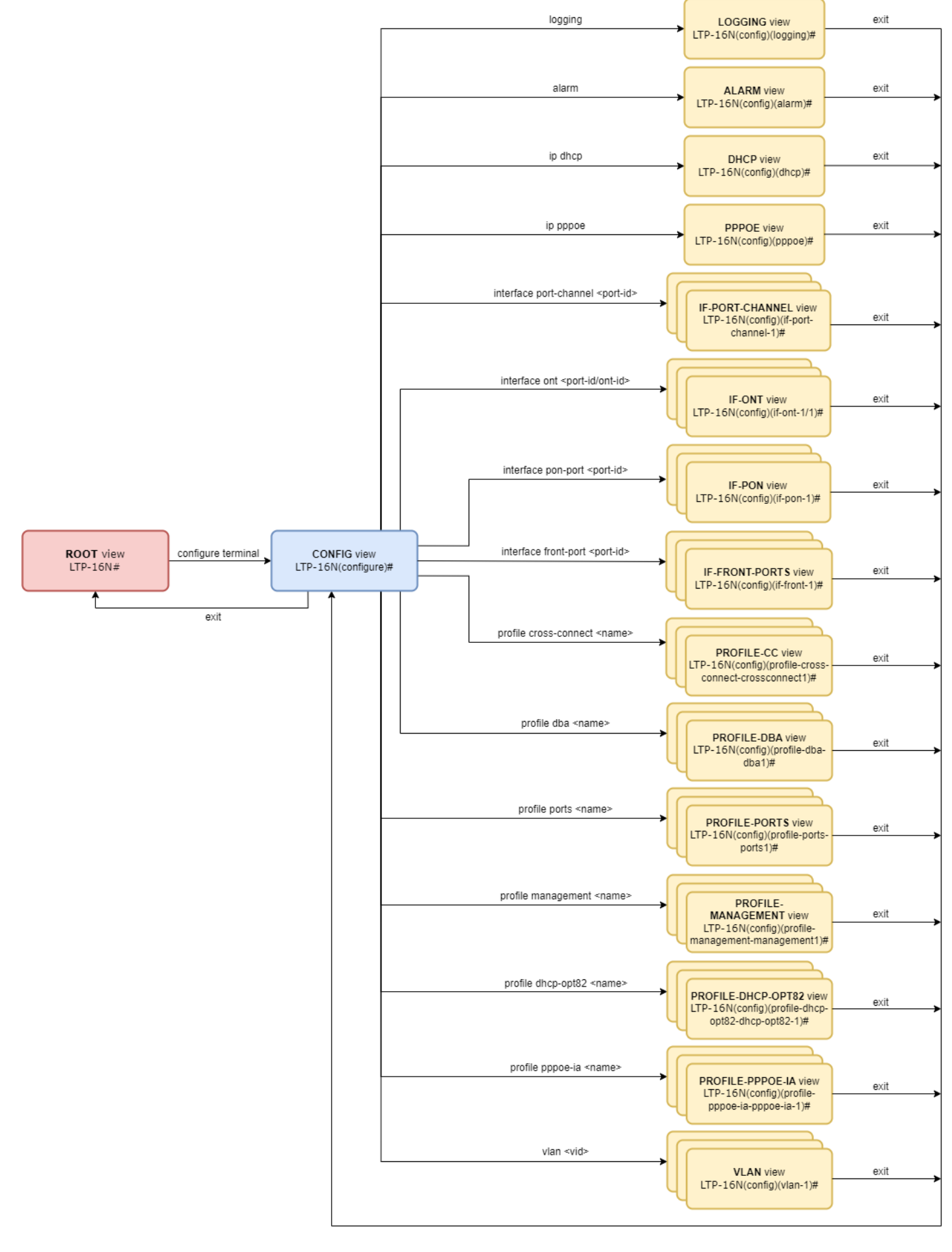

Рисунок 1 — Разделы CLI и переходы между ними

# <span id="page-6-0"></span>3 Работа с командной строкой

- Автодополнение
- Контекстная подсказка
- Структура командной строки
- Фильтрация вывода, команда grep
- Горячие клавиши
- Постраничный вывод
- Управление пользователями

#### <span id="page-6-1"></span>**Автодополнение**

Для упрощения использования командной строки интерфейс поддерживает функцию автоматического дополнения команд. Эта функция активируется при частично набранной команде и вводе символа табуляции <Tab>. Если вариантов команд может быть несколько, то автодополнение предложит возможные варианты команд.

#### Пример

```
LTP-16N#LTP-16N# conf<Tab> // автодополнение команды до единственного варианта "configure".
LTP-16N# configure
LTP-16N# show ip <Tab>
               arp-inspection dhcp
acs-server
                                              igmp
                                                             pppoe
source-guard
```
## <span id="page-6-2"></span>Контекстная подсказка

Другая функция, помогающая пользоваться командной строкой - контекстная подсказка. На любом этапе ввода команды можно получить подсказку о следующих элементах команды путем ввода вопросительного знака <?>.

## Пример

```
LTP-16N#LTP-16N# con<?>
                 Enter configuration mode
  configure
```
# <span id="page-6-3"></span>Структура командной строки

Для упрошения команд всей системе команд придана иерархическая структура. Для перехода между уровнями иерархии предназначены специальные команды перехода. Это позволяет использовать менее объемные команды на каждом из уровней. Для обозначения текущего уровня, на котором находится пользователь, динамически изменяется строка приглашения системы.

```
LTP-16N#LTP-16N# configure terminal // Переход в режим конфигурирования устройства
LTP-16N(configure)#
LTP-16N(configure)# exit // Возврат на предыдущий уровень
LTP-16N#
```
Для возврата на предыдущий уровень всегда используется команда **exit.** Также для удобства можно использовать общие команды, находящиеся в корневом блоке, с помощью префикса **do**.

Для установки значения по умолчанию или отключения какого-либо значения для команд доступен префикс **no**.

#### <span id="page-7-0"></span>**Фильтрация вывода, команда grep**

Для фильтрации вывода результата выполнения команды поддержана функция grep. Для фильтрации вывода необходимо использовать символ "**|**". Команда **include** применит фильтр для результата выполнения команды и отобразит вывод, который содержат указанный фильтр. Команда **exclude** применит фильтр для результата выполнения команды и отобразит вывод, который не содержат указанный фильтр. Команда **begin** применит фильтр для результата выполнения команды и отобразит вывод, который начинается с указанного фильтра. После фильтра можно использовать команду **context**, чтобы вывести от 0 до 25 строк до и после указанного фильтра. При помощи команды **casesensitive** фильтр станет чувствителен к регистру.

#### **Пример**

```
show running-config | include management context 1 case-sensitive 
configure terminal
    management ip 192.168.10.156
    management mask 255.255.240.0
    management gateway 192.168.2.1
     management vid 3470
     logging
--
     exit
     profile management CSM
         description "CSM_ACS"
```
#### <span id="page-7-1"></span>**Горячие клавиши**

Для удобства использования командной строки реализована поддержка горячих клавиш, перечисленных в таблице 1.

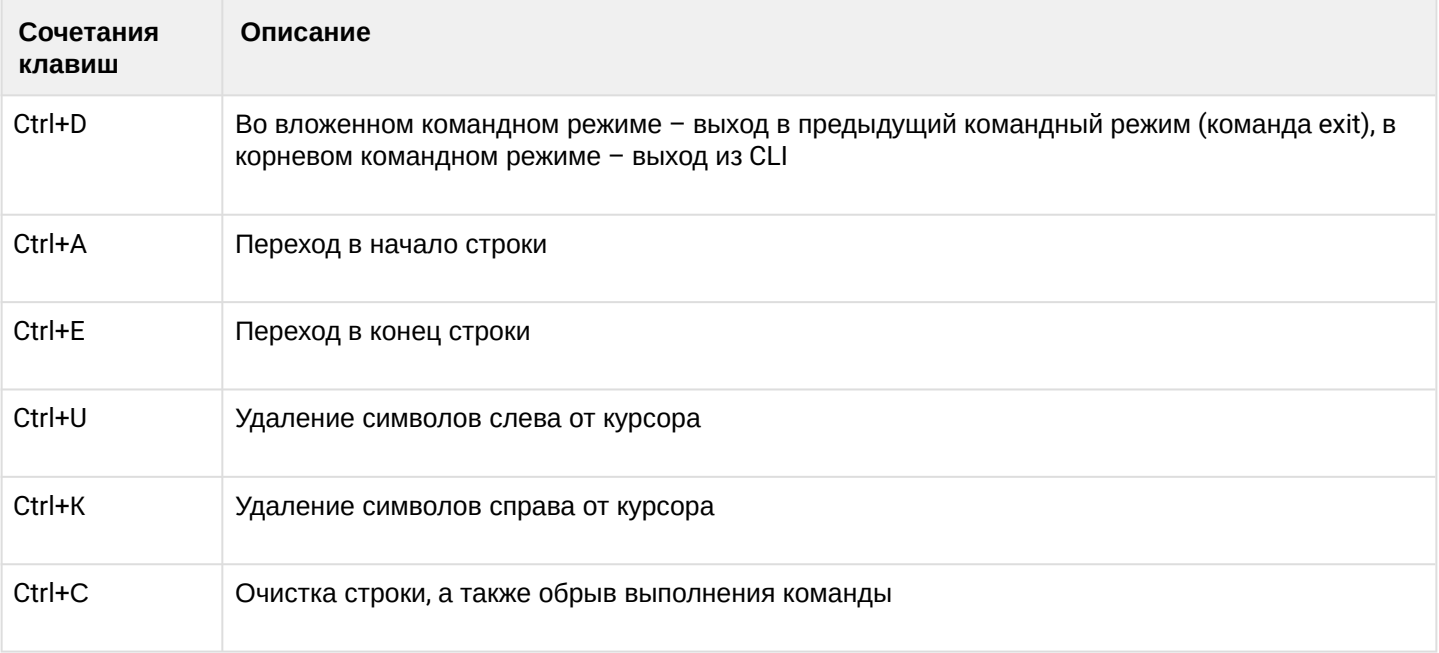

Таблица 1 – Описание горячих клавиш командной строки CLI

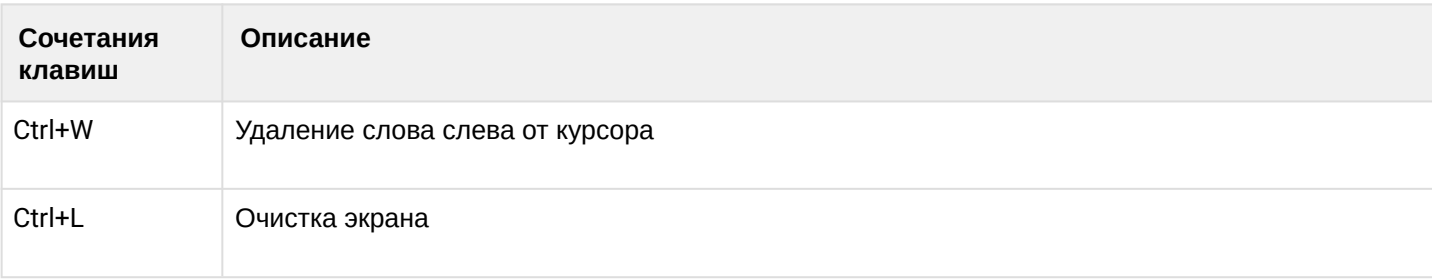

# <span id="page-8-0"></span>**Постраничный вывод**

Для удобства чтения добавлен постраничный вывод большой по объему информации.

**Пример**

```
LTP-16N# show running-config all 
configure terminal
     interface pon-port 1
         no shutdown
     exit
     interface pon-port 2
         no shutdown
     exit
     interface pon-port 3
         no shutdown
     exit
     interface pon-port 4
         no shutdown
     exit
     interface pon-port 5
         no shutdown
     exit
     interface pon-port 6
         no shutdown
     exit
     interface pon-port 7
         no shutdown
     exit
     interface pon-port 8
         no shutdown
     exit
(Enter:next line Space:next page Q:quit R:show the rest)
```
Для отключения постраничного вывода в текущей сессии необходимо ввести команду:

LTP-16N# terminal datadump

### <span id="page-9-0"></span>**Управление пользователями**

Интерфейс командной строки обеспечивает авторизацию пользователей и ограничивает доступ к командам на основании уровня привилегий, заданного администратором.

Все команды распределены по группам привилегий, которые можно назначать между уровнями привилегий по необходимости.

В системе может быть создано необходимое количество пользователей. Необходимый уровень привилегий задаётся индивидуально для каждого из них.

В заводской конфигурации в системе создан один пользователь с именем **admin** и паролем **password**.  $\bullet$ 

# <span id="page-10-0"></span>4 Корневые команды

# <span id="page-10-1"></span>**Команда clear**

- [clear alarms severity](#page-10-2)
- [clear alarms type](#page-10-3)
- [clear alarms history](#page-11-0)
- [clear counters interface front-port](#page-12-0)
- [clear counters interface ont](#page-12-1)
- [clear counters interface port-channel](#page-13-0)
- [clear mac](#page-14-0)
- [clear mac include](#page-14-1)
- [clear log files](#page-15-0)
- [clear log](#page-16-0)
- [clear dhcp-sessions](#page-16-1)

# <span id="page-10-2"></span>**clear alarms severity**

Очистка всех активных аварий.

#### **Синтаксис**

clear alarms severity <VALUE>

#### **Параметры**

- severity фильтр по категории важности. Для этого фильтра доступны значения <VALUE>:
	- info;
	- minor;
	- major;
	- critical.

## **Группа привилегий**

commands-general

#### **Командный режим**

ROOT

# **Пример**

LTP-16N# clear alarms severity info

# <span id="page-10-3"></span>**clear alarms type**

Очистка всех аварий определенного типа.

# **Синтаксис**

clear alarms type <VALUE>

# **Параметры**

<FILTER> – фильтры для аварий:

- type фильтр аварии по типу. Для этого фильтра доступны значения <VALUE>:
	- fan аварии по вентиляционным панелям;
		- ram авария нехватки памяти;
		- load-average авария нагрузки CPU;
	- temperature авария температурных датчиков;
	- pon-alarm-los PON-авария Loss of Signal;
	- pon-alarm-losi PON-авария Loss of Signal для ONUi;
	- pon-alarm-lofi PON-авария Loss of Frame для ONUi;
	- pon-alarm-loami PON-авария PLOAM Loss для ONUi;
	- pon-alarm-dowi PON-авария Drift of Window для ONUi;
	- pon-alarm-sdi – PON-авария Signal Degraded для ONUi;
	- pon-alarm-sufi PON-авария Start-up Failure для ONUi;
	- pon-alarm-loai PON-авария Loss of Acknowledge для ONUi;
	- pon-alarm-dgi – PON-авария Dying-Gasp для ONUi;
	- pon-alarm-dfi PON-авария Deactivate Failure для ONUi;
	- pon-alarm-tiwi PON-авария Transmission Interference Warning для ONUi;
	- pon-alarm-loki PON-авария Loss of Key для ONUi;
	- pon-alarm-lcdgi PON-авария Loss of GEM Channel Delineation для ONUi;
	- pon-alarm-rdii PON-авария Remote Defect Indication ONUi;
	- login авария входа в систему пользователем;
	- logout авария выхода пользователя из системы;
	- config-save авария сохранения конфигурации;
	- config-change авария изменения конфигурации;
	- ont-no-config авария об отсутствии конфигурации для ONUi;
	- ont-valid-config авария о получении ONUi-корректной конфигурации;
	- ont-state-changed авария о смене статуса ONUi;
	- ont-link-up авария о поднятии линка ONUi;
	- ont-link-down авария о отключении линка ONUi;
	- mac-duplicate авария о дупликации MAC-адресов.

## **Группа привилегий**

commands-general

#### **Командный режим**

ROOT

## **Пример**

LTP-16N# clear alarms type fan

## <span id="page-11-0"></span>**clear alarms history**

Очистка всех событий.

#### **Синтаксис**

clear alarms history

# **Параметры**

Команда не имеет параметров.

## **Группа привилегий**

commands-general

#### **Командный режим**

ROOT

## **Пример**

LTP-16N# clear history

# <span id="page-12-0"></span>**clear counters interface front-port**

Очистить счётчики front-port интерфейсов.

#### **Синтаксис**

clear counters interface front-port <FRONT-PORT-ID>

#### **Параметры**

<FRONT-PORT-ID> – индекс порта в диапазоне [1-8] для LTP-16N и [1-4] для LTX-8(16). Параметр можно задавать диапазоном или перечислением (например: interface front-port 1-5 или interface pon-port 10,12).

## **Группа привилегий**

commands-interface-front-port

#### **Командный режим**

ROOT

#### **Пример**

LTP-16N# clear counters **interface** front-port 1-4

# <span id="page-12-1"></span>**clear counters interface ont**

Очистить счётчики на ONT-интерфейсах.

#### **Синтаксис**

```
clear counters interface ont <PORT-ID>[/ONT-ID] <SIDE>
```
#### **Параметры**

<PORT-ID> – индекс PON-порта в диапазоне [1-16] для LTP-16N и LTX-16 и [1-8] для LTX-8. Параметр можно задавать диапазоном или перечислением (например: interface ont 1-3 или interface ont 1,3,5,7);

[ONT-ID] – индекс ONT в диапазоне [1-128] для GPON и [1-256] для XGS-PON. Параметр можно задавать диапазоном или перечислением (например: interface ont 1/5-7 или interface ont 1-7/1,3,5,7);

<SIDE> – сторона, на которой будет происходить очистка счётчиков:

- olt-side очистка счётчиков на стороне OLT;
- ont-side очистка счётчиков на стороне ONT.

#### **Группа привилегий**

commands-interface-ont

#### **Командный режим**

ROOT

#### **Пример**

LTP-16N# clear counters **interface** ont 1/1 olt-side

## <span id="page-13-0"></span>**clear counters interface port-channel**

Очистить счётчики группы агрегированных портов.

#### **Синтаксис**

clear counters interface front-port <PORT-CHANNEL-ID>

#### **Параметры**

<PORT-CHANNEL-ID> – индекс группы агрегированных портов [1-10]. Параметр можно задавать диапазоном или перечислением (например: interface port-channel 1-3 или interface port-channel 1,3,5,7).

#### **Группа привилегий**

commands-interface-front-port

# **Командный режим**

ROOT

#### **Пример**

```
LTP-16N# clear counters interface port-channel 1-3
```
#### <span id="page-14-0"></span>**clear mac**

Очистка MAC-таблицы.

#### **Синтаксис**

clear mac

#### **Параметры**

Команда не содержит параметров.

#### **Группа привилегий**

```
config-vlan, config-igmp, config-general, config-system, config-logging, config-
interface-pon-port, config-interface-ont, config-interface-ont-profile, 
config-interface-front-port, config-access, config-cli, config-management, config-user
```
#### **Командный режим**

ROOT

#### **Пример**

```
LTP-16N# clear mac
        Clearing MAC table...
```
All MAC entries

#### <span id="page-14-1"></span>**clear mac include**

Очистка MAC-таблицы по фильтру.

#### **Синтаксис**

clear mac include <FILTER> <VALUE>

#### **Параметры**

<FILTER> – фильтры для очищаемых адресов:

- interface очищать MAC-таблицу по типу интерфейса. Для этого фильтра доступны значения <VALUE>:
	- front-port очистить MAC-адреса указанных front-port;
	- pon-port очистить MAC-адреса указанных pon-port;
	- port-channel очистить MAC-адреса указанных port-channel;
- $\cdot$  ont очистить MAC-адреса указанных ONT.
- mac очистить конкретный MAC-адрес в формате AA:BB:CC:DD:EE:FF;
- svid очистить MAC-адреса по vlan. Для этого фильтра доступны значения <VALUE> индекс vlan [1-4094]. Параметр можно задавать диапазоном или перечислением (например: vlan 10-30 или vlan  $10.40.70$ :
- cvid очистить МАС-адреса по vlan. Для этого фильтра доступны значения <VALUE> индекс vlan [1-4094]. Параметр можно задавать диапазоном или перечислением (например: vlan 10-30 или vlan  $10,40,70$ );
- дет очистить МАС-адреса для указанного дет-порта. Для этого фильтра доступны значения <VALUE> - индекс дет-портов [0-4095].

#### Группа привилегий

- . clear mac interface: config-vlan, config-igmp, config-general, config-system, config-logging, config-interface-pon-port, config-interface-ont, config-interfaceont-profile, config-interface-front-port, config-access, config-cli, configmanagement, config-user;
- . clear mac vlan: view-configuration, view-firmware, config-vlan, config-igmp, configppoe, config-general, config-system, config-logging, config-interface-pon-port, config-interface-ont, config-interface-ont-profile, config-interface-front-port.

#### Командный режим

**ROOT** 

#### Пример

```
LTP-16N# clear mac include interface port-channel 10
   Clearing MAC table...
```
# <span id="page-15-0"></span>clear log files

Очистка  $log$ -файлов.

10082 MAC entries

#### Синтаксис

clear log files

## Параметры

Команда не содержит параметров.

## Группа привилегий

config-system

Командный режим

**ROOT** 

#### Пример

LTP-16N# clear log files

## <span id="page-16-0"></span>clear log

Очистка указанного  $log$ -файла.

#### Синтаксис

clear log <FILE\_NAME>

#### Параметры

<FILE\_NAME> - имя log-файла, который необходимо очистить, или:

- acs произойдёт очистка всех log-файлов встроенного ACS;
- $\cdot$  dhcp произойдёт очистка всех log-файлов встроенного DHCP;
- Itp произойдёт очистка всех системных Iog-файлов.

#### Группа привилегий

config-system

#### Командный режим

**ROOT** 

#### Пример

```
LTP-16N# clear log system.log.1
```
## <span id="page-16-1"></span>clear dhcp-sessions

Очистка активных dhcp-сессий из таблицы dhcp-snooping.

# Синтаксис

```
clear dhcp-sessions interface-ont <PORTID>/<ONT-ID>
clear dhcp-sessions interface-ont <PORTID>/<ONT-ID> <IP>
```
# Параметры

<PORT-ID> - индекс PON-порта в диапазоне [1-16] для LTP-16N и LTX-16, [1-8] для LTX-8. Параметр можно задавать диапазоном или перечислением (например: interface ont 1-3 или interface ont 1,3,5,7);

<ONT-ID> - индекс ONT в диапазоне [1-128] для GPON и [1-256] для XGS-PON. Параметр можно задавать диапазоном или перечислением (например: interface ont 1/5-7 или interface ont 1-7/1,3,5,7);

<IP> - IP-адрес, указывать в формате AAA.BBB.CCC.DDD.

# Группа привилегий

commands-general

# Командный режим

**ROOT** 

# Пример

LTP-16N# clear dhcp-sessions interface-ont 1

# <span id="page-18-0"></span>Команда commit

# commit

Применение текущей candidate-конфигурации.

#### Синтаксис

commit

## Параметры

Команда не содержит параметров.

## Группа привилегий

commands-configuration

#### Командный режим

**ROOT** 

## Пример

LTP-16N# commit

# <span id="page-19-0"></span>**Команда configure terminal**

# **configure terminal**

Переход в режим конфигурирования.

# **Синтаксис**

configure terminal

# **Параметры**

Команда не содержит параметров.

## **Группа привилегий**

```
config-vlan, config-igmp, config-general, config-system, config-logging, config-
interface-pon-port, config-interface-ont,
config-interface-ont-profile, config-interface-front-port, config-access, config-
cli, config-management, config-user, config-dhcp, config-ppppoe, config-alarm, config-
switch.
```
# **Командный режим**

ROOT

```
LTP-16N# configure terminal
LTP-16N(configure)#
```
# <span id="page-20-0"></span>**Команда copy**

# **copy**

Команда для загрузки и выгрузки файлов на устройства. Поддерживает протоколы TFTP, FTP и HTTP.

# **Синтаксис**

copy <SRC> <DST>

# **Параметры**

<SRC> – определяет источник для передачи:

Для копирования с удаленного сервера:

- tftp://ip[:port]/path/to/file;
- http://ip[:port]/path/to/file;
- ftp://user:password@ip[:port]/path/to/file.

Для копирования с устройства:

- fs://config копирование бэкапа файла;
- fs://logfile/filename копирование файла логов;
- fs://alarm-history копирование истории аварий;
- fs://coredump/name копирование лога падения процесса;
- fs://information копирование основной информации об устройстве.

<DST> – определяет место назначения передачи:

Для копирования на удаленный сервер:

- tftp://ip[:port]/path/to/file;
- http://ip[:port]/path/to/file;
- ftp://user:password@ip[:port]/path/to/file.

Для копирования на устройство:

- fs://config загрузка бэкапа;
- fs://ont-firmware загрузка прошивок для ONT;
- fs://firmware загрузка прошивки для устройства;
- fs://license загрузка лицензии.

## **Группа привилегий**

commands-copy

## **Командный режим**

ROOT

#### **Пример**

LTP-16N# copy tftp://192.168.10.60/ltp-16n-1.2.0-build360.fw.bin fs://firmware % Total % Received % Xferd Average Speed Time Time Time Current Dload Upload Total Spent Left Speed 100 171M 100 171M 0 0 4464k 0 0:00:39 0:00:39 --:--:-- 4531k Success!

# <span id="page-21-0"></span>**Команда date**

## **date**

Установка системной даты и времени.

#### **Синтаксис**

date <VALUE>

#### **Параметры**

<VALUE> – дата в формате ГГГГММДДччмм.сс.

#### **Группа привилегий**

commands-system

#### **Командный режим**

ROOT

### **Пример**

LTP-16N# date 202004302025.10 Thu Apr 30 20:25:10 UTC 2020

# <span id="page-22-0"></span>**Команда default**

# **default**

Сбросить candidate-конфигурацию к значению по умолчанию. Для применения конфигурации по умолчанию нужно выполнить команду **commit**.

# **Синтаксис**

default

## **Параметры**

Команда не содержит параметров.

#### **Группа привилегий**

config-system

## **Командный режим**

ROOT

# **Пример**

```
LTP-16N# default
      Do you really want to do it? (y/N)  y
      Configuration has been reset to default
LTP-16N# commit
```
# **default acs**

Сбросить конфигурацию ACS-сервера к значениям по умолчанию. Применение происходит **без commit**.

### **Синтаксис**

default acs

## **Параметры**

Команда не содержит параметров.

## **Группа привилегий**

config-acs

```
Командный режим
```
ROOT

# **Пример**

LTP-16N# default acs

# <span id="page-24-0"></span>Команда delete

# delete firmware ont <NAME>

Удаление файлов прошивки ONT.

# Синтаксис

delete firmware ont <NAME>

# Параметры

<NAME> - наименование файла прошивки для удаления. При вводе символа "\*" произойдет удаление всех файлов.

# Группа привилегий

commands-interface-ont

# Командный режим

**ROOT** 

# Пример

LTP-16N# delete firmware ont \* All ONT firmwares deleted successfully

# <span id="page-25-0"></span>**Команда do**

# **do**

Префикс, который позволяет выполнять команды из режима ROOT в других режимах.

#### **Синтаксис**

do <COMMAND>

# **Параметры**

<COMMAND> – команда из ROOT.

## **Группа привилегий**

-

#### **Командный режим**

Все, кроме ROOT

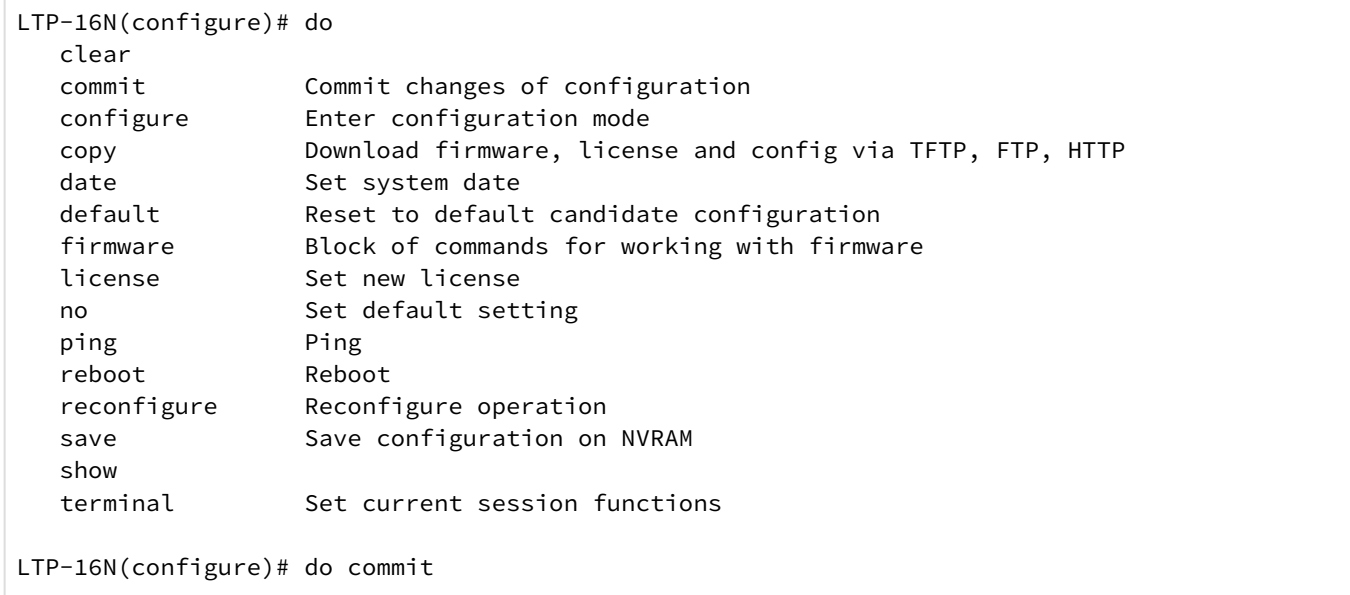

# <span id="page-26-0"></span>Команда exit

#### exit

Возврат к предыдущему командному режиму. В режиме ROOT выход из текущей сессии.

#### Синтаксис

exit

 $\overline{a}$ 

## Параметры

Команда не содержит параметров.

Группа привилегий

# Командный режим

Все командные режимы.

```
LTP-16N(configure)# exit
LTP-16N# exit
Optical line terminal LTP-16N
\star\starLTP-16N login:
```
# <span id="page-27-0"></span>Команда firmware

# firmware select

Выбрать раздел, с которого будет произведена следующая загрузка после reboot. Для загрузки прошивки на устройства необходимо использовать команду сору.

# Синтаксис

firmware select-image <VALUE>

#### Параметры

<VALUE> - разделы:

- current текуший раздел:
- $\cdot$  alternate резервный раздел.

## Группа привилегий

commands-firmware

#### Командный режим

**ROOT** 

#### Пример

```
LTP-16N# firmware select-image alternate
```
## firmware update start

Запуск обновления прошивки ONT указанным файлом. Для загрузки прошивки на устройства необходимо использовать команду сору.

#### Синтаксис

firmware update start interface ont <PORT-ID>[/ONT-ID] filename <NAME>

#### Параметры

<PORT-ID> - индекс PON-порта в диапазоне [1-16] для LTP-16N и LTX-16, [1-8] для LTX-8. Параметр можно задавать диапазоном или перечислением (например: interface ont 1-3 или interface ont 1,3,5,7).

[ONT-ID] - индекс ONT в диапазоне [1-128] для GPON и [1-256] для XGS-PON. Параметр можно задавать диапазоном или перечислением (например: interface ont 1/5-7 или interface ont 1-7/1,3,5,7).

<NAME> - наименование файла. Список доступных файлов можно посмотреть по команде show firmware ont list.

# Группа привилегий

commands-interface-ont

#### Командный режим

**ROOT** 

# Пример

LTP-16N# firmware update start interface ont 1/1 filename ntu-1-3.28.0-build645.fw.bin

# firmware update stop

Остановить обновления прошивки ONT.

#### Синтаксис

firmware update stop interface ont <PORT-ID>[/ONT-ID]

## Параметры

<PORT-ID> - индекс PON-порта в диапазоне [1-16] для LTP-16N и LTX-16, [1-8] для LTX-8. Параметр можно задавать диапазоном или перечислением (например: interface ont 1-3 или interface ont 1,3,5,7).

[ONT-ID] - индекс ONT в диапазоне [1-128] для GPON и [1-256] для XGS-PON. Параметр можно задавать диапазоном или перечислением (например: interface ont 1/5-7 или interface ont 1-7/1,3,5,7).

## Группа привилегий

commands-interface-ont

### Командный режим

**ROOT** 

## Пример

LTP-16N# firmware update stop interface ont 1

# <span id="page-29-0"></span>**Команда license**

- [license set](#page-29-1)
- [no license](#page-29-2)

#### <span id="page-29-1"></span>**license set**

Установка лицензии для ONT. Также файл лицензии можно загрузить через команду **copy**.

#### **Синтаксис**

license set """<VALUE>"""

При вводе лицензии ее необходимо заключать в тройные кавычки (""").

#### **Параметры**

<VALUE> – лицензия. Полное содержимое файла лицензии, полученного от представителя ООО «Предприятие «ЭЛТЕКС».

#### **Группа привилегий**

commands-licence

#### **Командный режим**

CONFIG

# **Пример**

LTP-16N# license set """ LICENCE """

#### <span id="page-29-2"></span>**no license**

Удаление файла лицензий с устройства.

#### **Синтаксис**

no license

#### **Параметры**

Команда не содержит параметров.

#### **Группа привилегий**

commands-licence

# **Командный режим**

CONFIG

#### **Пример**

LTP-16N# no license

# <span id="page-30-0"></span>**Команда ont**

# ont autofind

Команда для управления поиском подключенных ONT.

#### Синтаксис

[no] ont autofind interface pon-port <ID>

#### Параметры

<ID> - номер или диапазон PON-портов [1-16] для LTP-16N и LTX-16, [1-8] для LTP-8N и LTX-8.

#### Группа привилегий

commands-configuration

#### Командный режим

**ROOT** 

#### Пример

LTP-16N# ont autofind interface pon-port 5

# <span id="page-31-0"></span>**Команда ping**

# ping

Проверка доступности узла.

#### Синтаксис

ping <IP>

#### Параметры

<IP> - IP-адрес, задаётся в виде AAA.BBB.CCC.DDD, где каждая часть принимает значения [0..255].

#### Группа привилегий

commands-general

#### Командный режим

**ROOT** 

```
LTP-16N# ping 192.168.100.10
PING 192.168.100.10 (192.168.100.10): 56 data bytes
64 bytes from 192.168.100.10: seq=0 ttl=64 time=0.284 ms
64 bytes from 192.168.100.10: seq=1 ttl=64 time=0.221 ms
64 bytes from 192.168.100.10: seg=2 ttl=64 time=0.196 ms
--- 192.168.100.10 ping statistics ---3 packets transmitted, 3 packets received, 0% packet loss
round-trip min/avg/max = 0.196/0.233/0.284 ms
```
# <span id="page-32-0"></span>**Команда reboot**

# **reboot**

Перезагрузка устройства.

## **Синтаксис**

reboot

# **Параметры**

Команда не содержит параметров.

## **Группа привилегий**

commands-system

# **Командный режим**

ROOT

```
LTP-16N# reboot
        Do you really want to do it? (y/N)  y
```
# <span id="page-33-0"></span>**Команда reconfigure**

# **reconfigure interface pon-port**

Произвести реконфигурацию интерфейса PON-port.

# **Синтаксис**

reconfigure interface pon-port <PORT-ID>

# **Параметры**

<PORT-ID> – индекс PON-порта в диапазоне [1-16] для LTP-16N и LTX-16, [1-8] для LTX-8. Параметр можно задавать диапазоном или перечислением (например: interface pon-port 1-3 или interface pon-port 1,3,5,7).

# **Группа привилегий**

```
commands-interface-pon-port
```
# **Командный режим**

ROOT

# **Пример**

```
LTP-16N# reconfigure interface pon-port 1
```
# **reconfigure interface ont**

Произвести реконфигурацию ONT.

# **Синтаксис**

```
reconfigure interface ont <PORT-ID>[/ONT-ID]
```
## **Параметры**

<PORT-ID> – индекс PON-порта в диапазоне [1-16] для LTP-16N и LTX-16, [1-8] для LTX-8. Параметр можно задавать диапазоном или перечислением (например: interface ont 1-3 или interface ont 1,3,5,7);

[ONT-ID] – индекс ONT в диапазоне [1-128] для GPON и [1-256] для XGS-PON. Параметр можно задавать диапазоном или перечислением (например: interface ont 1/5-7 или interface ont 1-7/1,3,5,7).

# **Группа привилегий**

commands-interface-ont

## **Командный режим**

ROOT

#### **Пример**

```
LTP-16N# reconfigure interface ont 1/1-5
```
# **reconfigure olt**

Произвести реконфигурацию OLT.

# **Синтаксис**

reconfigure olt

# **Параметры**

Команда не содержит параметров.

# **Группа привилегий**

commands-system

# **Командный режим**

ROOT

#### **Пример**

LTP-16N# reconfigure olt

# <span id="page-35-0"></span>**Команда rollback candidate-config**

# **rollback candidate-config**

Очистить изменения в candidate-config, привести к состоянию running-config.

#### **Синтаксис**

rollback candidate-config

#### **Параметры**

Команда не содержит параметров.

#### **Группа привилегий**

config-system

#### **Командный режим**

ROOT

```
LTP-16N# rollback candidate-config 
    Candidate configuration is rolled back successfully
```
## **Команда save**

## **save**

Сохранение текущей running-конфигурации в энергонезависимую память.

### **Синтаксис**

save

## **Параметры**

Команда не содержит параметров.

## **Группа привилегий**

commands-configuration

## **Командный режим**

ROOT

## **Пример**

LTP-16N# save

## **Команда send**

# **send omci reboot interface ont**

Произвести перезагрузку ONT.

## **Синтаксис**

send omci reboot interface ont <PORT-ID>[/ONT-ID]

## **Параметры**

```
<PORT-ID> – индекс PON-порта в диапазоне [1-16] для LTP-16N и LTX-16, [1-8] для LTP-8N и LTX-8. 
Параметр можно задавать диапазоном или перечислением (например: interface ont 1-3 или interface ont 
1,3,5,7);
```
[ONT-ID] – индекс ONT в диапазоне [1-128] для GPON и [1-256] для XGS-PON. Параметр можно задавать диапазоном или перечислением (например: interface ont 1/5-7 или interface ont 1-7/1,3,5,7).

## **Группа привилегий**

```
commands-interface-ont
```
## **Командный режим**

ROOT

### **Пример**

```
LTP-16N# send omci reboot interface ont 1/1-5
```
## **send omci default interface ont**

Произвести возврат ONT к настройкам по умолчанию.

### **Синтаксис**

```
send omci default interface ont <PORT-ID>[/ONT-ID]
```
# **Параметры**

<PORT-ID> – индекс PON-порта в диапазоне [1-16] для LTP-16N и LTX-16, [1-8] для LTP-8N и LTX-8. Параметр можно задавать диапазоном или перечислением (например: interface ont 1-3 или interface ont 1,3,5,7);

[ONT-ID] – индекс ONT в диапазоне [1-128] для GPON и [1-256] для XGS-PON. Параметр можно задавать диапазоном или перечислением (например: interface ont 1/5-7 или interface ont 1-7/1,3,5,7).

## **Группа привилегий**

commands-interface-ont

### **Командный режим**

ROOT

# **Пример**

```
LTP-16N# send omci default interface ont 1/1-5
```
# **send ploam disable ont id**

Отправить команду на отключения лазера ONT на конкретную (диапазон) ONT.

## **Синтаксис**

send ploam disable ont id <PORT-ID>[/ONT-ID]

## **Параметры**

<PORT-ID> – индекс PON-порта в диапазоне [1-16] для LTP-16N и LTX-16, [1-8] для LTP-8N и LTX-8. Параметр можно задавать диапазоном или перечислением (например: interface ont 1-3 или interface ont 1,3,5,7);

[ONT-ID] – индекс ONT в диапазоне [1-128] для GPON и [1-256] для XGS-PON. Параметр можно задавать диапазоном или перечислением (например: interface ont 1/5-7 или interface ont 1-7/1,3,5,7).

# **Группа привилегий**

commands-interface-ont

## **Командный режим**

ROOT

## **Пример**

LTP-16N# send ploam disable ont id 1/1

# **send ploam disable ont serial-number**

Отправить команду на отключения лазера ONT по pon-serial.

# **Синтаксис**

send ploam disable ont serial-number <PON-SERIAL>

# **Параметры**

<PON-SERIAL> – pon-serial ONT в формате AAAAXXXXXXXX, где A – прописные буквы, X – hex символ 0-F. Либо в формате XXXXXXXXXXXXXXXX, где  $X -$  hex символ 0-F.

commands-interface-ont

### **Командный режим**

ROOT

### **Пример**

LTP-16N# send ploam disable ont serial-number ELTX00000001

## **send ploam disable-all pon-port**

Отправить команду на отключение лазера ONT на pon-port.

### **Синтаксис**

send ploam disable-all pon-port <PORT-ID>

### **Параметры**

<PORT-ID> – индекс PON-порта в диапазоне [1-16] для LTP-16N и LTX-16, [1-8] для LTP-8N и LTX-8.

## **Группа привилегий**

commands-interface-ont

### **Командный режим**

ROOT

### **Пример**

```
LTP-16N# send ploam disable-all pon-port 4
```
## **send ploam enable ont id**

Отправить команду на включение лазера ONT на конкретный (диапазон) ONT.

### **Синтаксис**

send ploam enable ont id <PORT-ID>[/ONT-ID]

### **Параметры**

<PORT-ID> – индекс PON-порта в диапазоне [1-16] для LTP-16N и LTX-16, [1-8] для LTP-8N и LTX-8. Параметр можно задавать диапазоном или перечислением (например: interface ont 1-3 или interface ont 1,3,5,7);

[ONT-ID] – индекс ONT в диапазоне [1-128] для GPON и [1-256] для XGS-PON. Параметр можно задавать диапазоном или перечислением (например: interface ont 1/5-7 или interface ont 1-7/1,3,5,7).

## **Группа привилегий**

commands-interface-ont

## **Командный режим**

ROOT

## **Пример**

LTP-16N# send ploam enable ont id  $1/1$ 

## **send ploam enable ont serial-number**

Отправить команду на включение лазера ONT по pon-serial.

## **Синтаксис**

send ploam enable ont serial-number <PON-SERIAL>

## **Параметры**

 $\leq$ PON-SERIAL> – pon-serial ONT в формате AAAAXXXXXXXX, где A – прописные буквы, X – hex символ 0-F. Либо в формате XXXXXXXXXXXXXXXX, где X – hex символ 0-F.

## **Группа привилегий**

commands-interface-ont

### **Командный режим**

ROOT

## **Пример**

LTP-16N# send ploam enable ont serial-number ELTX00000001

## **send ploam enable-all pon-port**

Отправить команду на включение лазера ONT на pon-port.

### **Синтаксис**

send ploam enable-all pon-port <PORT-ID>

# **Параметры**

<PORT-ID> – индекс PON-порта в диапазоне [1-16] для LTP-16N и LTX-16, [1-8] для LTP-8N и LTX-8.

# **Группа привилегий**

commands-interface-ont

# **Командный режим**

ROOT

# **Пример**

LTP-16N# send ploam enable-all pon-port 4

## **Команда show**

- [show alarms active all](#page-45-0)
- [show alarms active severity](#page-46-0)
- [show alarms active type](#page-46-1)
- [show alarms history all](#page-47-0)
- [show alarms history all ordering time](#page-48-0)
- [show alarms history all ordering type](#page-49-0)
- [show alarms history all ordering severity](#page-49-1)
- [show alarms history severity](#page-50-0)
- [show alarms history type](#page-51-0)
- [show alarms history alarm](#page-52-0)
- [show alarms history normalized-alarm](#page-53-0)
- [show candidate-config](#page-54-0)
- [show candidate-config aaa](#page-54-1)
- [show candidate-config access-list](#page-55-0)
- [show candidate-config alarm](#page-55-1)
- [show candidate-config auto-activation-ont](#page-56-0)
- [show candidate-config auto-update-ont](#page-56-1)
- [show candidate-config backup](#page-57-0)
- [show candidate-config cli](#page-57-1)
- [show candidate-config firmware](#page-58-0)
- [show candidate-config interface front-port](#page-58-1)
- [show candidate-config interface ont](#page-59-0)
- [show candidate-config interface pon-port](#page-60-0)
- [show candidate-config interface port-channel](#page-60-1)
- [show candidate-config interface port-channel load-balance](#page-61-0)
- [show candidate-config interface port-oob](#page-62-0)
- [show candidate-config ip acs](#page-62-1)
- [show candidate-config ip dhcp](#page-63-0)
- [show candidate-config ip igmp](#page-63-1)
- [show candidate-config ip ntp](#page-64-0)
- [show candidate-config ip pppoe](#page-64-1)
- [show candidate-config ip routes](#page-65-0)
- [show candidate-config ip snmp](#page-65-1)
- [show candidate-config ip source-guard](#page-66-0)
- [show candidate-config ip ssh](#page-66-1)
- [show candidate-config ip telnet](#page-67-0)
- [show candidate-config isolation](#page-67-1)
- [show candidate-config lldp](#page-68-0)
- [show candidate-config logging](#page-68-1)
- [show candidate-config mac](#page-69-0)
- [show candidate-config management](#page-69-1)
- [show candidate-config mirror](#page-70-0)
- [show candidate-config pon](#page-70-1)
- [show candidate-config privilege](#page-71-0)
- [show candidate-config profile](#page-71-1)
- [show candidate-config profile cross-connect](#page-72-0)
- [show candidate-config profile dba](#page-73-0)
- [show candidate-config profile ports](#page-73-1)
- [show candidate-config profile shaping](#page-74-0)
- [show candidate-config profile management](#page-74-1)
- [show candidate-config profile dhcp-opt82](#page-75-0)
- [show candidate-config profile pppoe-ia](#page-75-1)
- [show candidate-config qos](#page-76-0)
- [show candidate-config system](#page-76-1)
- [show candidate-config template](#page-77-0)
- [show candidate-config user](#page-77-1)
- [show candidate-config vlan](#page-78-0)
- [show coredump list](#page-78-1)
- [show date](#page-79-0)
- [show firmware](#page-80-0)
- [show firmware ont list](#page-80-1)
- [show firmware ont list files](#page-81-0)
- [show interface front-port PORT-ID counters](#page-82-0)
- [show interface front-port PORT-ID counters verbose](#page-82-1)
- [show interface front-port PORT-ID state](#page-84-0)
- [show interface front-port PORT-ID utilization](#page-84-1)
- [show interface front-port PORT-ID sfp](#page-85-0)
- [show interface front-port PORT-ID sfp verbose](#page-86-0)
- [show interface ont PORT-ID/ONT-ID online](#page-86-1)
- [show interface ont PORT-ID/ONT-ID offline](#page-87-0)
- [show interface ont PORT-ID/ONT-ID unactivated](#page-88-0)
- [show interface ont PORT-ID/ONT-ID configured](#page-89-0)
- [show interface ont PORT-ID/ONT-ID unconfigured](#page-90-0)
- [show interface ont PORT-ID/ONT-ID connected](#page-90-1)
- [show interface ont PORT-ID/ONT-ID counters olt-side pon](#page-91-0)
- [show interface ont PORT-ID/ONT-ID counters olt-side gem-port](#page-92-0)
- [show interface ont PORT-ID/ONT-ID counters olt-side pon](#page-93-0)
- [show interface ont PORT-ID/ONT-ID counters ont-side gem-port-performance-monitoring](#page-94-0)
- [show interface ont PORT-ID/ONT-ID counters ont-side gem-port-nctp-performance-monitoring](#page-95-0)
- [show interface ont PORT-ID/ONT-ID counters ont-side ethernet-performance-monitoring-history-data](#page-96-0)
- [show interface ont PORT-ID/ONT-ID counters ont-side ethernet-performance-monitoring-history-data2](#page-97-0)
- [show interface ont PORT-ID/ONT-ID counters ont-side ethernet-performance-monitoring-history-data3](#page-98-0)
- [show interface ont PORT-ID/ONT-ID counters ont-side gal-ethernet-performance-monitoring-history-data](#page-99-0)
- [show interface ont PORT-ID/ONT-ID counters ont-side fec-performance-monitoring-history-data](#page-100-0)
- [show interface ont PORT-ID/ONT-ID counters ont-side ethernet-frame-extended-performance-monitoring](#page-101-0)
- [show interface ont PORT-ID/ONT-ID counters ont-side multicast-subscriber-monitor](#page-102-0)
- [show interface ont PORT-ID/ONT-ID services-utilization](#page-103-0)
- [show interface ont PORT-ID/ONT-ID connections](#page-104-0)
- [show interface ont PORT-ID/ONT-ID configuration](#page-105-0)
- [show interface ont PORT-ID/ONT-ID configuration verbose](#page-106-0)
- [show interface ont PORT-ID/ONT-ID data-path](#page-107-0)
- [show interface ont PORT-ID/ONT-ID ports](#page-109-0)
- [show interface ont PORT-ID/ONT-ID laser](#page-110-0)
- [show interface ont PORT-ID/ONT-ID rssi](#page-111-0)
- [show interface ont PORT-ID/ONT-ID state](#page-112-0)
- [show interface ont PORT-ID/ONT-ID firmware update status](#page-113-0)
- [show interface pon-port PORT-ID counters](#page-114-0)
- [show interface pon-port PORT-ID counters verbose](#page-114-1)
- [show interface pon-port PORT-ID counters optical](#page-116-0)
- [show interface pon-port PORT-ID state](#page-117-0)
- [show interface pon-port PORT-ID ont-autofind](#page-118-0)
- [show interface pon-port PORT-ID utilization](#page-119-0)
- [show interface port-channel PORT-CHANNEL-ID counters](#page-120-0)
- [show interface port-channel PORT-CHANNEL-ID counters verbose](#page-120-1)
- [show interface port-channel PORT-CHANNEL-ID utilization](#page-121-0)
- [show interface port-channel PORT-CHANNEL-ID state](#page-122-0)
- [show interface port-oob state](#page-123-0)
- [show interface port-oob counters](#page-123-1)
- [show ip acs-server](#page-124-0)
- [show ip arp-inspection](#page-125-0)
- [show ip dhcp sessions](#page-126-0)
- [show ip igmp snooping config vlan](#page-127-0)
- [show ip igmp snooping groups](#page-128-0)
- [show ip igmp snooping hosts](#page-129-0)
- [show ip igmp snooping mroute](#page-129-1)
- [show ip pppoe sessions](#page-130-0)
- [show ip source-guard binds](#page-131-0)
- [show isolation group](#page-132-0)
- [show isolation vlan](#page-133-0)
- [show license](#page-134-0)
- [show lldp stats](#page-135-0)
- [show lldp local](#page-136-0)
- [show lldp neighbors](#page-137-0)
- [show log backup-config](#page-138-0)
- [show log buffer](#page-138-1)
- [show log files](#page-139-0)
- [show log startup-config](#page-140-0)
- [show log FILENAME](#page-140-1)
- [show mac](#page-141-0)
- [show running-config](#page-142-0)
- [show running-config aaa](#page-143-0)
- [show running-config access-list](#page-143-1)
- [show running-config alarm](#page-144-0)
- [show running-config all](#page-145-0)
- [show running-config auto-activation-ont](#page-146-0)
- [show running-config auto-update-ont](#page-147-0)
- [show running-config backup](#page-148-0)
- [show running-config cli](#page-148-1)
- [show running-config firmware](#page-149-0)
- [show running-config interface front-port](#page-149-1)
- [show running-config interface ont](#page-151-0)
- [show running-config interface pon-port](#page-153-0)
- [show running-config interface port-channel](#page-154-0)
- [show running-config interface port-channel load-balance](#page-155-0)
- [show running-config interface port-oob](#page-155-1)
- [show running-config ip acs](#page-156-0)
- [show running-config ip dhcp](#page-157-0)
- [show running-config ip igmp](#page-157-1)
- [show running-config ip ntp](#page-158-0)
- [show running-config ip pppoe](#page-159-0)
- [show running-config ip routes](#page-159-1)
- [show running-config ip snmp](#page-160-0)
- [show running-config ip source-guard](#page-160-1)
- [show running-config ip ssh](#page-161-0)
- [show running-config ip telnet](#page-161-1)
- [show running-config isolation](#page-162-0)
- [show running-config lldp](#page-163-0)
- [show running-config logging](#page-164-0)
- [show running-config mac](#page-165-0)
- [show running-config management](#page-166-0)
- [show running-config mirror](#page-167-0)
- [show running-config pon](#page-168-0)
- [show running-config privilege](#page-168-1)
- [show running-config profile](#page-169-0)
- [show running-config profile cross-connect](#page-170-0)
- [show running-config profile dba](#page-171-0)
- [show running-config profile ports](#page-172-0)
- [show running-config profile shaping](#page-173-0)
- [show running-config profile management](#page-174-0)
- [show running-config profile dhcp-opt82](#page-175-0)
- [show running-config profile pppoe-ia](#page-175-1)
- [show running-config qos](#page-176-0)
- [show running-config system](#page-177-0)
- [show running-config template](#page-177-1)
- [show running-config user](#page-178-0)
- [show running-config vlan](#page-179-0)
- [show startup-config](#page-180-0)
- [show system environment](#page-180-1)
- [show uptime](#page-181-0)
- [show version](#page-182-0)

# <span id="page-45-0"></span>**show alarms active all**

Отображение всех активных аварий.

### **Синтаксис**

show alarms active all

### **Параметры**

Команда не содержит параметров.

### **Группа привилегий**

view-general

### **Командный режим**

ROOT

### **Пример**

```
LTP-16N# show alarms active all
   Active alarms (2):
      ## type severity description
      1 fan critical fan slot 1
     2 fan critical fan slot 2
```
## <span id="page-46-0"></span>**show alarms active severity**

Отображение всех активных аварий по фильтру.

### **Синтаксис**

show alarms active severity <VALUE>

## **Параметры**

severity – фильтр по категории важности. Для этого фильтра доступны значения <VALUE>:

- info;
- minor;
- major;
- critical.

## **Группа привилегий**

view-general

## **Командный режим**

ROOT

## **Пример**

```
LTP-16N# show alarms active severity info 
    No alarms.
LTP-16N# show alarms active severity critical 
    Active alarms (2):
       ## type severity description
       1 fan critical fan slot 1
       2 fan critical fan slot 2
```
## <span id="page-46-1"></span>**show alarms active type**

Отображение всех активных аварий по фильтру.

### **Синтаксис**

show alarms active type <VALUE>

## **Параметры**

type – фильтр аварии по типу. Для этого фильтра доступны значения <VALUE>:

- fan аварии по вентиляционным панелям;
- ram авария нехватки памяти;
- load-average авария нагрузки CPU;
- temperature авария температурных датчиков;
- pon-alarm-los PON-авария Loss of Signal;
- pon-alarm-losi PON-авария Loss of Signal для ONUi;
- pon-alarm-lofi – PON-авария Loss of Frame для ONUi;
- pon-alarm-loami PON-авария PLOAM Loss для ONUi;
- pon-alarm-dowi PON-авария Drift of Window для ONUi;
- pon-alarm-sdi PON-авария Signal Degraded для ONUi;
- pon-alarm-sufi PON-авария Start-up Failure для ONUi;
- pon-alarm-loai PON-авария Loss of Acknowledge для ONUi;
- pon-alarm-dgi PON-авария Dying-Gasp для ONUi;
- pon-alarm-dfi PON-авария Deactivate Failure для ONUi;
- pon-alarm-tiwi PON-авария Transmission Interference Warning для ONUi;
- pon-alarm-loki PON-авария Loss of Key для ONUi;
- pon-alarm-lcdgi PON-авария Loss of GEM Channel Delineation для ONUi;
- pon-alarm-rdii PON-авария Remote Defect Indication ONUi;
- login авария входа в систему пользователем;
- logout авария выхода пользователя из системы;
- config-save авария сохранения конфигурации;
- config-change авария изменения конфигурации;
- ont-no-config авария об отсутствии конфигурации для ONUi;
- ont-valid-config авария о получении ONUi-корректной конфигурации;
- ont-state-changed авария о смене статуса ONUi;
- ont-link-up авария о поднятии линка ONUi;
- ont-link-down авария об отключении линка ONUi;
- mac-duplicate авария о дупликации MAC-адресов.

view-general

#### **Командный режим**

ROOT

### **Пример**

```
LTP-16N# show alarms active type system-fan
   Active alarms (2):
      ## type severity description
      1 fan critical fan slot 1
      2 fan critical fan slot 2
```
## <span id="page-47-0"></span>**show alarms history all**

Отображение всех событий.

### **Синтаксис**

show alarms history all

## **Параметры**

Команда не содержит параметров.

view-general

### **Командный режим**

ROOT

## **Пример**

```
LTP-16N# show alarms history all 
Datetime Severity Type Norm Description
------------------- -------- ------------------ ---- 
----------------------------------------------------------------------
13.05.2022 08:18:01 info fan Fan 1 speed 6360 rpm 
13.05.2022 08:18:31 info fan * Fan 1 speed 6540 rpm is back to 
normal 
13.05.2022 08:19:54 major ont-link-up ONT6/2 (ELTX660421C4) link up 
13.05.2022 08:19:59 info ont-state-changed ELTX660421C4 6 2 OK "NTU-RG-1421G-
Wac" "3.40.1.1655" "2v6" "-19.83"
```
# <span id="page-48-0"></span>**show alarms history all ordering time**

Отображение всех событий с сортировкой по времени.

### **Синтаксис**

show alarms history ordering time <FILTER>

## **Параметры**

<FILTER> – фильтры для аварий:

- desc фильтр аварии по времени и описанию;
- normalized-alarm фильтр по не активным авариям;
- severity фильтр по степени критичности;
- alarm фильтр по активным авариям;
- all вывод всех событий;
- type фильтр по типу аварий.

### **Группа привилегий**

view-general

### **Командный режим**

ROOT

### **Пример**

LTP-16N# show alarms history ordering time all Datetime Severity Type Norm Description ------------------- -------- ------------------ ---- ---------------------------------------------------------------------- 01.06.2022 03:07:04 info ont-link-down ONT12/10 (ELTX5C009600) link down 01.06.2022 03:07:04 info ont-link-down ONT12/19 (ELTX5C000FB4) link down 01.06.2022 03:07:04 info ont-link-down ONT12/11 (ELTX5C0E0AC4) link down

# <span id="page-49-0"></span>**show alarms history all ordering type**

Отображение всех событий с сортировкой по типу.

### **Синтаксис**

show alarms history ordering type <FILTER>

### **Параметры**

<FILTER> – фильтры для аварий:

- desc фильтр аварии по времени и описанию;
- normalized-alarm фильтр по неактивным авариям;
- severity фильтр по степени критичности;
- alarm фильтр по активным авариям;
- all вывод всех событий;
- type фильтр по типу аварий.

### **Группа привилегий**

view-general

#### **Командный режим**

ROOT

#### **Пример**

```
LTP-16N# show alarms history ordering type type system-fan
Datetime Severity Type Norm Description
------------------- -------- ------------------ ---- 
----------------------------------------------------------------------
13.05.2022 08:18:01 info system-fan Fan 1 speed 6360 rpm 
13.05.2022 08:18:31 info system-fan * Fan 1 speed 6540 rpm is back to 
normal
```
## <span id="page-49-1"></span>**show alarms history all ordering severity**

Отображение всех событий с сортировкой по степени критичности.

### **Синтаксис**

show alarms history ordering severity <FILTER>

### **Параметры**

<FILTER> – фильтры для аварий:

- desc фильтр аварии по описанию;
- normalized-alarm фильтр по неактивным авариям;
- severity фильтр по степени критичности;
- alarm фильтр по активным авариям;
- all вывод всех событий;
- type фильтр по типу аварий.

### **Группа привилегий**

view-general

### **Командный режим**

ROOT

## **Пример**

```
LTP-16N# show alarms history ordering severity severity info
Datetime Severity Type Norm Description 
------------------- -------- ------------------ ---- 
----------------------------------------------------------------------
13.05.2022 08:18:01 info system-fan Fan 1 speed 6360 rpm 
13.05.2022 08:18:31 info system-fan * Fan 1 speed 6540 rpm is back to 
normal
```
## <span id="page-50-0"></span>**show alarms history severity**

Отображение всех активных аварий по фильтру.

### **Синтаксис**

show alarms history severity <VALUE>

### **Параметры**

severity – фильтр по категории важности. Для этого фильтра доступны значения <VALUE>:

- info;
- minor;
- major;
- critical.

### **Группа привилегий**

view-general

### **Командный режим**

ROOT

## **Пример**

```
LTP-16N# show alarms history severity info 
Datetime Severity Type Norm Description
------------------- -------- ------------------ ---- 
----------------------------------------------------------------------
13.05.2022 08:18:01 info system-fan   Fan 1 speed 6360 rpm<br>13.05.2022 08:18:31 info system-fan   * Fan 1 speed 6540 rpm
13.05.2022 08:18:31 info system-fan * Fan 1 speed 6540 rpm is back to 
normal 
LTP-16N# show alarms history severity critical 
Datetime Severity Type Severity Severity Research Norm Description
------------------- -------- ------------------ ---- 
----------------------------------------------------------------------
13.05.2022 08:20:45 critical ont-link-down ONT6/2 (ELTX660421C4) link down 
13.05.2022 08:23:32 critical ont-link-down ONT6/2 (ELTX660421C4) link down
```
# <span id="page-51-0"></span>**show alarms history type**

Отображение всех активных аварий по фильтру.

### **Синтаксис**

show alarms history type <VALUE>

## **Параметры**

type – фильтр аварии по типу. Для этого фильтра доступны значения <VALUE>:

- fan аварии по вентиляционным панелям;
- ram авария нехватки памяти;
- load-average авария нагрузки CPU;
- temperature авария температурных датчиков;
- pon-alarm-los PON-авария Loss of Signal;
- pon-alarm-losi PON-авария Loss of Signal для ONUi;
- pon-alarm-lofi PON-авария Loss of Frame для ONUi;
- pon-alarm-loami PON-авария PLOAM Loss для ONUi;
- pon-alarm-dowi PON-авария Drift of Window для ONUi;
- pon-alarm-sdi PON-авария Signal Degraded для ONUi;
- pon-alarm-sufi PON-авария Start-up Failure для ONUi;
- pon-alarm-loai PON-авария Loss of Acknowledge для ONUi;
- pon-alarm-dgi PON-авария Dying-Gasp для ONUi;
- pon-alarm-dfi PON-авария Deactivate Failure для ONUi;
- pon-alarm-tiwi PON-авария Transmission Interference Warning для ONUi;
- pon-alarm-loki PON-авария Loss of Key для ONUi;
- pon-alarm-lcdgi PON-авария Loss of GEM Channel Delineation для ONUi;
- pon-alarm-rdii PON-авария Remote Defect Indication ONUi;
- login авария входа в систему пользователем;
- logout авария выхода пользователя из системы;
- config-save авария сохранения конфигурации;
- config-change авария изменения конфигурации;
- ont-no-config авария об отсутствии конфигурации для ONUi;
- ont-valid-config авария о получении ONUi-корректной конфигурации;
- ont-state-changed авария о смене статуса ONUi;
- ont-link-up авария о поднятии линка ONUi;
- ont-link-down авария об отключении линка ONUi;
- mac-duplicate авария о дупликации MAC-адресов.

view-general

### **Командный режим**

ROOT

## **Пример**

```
LTP-16N# show alarms history type system-fan
Datetime Severity Type Norm Description
------------------- -------- ------------------ ---- 
----------------------------------------------------------------------
13.05.2022 08:18:01 info system-fan Fan 1 speed 6360 rpm 
13.05.2022 08:18:31 info system-fan * Fan 1 speed 6540 rpm is back to 
normal
```
## <span id="page-52-0"></span>**show alarms history alarm**

Отображение всех событий, кроме нормализующих.

### **Синтаксис**

show alarms history alarm

### **Параметры**

Команда не содержит параметров.

### **Группа привилегий**

view-general

### **Командный режим**

ROOT

## **Пример**

LTP-16N# show alarms history alarm Datetime Severity Type Severity Severity Norm Description ------------------- -------- ------------------ ---- ---------------------------------------------------------------------- 13.05.2022 08:18:01 info fan Fan 1 speed 6360 rpm 13.05.2022 08:18:31 info fan \* Fan 1 speed 6540 rpm is back to normal 13.05.2022 08:19:54 major ont-link-up ONT6/2 (ELTX660421C4) link up 13.05.2022 08:19:59 info ont-state-changed ELTX660421C4 6 2 OK "NTU-RG-1421G-Wac" "3.40.1.1655" "2v6" "-19.83"

## <span id="page-53-0"></span>**show alarms history normalized-alarm**

Отображение всех нормализующих событий.

### **Синтаксис**

show alarms history normalized-alarm

### **Параметры**

Команда не содержит параметров.

## **Группа привилегий**

view-general

### **Командный режим**

ROOT

## **Пример**

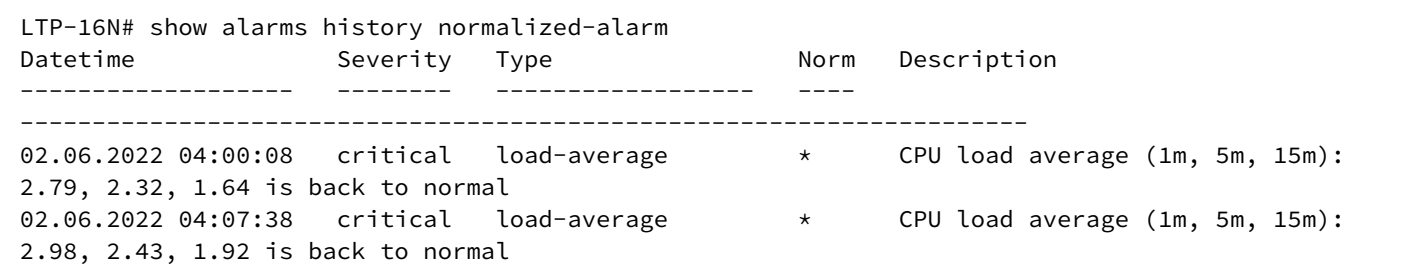

# <span id="page-54-0"></span>**show candidate-config**

Отображение текущей candidate-конфигурации. Отображает список всех непримененных изменений в данной сессий относительно running-конфигурации.

## **Синтаксис**

show candidate-config

## **Параметры**

Команда не содержит параметров.

## **Группа привилегий**

view-configuration

## **Командный режим**

ROOT

# **Пример**

```
LTP-16N# show candidate-config 
configure terminal
     management ip 192.168.1.3
exit
commit
exit
```
# <span id="page-54-1"></span>**show candidate-config aaa**

Отображение candidate-конфигурации aaa.

### **Синтаксис**

show candidate-config aaa

## **Параметры**

Команда не содержит параметров.

## **Группа привилегий**

view-configuration

## **Командный режим**

ROOT

## **Пример**

```
LTP-16N# show candidate-config aaa
```
## <span id="page-55-0"></span>**show candidate-config access-list**

Отображение candidate-конфигурации access-list.

## **Синтаксис**

```
show candidate-config access-list [ip | mac]
```
## **Параметры**

- ip [WORD] отображение candidate-конфигурации access-list ip или candidate-конфигурации access-list ip <WORD>;
- mac [WORD] отображение candidate-конфигурации access-list mac или candidate-конфигурации access-list mac <WORD>;
- all подробное отображение правил в candidate-конфигурации access-list.

## **Группа привилегий**

view-configuration

### **Командный режим**

ROOT

## **Пример**

```
LTP-16N# show candidate-config access-list access-list ip ptip
permit tcp 5.0.5.0 255.255.255.0 any any any index 10
exit
```
## <span id="page-55-1"></span>**show candidate-config alarm**

Отображение candidate-конфигурации для аварий.

### **Синтаксис**

show candidate-config alarm

### **Параметры**

Команда не содержит параметров.

### **Группа привилегий**

view-configuration

### **Командный режим**

ROOT

## **Пример**

```
LTP-16N# show candidate-config alarm
  alarm
    system-temperature sensor pon-ports-1 max 60
     system-temperature sensor pon-ports-2 max 60
```
# <span id="page-56-0"></span>**show candidate-config auto-activation-ont**

Отображение candidate-конфигурации для автоматической активации ONT.

### **Синтаксис**

show candidate-config auto-activation-ont

### **Параметры**

Команда не содержит параметров.

### **Группа привилегий**

auto-activation-view

### **Командный режим**

ROOT

### **Пример**

```
LTP-16N# show candidate-config auto-activation-ont
  auto-activation-ont
     enable
     default template "template1"
  exit
```
# <span id="page-56-1"></span>**show candidate-config auto-update-ont**

Отображение candidate-конфигурации для автоматического обновления ПО ONT.

## **Синтаксис**

```
show candidate-config auto-update-ont
```
## **Параметры**

Команда не содержит параметров.

view-configuration

### **Командный режим**

ROOT

# **Пример**

```
LTP-16N# show candidate-config auto-update-ont
 auto-update-ont mode postpone
```
## <span id="page-57-0"></span>**show candidate-config backup**

Отображение candidate-конфигурации автоматической выгрузки backup.

### **Синтаксис**

show candidate-config backup

### **Параметры**

Команда не содержит параметров.

### **Группа привилегий**

view-configuration

## **Командный режим**

ROOT

## **Пример**

```
LTP-16N# show candidate-config backup 
 backup
     enable on save
  exit
```
## <span id="page-57-1"></span>**show candidate-config cli**

Отображение candidate-конфигурации для CLI.

### **Синтаксис**

show candidate-config cli

## **Параметры**

Команда не содержит параметров.

# **Группа привилегий**

view-configuration

## **Командный режим**

ROOT

# **Пример**

```
LTP-16N# show candidate-config cli
  cli max-sessions 4
```
# <span id="page-58-0"></span>**show candidate-config firmware**

Отображение candidate-конфигурации firmware.

# **Синтаксис**

show candidate-config firmware

## **Параметры**

Команда не содержит параметров.

## **Группа привилегий**

view-configuration

### **Командный режим**

ROOT

## **Пример**

```
LTP-16N(configure)# do show candidate-config 
configure terminal
     firmware ont auto-replace enable
exit
commit
exit
```
# <span id="page-58-1"></span>**show candidate-config interface front-port**

Отображение candidate-конфигурации для front-port.

### **Синтаксис**

show candidate-config interface front-port <PORT-ID>

## **Параметры**

<PORT-ID> – индекс порта в диапазоне [1-8] для LTP-16N и [1-4] для LTX-8(16). Параметр можно задавать диапазоном или перечислением (например: interface front-port 1-5 или interface front-port 1,5).

## **Группа привилегий**

view-configuration, config-interface-front-port

### **Командный режим**

ROOT

### **Пример**

```
LTP-16N# show candidate-config interface front-port 1
  interface front-port 1
    vlan allow 1000
     lldp optional-tlv system-name
  exit
```
## <span id="page-59-0"></span>**show candidate-config interface ont**

Отображение candidate-конфигурации для ONT.

#### **Синтаксис**

```
show candidate-config interface ont <PORT-ID>[/ONT-ID]
```
### **Параметры**

<PORT-ID> – индекс PON-порта в диапазоне [1-16] для LTP-16N и LTX-16, [1-8] для LTP-8N и LTX-8. Параметр можно задавать диапазоном или перечислением (например: interface ont 1-3 или interface ont 1,3,5,7);

[ONT-ID] – индекс ONT в диапазоне [1-128] для GPON и [1-256] для XGS-PON. Параметр можно задавать диапазоном или перечислением (например: interface ont 1/5-7 или interface ont 1-7/1,3,5,7).

## **Группа привилегий**

```
view-configuration, config-interface-ont
```
# **Командный режим**

ROOT

### **Пример**

```
LTP-16N# show candidate-config interface ont 1/1 
  interface ont 1/1
     service 1 profile cross-connect "HSI" dba "DBA"
     service 1 custom outer vid 1111
  exit
```
## <span id="page-60-0"></span>**show candidate-config interface pon-port**

Отображение running-конфигурации для pon-port.

### **Синтаксис**

```
show candidate-config interface pon-port <PORT-ID>
```
### **Параметры**

<PORT-ID> – индекс PON-порта в диапазоне [1-16] для LTP-16N и LTX-16, [1-8] для LTP-8N и LTX-8. Параметр можно задавать диапазоном или перечислением (например: interface pon-port 1-3 или interface pon-port 1,3,5,7).

### **Группа привилегий**

view-configuration, config-interface-pon-port

### **Командный режим**

ROOT

### **Пример**

```
LTP-16N# show candidate-config interface pon-port 15,16
  interface pon-port 15
     shutdown
  exit
  interface pon-port 16
     shutdown
  exit
```
### <span id="page-60-1"></span>**show candidate-config interface port-channel**

Отображение candidate-конфигурации для port-channel.

### **Синтаксис**

show candidate-config interface port-channel <PORT-CHANNEL-ID>

## **Параметры**

<PORT-CHANNEL-ID> – ID port-channel. Параметр можно задавать диапазоном или перечислением (например: interface port-channel 1-5 или interface interface port-channel 1,5).

## **Группа привилегий**

```
view-configuration, config-interface-front-port
```
### **Командный режим**

ROOT

## **Пример**

```
LTP-16N# show candidate-config interface port-channel 1-2
  interface port-channel 1
     vlan allow 20,99
  exit
  interface port-channel 2
     vlan allow 30
  exit
```
## <span id="page-61-0"></span>**show candidate-config interface port-channel load-balance**

Отображение candidate-конфигурации для port-channel load-balance.

### **Синтаксис**

show candidate-config interface port-channel load-balance

### **Параметры**

Команда не принимает параметров.

### **Группа привилегий**

```
view-configuration, config-interface-front-port
```
## **Командный режим**

ROOT

# **Пример**

LTP-16N# show candidate-config interface port-channel load-balance interface port-channel load-balance hash src-mac dst-mac interface port-channel load-balance polynomial 0x84a1

# <span id="page-62-0"></span>**show candidate-config interface port-oob**

Отображение running-конфигурации для port-oob.

## **Синтаксис**

show candidate-config interface port-oob

## **Параметры**

Команда не принимает параметров.

## **Группа привилегий**

view-configuration, config-interface-port-oob

## **Командный режим**

ROOT

# **Пример**

```
LTP-16N# show candidate-config interface port-oob
  interface port-oob
     shutdown
  exit
```
# <span id="page-62-1"></span>**show candidate-config ip acs**

Отображение candidate-конфигурации ACS.

# **Синтаксис**

show candidate-config ip acs

## **Параметры**

Команда не принимает параметров.

## **Группа привилегий**

view-configuration

# **Командный режим**

ROOT

### **Пример**

```
LTP-16N# show candidate-config ip acs
  ip acs
     acs-server vlan 4094
  exit
```
## <span id="page-63-0"></span>**show candidate-config ip dhcp**

Отображение candidate-конфигурации DHCP.

### **Синтаксис**

show candidate-config ip dhcp

### **Параметры**

Команда не принимает параметров.

### **Группа привилегий**

view-configuration

#### **Командный режим**

ROOT

### **Пример**

```
LTP-16N# show candidate-config ip dhcp 
  ip dhcp
     snooping enable
 exit
```
## <span id="page-63-1"></span>**show candidate-config ip igmp**

Отображение candidate-конфигурации IGMP.

### **Синтаксис**

show candidate-config ip igmp

### **Параметры**

Команда не принимает параметров.

### **Группа привилегий**

view-configuration

### **Командный режим**

ROOT

## **Пример**

```
LTP-16N# show candidate-config ip igmp
  ip igmp snooping
```
# <span id="page-64-0"></span>**show candidate-config ip ntp**

Отображение candidate-конфигурации NTP.

### **Синтаксис**

show candidate-config ip ntp

## **Параметры**

Команда не принимает параметров.

## **Группа привилегий**

view-configuration

## **Командный режим**

ROOT

## **Пример**

```
LTP-16N# show candidate-config ip ntp 
  ip ntp enable
```
# <span id="page-64-1"></span>**show candidate-config ip pppoe**

Отображение candidate-конфигурации PPPoE.

# **Синтаксис**

show candidate-config ip pppoe

## **Параметры**

Команда не принимает параметров.

## **Группа привилегий**

view-configuration

### **Командный режим**

ROOT

## **Пример**

```
LTP-16N# show candidate-config ip pppoe 
  ip pppoe
     snooping enable
 exit
```
# <span id="page-65-0"></span>**show candidate-config ip routes**

Отображение candidate-конфигурации созданных маршрутов.

### **Синтаксис**

```
show candidate-config ip routes
```
#### **Параметры**

Команда не принимает параметров.

### **Группа привилегий**

view-configuration

### **Командный режим**

ROOT

### **Пример**

```
LTP-16N# show candidate-config ip routes
    ip route address 1.1.1.1 mask 255.255.255.255 gateway 10.10.10.1 name test_route
exit
```
## <span id="page-65-1"></span>**show candidate-config ip snmp**

Отображение candidate-конфигурации SNMP.

### **Синтаксис**

show candidate-config ip snmp

## **Параметры**

Команда не принимает параметров.

view-configuration

### **Командный режим**

ROOT

# **Пример**

```
LTP-16N# show candidate-config ip snmp 
  ip snmp contact Eltex
```
## <span id="page-66-0"></span>**show candidate-config ip source-guard**

Отображение candidate-конфигурации ip source-guard.

### **Синтаксис**

show candidate-config ip source-guard

### **Параметры**

Команда не принимает параметров.

### **Группа привилегий**

view-configuration

# **Командный режим**

ROOT

## **Пример**

LTP-16N# show candidate-config ip source-guard

# <span id="page-66-1"></span>**show candidate-config ip ssh**

Отображение candidate-конфигурации SSH.

## **Синтаксис**

show candidate-config ip ssh

# **Параметры**

Команда не принимает параметров.

view-configuration

### **Командный режим**

ROOT

# **Пример**

```
LTP-16N# show candidate-config ip ssh
 no ip ssh enable
```
# <span id="page-67-0"></span>**show candidate-config ip telnet**

Отображение candidate-конфигурации TELNET.

### **Синтаксис**

show candidate-config ip telnet

### **Параметры**

Команда не принимает параметров.

### **Группа привилегий**

view-configuration

## **Командный режим**

### ROOT

## **Пример**

```
LTP-16N# show candidate-config ip telnet
  no ip telnet enable
```
## <span id="page-67-1"></span>**show candidate-config isolation**

Отображение candidate-конфигурации isolation.

### **Синтаксис**

show candidate-config isolation

## **Параметры**

Команда не содержит параметров.

view-configuration, view-switch

## **Командный режим**

ROOT

# **Пример**

LTP-16N# show candidate-config isolation

# <span id="page-68-0"></span>**show candidate-config lldp**

Отображение candidate-конфигурации LLDP.

## **Синтаксис**

show candidate-config lldp

## **Параметры**

Команда не содержит параметров.

## **Группа привилегий**

view-configuration

## **Командный режим**

ROOT

## **Пример**

```
LTP-16N# show candidate-config lldp 
 no lldp enable
```
# <span id="page-68-1"></span>**show candidate-config logging**

Отображение candidate-конфигурации логирования.

### **Синтаксис**

show candidate-config logging

### **Параметры**

Команда не содержит параметров.

view-configuration, config-logging

### **Командный режим**

ROOT

# **Пример**

```
LTP-16N# show candidate-config logging 
  logging
     module dna interface ont 1/1 loglevel debug
  exit
```
## <span id="page-69-0"></span>**show candidate-config mac**

Отображение candidate-конфигурации mac.

### **Синтаксис**

show candidate-config mac

### **Параметры**

Команда не содержит параметров.

### **Группа привилегий**

view-configuration

### **Командный режим**

ROOT

### **Пример**

```
LTP-16N# show candidate-config mac
  mac age-time 315
```
## <span id="page-69-1"></span>**show candidate-config management**

Отображение candidate-конфигурации сетевых настроек менеджмента.

#### **Синтаксис**

show candidate-config management

## **Параметры**

Команда не содержит параметров.

## **Группа привилегий**

view-configuration, config-management

## **Командный режим**

ROOT

# **Пример**

```
LTP-16N# show candidate-config management
 management ip 192.168.1.100
  management gateway 192.168.1.1
  management vid 100
```
# <span id="page-70-0"></span>**show candidate-config mirror**

Отображение candidate-конфигурации сетевых настроек менеджмента.

### **Синтаксис**

```
show candidate-config mirror <ID>
```
## **Параметры**

<ID> – ID зеркала. Параметр можно задавать диапазоном или перечислением (например: mirror 1-5 или mirror 1,5).

## **Группа привилегий**

view-configuration

### **Командный режим**

ROOT

## **Пример**

LTP-16N# show candidate-config mirror 1

# <span id="page-70-1"></span>**show candidate-config pon**

Отображение candidate-конфигурации для сетевых настроек pon.

## **Синтаксис**

show candidate-config pon

## **Параметры**

Команда не содержит параметров.

# **Группа привилегий**

view-configuration

## **Командный режим**

ROOT

## **Пример**

```
LTP-16N# show candidate-config pon
 pon network svlan-ethertype 802.1ad
```
# <span id="page-71-0"></span>**show candidate-config privilege**

Отображение candidate-конфигурации привилегий.

### **Синтаксис**

```
show candidate-config privilege
```
## **Параметры**

Команда не содержит параметров.

## **Группа привилегий**

```
view-configuration, config-user
```
## **Командный режим**

ROOT

## **Пример**

```
LTP-16N# show candidate-config privilege 
 privilege 3 view-system
```
# <span id="page-71-1"></span>**show candidate-config profile**

Отображение candidate-конфигурации всех созданных профилей.
#### **Синтаксис**

show candidate-config profile

# **Параметры**

[NAME] – наименование профиля. Набор символов длиной от 1 до 15.

# **Группа привилегий**

view-configuration, config-interface-ont-profile

## **Командный режим**

ROOT

# **Пример**

LTP-16N# show candidate-config profile

# **show candidate-config profile cross-connect**

Отображение candidate-конфигурации профиля cross-connect.

### **Синтаксис**

```
show candidate-config profile cross-connect [NAME]
```
## **Параметры**

[NAME] – наименование профиля. Набор символов длиной от 1 до 15.

## **Группа привилегий**

view-configuration, config-interface-ont-profile

#### **Командный режим**

ROOT

## **Пример**

```
LTP-16N# show candidate-config profile cross-connect HSI
 profile cross-connect HSI
    bridge enable
    bridge group 10
    outer vid 100
  exit
```
# **show candidate-config profile dba**

Отображение candidate-конфигурации профиля DBA.

# **Синтаксис**

show candidate-config profile dba [NAME]

# **Параметры**

[NAME] – наименование профиля. Набор символов длиной от 1 до 15.

# **Группа привилегий**

view-configuration, config-interface-ont-profile

# **Командный режим**

ROOT

# **Пример**

```
LTP-16N# show candidate-config profile dba DBA
    profile dba DBA
         mode status-reporting
     exit
```
# **show candidate-config profile ports**

Отображение candidate-конфигурации профиля портов.

# **Синтаксис**

```
show candidate-config profile ports [NAME]
```
# **Параметры**

[NAME] – наименование профиля. Набор символов длиной от 1 до 15.

# **Группа привилегий**

view-configuration, config-interface-ont-profile

# **Командный режим**

```
LTP-16N# show candidate-config profile ports 
    profile ports pp
         port 1 bridge group 10
     exit
```
## **show candidate-config profile shaping**

Отображение candidate-конфигурации профиля shaping.

#### **Синтаксис**

```
show candidate-config profile shaping [NAME]
```
#### **Параметры**

[NAME] – наименование профиля. Набор символов длиной от 1 до 15.

#### **Группа привилегий**

view-configuration, config-interface-ont-profile

#### **Командный режим**

ROOT

#### **Пример**

```
LTP-16N# show candidate-config profile shaping 1
 profile shaping 1
    description "test"
  exit
```
### **show candidate-config profile management**

Отображение candidate-конфигурации профиля management-интерфейса.

#### **Синтаксис**

```
show candidate-config profile management [NAME]
```
## **Параметры**

[NAME] – наименование профиля. Набор символов длиной от 1 до 15.

## **Группа привилегий**

view-configuration, config-interface-ont-profile

#### **Командный режим**

ROOT

## **Пример**

```
LTP-16N# show candidate-config profile management 
     profile management MANAGEMENT
         iphost id 3
     exit
```
## **show candidate-config profile dhcp-opt82**

Отображение candidate-конфигурации профиля dhcp-opt82.

#### **Синтаксис**

```
show candidate-config profile dhcp-opt82 [NAME]
```
### **Параметры**

[NAME] – наименование профиля. Набор символов длиной от 1 до 15.

## **Группа привилегий**

```
view-configuration, config-dhcp
```
#### **Командный режим**

ROOT

## **Пример**

```
LTP-16N# show candidate-config profile dhcp-opt82 
    profile dhcp-opt82 DHCP-82
         ont-sn-format numerical
     exit
```
## **show candidate-config profile pppoe-ia**

Отображение candidate-конфигурации профиля pppoe-ai.

### **Синтаксис**

```
show candidate-config profile pppoe-ia [NAME]
```
# **Параметры**

[NAME] – наименование профиля. Набор символов длиной от 1 до 15.

### **Группа привилегий**

view-configuration, config-pppoe

#### **Командный режим**

ROOT

# **Пример**

```
LTP-16N# show candidate-config profile pppoe-ia
 profile pppoe-ia PPPOE
     ont-sn-format numerical
  exit
```
### **show candidate-config qos**

Отображение candidate-конфигурации QoS.

#### **Синтаксис**

show candidate-config qos

#### **Параметры**

Команда не содержит параметров.

#### **Группа привилегий**

view-configuration

#### **Командный режим**

ROOT

#### **Пример**

```
LTP-16N# show candidate-config qos
   qos enable
```
## **show candidate-config system**

Отображение системной candidate-конфигурации.

#### **Синтаксис**

show candidate-config system

## **Параметры**

Команда не содержит параметров.

# **Группа привилегий**

view-configuration

## **Командный режим**

ROOT

# **Пример**

```
LTP-16N# show candidate-config system
  system fan speed 100
```
# **show candidate-config template**

Отображение candidate-конфигурации template.

# **Синтаксис**

show candidate-config template

## **Параметры**

Команда не содержит параметров.

## **Группа привилегий**

view-configuration

#### **Командный режим**

ROOT

## **Пример**

LTP-16N# show candidate-config template

# **show candidate-config user**

Отображение candidate-конфигурации пользователей.

# **Синтаксис**

show candidate-config user

#### **Параметры**

Команда не содержит параметров.

## **Группа привилегий**

view-configuration, config-user

## **Командный режим**

ROOT

# **Пример**

```
LTP-16N# show candidate-config user 
 user test2 encrypted_password $6$XqyNfsV/
$h.QgxTKh9PFGvO5nZ5jSuZqOC4Z274lDbSktK51YX8xmmsFUk9FmIUSqZDC7SOmVAtH3XBIR5bOYY5tra4T8j1
 user test2 privilege 10
```
# **show candidate-config vlan**

Отображение candidate-конфигурации VLAN.

#### **Синтаксис**

show candidate-config vlan <VID>

**Параметры** <VID> – VLAN ID, в диапазоне [1-4094].

## **Группа привилегий**

view-configuration, config-vlan

## **Командный режим**

ROOT

#### **Пример**

```
LTP-16N# show candidate-config vlan 100
  vlan 100
     ip igmp snooping enable
  exit
```
# **show coredump list**

Отображение списка текущих coredump-архивов.

#### **Синтаксис**

show coredump list

## **Параметры**

Команда не содержит параметров.

## **Группа привилегий**

view-system

#### **Командный режим**

ROOT

# **Пример**

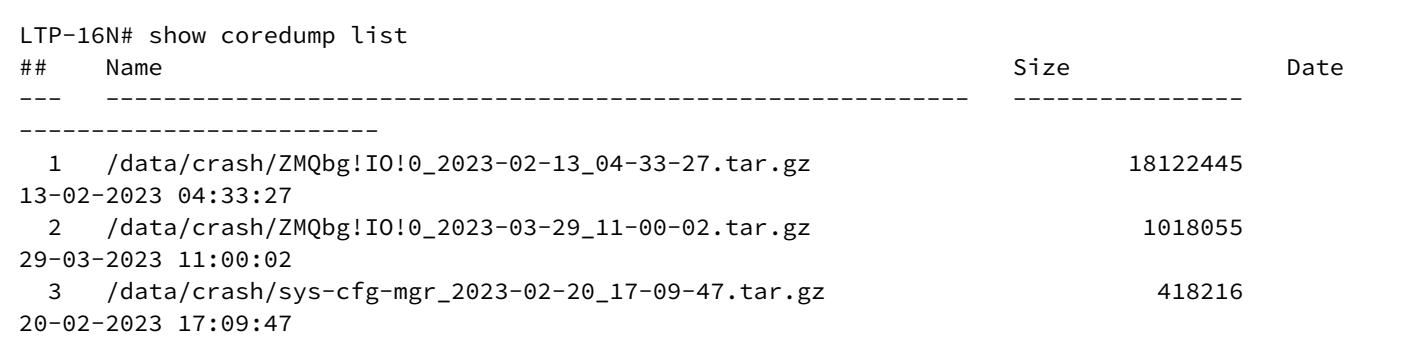

# **show date**

Отображение текущей даты.

## **Синтаксис**

show date

## **Параметры**

Команда не содержит параметров.

# **Группа привилегий**

view-system

# **Командный режим**

```
LTP-16N# show date
Tue Sep 8 08:32:53 UTC 2020
```
### show firmware

Отображение списка прошивок в основной и резервной областях. Поле select отмечает, какая из прошивок будет загружена после перезагрузки. Для загрузки прошивок на устройство необходимо использовать команду сору.

#### Синтаксис

show firmware

#### Параметры

Команда не содержит параметров.

#### Группа привилегий

view-firmware

#### Командный режим

**ROOT** 

#### Пример

```
LTP-16N# show firmware
Image Running Boot Version Build Date
\frac{1}{2} \left( \frac{1}{2} \right) \left( \frac{1}{2} \right) \left( \frac1.5.0 682 17.03.2023 10:12<br>1.6.0 167 05.05.2023 03:15\mathbf{1}yes
                                                \star\mathcal{L}no
"*" designates that the image was selected for the next boot
```
# show firmware ont list

Отображение списка образов ПО для ONT, загруженных на устройство. Для загрузки прошивок на устройство необходимо использовать команду сору.

#### Синтаксис

show firmware ont list

#### Параметры

Команда не содержит параметров.

## **Группа привилегий**

view-firmware

## **Командный режим**

ROOT

# **Пример**

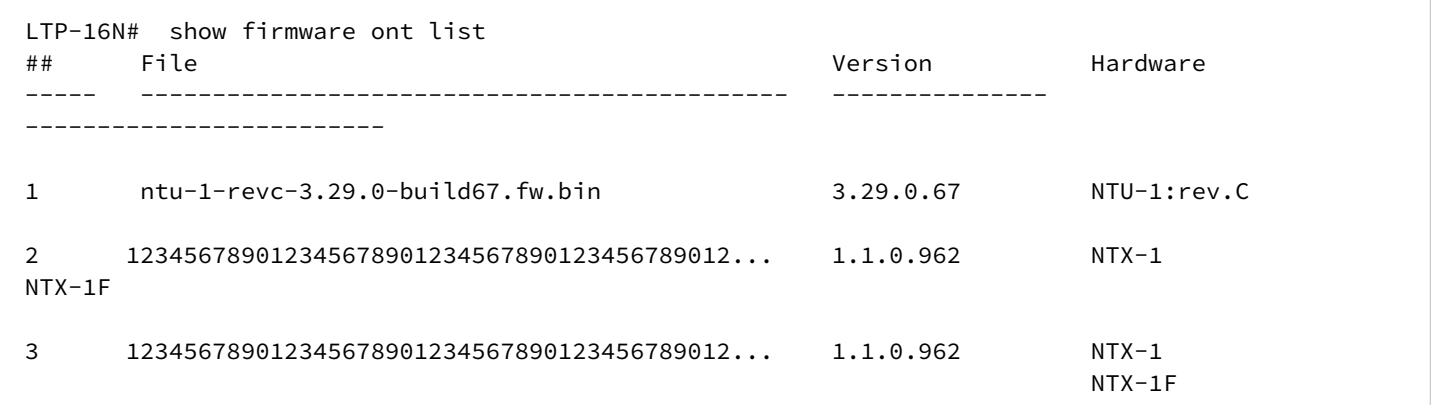

# **show firmware ont list files**

Отображение списка образов ПО для ONT, загруженных на устройство. Команда выводит список имен файлов с длиной имени больше 32 символов.

## **Синтаксис**

show firmware ont list files

# **Параметры**

Команда не содержит параметров.

### **Группа привилегий**

view-firmware

## **Командный режим**

```
LTP-16# show firmware ont list files 
ONT firmware:
1 ntu-1-revc-3.29.0-build67.fw.bin
2 12345678901234567890123456789012345678901234567890123456789012345.fw.bin
3 
123456789012345678901234567890123456789012345678901234567890123456789012345678901234567890.fw.b
in
```
## **show interface front-port PORT-ID counters**

Отображение счетчиков по front-портам.

### **Синтаксис**

show interface front-port <PORT-ID> counters

#### **Параметры**

<PORT-ID> – индекс порта в диапазоне [1-8] для LTP-16N и [1-4] для LTX-8(16). Параметр можно задавать диапазоном или перечислением (например: interface front-port 1-5 или interface front-port 1,5).

## **Группа привилегий**

view-interface-front-port

#### **Командный режим**

ROOT

#### **Пример**

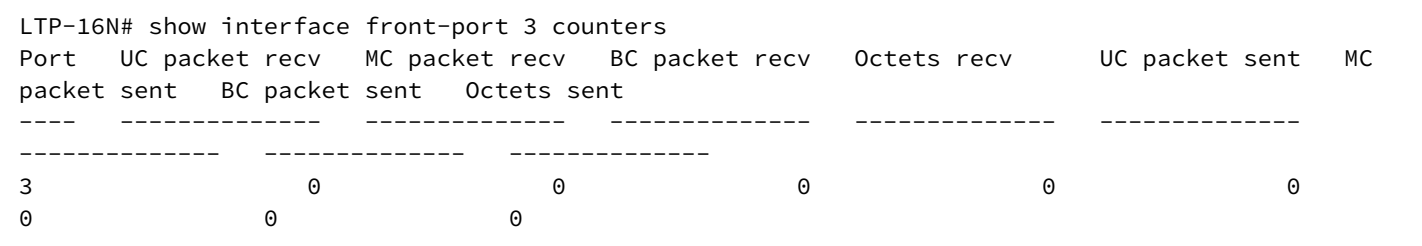

## **show interface front-port PORT-ID counters verbose**

Детальное отображение счетчиков по front-портам.

#### **Синтаксис**

show interface front-port <PORT-ID> counters verbose

## **Параметры**

<PORT-ID> – индекс порта в диапазоне [1-8] для LTP-16N и [1-4] для LTX-8(16). Параметр можно задавать диапазоном или перечислением (например: interface front-port 1-5 или interface front-port 1,5).

### **Группа привилегий**

view-interface-front-port

#### **Командный режим**

ROOT

#### **Пример**

LTP-16N# show interface front-port 8 counters verbose front-port 8 statistics Rx Bytes 3853048381 Rx Packets 2841701 Rx Unicast Packets 22085 Rx Multicast Packets 2819615 Rx Broadcast Packets 1 Rx Error Packets 0 Rx Unknown Proto Packets 0 Tx Bytes 2299253 Tx Packets 21890 Tx Unicast Packets 21831 Tx Multicast Packets 54 Tx Broadcast Packets 5 Tx Error Packets 0 Rx frames 64 526 Rx frames 65-127 22172 Rx frames 128-255 39 Rx frames 256-511 0 Rx frames 512-1023 0 Rx frames 1024-1518 2818965 Rx frames 1519-2047 0 Rx frames 2048-4095 0 Rx frames 4096-9216 0 Rx frames 9217-16383 0 Tx frames 64 2 Tx frames 65-127 21871 Tx frames 128-255 17 Tx frames 256-511 0 Tx frames 512-1023 0 Tx frames 1024-1518 0 Tx frames 1519-2047 0 Tx frames 2048-4095 0 Tx frames 4096-9216 0 Tx frames 9217-16383 0

# **show interface front-port PORT-ID state**

Отображение состояния по front-портам.

# **Синтаксис**

show interface front-port <PORT-ID> state

# **Параметры**

<PORT-ID> – индекс порта в диапазоне [1-8] для LTP-16N и [1-4] для LTX-8(16). Параметр можно задавать диапазоном или перечислением (например: interface front-port 1-5 или interface front-port 1,5).

# **Группа привилегий**

view-interface-front-port

## **Командный режим**

ROOT

# **Пример**

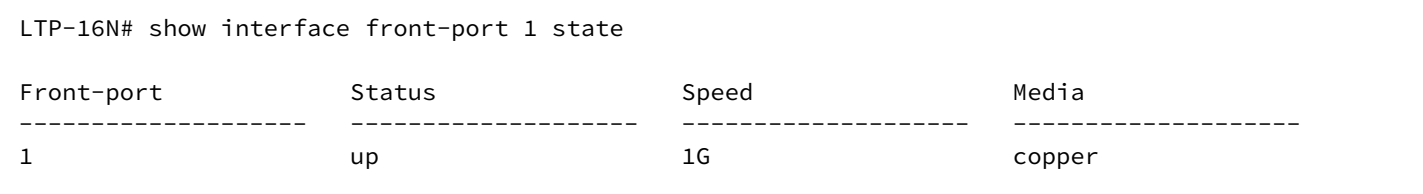

# **show interface front-port PORT-ID utilization**

Отображение утилизации по front-портам.

#### **Синтаксис**

show interface front-port <PORT-ID> utilization

## **Параметры**

<PORT-ID> – индекс порта в диапазоне [1-8] для LTP-16N и [1-4] для LTX-8(16). Параметр можно задавать диапазоном или перечислением (например: interface front-port 1-5 или interface front-port 1,5).

## **Группа привилегий**

view-interface-front-port

## **Командный режим**

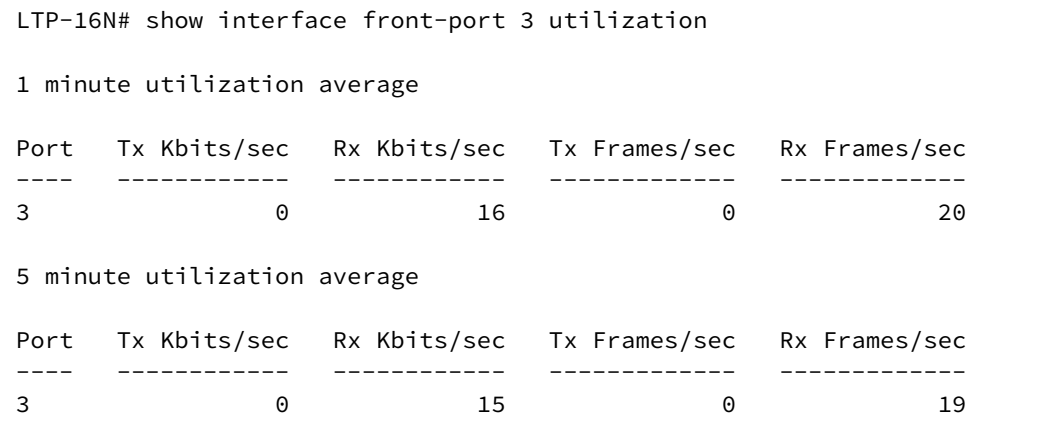

## **show interface front-port PORT-ID sfp**

Отображение информации о модулях SFP по front-портам.

#### **Синтаксис**

show interface front-port <PORT-ID> sfp

#### **Параметры**

<PORT-ID> – индекс порта в диапазоне [1-8] для LTP-16N и [1-4] для LTX-8(16). Параметр можно задавать диапазоном или перечислением (например: interface front-port 1-5 или interface front-port 1,5).

#### **Группа привилегий**

view-interface-front-port

#### **Командный режим**

ROOT

#### **Пример**

```
LTP-16N# show interface front-port 3 sfp
SFP status:
Port SFP Vendor SFP part number SFP media type SFP temperature [C] SFP
voltage [V] SFP tx bias current [mA] SFP tx power [mW]
---- ----------------- ----------------- -------------- ------------------- 
--------------- ------------------------ -----------------
3 FANGHANG FH-ST2 copper n/s n/s
n/s n/s
```
## **show interface front-port PORT-ID sfp verbose**

Детальное отображение информации о модулях sfp по front-портам.

#### **Синтаксис**

show interface front-port <PORT-ID> sfp verbose

## **Параметры**

<PORT-ID> – индекс порта в диапазоне [1-8] для LTP-16N и [1-4] для LTX-8(16). Параметр можно задавать диапазоном или перечислением (например: interface front-port 1-5 или interface front-port 1,5).

### **Группа привилегий**

view-interface-front-port

#### **Командный режим**

ROOT

### **Пример**

```
LTP-16N# show interface front-port 3 sfp verbose 
Front port 3
-------------
    Transceiver information:
        Vendor: FANGHANG 
        Part number: FH-ST2 
        Revision: A 
        Trx type: 300 pin XBI
        Connector type: RJ45
        Media type: copper
        Rate [MBd]: 1300
        Temperature [C]:n/s
        Voltage [V]: n/s
        Current [mA]: n/s
        Power [mW]: n/s
```
# **show interface ont PORT-ID/ONT-ID online**

Отображение списка сконфигурированных и онлайн ONT.

# **Синтаксис**

show interface ont <VALUE> online

### Параметры

<VALUE> - может принимать значения:

- $\cdot$  <PORT-ID>[/ONT-ID], rge:
	- <PORT-ID> индекс PON-порта в диапазоне [1-16] для LTP-16N и LTX-16, [1-8] для LTP-8N и LTX-8. Параметр можно задавать диапазоном или перечислением (например: interface ont 1-3 или interface ont 1,3,5,7);
	- [ONT-ID] индекс ONT в диапазоне [1-128]. Параметр можно задавать диапазоном или перечислением (например: interface ont 1/5-7 или interface ont 1-7/1,3,5,7).
- <PON\_SERIAL> серийный номер ONT в формате: AAAAXXXXXXX или XXXXXXXXXXXXXXX, где А - латинские заглавные буквы, Х - шестнадцатеричные цифры [0-F].

### Группа привилегий

view-interface-ont

#### Командный режим

**ROOT** 

### Пример

```
LTP-16N# show interface ont 1 online
___________________________________
PON-port 1 ONT online list
-----------------------------------
        ##Serial ONTID
                                          PON-port
                                                      RSSI Status
                                                  1 -19.96 OK
        \mathbf{1}ELTX6C000090
                                   \overline{1}
```
# show interface ont PORT-ID/ONT-ID offline

Отображение списка сконфигурированных и офлайн ONT.

#### Синтаксис

show interface ont <VALUE> offline

## Параметры

<VALUE> может принимать значения:

- $\cdot$  <PORT-ID>[/ONT-ID], rде:
	- <PORT-ID> индекс PON-порта в диапазоне [1-16] для LTP-16N и LTX-16, [1-8] для LTP-8N и LTX-8. Параметр можно задавать диапазоном или перечислением (например: interface ont 1-3 или interface ont 1,3,5,7);
	- [ONT-ID] индекс ONT в диапазоне [1-128]. Параметр можно задавать диапазоном или перечислением (например: interface ont 1/5-7 или interface ont 1-7/1,3,5,7).
- <PON\_SERIAL> серийный номер ONT в формате: AAAAXXXXXXXX или XXXXXXXXXXXXXXX, где А - латинские заглавные буквы, Х - шестнадцатеричные цифры [0-F].

## Группа привилегий

view-interface-ont

#### Командный режим

**ROOT** 

# Пример

```
LTP-16N# show interface ont 1 offline
pon-port 1 ONT offline list
Serial ONT ID
     ##
                            pon-port
                                     Status
         ELTX6C000090
                                      OFFI TNF
      1 -\overline{1}\mathbf{1}
```
## show interface ont PORT-ID/ONT-ID unactivated

Отображение списка неактивированных ONT.

#### Синтаксис

show interface ont <VALUE> unactivated

## Параметры

<VALUE> может принимать значения:

- $\cdot$  <PORT-ID>[/ONT-ID]  $r_{\text{A}}$  r.
	- <PORT-ID> индекс PON-порта в диапазоне [1-16] для LTP-16N и LTX-16, [1-8] для LTP-8N и LTX-8. Параметр можно задавать диапазоном или перечислением (например: interface ont 1-3 или interface ont 1,3,5,7);
	- $[ONT-ID]$  индекс ONT в диапазоне [1-128]. Параметр можно задавать диапазоном или перечислением (например: interface ont 1/5-7 или interface ont 1-7/1,3,5,7).
- <PON\_SERIAL> серийный номер ONT в формате: AAAAXXXXXXX или XXXXXXXXXXXXXXX, где А - латинские заглавные буквы, Х - шестнадцатеричные цифры [0-F].

## Группа привилегий

view-interface-ont

#### Командный режим

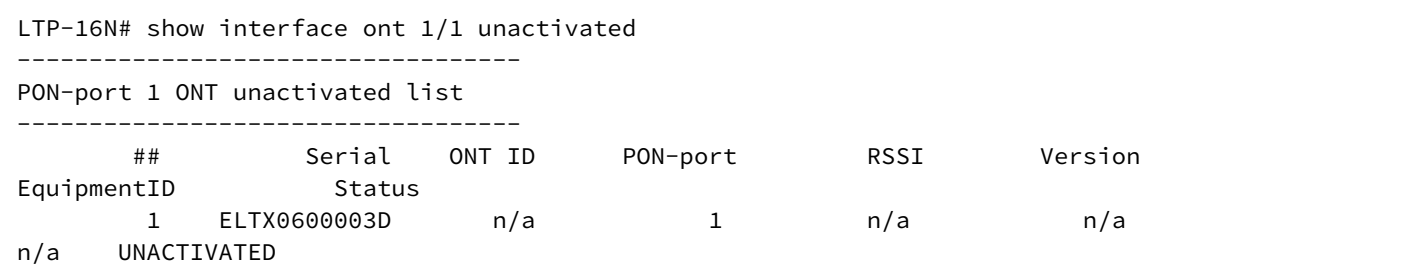

# show interface ont PORT-ID/ONT-ID configured

Отображение списка сконфигурированных ONT.

## Синтаксис

show interface ont <VALUE> configured

#### Параметры

<VALUE>, может принимать значения:

- $\cdot$  <PORT-ID>[/ONT-ID]. rae:
	- <PORT-ID> индекс PON-порта в диапазоне [1-16] для LTP-16N и LTX-16, [1-8] для LTP-8N и LTX-8. Параметр можно задавать диапазоном или перечислением (например: interface ont 1-3 или interface ont 1,3,5,7);
	- $[ONT-ID]$  индекс ОНТ в диапазоне [1-128]. Параметр можно задавать диапазоном или перечислением (например: interface ont 1/5-7 или interface ont 1-7/1,3,5,7).
- <PON\_SERIAL> серийный номер ONT в формате: AAAAXXXXXXXX или XXXXXXXXXXXXXXX, где А
	- латинские заглавные буквы, Х шестнадцатеричные цифры [0-F].

#### Группа привилегий

view-interface-ont

#### Командный режим

**ROOT** 

#### Пример

```
LTP-16N# show interface ont 1/1 configured
------------------------------------
PON-port 1 ONT configured list
    ----------------------------------
                     Serial ONT ID
        ##PON-port
                                                            Status
         \mathbf{1}ELTX6C000090
                                       \mathbf{1}\mathbf{1}OK
```
# show interface ont PORT-ID/ONT-ID unconfigured

Отображение списка свободных индексов на порту.

# Синтаксис

show interface ont <VALUE> unconfigured

# Параметры

<VALUE>, может принимать значения:

- <PORT-ID>[/ONT-ID], где:
	- <PORT-ID> индекс PON-порта в диапазоне [1-16] для LTP-16N и LTX-16, [1-8] для LTP-8N и LTX-8. Параметр можно задавать диапазоном или перечислением (например: interface ont 1-3 или interface ont 1,3,5,7);
	- [ONT-ID] индекс ONT в диапазоне [1-128]. Параметр можно задавать диапазоном или перечислением (например: interface ont 1/5-7 или interface ont 1-7/1,3,5,7).
- <PON SERIAL> серийный номер ONT в формате: AAAAXXXXXXXX или XXXXXXXXXXXXXXX. где А  $-$  латинские заглавные буквы. Х – шестнадцатеричные цифры [0-F].

# Группа привилегий

view-interface-ont

### Командный режим

**ROOT** 

## Пример

```
LTP-16N# show interface ont 3 unconfigured
    PON-port 3 ONT unconfigured: 1-128
```
# show interface ont PORT-ID/ONT-ID connected

Отображение списка неактивированных и онлайн ONT.

## Синтаксис

show interface ont <VALUE> connected

## Параметры

<VALUE>, может принимать значения:

- <PORT-ID>[/ONT-ID]. rae:
	- <PORT-ID> индекс PON-порта в диапазоне [1-16] для LTP-16N и LTX-16, [1-8] для LTP-8N и LTX-8. Параметр можно задавать диапазоном или перечислением (например: interface ont 1-3 или interface ont 1,3,5,7);
	- [ONT-ID] индекс ONT в диапазоне [1-128]. Параметр можно задавать диапазоном или перечислением (например: interface ont 1/5-7 или interface ont 1-7/1.3.5.7).

• <PON\_SERIAL> - серийный номер ONT в формате: AAAAXXXXXXXX или XXXXXXXXXXXXXXX, где А - латинские заглавные буквы, Х - шестнадцатеричные цифры [0-F].

# Группа привилегий

view-interface-ont

### Командный режим

**ROOT** 

## Пример

```
LTP-16N# show interface ont 1/1 connected
pon-port 1 ONT connected list
     ------------------------------
                Serial ONT ID
                                                 RSSI
      ##
                                   PON-port
                                                            Version
             Status
EquipmentID
      1 ELTX0600003D
                                         \mathbf{1}-7.443.25.1.11NTP-\mathbf{1}RG-1402G
                  0K
```
# show interface ont PORT-ID/ONT-ID counters olt-side pon

Отображение счетчиков PON для ONT на стороне OLT.

## Синтаксис

show interface ont <VALUE> counters pon

## Параметры

<VALUE>, может принимать значения:

- $\cdot$  <PORT-ID>[/ONT-ID], rge:
	- <PORT-ID> индекс PON-порта в диапазоне [1-16] для LTP-16N и LTX-16, [1-8] для LTP-8N и LTX-8. Параметр можно задавать диапазоном или перечислением (например: interface ont 1-3 или interface ont 1.3.5.7):
	- $[ONT-ID]$  индекс ONT в диапазоне [1-128]. Параметр можно задавать диапазоном или перечислением (например: interface ont 1/5-7 или interface ont 1-7/1,3,5,7).
- <PON\_SERIAL> серийный номер ONT в формате: AAAAXXXXXXXX или XXXXXXXXXXXXXXX, где А
	- латинские заглавные буквы, Х шестнадцатеричные цифры [0-F].

## Группа привилегий

view-interface-ont

#### Командный режим

```
LTP-16N# show interface ont 1/1 counters olt-side pon
  [ONT 1/1] PON statistics
    Drift Positive:
                                 \OmegaDrift Negative:
                                 \ThetaDelimiter Miss Detection:
                                ര
    BIP Errors:
                                 \OmegaBIP Units:
                                 104238772192
    FEC Corrected symbols:
                                \ThetaFEC Codewords Uncorrected: 0
    FEC Codewords Uncorrected: 0
    FEC Codewords:
                                 \ThetaFEC Corrected Units:
                                 \Omega\ThetaRx PLOAMs Errors:
    Rx PLOAMs Non Idle:
                                 15Rx OMCI:
                                 405
    Rx OMCI Packets CRC Error: 0
    Rx Bytes:
                                 40262
                                 542
    Rx Packets:
    Tx Bytes:
                                 19296
    Tx Packets:
                                 402
    BER Reported:
                                 \Omega
```
# show interface ont PORT-ID/ONT-ID counters olt-side gem-port

Отображение счетчиков по GEM-портам для ONT на стороне OLT.

#### Синтаксис

show interface ont <VALUE> counters gem-port

#### Параметры

<VALUE>, может принимать значения:

- <PORT-ID>[/ONT-ID], rде:
	- <PORT-ID> индекс PON-порта в диапазоне [1-16] для LTP-16N и LTX-16, [1-8] для LTP-8N и LTX-8. Параметр можно задавать диапазоном или перечислением (например: interface ont 1-3 или interface ont 1,3,5,7);
	- [ONT-ID] индекс ONT в диапазоне [1-128]. Параметр можно задавать диапазоном или перечислением (например: interface ont 1/5-7 или interface ont 1-7/1.3.5.7).
- <PON\_SERIAL> серийный номер ONT в формате: AAAAXXXXXXXX или XXXXXXXXXXXXXXX, где А - латинские заглавные буквы, Х - шестнадцатеричные цифры [0-F].

#### Группа привилегий

view-interface-ont

#### Командный режим

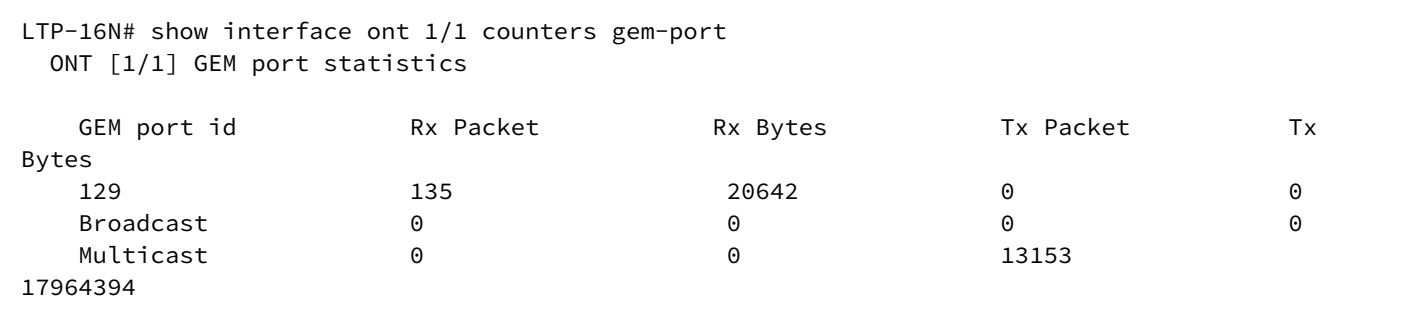

# show interface ont PORT-ID/ONT-ID counters olt-side pon

Отображение счетчиков pon на olt-side.

#### Синтаксис

show interface ont <VALUE> counters olt-side pon

### Параметры

<VALUE>, может принимать значения:

- <PORT-ID>[/ONT-ID], rде:
	- <PORT-ID> индекс PON-порта в диапазоне [1-16] для LTP-16N и LTX-16, [1-8] для LTP-8N и LTX-8. Параметр можно задавать диапазоном или перечислением (например: interface ont 1-3 или interface ont 1,3,5,7);
	- [ONT-ID] индекс ONT в диапазоне [1-128]. Параметр можно задавать диапазоном или перечислением (например: interface ont 1/5-7 или interface ont 1-7/1,3,5,7).
- <PON\_SERIAL> серийный номер ONT в формате: AAAAXXXXXXX или XXXXXXXXXXXXXXX, где А - латинские заглавные буквы, Х - шестнадцатеричные цифры [0-F].

## Группа привилегий

view-interface-ont

## Командный режим

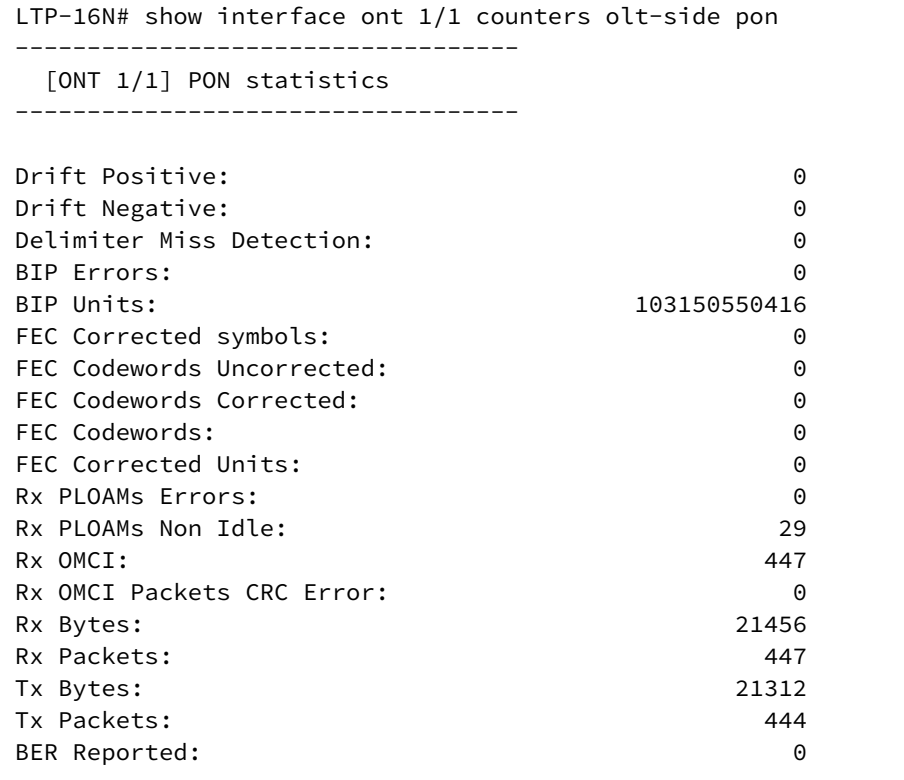

## show interface ont PORT-ID/ONT-ID counters ont-side gem-port-performance-monitoring

Отображение счетчиков gem-port-performance-monitoring (ME class 267).

#### Синтаксис

show interface ont <VALUE> counters ont-side gem-port-performance-monitoring

#### Параметры

<VALUE>, может принимать значения:

- <PORT-ID>[/ONT-ID], rae:
	- <PORT-ID> индекс PON-порта в диапазоне [1-16] для LTP-16N и LTX-16, [1-8] для LTP-8N и LTX-8. Параметр можно задавать диапазоном или перечислением (например: interface ont 1-3 или interface ont 1,3,5,7);
	- [ONT-ID] индекс ONT в диапазоне [1-128]. Параметр можно задавать диапазоном или перечислением (например: interface ont 1/5-7 или interface ont 1-7/1.3.5.7).
- <PON\_SERIAL> серийный номер ONT в формате: AAAAXXXXXXX или XXXXXXXXXXXXXXX, где А - латинские заглавные буквы, Х - шестнадцатеричные цифры [0-F].

## Группа привилегий

view-interface-ont

#### **Командный режим**

ROOT

## **Пример**

LTP-16N# show interface ont 1/1 counters ont-side gem-port-performance-monitoring

## **show interface ont PORT-ID/ONT-ID counters ont-side gem-port-nctp-performance-monitoring**

Отображение счетчиков gem-port-nctp-performance-monitoring (ME class 341).

### **Синтаксис**

show interface ont <VALUE> counters ont-side gem-port-nctp-performance-monitoring

## **Параметры**

<VALUE>, может принимать значения:

- <PORT-ID>[/ONT-ID], где:
	- <PORT-ID> индекс PON-порта в диапазоне [1-16] для LTP-16N и LTX-16, [1-8] для LTP-8N и LTX-8. Параметр можно задавать диапазоном или перечислением (например: interface ont 1-3 или interface ont 1,3,5,7);
	- [ONT-ID] индекс ONT в диапазоне [1-128]. Параметр можно задавать диапазоном или перечислением (например: interface ont 1/5-7 или interface ont 1-7/1,3,5,7).
- <PON\_SERIAL> серийный номер ONT в формате: AAAAXXXXXXX или XXXXXXXXXXXXXXX, где A – латинские заглавные буквы, X – шестнадцатеричные цифры [0-F].

## **Группа привилегий**

view-interface-ont

#### **Командный режим**

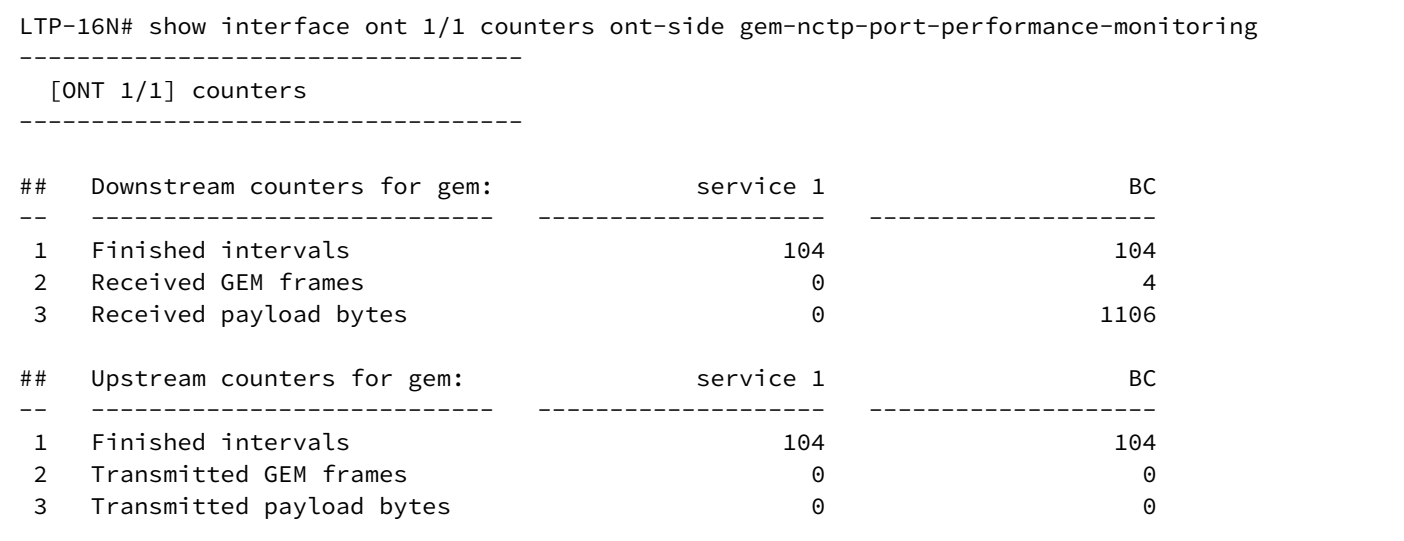

# **show interface ont PORT-ID/ONT-ID counters ont-side ethernet-performance-monitoring-historydata**

Отображение счетчиков ethernet-performance-monitoring-history-data (ME class 24).

## **Синтаксис**

show interface ont <VALUE> counters ont-side ethernet-performance-monitoring-history-data

## **Параметры**

<VALUE>, может принимать значения:

- <PORT-ID>[/ONT-ID], где:
	- <PORT-ID> индекс PON-порта в диапазоне [1-16] для LTP-16N и LTX-16, [1-8] для LTP-8N и LTX-8. Параметр можно задавать диапазоном или перечислением (например: interface ont 1-3 или interface ont 1,3,5,7);
	- [ONT-ID] индекс ONT в диапазоне [1-128]. Параметр можно задавать диапазоном или перечислением (например: interface ont 1/5-7 или interface ont 1-7/1,3,5,7).
- <PON\_SERIAL> серийный номер ONT в формате: AAAAXXXXXXX или XXXXXXXXXXXXXXX, где A – латинские заглавные буквы, X – шестнадцатеричные цифры [0-F].

## **Группа привилегий**

view-interface-ont

### **Командный режим**

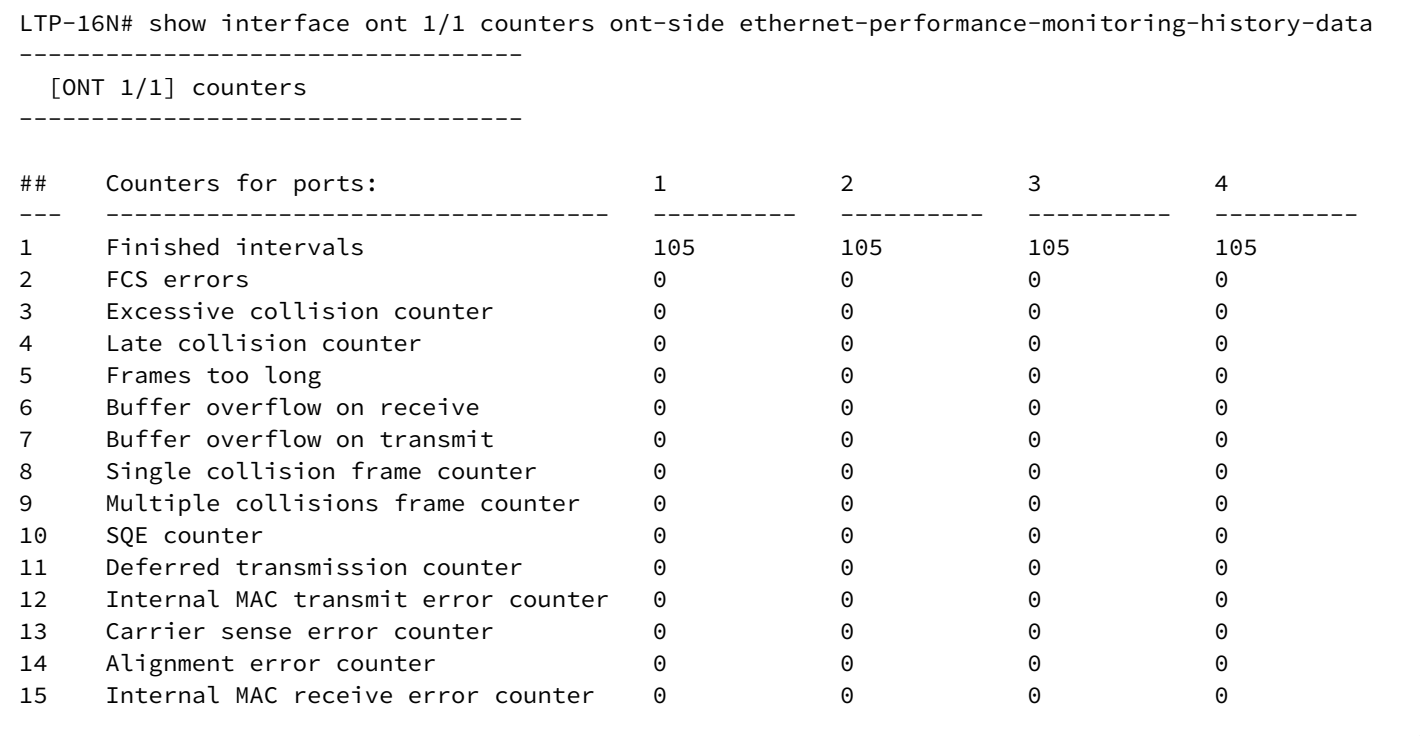

# **show interface ont PORT-ID/ONT-ID counters ont-side ethernet-performance-monitoring-historydata2**

Отображение счетчиков ethernet-performance-monitoring-history-data2 (ME class 89).

#### **Синтаксис**

show interface ont <VALUE> counters ont-side ethernet-performance-monitoring-historydata2

## **Параметры**

<VALUE>, может принимать значения:

- <PORT-ID>[/ONT-ID], где:
	- <PORT-ID> индекс PON-порта в диапазоне [1-16] для LTP-16N и LTX-16, [1-8] для LTP-8N и LTX-8. Параметр можно задавать диапазоном или перечислением (например: interface ont 1-3 или interface ont 1,3,5,7);
	- [ONT-ID] индекс ONT в диапазоне [1-128]. Параметр можно задавать диапазоном или перечислением (например: interface ont 1/5-7 или interface ont 1-7/1,3,5,7).
- <PON\_SERIAL> серийный номер ONT в формате: AAAAXXXXXXX или XXXXXXXXXXXXXXX, где A – латинские заглавные буквы, X – шестнадцатеричные цифры [0-F].

## **Группа привилегий**

view-interface-ont

#### Командный режим

**ROOT** 

# Пример

```
LTP-16N# show interface ont 1/1 counters ont-side ethernet-performance-monitoring-history-data2
```
# show interface ont PORT-ID/ONT-ID counters ont-side ethernet-performance-monitoring-historydata3

Отображение счетчиков ethernet-performance-monitoring-history-data3 (ME class 296).

## Синтаксис

```
show interface ont <VALUE> counters ont-side ethernet-performance-monitoring-history-
data3
```
# Параметры

<VALUE>, может принимать значения:

- <PORT-ID>[/ONT-ID], где:
	- <PORT-ID> индекс PON-порта в диапазоне [1-16] для LTP-16N и LTX-16, [1-8] для LTP-8N и LTX-8. Параметр можно задавать диапазоном или перечислением (например: interface ont 1-3 или interface ont 1,3,5,7);
	- [ONT-ID] индекс ONT в диапазоне [1-128]. Параметр можно задавать диапазоном или перечислением (например: interface ont 1/5-7 или interface ont 1-7/1,3,5,7).
- <PON\_SERIAL> серийный номер ONT в формате: AAAAXXXXXXX или XXXXXXXXXXXXXXX, где А - латинские заглавные буквы, Х - шестнадцатеричные цифры [0-F].

# Группа привилегий

view-interface-ont

#### Командный режим

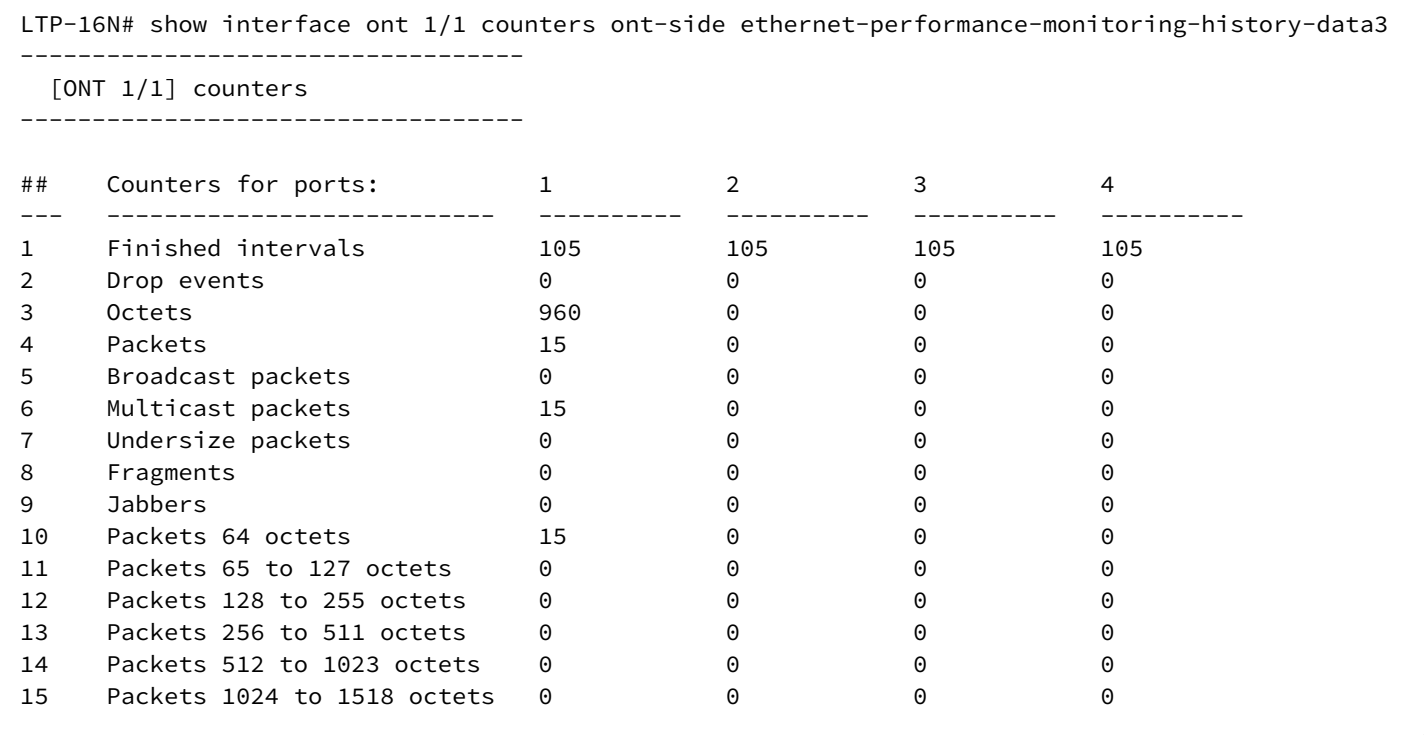

# **show interface ont PORT-ID/ONT-ID counters ont-side gal-ethernet-performance-monitoringhistory-data**

Отображение счетчиков gal-ethernet-performance-monitoring-history-data (ME class 276).

#### **Синтаксис**

show interface ont <VALUE> counters ont-side gal-ethernet-performance-monitoring-historydata

#### **Параметры**

<VALUE>, может принимать значения:

- <PORT-ID>[/ONT-ID], где:
	- <PORT-ID> индекс PON-порта в диапазоне [1-16] для LTP-16N и LTX-16, [1-8] для LTP-8N и LTX-8. Параметр можно задавать диапазоном или перечислением (например: interface ont 1-3 или interface ont 1,3,5,7);
	- [ONT-ID] индекс ONT в диапазоне [1-128]. Параметр можно задавать диапазоном или перечислением (например: interface ont 1/5-7 или interface ont 1-7/1,3,5,7).
- <PON\_SERIAL> серийный номер ONT в формате: AAAAXXXXXXX или XXXXXXXXXXXXXXX, где A – латинские заглавные буквы, X – шестнадцатеричные цифры [0-F].

## **Группа привилегий**

view-interface-ont

#### **Командный режим**

ROOT

## **Пример**

```
LTP-16N# show interface ont 1/1 counters ont-side gal-ethernet-performance-monitoring-history-
data
  [ONT 1/1] counters
## Counters for gal: service 1 BC
-- ------------------ -------------------- --------------------
1 Finished intervals 105 105 105
 2 Discarded frames 0 0
```
## **show interface ont PORT-ID/ONT-ID counters ont-side fec-performance-monitoring-history-data**

Отображение счетчиков fec-performance-monitoring-history-data (ME class 312).

#### **Синтаксис**

show interface ont <VALUE> counters ont-side fec-performance-monitoring-history-data

### **Параметры**

<VALUE>, может принимать значения:

- <PORT-ID>[/ONT-ID], где:
	- <PORT-ID> индекс PON-порта в диапазоне [1-16] для LTP-16N и LTX-16, [1-8] для LTP-8N и LTX-8. Параметр можно задавать диапазоном или перечислением (например: interface ont 1-3 или interface ont 1,3,5,7);
	- [ONT-ID] индекс ONT в диапазоне [1-128]. Параметр можно задавать диапазоном или перечислением (например: interface ont 1/5-7 или interface ont 1-7/1,3,5,7).
- <PON\_SERIAL> серийный номер ONT в формате: AAAAXXXXXXX или XXXXXXXXXXXXXXX, где A – латинские заглавные буквы, X – шестнадцатеричные цифры [0-F].

## **Группа привилегий**

view-interface-ont

#### **Командный режим**

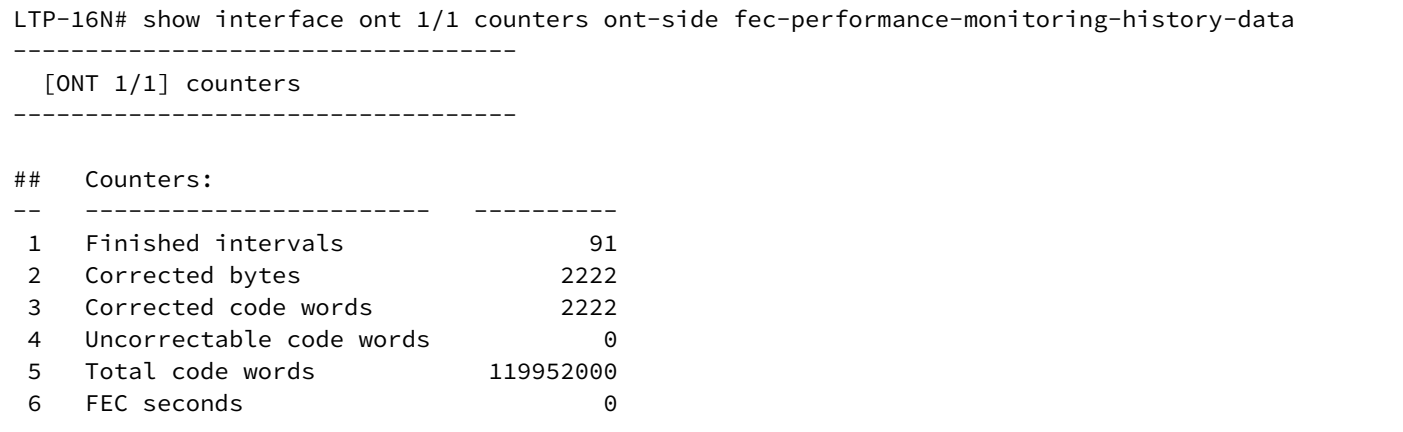

## show interface ont PORT-ID/ONT-ID counters ont-side ethernet-frame-extended-performancemonitorina

Отображение счетчиков ethernet-frame-extended-performance-monitoring (ME class 334).

#### Синтаксис

show interface ont <VALUE> counters ont-side ethernet-frame-extended-performancemonitoring

#### Параметры

<VALUE>, может принимать значения:

- <PORT-ID>[/ONT-ID], где:
	- <PORT-ID> индекс PON-порта в диапазоне [1-16] для LTP-16N и LTX-16, [1-8] для LTP-8N и LTX-8. Параметр можно задавать диапазоном или перечислением (например: interface ont 1-3 или interface ont 1,3,5,7);
	- $[ONT-ID]$  индекс ONT в диапазоне [1-128]. Параметр можно задавать диапазоном или перечислением (например: interface ont 1/5-7 или interface ont 1-7/1,3,5,7).
- <PON\_SERIAL> серийный номер ONT в формате: AAAAXXXXXXXX или XXXXXXXXXXXXXXX, где А - латинские заглавные буквы, Х - шестнадцатеричные цифры [0-F].

#### Группа привилегий

view-interface-ont

#### Командный режим

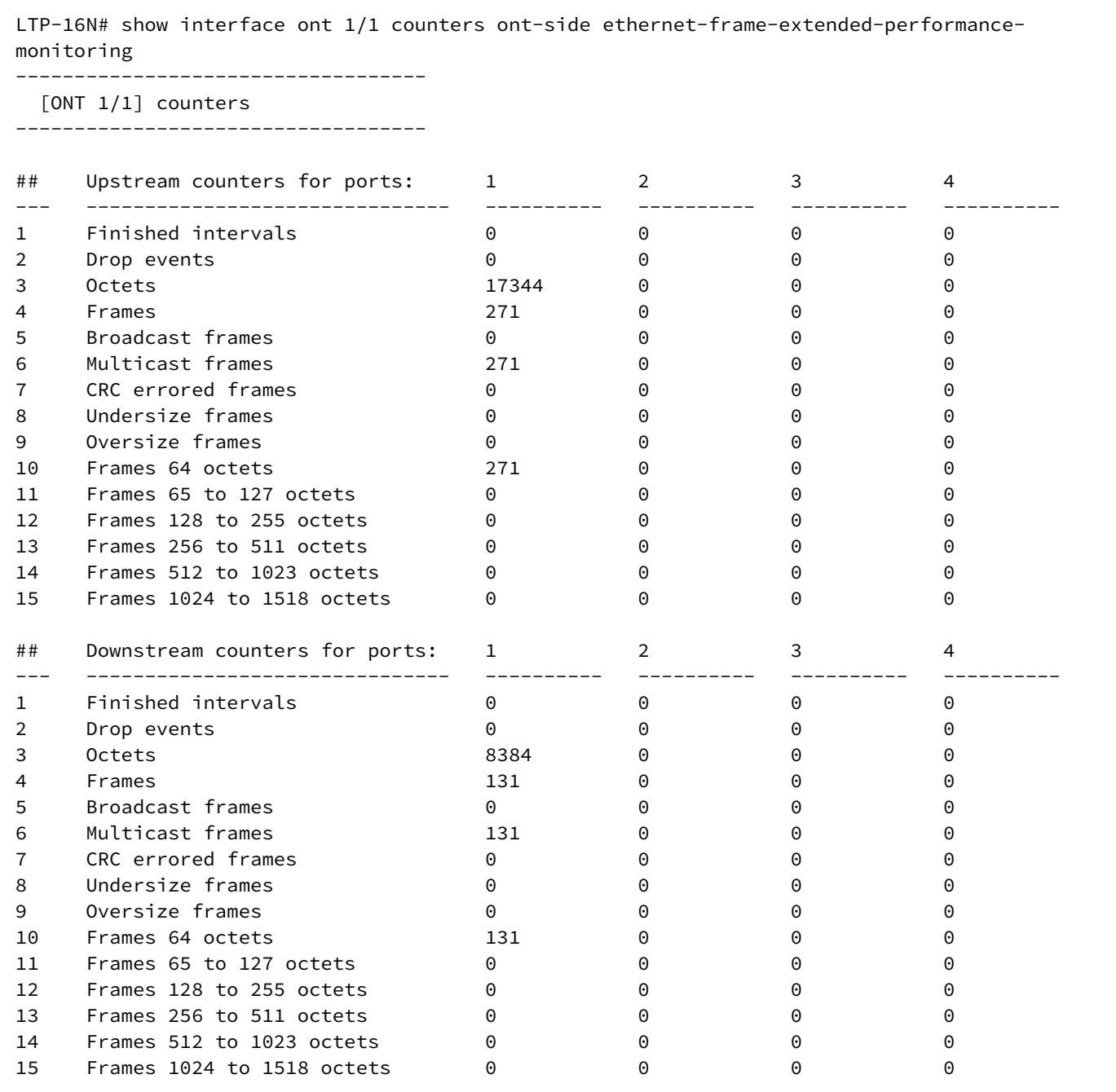

# **show interface ont PORT-ID/ONT-ID counters ont-side multicast-subscriber-monitor**

Отображение счетчиков multicast-subscriber-monitor (ME class 311).

### **Синтаксис**

show interface ont <VALUE> counters ont-side multicast-subscriber-monitor

# Параметры

<VALUE>, может принимать значения:

- <PORT-ID>[/ONT-ID], где:
	- <PORT-ID> индекс PON-порта в диапазоне [1-16] для LTP-16N и LTX-16, [1-8] для LTP-8N и LTX-8. Параметр можно задавать диапазоном или перечислением (например: interface ont 1-3 или interface ont 1,3,5,7);
	- $[ONT-ID]$  индекс ОНТ в диапазоне [1-128]. Параметр можно задавать диапазоном или перечислением (например: interface ont 1/5-7 или interface ont 1-7/1,3,5,7).
- <PON\_SERIAL> серийный номер ONT в формате: AAAAXXXXXXX или XXXXXXXXXXXXXXX, где А - латинские заглавные буквы, Х - шестнадцатеричные цифры [0-F].

# Группа привилегий

view-interface-ont

## Командный режим

**ROOT** 

# Пример

LTP-16N# show interface ont 1/1 counters ont-side multicast-subscriber-monitor

# show interface ont PORT-ID/ONT-ID services-utilization

Отображение утилизации по сервисам ONT.

## Синтаксис

show interface ont <VALUE> services-utilization

## Параметры

<VALUE>, может принимать значения:

- <PORT-ID>[/ONT-ID], где:
	- <PORT-ID> индекс PON-порта в диапазоне [1-16] для LTP-16N и LTX-16, [1-8] для LTP-8N и LTX-8. Параметр можно задавать диапазоном или перечислением (например: interface ont 1-3 или interface ont 1,3,5,7);
	- [ONT-ID] индекс ONT в диапазоне [1-128]. Параметр можно задавать диапазоном или перечислением (например: interface ont 1/5-7 или interface ont 1-7/1,3,5,7).
- <PON SERIAL> серийный номер ONT в формате: AAAAXXXXXXX или XXXXXXXXXXXXXXX. где А - латинские заглавные буквы, Х - шестнадцатеричные цифры [0-F].

## Группа привилегий

view-interface-ont

#### Командный режим

**ROOT** 

## Пример

```
LTP16-N#show interface ont 1/1 services-utilization
 [ONT 1/1] services utilization
-------------------------------------
Services
                       \mathbf{1}Upstream, Kb/s (30 s)
                      49976
Downstream, Kb/s (30 s) 49994
Upstream, Kb/s (5 m)
                       652857
Downstream, Kb/s (5 m) 683895
```
# show interface ont PORT-ID/ONT-ID connections

Отображение списка последнего подключения и отключения ONT к OLT.

### Синтаксис

show interface ont <VALUE> connections

## Параметры

<VALUE>, может принимать значения:

- $\cdot$  <PORT-ID>[/ONT-ID], rge:
	- <PORT-ID> индекс PON-порта в диапазоне [1-16] для LTP-16N и LTX-16, [1-8] для LTP-8N и LTX-8. Параметр можно задавать диапазоном или перечислением (например: interface ont 1-3 или interface ont 1,3,5,7);
	- [ONT-ID] индекс ONT в диапазоне [1-128]. Параметр можно задавать диапазоном или перечислением (например: interface ont 1/5-7 или interface ont 1-7/1,3,5,7).
- <PON\_SERIAL> серийный номер ONT в формате: AAAAXXXXXXXX или XXXXXXXXXXXXXXX, где А - латинские заглавные буквы, Х - шестнадцатеричные цифры [0-F].

## Группа привилегий

view-interface-ont

#### Командный режим

```
LTP-16N# show interface ont 6/2 connections
[ONT 6/2] connections
Serial number: ELTX660421C4<br>Equipment ID: NTU-RG-1421G-Wac
Software version: 3.40.1.1655
            16.05.2022 05:46:39
LinkUp:
LinkDown:
             17.05.2022 03:49:04
             Disconnected
Last state:
```
- **A** Поле Last State может принимать следующие значения:
	- $\cdot$  Auth ONT находится в состоянии аутентификации;
	- Blocked ONT заблокирована;
	- Configuration ONT находится в состоянии конфигурации;
	- Disable ONT была выключена с помощью 'send ploam';
	- Disconnected ONT деактивирована;
	- Dying Gasp от ONT пришёл dying gasp;
	- Failed ОНТ перешла в состояние FAIL:
	- Firmware Updating на ONT выполняется обновление прошивки:
	- Loss of Signal от ONT пришёл Loss-of-Signal;
	- Reconfigure  $-$  ONT реконфигурирована;
	- Working  $-$  ONT находится в состоянии ОК.

## show interface ont PORT-ID/ONT-ID configuration

Отображение текущей используемой конфигурации ОNT. Символ "Т" обозначает, что параметр используется из назначенного template.

#### Синтаксис

show interface ont <VALUE> configuration

#### Параметры

<VALUE>, может принимать значения:

- <PORT-ID>[/ONT-ID]. rne:
	- <PORT-ID> индекс PON-порта в диапазоне [1-16] для LTP-16N и LTX-16, [1-8] для LTP-8N и LTX-8. Параметр можно задавать диапазоном или перечислением (например: interface ont 1-3 или interface ont 1,3,5,7);
	- $[ONT-ID]$  индекс ОНТ в диапазоне [1-128]. Параметр можно задавать диапазоном или перечислением (например: interface ont 1/5-7 или interface ont 1-7/1,3,5,7).
- <PON\_SERIAL> серийный номер ONT в формате: AAAAXXXXXXX или XXXXXXXXXXXXXXX, где А
	- латинские заглавные буквы, Х шестнадцатеричные цифры [0-F].

## Группа привилегий

view-interface-ont

#### Командный режим

**ROOT** 

## Пример

```
LTP-16N# show interface ont 3/3 configuration
[ONT 3/3] configuration
Description
   Enabled:
                                true
   Serial:
                                0000000000
   Password:
   Rf port state:
                                haldszih
   Broadcast filter:
                                true
   Multicast filter:
                                trinaProfile shaping:
                                n/aProfile management:
                                n/aProfile ports:
                                ports1
   Service[1]:[T]Profile cross connect:
                                333ONT Profile Cross-Connect 6
                                [T]Profile dba:
   Template:
                                two_services
   iphost management static ip:
                              0.0.0.0iphost management static mask:
                               0.0.0.0iphost management static gateway:
                                0.0.0.0
```
## show interface ont PORT-ID/ONT-ID configuration verbose

Отображение подробной текущей используемой конфигурации ОNT. Символ "Т" обозначает, что параметр используется из назначенного template.

#### Синтаксис

show interface ont <VALUE> configuration verbose

## Параметры

<VALUE>, может принимать значения:

- <PORT-ID>[/ONT-ID], rae:
	- <PORT-ID> индекс PON-порта в диапазоне [1-16] для LTP-16N и LTX-16, [1-8] для LTP-8N и LTX-8. Параметр можно задавать диапазоном или перечислением (например: interface ont 1-3 или interface ont 1.3.5.7):
	- [ONT-ID] индекс ONT в диапазоне [1-128]. Параметр можно задавать диапазоном или перечислением (например: interface ont 1/5-7 или interface ont 1-7/1,3,5,7).
- <PON\_SERIAL> серийный номер ONT в формате: AAAAXXXXXXX или XXXXXXXXXXXXXXX, где А - латинские заглавные буквы, Х - шестнадцатеричные цифры [0-F].

## Группа привилегий

view-interface-ont

# Командный режим

**ROOT** 

# Пример

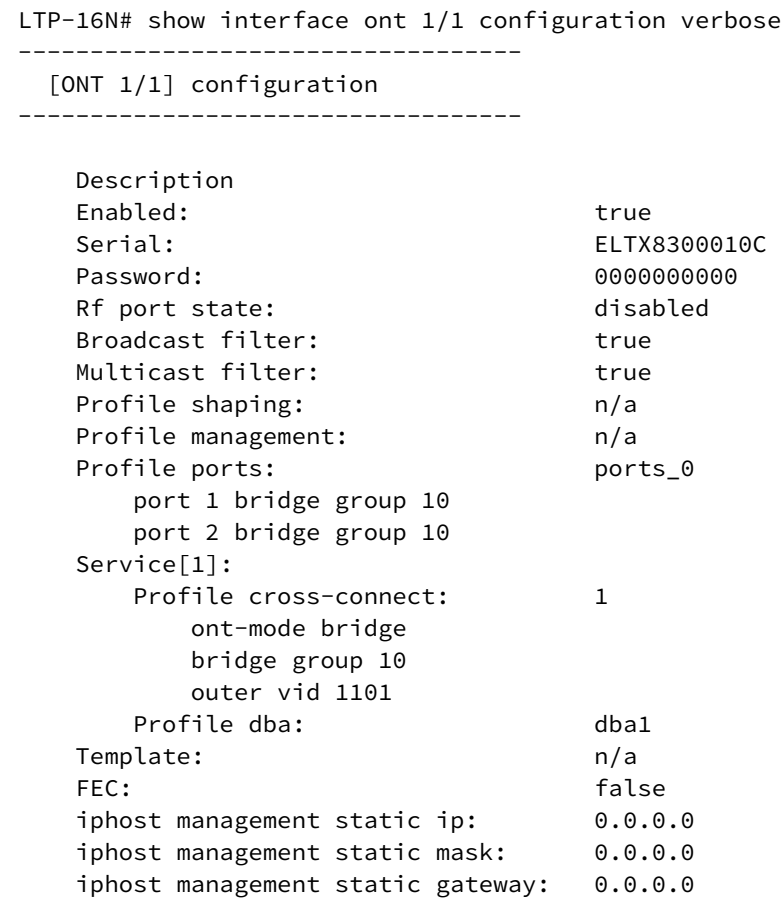

# show interface ont PORT-ID/ONT-ID data-path

Отображение конфигурации для данного ОNT.

## Синтаксис

show interface ont <VALUE> data-path
# Параметры

<VALUE>, может принимать значения:

- <PORT-ID>[/ONT-ID], где:
	- <PORT-ID> индекс PON-порта в диапазоне [1-16] для LTP-16N и LTX-16, [1-8] для LTP-8N и LTX-8. Параметр можно задавать диапазоном или перечислением (например: interface ont 1-3 или interface ont 1,3,5,7);
	- [ONT-ID] индекс ONT в диапазоне [1-128]. Параметр можно задавать диапазоном или перечислением (например: interface ont 1/5-7 или interface ont 1-7/1,3,5,7);
- <PON\_SERIAL> серийный номер ONT в формате: AAAAXXXXXXXX или XXXXXXXXXXXXXXX, где А - латинские заглавные буквы, Х - шестнадцатеричные цифры [0-F].

# Группа привилегий

view-interface-ont

### Командный режим

```
LTP-16N# show interface ont 1/1 data-path
     Service #1:
          outer vid 100
          inner vid 1
          user vid: -1
          replace: ont-side
          bridge_group: 10
          t-cont id: 0
          alloc id: 767
          gem port: 129
          flow id: 11269
          traffic model: N_TO_1
          front-port: 3
     Bridge #1:
          service profile id: 0
          broadcast enable: true
          broadcast filters: 100 0 0 0 0 0 0 0 0 0 0 0
          multicast enable: false
          multicast filters: 0 0 0 0 0 0 0 0 0 0 0 0
     Port #1:
          bridge group: 0
          multicast enable: false
     Port #2:
          bridge group: 0
          multicast enable: false
     Port #3:
          bridge group: 0
          multicast enable: false
     Port #4:
          bridge group: 0
          multicast enable: false
     Virtual ethernet interface pointer:
          bridge group: 0
          vlan operation #1:
                   user vid: 100
                   replace: ont-side
          multicast enable: false
     Alloc base #1:
          scheme: share-t-cont
          alloc ids: 767
```
# **show interface ont PORT-ID/ONT-ID ports**

Отображение статуса LAN-портов ONT.

#### **Синтаксис**

show interface ont <VALUE> ports

# Параметры

<VALUE>, может принимать значения:

- <PORT-ID>[/ONT-ID], где:
	- <PORT-ID> индекс PON-порта в диапазоне [1-16] для LTP-16N и LTX-16, [1-8] для LTP-8N и LTX-8. Параметр можно задавать диапазоном или перечислением (например: interface ont 1-3 или interface ont 1,3,5,7);
	- $[ONT-ID]$  индекс ОНТ в диапазоне [1-128]. Параметр можно задавать диапазоном или перечислением (например: interface ont 1/5-7 или interface ont 1-7/1,3,5,7);
- <PON\_SERIAL> серийный номер ONT в формате: AAAAXXXXXXX или XXXXXXXXXXXXXXX, где А - латинские заглавные буквы, Х - шестнадцатеричные цифры [0-F].

# Группа привилегий

view-interface-ont

### Командный режим

**ROOT** 

# Пример

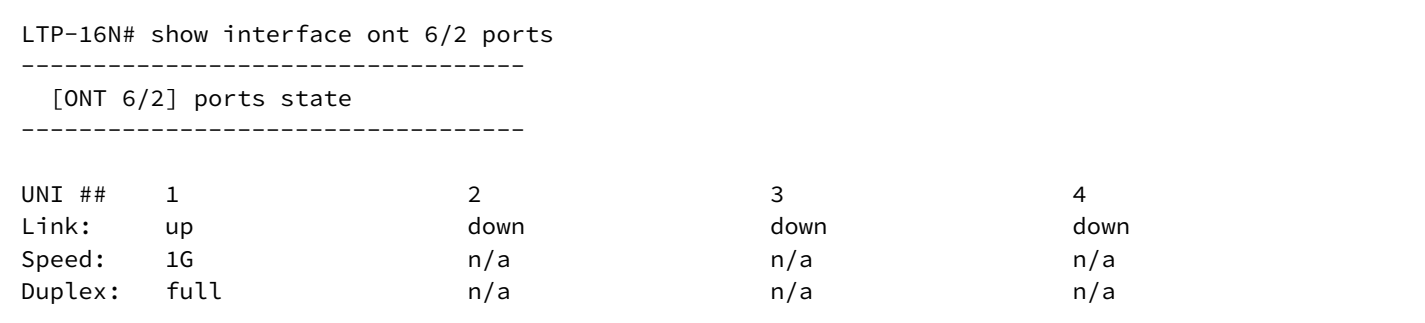

# show interface ont PORT-ID/ONT-ID laser

Запрос статуса лазера на ONT.

# Синтаксис

show interface ont <VALUE> laser

# Параметры

<VALUE>, может принимать значения:

- $\cdot$  <PORT-ID>[/ONT-ID], rде:
	- <PORT-ID> индекс PON-порта в диапазоне [1-16] для LTP-16N и LTX-16, [1-8] для LTP-8N и LTX-8. Параметр можно задавать диапазоном или перечислением (например: interface ont 1-3 или interface ont 1,3,5,7);
	- [ONT-ID] индекс ONT в диапазоне [1-128]. Параметр можно задавать диапазоном или перечислением (например: interface ont 1/5-7 или interface ont 1-7/1,3,5,7);
- <PON\_SERIAL> серийный номер ONT в формате: AAAAXXXXXXX или XXXXXXXXXXXXXXX, где А
	- латинские заглавные буквы, Х шестнадцатеричные цифры [0-F].

# Группа привилегий

view-interface-ont

#### Командный режим

**ROOT** 

# Пример

LTP-16N# show interface ont 6/2 laser  $[ONT 6/2]$  Laser info Voltage: 3.30 [V] Bias current: 12.64 [mA] Temperature: 40.80 [C] Tx power: 2.47 [dBm]<br>-17.01 [dBm] Rx power: Transceiver P/N: s RF port status: n/a Video power:  $n/a$ 

# show interface ont PORT-ID/ONT-ID rssi

Отображение уровня мощности сигнала.

#### Синтаксис

show interface ont <VALUE> rssi

# Параметры

<VALUE>, может принимать значения:

- <PORT-ID>[/ONT-ID], где:
	- <PORT-ID> индекс PON-порта в диапазоне [1-16] для LTP-16N и LTX-16, [1-8] для LTP-8N и LTX-8. Параметр можно задавать диапазоном или перечислением (например: interface ont 1-3 или interface ont 1,3,5,7);
	- [ONT-ID] индекс ONT в диапазоне [1-128]. Параметр можно задавать диапазоном или перечислением (например: interface ont 1/5-7 или interface ont 1-7/1,3,5,7);
- <PON SERIAL> серийный номер ONT в формате: AAAAXXXXXXX или XXXXXXXXXXXXXXX. где А - латинские заглавные буквы, Х - шестнадцатеричные цифры [0-F].

# Группа привилегий

view-interface-ont

#### Командный режим

```
LTP-16N# show interface ont 1/1 rssi
[ONT1/1] RSSI
Received signal strength indication:
                       -19.913998 [dBm]
```
# show interface ont PORT-ID/ONT-ID state

Отображение состояния ONT.

### Синтаксис

show interface ont <VALUE> state

### Параметры

<VALUE>, может принимать значения:

- <PORT-ID>[/ONT-ID], где:
	- <PORT-ID> индекс PON-порта в диапазоне [1-16] для LTP-16N и LTX-16, [1-8] для LTP-8N и LTX-8. Параметр можно задавать диапазоном или перечислением (например: interface ont 1-3 или interface ont 1,3,5,7);
	- [ONT-ID] индекс ONT в диапазоне [1-128]. Параметр можно задавать диапазоном или перечислением (например: interface ont 1/5-7 или interface ont 1-7/1.3.5.7):
- <PON\_SERIAL> серийный номер ONT в формате: AAAAXXXXXXX или XXXXXXXXXXXXXXX, где А - латинские заглавные буквы, Х - шестнадцатеричные цифры [0-F].

# Группа привилегий

view-interface-ont

#### Командный режим

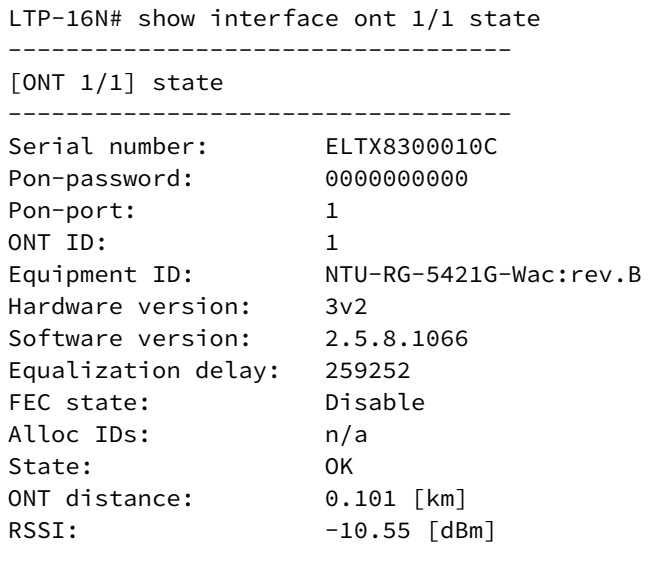

# show interface ont PORT-ID/ONT-ID firmware update status

Отображение текущего статуса обновления ПО ONT.

#### Синтаксис

show interface ont <VALUE> firmware update status

### Параметры

<VALUE>, может принимать значения:

- <PORT-ID>[/ONT-ID]. rae:
	- <PORT-ID> индекс PON-порта в диапазоне [1-16] для LTP-16N и LTX-16, [1-8] для LTP-8N и LTX-8. Параметр можно задавать диапазоном или перечислением (например: interface ont 1-3 или interface ont 1,3,5,7);
	- [ONT-ID] индекс ONT в диапазоне [1-128]. Параметр можно задавать диапазоном или перечислением (например: interface ont 1/5-7 или interface ont 1-7/1,3,5,7).
- <PON\_SERIAL> серийный номер ONT в формате: AAAAXXXXXXX или XXXXXXXXXXXXXXX, где А - латинские заглавные буквы, Х - шестнадцатеричные цифры [0-F].

#### Группа привилегий

view-interface-ont

### Командный режим

```
LTP-16N# show interface ont 1/1 firmware update status 
There are no ONT that update the firmware at the moment
```
#### **show interface pon-port PORT-ID counters**

Отображение счетчиков по pon-портам.

#### **Синтаксис**

show interface pon-port <PORT-ID> counters

#### **Параметры**

<PORT-ID> – индекс порта в диапазоне [1-8]. Параметр можно задавать диапазоном или перечислением (например: interface pon-port 1-5 или interface pon-port 1,5).

#### **Группа привилегий**

view-interface-pon-port

#### **Командный режим**

ROOT

#### **Пример**

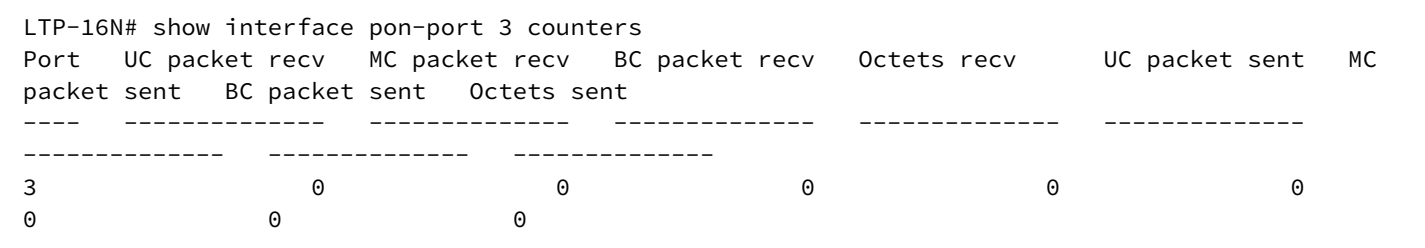

### **show interface pon-port PORT-ID counters verbose**

Детальное отображение счетчиков по pon-портам.

#### **Синтаксис**

show interface pon-port <PORT-ID> counters verbose

### **Параметры**

<PORT-ID> – индекс порта в диапазоне [1-8]. Параметр можно задавать диапазоном или перечислением (например: interface pon-port 1-5 или interface pon-port 1,5).

### **Группа привилегий**

view-interface-pon-port

#### **Командный режим**

ROOT

# **Пример**

LTP-16N# show interface pon-port 8 counters verbose pon-port 8 statistics Rx Bytes 3853048381 Rx Packets 2841701 Rx Unicast Packets 22085 Rx Multicast Packets 2819615 Rx Broadcast Packets 1 Rx Error Packets 0 Rx Unknown Proto Packets 0 Tx Bytes 2299253 Tx Packets 21890 Tx Unicast Packets 21831 Tx Multicast Packets 54 Tx Broadcast Packets 5 Tx Error Packets 0  $Rx$  frames 64  $526$ Rx frames 65-127 22172 Rx frames 128-255 39 Rx frames 256-511 0 Rx frames 512-1023 0<br>Rx frames 1024-1518 2818965 Rx frames 1024-1518 Rx frames 1519-2047 0 Rx frames 2048-4095 0 Rx frames 4096-9216 0 Rx frames 9217-16383 0 Tx frames 64 2 Tx frames 65-127 21871 Tx frames 128-255 17 Tx frames 256-511 0 Tx frames 512-1023 0 Tx frames 1024-1518 0 Tx frames 1519-2047 0 Tx frames 2048-4095 0 Tx frames 4096-9216 0 Tx frames 9217-16383 0

# **show interface pon-port PORT-ID counters optical**

Детальное отображение оптических счетчиков по pon-портам.

# **Синтаксис**

show interface pon-port <PORT-ID> counters optical

# **Параметры**

<PORT-ID> – индекс порта в диапазоне [1-8]. Параметр можно задавать диапазоном или перечислением (например: interface pon-port 1-5 или interface pon-port 1,5).

# **Группа привилегий**

view-interface-pon-port

# **Командный режим**

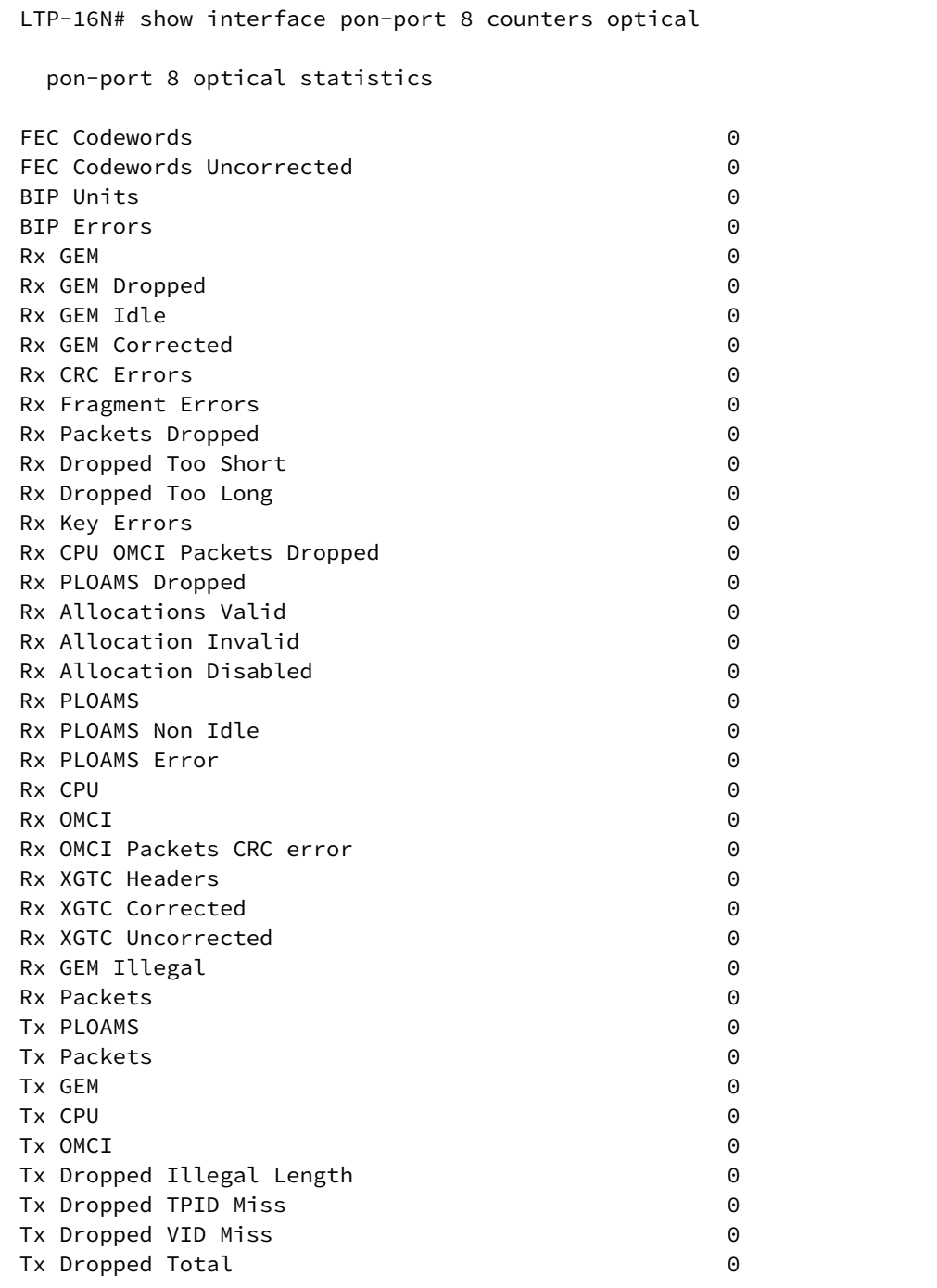

# **show interface pon-port PORT-ID state**

Отображение состояния по pon-портам.

#### **Синтаксис**

show interface pon <PORT-ID> state

# Параметры

<PORT-ID> - индекс PON-порта в диапазоне [1-16] для LTP-16N и LTX-16. [1-8] для LTP-8N и LTX-8. Параметр можно задавать диапазоном или перечислением (например: interface pon-port 1-5 или interface pon-port 1,5).

# Группа привилегий

view-interface-pon-port

### Командный режим

**ROOT** 

# Пример

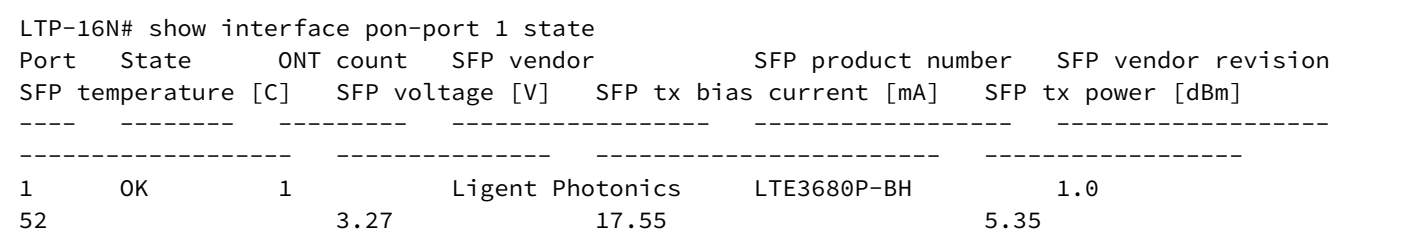

# show interface pon-port PORT-ID ont-autofind

Отображение статуса autofind. При отключенном autofind активация подключенных ONT будет отключена. Уже активированные ONT продолжат работу. Настройка autofind не является частью конфигурации, поэтому запрашивается текущий статус.

# Синтаксис

show interface pon <PORT-ID> ont-autofind

# Параметры

<PORT-ID> - индекс PON-порта в диапазоне [1-16] для LTP-16N и LTX-16, [1-8] для LTP-8N и LTX-8. Параметр можно задавать диапазоном или перечислением (например: interface pon-port 1-5 или interface pon-port 1,5).

# Группа привилегий

view-interface-pon-port

# Командный режим

```
LTP-16N# show interface pon-port 1 ont-autofind
   ONT autofind status:
   pon-port 1: enable
```
### show interface pon-port PORT-ID utilization

Отображение утилизации по роп-портам.

#### Синтаксис

show interface pon <PORT-ID> utilization

#### Параметры

<PORT-ID> - индекс PON-порта в диапазоне [1-16] для LTP-16N и LTX-16, [1-8] для LTP-8N и LTX-8. Параметр можно задавать диапазоном или перечислением (например: interface pon-port 1-5 или interface pon-port 1,5).

### Группа привилегий

view-interface-pon-port

#### Командный режим

**ROOT** 

#### Пример

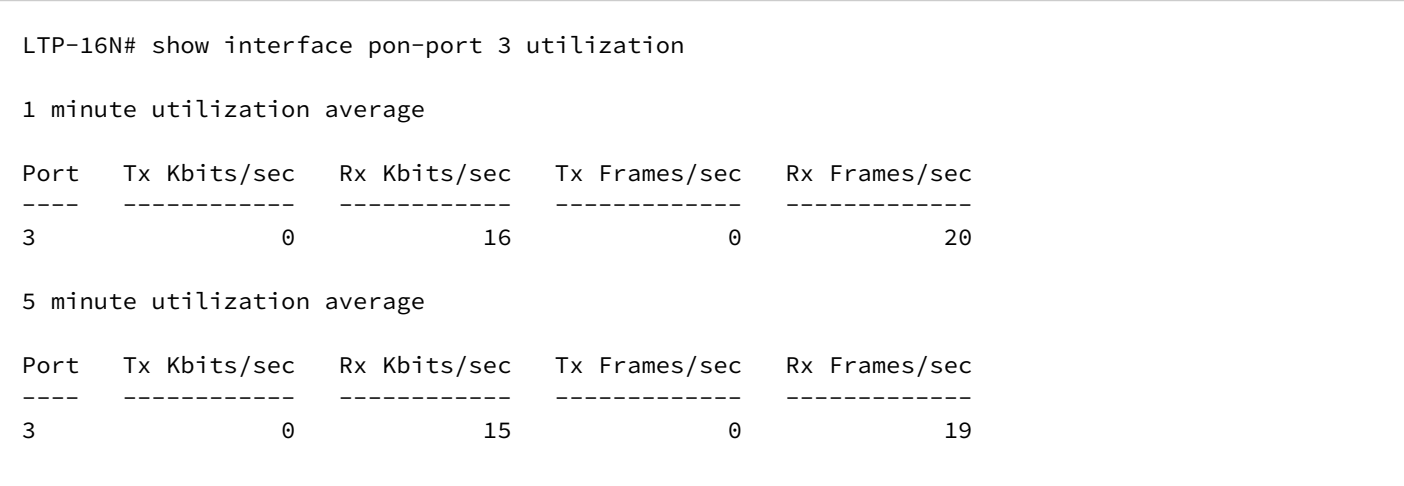

# **show interface port-channel PORT-CHANNEL-ID counters**

Отображение счётчиков по port-channel.

# **Синтаксис**

show interface port-channel <PORT-CHANNEL-ID> counters

# **Параметры**

<PORT-CHANNEL-ID> – ID port-channel. Параметр можно задавать диапазоном или перечислением (например: interface port-channel 1-5 или interface interface port-channel 1,5).

# **Группа привилегий**

view-interface-front-port, config-interface-front-port

# **Командный режим**

ROOT

# **Пример**

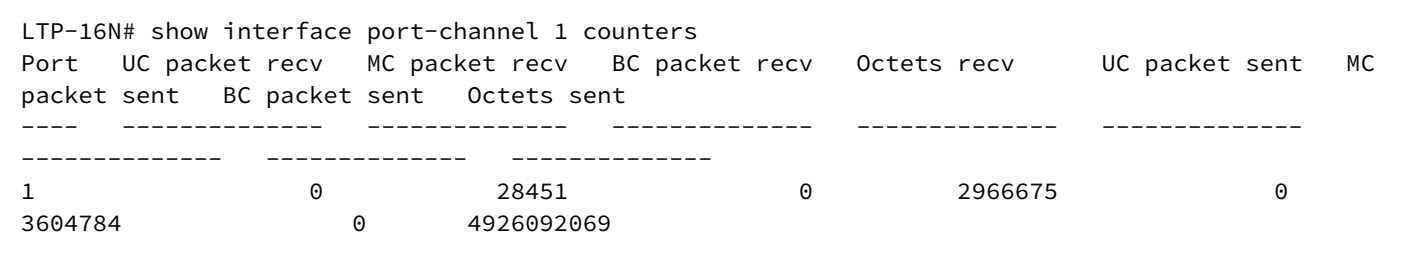

# **show interface port-channel PORT-CHANNEL-ID counters verbose**

Развернутое отображение счётчиков по port-channel.

# **Синтаксис**

show interface port-channel <PORT-CHANNEL-ID> counters verbose

# **Параметры**

<PORT-CHANNEL-ID> – ID port-channel. Параметр можно задавать диапазоном или перечислением (например: interface port-channel 1-5 или interface interface port-channel 1,5).

# **Группа привилегий**

view-interface-front-port, config-interface-front-port

# **Командный режим**

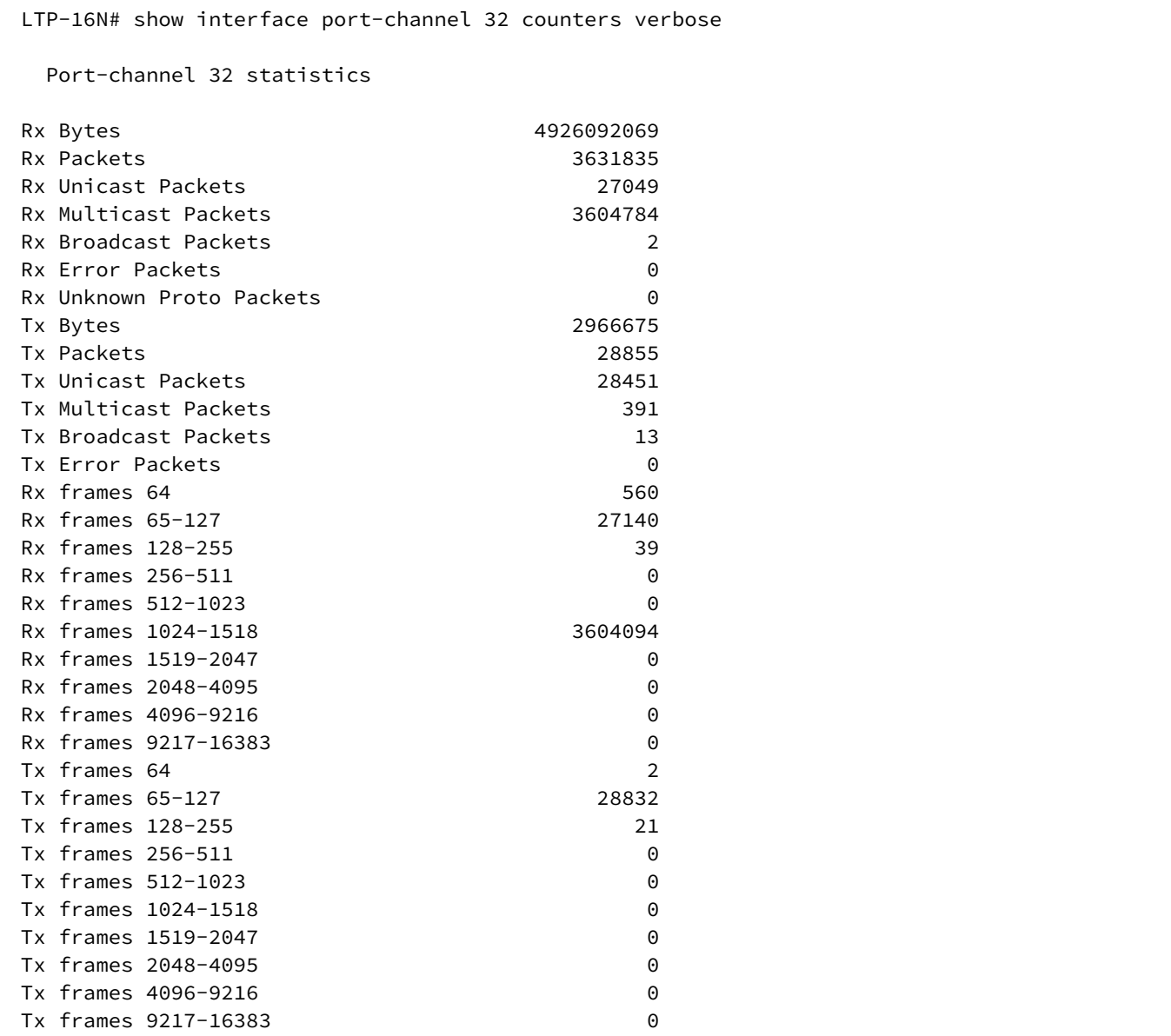

# **show interface port-channel PORT-CHANNEL-ID utilization**

Отображение утилизации по port-channel.

# **Синтаксис**

show interface port-channel <PORT-CHANNEL-ID> utilization

# **Параметры**

<PORT-CHANNEL-ID> – ID port-channel. Параметр можно задавать диапазоном или перечислением (например: interface port-channel 1-5 или interface interface port-channel 1,5).

# **Группа привилегий**

view-interface-front-port, config-interface-front-port

#### **Командный режим**

ROOT

### **Пример**

LTP-16N# show interface port-channel 1 utilization 1 minute utilization average Port Tx Kbits/sec Rx Kbits/sec Tx Frames/sec Rx Frames/sec ---- ------------ ------------ ------------- ------------- 1 500 0 20 0 5 minute utilization average Port Tx Kbits/sec Rx Kbits/sec Tx Frames/sec Rx Frames/sec ---- ------------ ------------ ------------- ------------- 1 340 0 33 0

# **show interface port-channel PORT-CHANNEL-ID state**

Отображение состояния port-channel.

#### **Синтаксис**

show interface port-channel <PORT-CHANNEL-ID> counters verbose

#### **Параметры**

<PORT-CHANNEL-ID> – ID port-channel. Параметр можно задавать диапазоном или перечислением (например: interface port-channel 1-5 или interface interface port-channel 1,5).

# **Группа привилегий**

view-interface-front-port, config-interface-front-port

#### **Командный режим**

```
LTP-16N# show interface port-channel 1 state
    Port-channel 1 status information:
    Status: up
    Common speed: 1G
    Front-port from channel status:
    Front-port 1
            Status: up
             Media: copper
             Speed: 1G
```
### **show interface port-oob state**

Отображение состояния порта OOB.

#### **Синтаксис**

show interface port-oob state

#### **Параметры**

Команда не содержит параметров.

# **Группа привилегий**

view-interface-port-oob

#### **Командный режим**

ROOT

### **Пример**

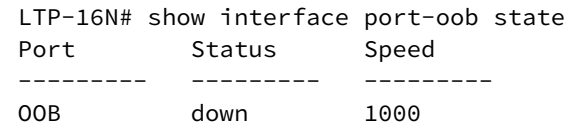

# **show interface port-oob counters**

Отображение счётчиков порта OOB.

### **Синтаксис**

show interface port-oob counters

# **Параметры**

Команда не содержит параметров.

# **Группа привилегий**

view-interface-port-oob

### **Командный режим**

ROOT

# **Пример**

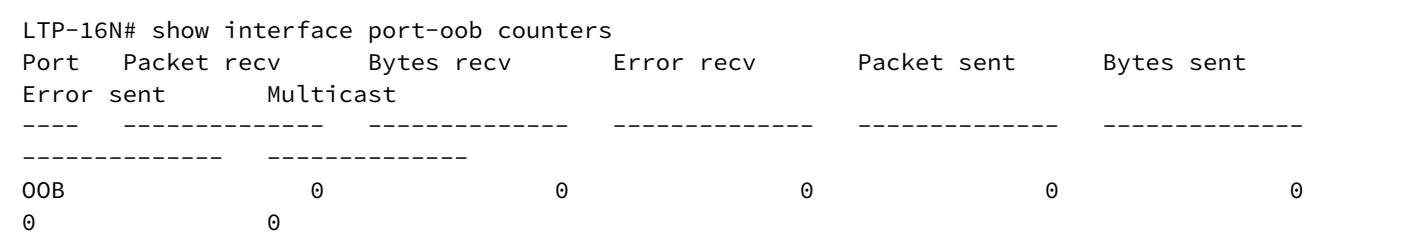

# **show ip acs-server**

Отображение информации о внутреннем ACS.

# **Синтаксис**

show ip acs-server

# **Параметры**

Команда не содержит параметров.

# **Группа привилегий**

config-general

# **Командный режим**

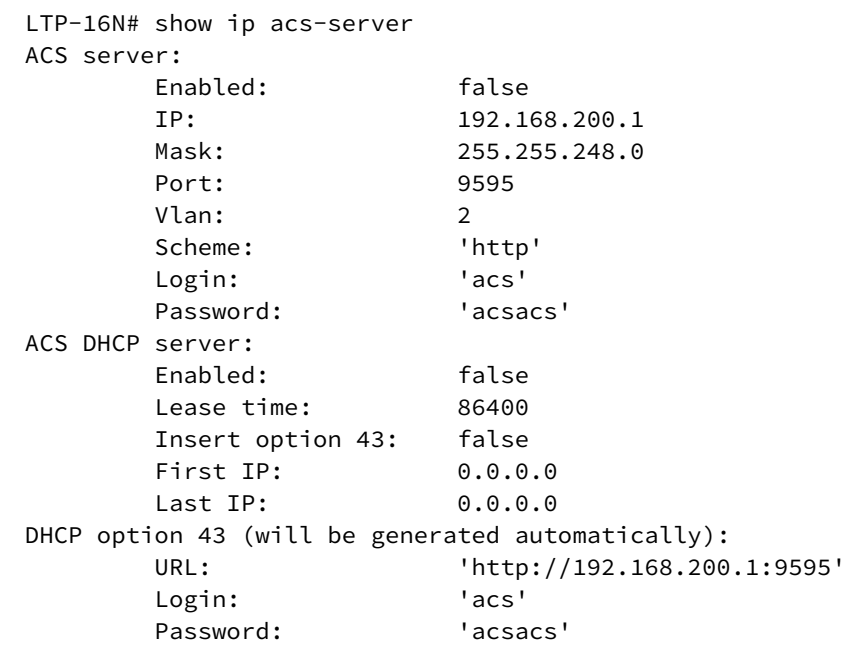

# **show ip arp-inspection**

Отображение активных привязок ip arp-inspection.

#### **Синтаксис**

show ip arp-inspection

### **Параметры**

Команда не содержит параметров.

### **Группа привилегий**

view-dhcp

**Командный режим**

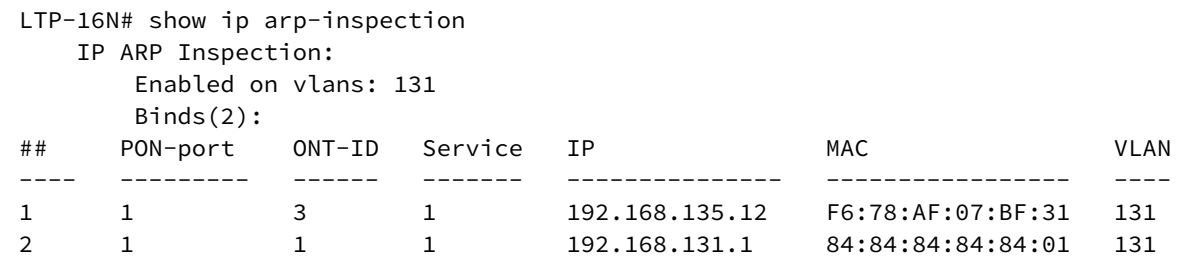

# **show ip dhcp sessions**

Отображение активных DHCP-сессий.

# **Синтаксис**

```
show ip dhcp sessions [<FILTER> <VALUE>]
```
#### **Параметры**

<FILTER> – фильтры для таблицы DHCP-сессий:

- interface фильтр DHCP-сессии по типу интерфейса. Для этого фильтра доступны значения <VALUE>:
	- pon-port фильтр DHCP-сессии указанных pon-port;
	- ont фильтр DHCP-сессии указанных ont.
- vlan фильтр DHCP-сессии по vlan. Для этого фильтра доступны значения <VALUE>:
	- индекс vlan [1-4094]. Параметр можно задавать диапазоном или перечислением (например: vlan 10-30 или vlan 10,40,70).

#### **Группа привилегий**

view-dhcp

# **Командный режим**

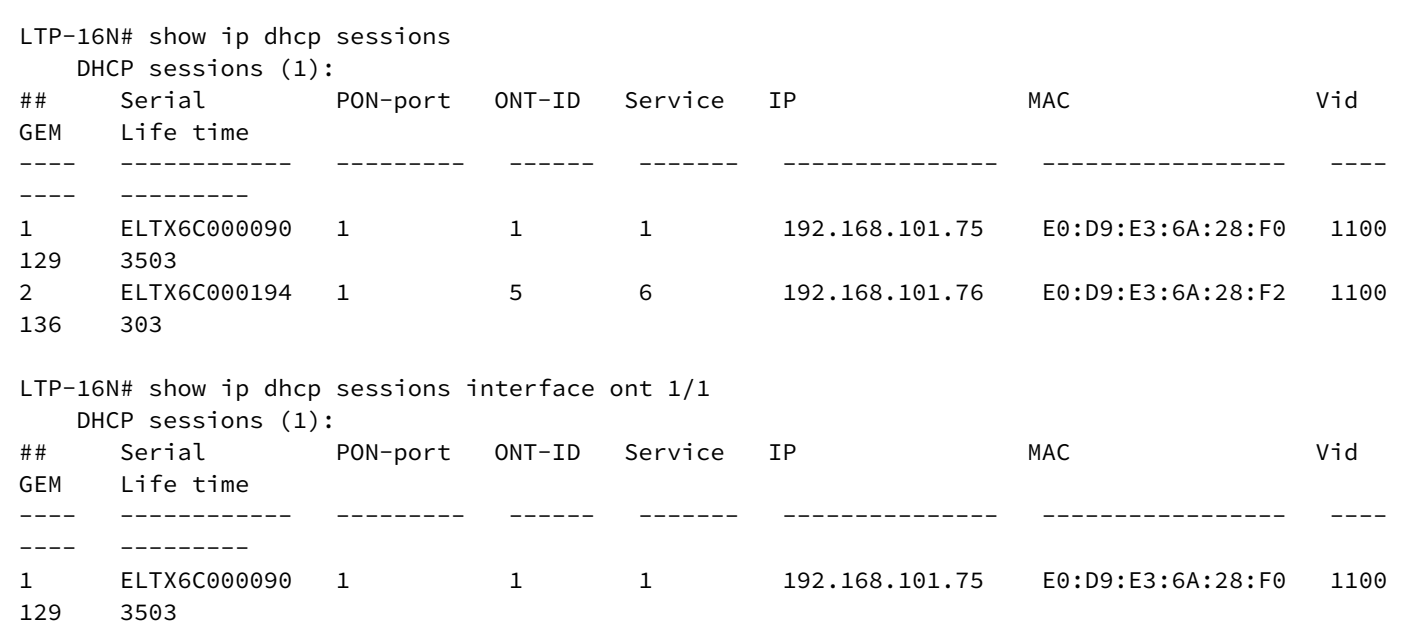

# **show ip igmp snooping config vlan**

Отображение конфигурации IGMP для заданного VLAN.

# **Синтаксис**

show ip igmp snooping config vlan <VID>

# **Параметры**

<VID> – VLAN ID в диапазоне [1-4094].

### **Группа привилегий**

view-igmp

# **Командный режим**

```
LTP-16N# show ip igmp snooping config vlan 99
---------------------
VLAN 99 IGMP settings
---------------------
     snooping: enabled
     fast leave: disabled
     querier: enabled
     learning: enabled
     multicast loopback: disabled
     robustness variable: 2
     query interval: 125
     query response interval: 100
     querier ip address: 0.0.0.0
     source ip address: 0.0.0.0
     dscp: 0
     igmp version: V1_V2_V3
         mc router ports: none
```
# **show ip igmp snooping groups**

Отображение групп многоадресной рассылки, добавленных через IGMP. С возможностью фильтрации по VLAN ID.

#### **Синтаксис**

show ip igmp snooping groups[vlan <VID>]

#### **Параметры**

<VID> – VLAN ID в диапазоне [1-4094].

#### **Группа привилегий**

view-igmp

#### **Командный режим**

ROOT

### **Пример**

```
LTP-16N# show ip igmp snooping groups
VLAN 99: groups count – 1
     1: 239.25.25.25
         Filter mode EXCLUDE
         Member pon-port 1, expires 00:05:34
         Filter mode EXCLUDE
     Group expires 00:05:34
```
# **show ip igmp snooping hosts**

Отображение списка портов с подключенными хостами. С возможностью фильтрации по VLAN ID.

#### **Синтаксис**

show ip igmp snooping hosts [vlan <VID>]

#### **Параметры**

<VID> – VLAN ID в диапазоне [1-4094].

#### **Группа привилегий**

view-igmp

### **Командный режим**

ROOT

#### **Пример**

```
LTP-16N# show ip igmp snooping hosts vlan 99
Hosts ports. VLAN 99.
         pon-port 1 00:00:00
         pon-port 2 00:00:00
         pon-port 3 00:00:00
         pon-port 4 00:00:00
         pon-port 5 00:00:00
         pon-port 6 00:00:00
         pon-port 7 00:00:00
         pon-port 8 00:00:00
         pon-port 9 00:03:15
         pon-port 10 00:00:00
         pon-port 11 00:00:00
         pon-port 12 00:00:00
         pon-port 13 00:00:00
         pon-port 14 00:00:00
         pon-port 15 00:00:00
         pon-port 16 00:00:00
```
# **show ip igmp snooping mroute**

Отображение списка портов с подключенными mroute. С возможностью фильтрации по VLAN ID.

### **Синтаксис**

show ip igmp snooping mroute [vlan <VID>]

# **Параметры**

<VID> – VLAN ID в диапазоне [1-4094].

### **Группа привилегий**

view-igmp

### **Командный режим**

ROOT

# **Пример**

```
LTP-16N# show ip igmp snooping mrouters
Multicast routers ports. VLAN 99.
         front-port 1 00:00:00
```
# **show ip pppoe sessions**

Отображение активных DHCP-сессий.

#### **Синтаксис**

```
show ip pppoe sessions [<FILTER> <VALUE>]
```
### **Параметры**

<FILTER> – фильтры для таблицы PPPoE-сессий:

- interface фильтр ppoe-сессии по типу интерфейса. Для этого фильтра доступны значения <VALUE>:
	- pon-port фильтр ppoe-сессии указанных pon-port;
	- ont фильтр ppoe-сессии указанных ont.
- vlan фильтр ppoe-сессии по vlan. Для этого фильтра доступны значения <VALUE>:
	- индекс vlan [1-4094]. Параметр можно задавать диапазоном или перечислением (например: vlan 10-30 или vlan 10,40,70).

#### **Группа привилегий**

view-pppoe

#### **Командный режим**

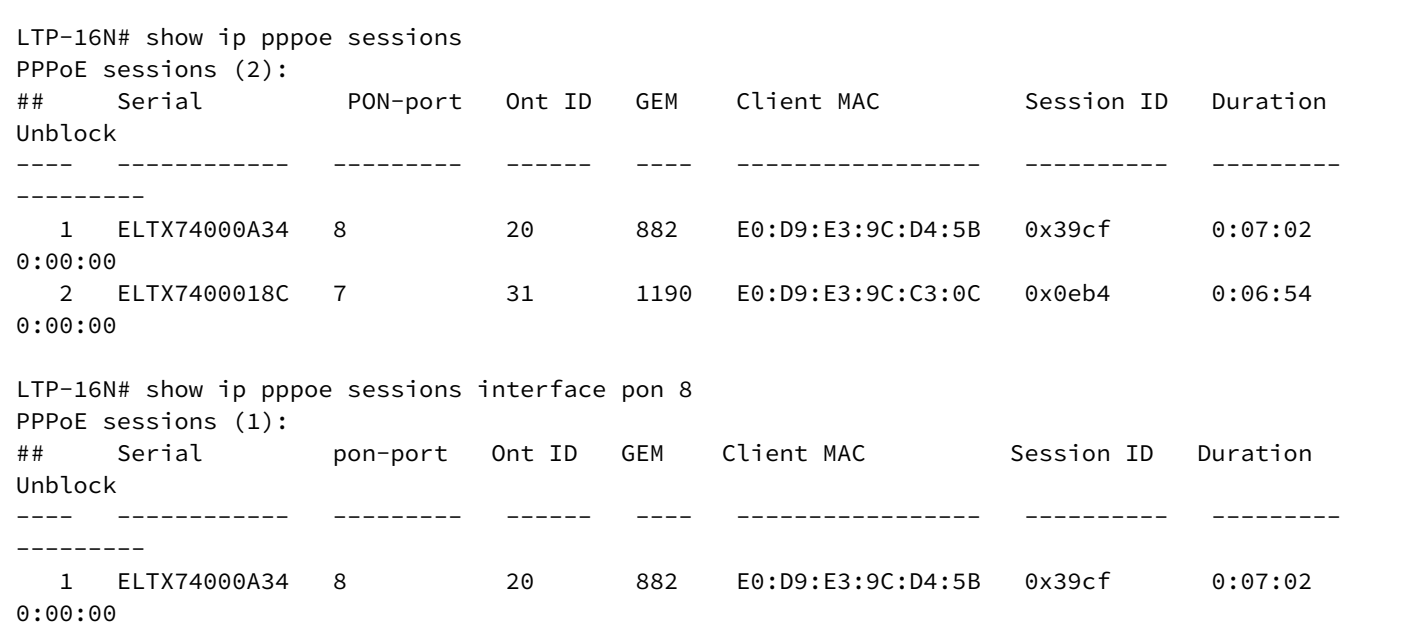

### **show ip source-guard binds**

Отображение активных привязок ip source-guard.

### **Синтаксис**

```
show ip source-guard binds [<FILTER> <VALUE>]
```
#### **Параметры**

<FILTER> – фильтры для таблицы IP source-guard:

- interface фильтр привязок ip source-guard по типу интерфейса. Для этого фильтра доступны значения <VALUE>:
	- pon-port фильтр привязок ip source-guard по указанным pon-port;
	- ont фильтр привязок ip source-guard по указанным ont.
- vlan фильтр привязок ip source-guard по vlan. Для этого фильтра доступны значения <VALUE>:
	- индекс vlan [1-4094]. Параметр можно задавать диапазоном или перечислением (например: vlan 10-30 или vlan 10,40,70).

### **Группа привилегий**

view-ipsg

# **Командный режим**

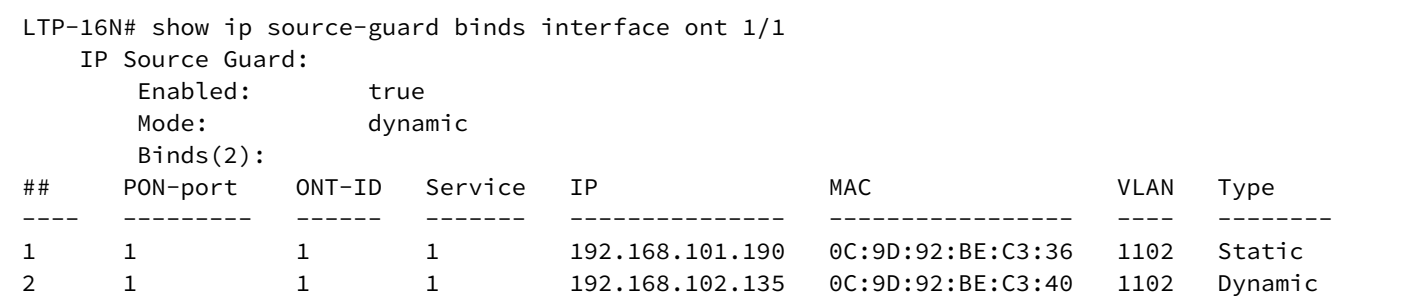

# **show isolation group**

Отображает настройки выбранной группы изоляции.

### **Синтаксис**

show isolation group <ID>

### **Параметры**

<ID> – номер группы изоляции <1-30>.

# **Группа привилегий**

view-switch

# **Командный режим**

 $\int$ 

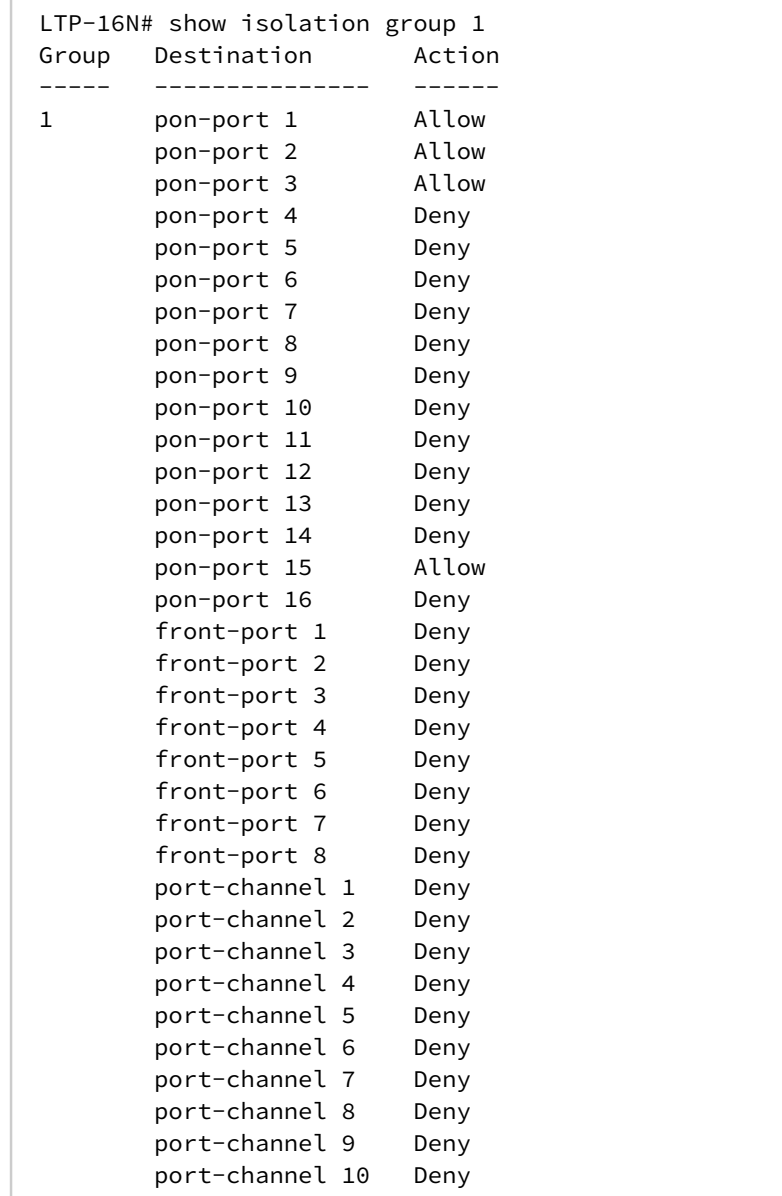

# **show isolation vlan**

Отображает настройки изоляции vlan.

### **Синтаксис**

show isolation vlan <ID>

# **Параметры**

<ID> – номер VLAN <1-4094>.

# **Группа привилегий**

view-switch

### **Командный режим**

ROOT

### **Пример**

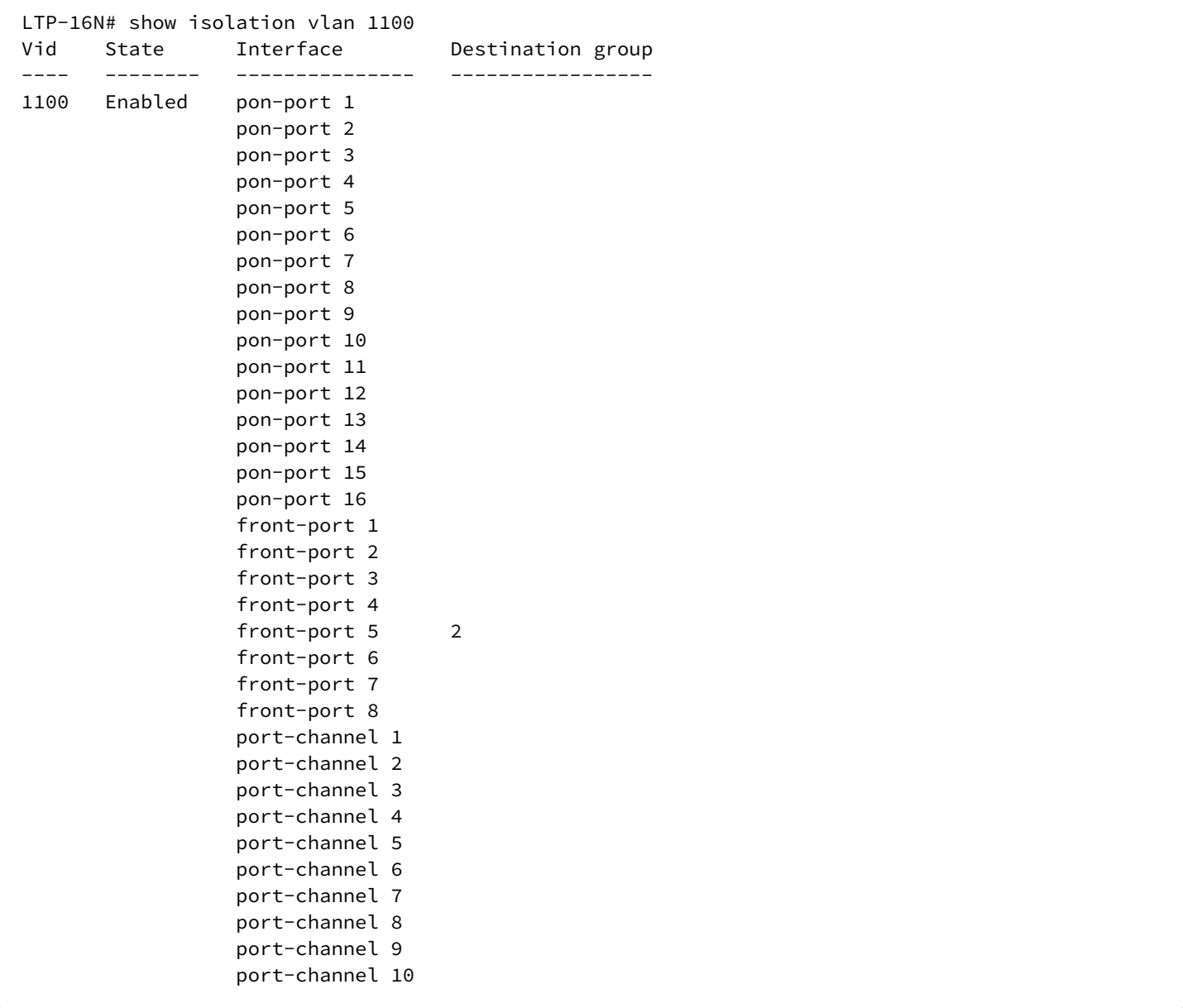

# **show license**

Отображение информации по текущей лицензии.

# **Синтаксис**

show license

#### **Параметры**

Команда не содержит параметров.

# **Группа привилегий**

view-system

### **Командный режим**

ROOT

# **Пример**

```
LTP-16N# show license
Active license information:
   License valid: yes
   Version: 1.2
   Board SN: GP3D000033
   Licensed vendor: all
   Licensed ONT count: unlimited
   Licensed ONT online: n/a
```
# **show lldp stats**

Отображение статистики по LLDP. При добавлении параметра interface front-port <PORT-ID> вывод происходит с фильтрацией по интерфейсу.

#### **Синтаксис**

```
show lldp stats [interface front-port <PORT-ID>]
```
#### **Параметры**

<PORT-ID> – индекс порта в диапазоне [1-8] для LTP-16N и [1-4] для LTX-8(16). Параметр можно задавать диапазоном или перечислением (например: interface front-port 1-5 или interface front-port 1,5).

# **Группа привилегий**

view-system

### **Командный режим**

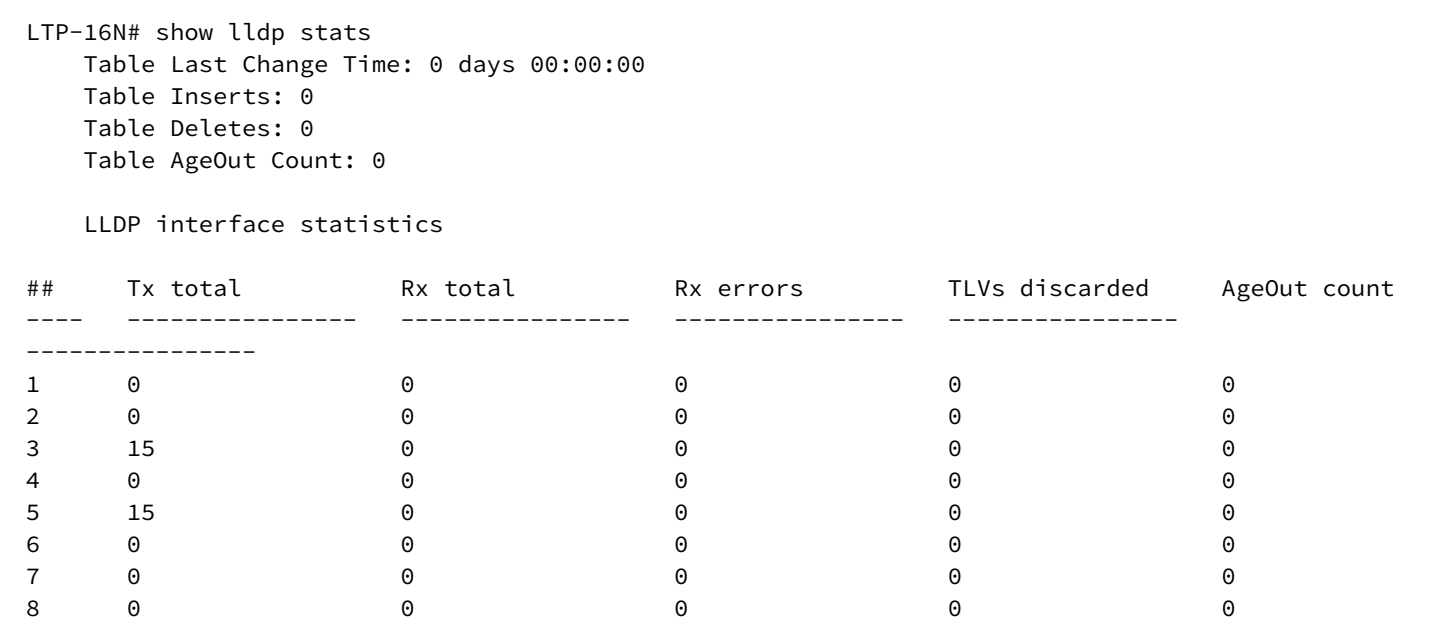

# **show lldp local**

Отображение локальной информации по LLDP. При добавлении параметра interface front-port <PORT-ID> вывод происходит с фильтрацией по интерфейсу.

### **Синтаксис**

```
show lldp local [interface front-port <PORT-ID>]
```
#### **Параметры**

<PORT-ID> – индекс порта в диапазоне [1-8] для LTP-16N и [1-4] для LTX-8(16). Параметр можно задавать диапазоном или перечислением (например: interface front-port 1-5 или interface front-port 1,5).

#### **Группа привилегий**

view-system

# **Командный режим**

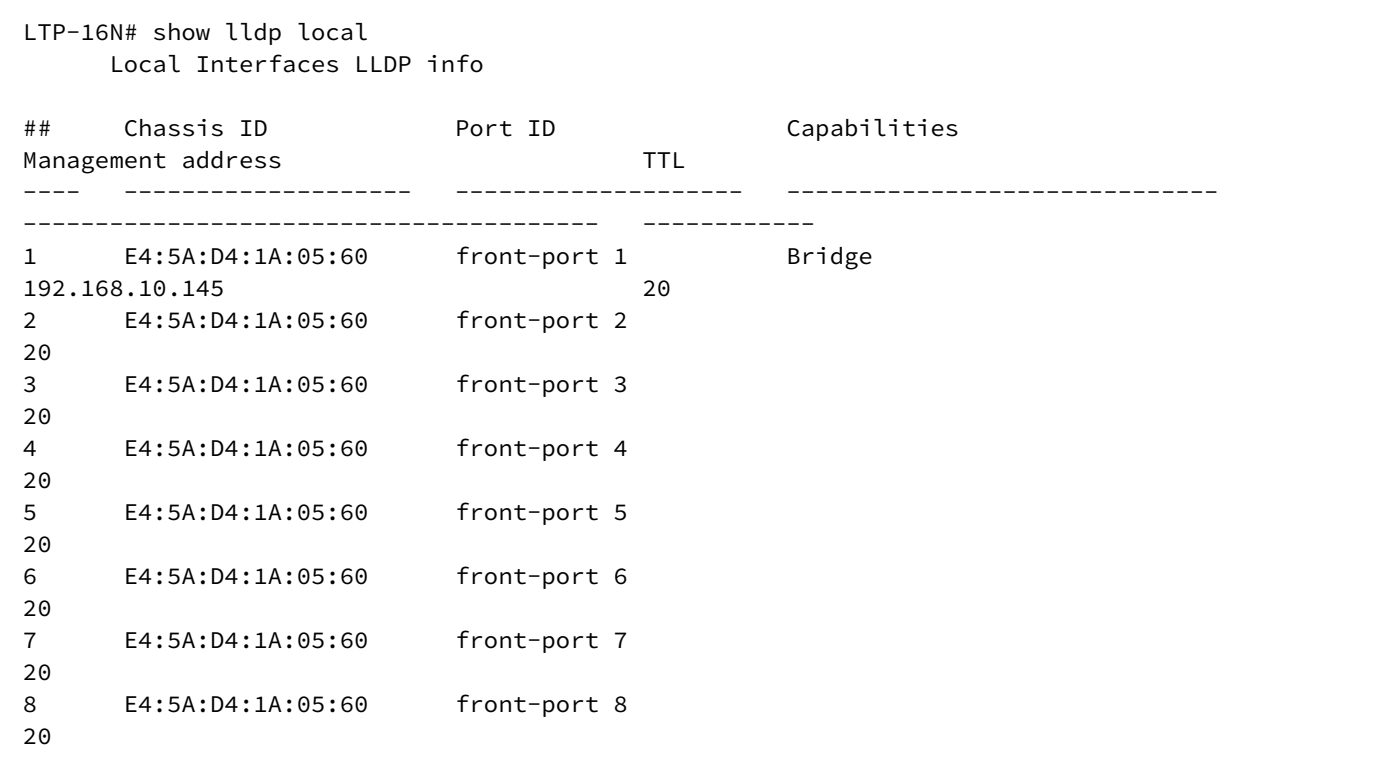

### **show lldp neighbors**

Отображение информации о соседях, полученной по LLDP. При добавлении параметра interface frontport <PORT-ID> вывод происходит с фильтрацией по интерфейсу. При добавлении verbose происходит расширенный вывод.

#### **Синтаксис**

show lldp neighbors [interface front-port <PORT-ID>] [verbose]

### **Параметры**

<PORT-ID> – индекс порта в диапазоне [1-8] для LTP-16N и [1-4] для LTX-8(16). Параметр можно задавать диапазоном или перечислением (например: interface front-port 1-5 или interface front-port 1,5).

#### **Группа привилегий**

view-system

# **Командный режим**

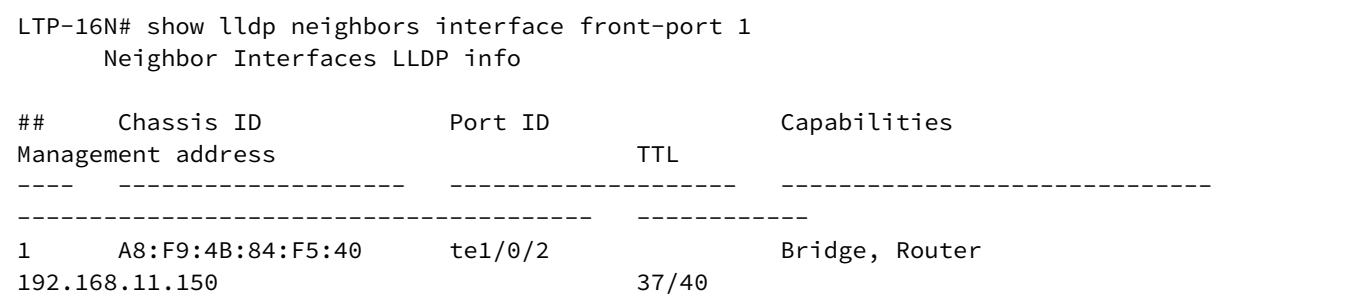

# **show log backup-config**

Отображение лога применения загруженного backup.

#### **Синтаксис**

show log backup-config

### **Параметры**

Команда не содержит параметров.

# **Группа привилегий**

view-system

# **Командный режим**

ROOT

# **Пример**

LTP-16N# show log backup-config

# **show log buffer**

Отображение последних логов из буфера.

### **Синтаксис**

show log buffer <NUMBER>

# **Параметры**

<NUMBER> – 1-5000, параметр для вывода конкретного количества строк.

#### **Группа привилегий**

view-system

#### **Командный режим**

ROOT

# **Пример**

```
LTP-16N# show log buffer
09 Sep 11:49:31 NOTICE DNA BCM-API – Device reset: OK
09 Sep 11:49:51 NOTICE DNA BCM-API - Device connection is complete system_mode is gpon__16_x
09 Sep 11:49:51 NOTICE DNA BCM-API – Connect to device: OK
09 Sep 11:49:51 NOTICE DNA BCM-API – Qumran CLI command (vlan create 3470 pbm=ge140) 
execution: OK
09 Sep 11:49:51 NOTICE DNA BCM-API – Qumran CLI command (port xe128 speed=1000) execution: 
OK
09 Sep 11:49:51 NOTICE DNA BCM-API – Qumran CLI command (vlan add 3470 pbm=xe128) execution: 
OK
09 Sep 11:49:51 NOTICE DNA BCM-API – Getting 1 front-port info: OK
09 Sep 11:49:51 NOTICE DNA BCM-API – Getting 2 front-port info: OK
09 Sep 11:49:51 NOTICE DNA BCM-API – Getting 3 front-port info: OK
09 Sep 11:49:51 NOTICE DNA BCM-API – Getting 4 front-port info: OK
09 Sep 11:49:51 NOTICE DNA BCM-API – Getting 5 front-port info: OK
09 Sep 11:49:51 NOTICE DNA BCM-API – Getting 6 front-port info: OK
09 Sep 11:49:51 NOTICE DNA BCM-API – Getting 7 front-port info: OK
09 Sep 11:49:51 NOTICE DNA BCM-API – Getting 8 front-port info: OK
```
# **show log files**

Отображение списка файлов с логами.

#### **Синтаксис**

show log files

#### **Параметры**

Команда не содержит параметров.

#### **Группа привилегий**

view-system

#### **Командный режим**

```
LTP-16N# show log files 
## Name Size in bytes Date of last modification
1 LTP.log.2 109640 Tue Sep 8 10:11:18 2020
2 LTP.log.3 120404 Tue Sep 8 10:11:18 2020
3 LTP.log 3340 Tue Sep 8 10:27:40 2020
Total files: 3
```
# **show log startup-config**

Отображение лога применения startup-config.

#### **Синтаксис**

show log startup-config

#### **Параметры**

Команда не содержит параметров.

#### **Группа привилегий**

view-system

#### **Командный режим**

ROOT

#### **Пример**

```
LTP-16N# show log startup-config
(null)configure terminal
(null)management ip 192.168.1.2
(null)management mask 255.255.255.0
(null)management gateway 192.168.1.1
(null)management vid 100
```
# **show log FILENAME**

Отображение логов из файла.

#### **Синтаксис**

show log <FILENAME> [last [<VALUE>]]

#### **Параметры**

<FILENAME> – имя файла из списка, доступного по команде **show log files**.

Станционные оптические терминалы. Справочник команд CLI для LTP-8(16)N(T) и LTX-8(16)

[last] – вывести последние 500 строк лог-файла.

<VALUE> – вывести последние N строк лог-файла [1-5000].

### **Группа привилегий**

view-system

#### **Командный режим**

ROOT

### **Пример**

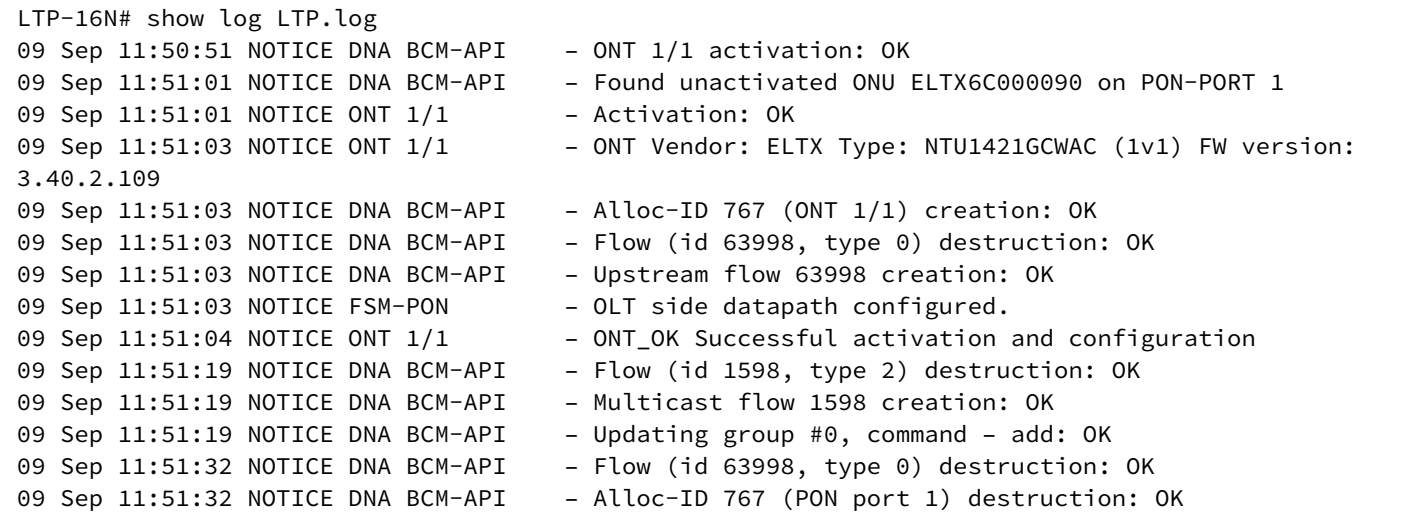

# **show mac**

Отображение MAC-таблицы.

### **Синтаксис**

show mac [verbose] [<FILTER> <FILTER\_TYPE>]

#### **Параметры**

 $\leq$ FILTER> – исключающий или включающий фильтр – include, exclude.

<FILTER\_TYPE> – признак, по которому выполняется фильтрация – interface, mac, svid, cvid, uvid, gem, type. Можно указать несколько признаков для фильтрации.

### **Группа привилегий**

view-configuration

### **Командный режим**

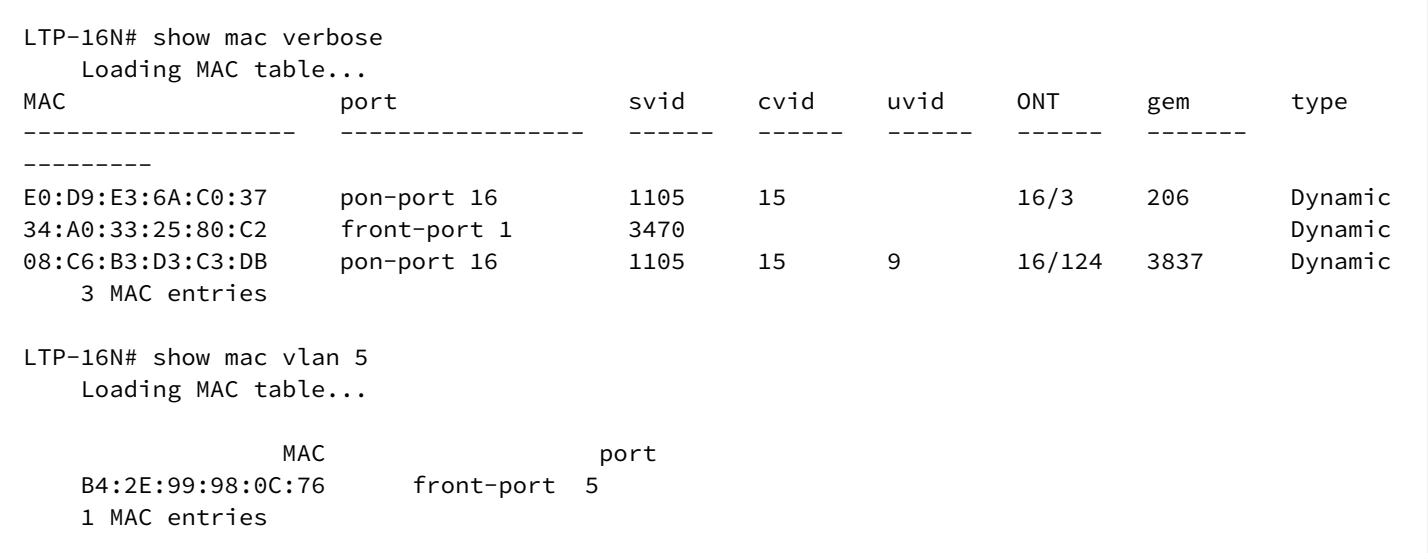

# **show running-config**

Отображение текущей running-конфигурации.

### **Синтаксис**

show running-config

### **Параметры**

Команда не содержит параметров.

#### **Группа привилегий**

view-configuration

### **Командный режим**

ROOT

### **Пример**

```
LTP-16N# show running-config
configure terminal
    management ip 192.168.100.1
exit
commit
exit
```
# **show running-config aaa**

Отображение running-конфигурации aaa. При добавлении постфикса **all** отобразится вся конфигурация, включая значения по умолчанию.

#### **Синтаксис**

show running-config aaa [all]

### **Параметры**

Команда не содержит параметров.

### **Группа привилегий**

view-configuration

#### **Командный режим**

ROOT

# **Пример**

```
LTP-16N# show running-config aaa all
 aaa
    no enable
    no authentication
    no authorization
    no accounting
    service name "shell"
    service protocol ""
    tacacs-server timeout 3
    tacacs-server host 0.0.0.0 priority 1 port 49 key secret
    tacacs-server host 0.0.0.0 priority 1 port 49 key secret
    tacacs-server host 0.0.0.0 priority 1 port 49 key secret
    radius-server host 0.0.0.0 priority 1 port 1812 key secret timeout 3
     radius-server host 0.0.0.0 priority 1 port 1812 key secret timeout 3
     radius-server host 0.0.0.0 priority 1 port 1812 key secret timeout 3
  exit
```
#### **show running-config access-list**

Отображение running-конфигурации пользователей. При добавлении постфикса **all** отобразится полная конфигурация по каждому правилу.

Возможен раздельный запрос ip/mac access-list и запрос на вывод конкретного списка по имени.

#### **Синтаксис**

```
show running-config access-list [ip | mac] [all]
```
### Параметры

ip [WORD] - отображение candidate-конфигурации access-list ip или candidate-конфигурации access-list ip <WORD>:

mac [WORD] - отображение конфигурации access-list mac или конфигурации access-list mac <WORD>;

all - подробное отображение правил в конфигурации access-list;

<WORD> - наименование access-list-а

### Группа привилегий

view-configuration

#### Командный режим

**ROOT** 

### Пример

```
LTP-16N# show running-config access-list
    access-list mac permit_mac
        permit A8:F9:4B:AA:00:00 FF:FF:FF:FF:00:00 any index 1
       permit any A8:F9:4B:FF:24:86 FF:FF:FF:FF:00:00 index 2
       permit any any vlan 6 index 3
       permit any any cos 5 5 index 4
       permit any any ethertype 0xAB00 0xFFFF index 5
       deny any any vlan 6 index 6
       deny any any index 7
    exit
    access-list ip permit_tcp_ip
       permit tcp 5.0.5.0 255.255.255.0 any any any index 1
       permit tcp any any 5.0.6.0 255.255.255.0 any index 2
       permit tcp any 4321 any any index 3
       permit tcp any any any 8765 index 4
       permit tcp any any any any dscp 48 index 5
        permit tcp any any any any precedence 7 index 6
        permit tcp 192.168.10.0 255.255.255.0 any any any index 7
        permit tcp any any 192.168.10.0 255.255.255.0 any index 8
       deny tcp any any any any index 9
    exit
```
## show running-config alarm

Отображение running-конфигурации для аварий. При добавлении постфикса all отобразится вся конфигурация, включая значения по умолчанию.

### Синтаксис

show running-config alarm [all]

#### Параметры

Команда не содержит параметров.

### **Группа привилегий**

view-configuration

### **Командный режим**

ROOT

# **Пример**

```
LTP-16N# show running-config alarm
LTP-16N# show running-config alarm all
  alarm
     system-fan max-rpm 12000
     system-fan min-rpm 2000
     system-fan severity critical
     system-fan in true
     system-fan out true
     system-load-average level 0
     system-load-average severity critical
     system-load-average in true
     system-load-average out true
     system-ram free 12
     system-ram severity critical
     system-ram in true
     system-ram out true
     system-temperature sensor pon-ports-1 min 0
     system-temperature sensor pon-ports-1 max 70
     system-temperature sensor pon-ports-2 min 0
     system-temperature sensor pon-ports-2 max 70
     system-temperature sensor front-ports min 0
     system-temperature sensor front-ports max 70
     system-temperature sensor switch min 0
     system-temperature sensor switch max 70
     system-temperature severity critical
--More--(46%)
```
## **show running-config all**

Отображение всей текущей running-конфигурации, включая значения по умолчанию.

#### **Синтаксис**

show running-config all

## **Параметры**

Команда не содержит параметров.

## **Группа привилегий**

view-configuration

#### **Командный режим**

ROOT

## **Пример**

```
LTP-16N# show running-config all
configure terminal
     interface pon-port 1
         no shutdown
     exit
     interface pon-port 2
         no shutdown
     exit
     interface pon-port 3
         no shutdown
     exit
     interface pon-port 4
         no shutdown
     exit
     interface pon-port 5
         no shutdown
     exit
     interface pon-port 6
         no shutdown
     exit
     interface pon-port 7
         no shutdown
     exit
     interface pon-port 8
--More--(0%)
```
# **show running-config auto-activation-ont**

Отображение running-конфигурации для автоматической активации ONT. При добавлении постфикса **all** отобразится вся конфигурация, включая значения по умолчанию.

#### **Синтаксис**

```
show running-config auto-activation-ont
```
### **Параметры**

Команда не содержит параметров.

# **Группа привилегий**

auto-activation-view

### **Командный режим**

```
LTP-16N# show running-config auto-activation-ont all 
  auto-activation-ont
     no enable
     no default template
     no interface pon-port 1 default template
     no interface pon-port 2 default template
     no interface pon-port 3 default template
     no interface pon-port 4 default template
     no interface pon-port 5 default template
     no interface pon-port 6 default template
     no interface pon-port 7 default template
     no interface pon-port 8 default template
     no interface pon-port 9 default template
     no interface pon-port 10 default template
     no interface pon-port 11 default template
     no interface pon-port 12 default template
     no interface pon-port 13 default template
     no interface pon-port 14 default template
     no interface pon-port 15 default template
     no interface pon-port 16 default template
  exit
```
## **show running-config auto-update-ont**

Отображение running-конфигурации для автоматического обновления ПО ONT. При добавлении постфикса **all** отобразится вся конфигурация, включая значения по умолчанию.

#### **Синтаксис**

```
show running-config auto-update-ont [all]
```
#### **Параметры**

Команда не содержит параметров.

#### **Группа привилегий**

view-configuration

### **Командный режим**

```
LTP-16N# show running-config auto-update-ont all
  auto-update-ont mode postpone
  auto-update-ont NTU-1
     fw-version match 3.26.5.101 filename ntu-1-3.28.6-build152.fw.bin mode global downgrade 
disable
     fw-version not-match 3.28.6.152 filename ntu-1-3.28.6-build152.fw.bin mode global downgrade 
disable
  exit
```
# **show running-config backup**

Отображение running-конфигурации автоматической выгрузки backup. При добавлении постфикса **all** отобразится вся конфигурация, включая значения по умолчанию.

#### **Синтаксис**

```
show running-config backup [all]
```
#### **Параметры**

Команда не содержит параметров.

### **Группа привилегий**

view-configuration

#### **Командный режим**

ROOT

#### **Пример**

```
LTP-16N# show running-config backup all 
 backup
     no enable on save
     no enable on timer
     timer period 3600
     uri ""
  exit
```
### **show running-config cli**

Отображение running-конфигурации CLI. При добавлении постфикса **all** отобразится вся конфигурация, включая значения по умолчанию.

#### **Синтаксис**

```
show running-config cli [all]
```
## **Параметры**

Команда не содержит параметров.

# **Группа привилегий**

view-configuration

## **Командный режим**

ROOT

# **Пример**

```
LTP-16N# show running-config cli all
 cli timeout 1800
  cli max-sessions 5
```
# **show running-config firmware**

Отображение running-конфигурации firmware.

### **Синтаксис**

show running-config firmware [all]

## **Параметры**

Команда не содержит параметров.

#### **Группа привилегий**

view-configuration

#### **Командный режим**

ROOT

## **Пример**

```
LTP-16N# show running-config firmware 
  firmware ont auto-replace enable
```
# **show running-config interface front-port**

Отображение running-конфигурации для front-port. При добавлении постфикса **all** отобразится вся конфигурация, включая значения по умолчанию.

#### Синтаксис

show running-config interface front-port <PORT-ID> [all]

### Параметры

<PORT-ID> - индекс порта в диапазоне [1-8] для LTP-16N и [1-4] для LTX-8(16). Параметр можно задавать диапазоном или перечислением (например: interface front-port 1-5 или interface front-port 1.5).

### Группа привилегий

view-configuration, config-interface-front-port

#### Командный режим

**ROOT** 

```
LTP-16N# show running-config interface front-port 1 all
interface front-port 1
   no shutdown
   no channel-group
   no access-list ip
   no access-list mac
   no vlan allow 1-4094
   no bridge allow 1-4094
   lldp mode transmit-receive
   no lldp optional-tlv port-description
   no lldp optional-tlv system-name
   no lldp optional-tly system-description
   no lldp optional-tlv system-capabilities
   no lldp optional-tlv management-address
   no lldp optional-tlv 802.1 management-vid
   no lldp optional-tlv 802.1 vlan-name 1-4094
   no lldp optional-tlv 802.1 link-aggregation
   no lldp optional-tlv 802.1 pvid
   no lldp optional-tlv 802.1 vid-usage-digest
   no lldp optional-tlv 802.1 protocol lacp
   no lldp optional-tlv 802.1 protocol stp
   no lldp optional-tlv 802.3 max-frame-size
   no lldp optional-tlv 802.3 mac-phy
   lacp mode active
   lacp rate fast
   lacp port-priority 32768
   description ""
    switchport mode general
    pvid 1
    speed auto
exit
```
# show running-config interface ont

Отображение running-конфигурации для ОNT. При добавлении постфикса all отобразится вся конфигурация, включая значения по умолчанию.

## Синтаксис

show running-config interface ont <PORT-ID>[/ONT-ID] [all]

# Параметры

<PORT-ID> - индекс PON-порта в диапазоне [1-16] для LTP-16N и LTX-16, [1-8] для LTP-8N и LTX-8. Параметр можно задавать диапазоном или перечислением (например: interface ont 1-3 или interface ont  $1,3,5,7$ );

[ONT-ID] - индекс ONT в диапазоне [1-128]. Параметр можно задавать диапазоном или перечислением (например: interface ont 1/5-7 или interface ont 1-7/1,3,5,7).

# Группа привилегий

view-configuration, config-interface-ont

## Командный режим

```
LTP-16N# show running-config interface ont 1/1 all
  interface ont 1/1
     description ""
    no shutdown
     serial 
     password 0000000000
     rf-port-state disabled
     broadcast-filter
     multicast-filter
    no profile shaping
    no profile management
     profile ports "ports1"
    no service 1 custom inner vid upstream cos
    no service 1 custom outer vid upstream cos
    no service 1 custom mac-table-limit
    no service 2 custom inner vid upstream cos
    no service 2 custom outer vid upstream cos
    no service 2 custom mac-table-limit
    no service 3 custom inner vid upstream cos
     no service 3 custom outer vid upstream cos
    no service 3 custom mac-table-limit
    no service 4 custom inner vid upstream cos
    no service 4 custom outer vid upstream cos
    no service 4 custom mac-table-limit
    no service 5 custom inner vid upstream cos
    no service 5 custom outer vid upstream cos
    no service 5 custom mac-table-limit
    no service 6 custom inner vid upstream cos
    no service 6 custom outer vid upstream cos
    no service 6 custom mac-table-limit
    no service 7 custom inner vid upstream cos
    no service 7 custom outer vid upstream cos
    no service 7 custom mac-table-limit
    no service 8 custom inner vid upstream cos
     no service 8 custom outer vid upstream cos
    no service 8 custom mac-table-limit
    no service 9 custom inner vid upstream cos
    no service 9 custom outer vid upstream cos
    no service 9 custom mac-table-limit
    no service 10 custom inner vid upstream cos
    no service 10 custom outer vid upstream cos
     no service 10 custom mac-table-limit
    no service 11 custom inner vid upstream cos
    no service 11 custom outer vid upstream cos
    no service 11 custom mac-table-limit
    no service 12 custom inner vid upstream cos
    no service 12 custom outer vid upstream cos
    no service 12 custom mac-table-limit
     no service 13 custom inner vid upstream cos
    no service 13 custom outer vid upstream cos
    no service 13 custom mac-table-limit
    no service 14 custom inner vid upstream cos
    no service 14 custom outer vid upstream cos
    no service 14 custom mac-table-limit
     no service 15 custom inner vid upstream cos
```
 no service 15 custom outer vid upstream cos no service 15 custom mac-table-limit no service 16 custom inner vid upstream cos no service 16 custom outer vid upstream cos no service 16 custom mac-table-limit no service 17 custom inner vid upstream cos no service 17 custom outer vid upstream cos no service 17 custom mac-table-limit no service 18 custom inner vid upstream cos no service 18 custom outer vid upstream cos no service 18 custom mac-table-limit no service 19 custom inner vid upstream cos no service 19 custom outer vid upstream cos no service 19 custom mac-table-limit no service 20 custom inner vid upstream cos no service 20 custom outer vid upstream cos no service 20 custom mac-table-limit no service 21 custom inner vid upstream cos no service 21 custom outer vid upstream cos no service 21 custom mac-table-limit no service 22 custom inner vid upstream cos no service 22 custom outer vid upstream cos no service 22 custom mac-table-limit no service 23 custom inner vid upstream cos no service 23 custom outer vid upstream cos no service 23 custom mac-table-limit no service 24 custom inner vid upstream cos no service 24 custom outer vid upstream cos no service 24 custom mac-table-limit no service 25 custom inner vid upstream cos no service 25 custom outer vid upstream cos no service 25 custom mac-table-limit no service 26 custom inner vid upstream cos no service 26 custom outer vid upstream cos no service 26 custom mac-table-limit no service 27 custom inner vid upstream cos no service 27 custom outer vid upstream cos no service 27 custom mac-table-limit no service 28 custom inner vid upstream cos no service 28 custom outer vid upstream cos no service 28 custom mac-table-limit no service 29 custom inner vid upstream cos no service 29 custom outer vid upstream cos no service 29 custom mac-table-limit no service 30 custom inner vid upstream cos no service 30 custom outer vid upstream cos no service 30 custom mac-table-limit no template no fec iphost management static ip 0.0.0.0 iphost management static mask 0.0.0.0 iphost management static gateway 0.0.0.0 exit

## **show running-config interface pon-port**

Отображение running-конфигурации для pon-port. При добавлении постфикса **all** отобразится вся конфигурация, включая значения по умолчанию.

#### **Синтаксис**

show running-config interface pon-port <PORT-ID> [all]

### **Параметры**

<PORT-ID> – индекс PON-порта в диапазоне [1-16] для LTP-16N и LTX-16, [1-8] для LTP-8N и LTX-8. Параметр можно задавать диапазоном или перечислением (например: interface pon-port 1-3 или interface pon-port 1,3,5,7).

### **Группа привилегий**

view-configuration, config-interface-pon-port

#### **Командный режим**

ROOT

### **Пример**

```
LTP-16N# show running-config interface pon-port 15 all
  interface pon-port 15
     no shutdown
     no encryption enable
     encryption key-exchange interval 1
     no access-list ip
     no access-list mac
    no bridge allow 1-4094
     no fec
     sfp-type auto
     range 20
     no block-rogue-ont enable
     no arp-proxy enable
  exit
```
## **show running-config interface port-channel**

Отображение running-конфигурации для port-channel. При добавлении постфикса **all** отобразится вся конфигурация, включая значения по умолчанию.

#### **Синтаксис**

show running-config interface port-channel <PORT-CHANNEL-ID> [all]

# **Параметры**

<PORT-CHANNEL-ID> – ID port-channel. Параметр можно задавать диапазоном или перечислением (например: interface port-channel 1-5 или interface interface port-channel 1,5).

# **Группа привилегий**

view-configuration, config-interface-front-port

#### **Командный режим**

ROOT

## **Пример**

```
LTP-16N# show running-config interface port-channel 1
  interface port-channel 1
     vlan allow 99
  exit
```
## **show running-config interface port-channel load-balance**

Отображение running-конфигурации для port-channel load-balance. При добавлении постфикса **all** отобразится вся конфигурация, включая значения по умолчанию.

### **Синтаксис**

```
show running-config interface port-channel load-balance [all]
```
### **Параметры**

Команда не содержит параметров.

### **Группа привилегий**

```
view-configuration, config-interface-front-port
```
### **Командный режим**

ROOT

#### **Пример**

```
LTP-16N# show running-config interface port-channel load-balance
 interface port-channel load-balance hash src-mac dst-mac
 interface port-channel load-balance polynomial 0x84a1
```
# **show running-config interface port-oob**

Отображение running-конфигурации для port-oob. При добавлении постфикса **all** отобразится вся конфигурация, включая значения по умолчанию.

#### **Синтаксис**

```
show running-config interface port-oob [all]
```
## Параметры

Команда не принимает параметров.

# Группа привилегий

view-configuration, config-interface-port-oob

## Командный режим

**ROOT** 

# Пример

```
LTP-16N# show running-config interface port-oob all
interface port-oob
   description ""
   speed auto
   no shutdown
   ip 192.168.100.2 mask 255.255.255.0 vid 1
   no include management
 exit
```
# show running-config ip acs

Отображение running-конфигурации ACS. При добавлении постфикса all отобразится вся конфигурация, включая значения по умолчанию.

## Синтаксис

```
show running-config ip acs [all]
```
## Параметры

Команда не принимает параметров.

Группа привилегий

view-configuration

# Командный режим

```
LTP-16N# show running-config ip acs all
 ip acs
   no acs-server enable
   acs-server login "acs"
   acs-server password "acsacs"
   acs-server ip 192.168.200.1
   acs-server mask 255.255.248.0
   acs-server port 9595
   acs-server vlan 2
   acs-server scheme http
   no dhcp-server enable
   no dhcp-server option-43 enable
   dhcp-server lease-time 86400
   dhcp-server range 0.0.0.0 0.0.0.0
 exit
```
## show running-config ip dhcp

Отображение running-конфигурации DHCP. При добавлении постфикса all отобразится вся конфигурация, включая значения по умолчанию.

#### Синтаксис

show running-config ip dhcp [all]

### Параметры

Команда не принимает параметров.

#### Группа привилегий

view-configuration

#### Командный режим

**ROOT** 

#### Пример

```
LTP-16N# show running-config ip dhcp
 ip dhcp
    snooping enable
 exit
```
# show running-config ip igmp

Отображение running-конфигурации IGMP. При добавлении постфикса all отобразится вся конфигурация, включая значения по умолчанию.

## **Синтаксис**

show running-config ip igmp [all]

## **Параметры**

Команда не принимает параметров.

# **Группа привилегий**

view-configuration

## **Командный режим**

ROOT

## **Пример**

```
LTP-16N# show running-config ip igmp
  ip igmp snooping
```
# **show running-config ip ntp**

Отображение running-конфигурации NTP. При добавлении постфикса **all** отобразится вся конфигурация, включая значения по умолчанию.

#### **Синтаксис**

```
show running-config ip ntp [all]
```
# **Параметры**

Команда не принимает параметров.

**Группа привилегий** view-configuration

## **Командный режим**

```
LTP-16N# show running-config ip ntp all 
 ip ntp enable
  ip ntp server 192.168.100.2
  ip ntp interval 1024
  ip ntp timezone hours 0 minutes 0
  no ip ntp daylightsaving start
  no ip ntp daylightsaving end
```
# **show running-config ip pppoe**

Отображение running-конфигурации PPPoE. При добавлении постфикса **all** отобразится вся конфигурация, включая значения по умолчанию.

#### **Синтаксис**

```
show running-config ip pppoe [all]
```
#### **Параметры**

Команда не принимает параметров.

### **Группа привилегий**

view-configuration

### **Командный режим**

ROOT

#### **Пример**

```
LTP-16N# show running-config ip pppoe 
  ip pppoe
     snooping enable
  exit
```
### **show running-config ip routes**

Отображение running-конфигурации созданных маршрутов.

## **Синтаксис**

show running-config ip routes

# **Параметры**

Команда не принимает параметров.

### **Группа привилегий**

view-configuration

#### **Командный режим**

ROOT

# **Пример**

```
LTP-16N# show running-config ip routes
     ip route address 1.1.1.1 mask 255.255.255.255 gateway 10.10.10.1 name test_route 
exit
```
# **show running-config ip snmp**

Отображение running-конфигурации SNMP. При добавлении постфикса **all** отобразится вся конфигурация, включая значения по умолчанию.

## **Синтаксис**

```
show running-config ip snmp [all]
```
### **Параметры**

Команда не принимает параметров.

#### **Группа привилегий**

view-configuration

#### **Командный режим**

ROOT

#### **Пример**

```
LTP-16N# show running-config ip snmp 
  ip snmp contact Eltex
```
# **show running-config ip source-guard**

Отображение running-конфигурации ip source-guard. При добавлении постфикса **all** отобразится вся конфигурация, включая значения по умолчанию.

#### **Синтаксис**

```
show running-config ip source-guard [all]
```
## **Параметры**

Команда не принимает параметров.

## **Группа привилегий**

view-configuration

### **Командный режим**

ROOT

## **Пример**

```
LTP-16N# show running-config ip source-guard 
  ip source-guard enable vlan 1-4094
```
## **show running-config ip ssh**

Отображение running-конфигурации SSH. При добавлении постфикса **all** отобразится вся конфигурация, включая значения по умолчанию.

### **Синтаксис**

show running-config ip ssh [all]

### **Параметры**

Команда не принимает параметров.

#### **Группа привилегий**

view-configuration

#### **Командный режим**

ROOT

## **Пример**

```
LTP-16N# show running-config ip ssh
  no ip ssh enable
```
# **show running-config ip telnet**

Отображение running-конфигурации TELNET. При добавлении постфикса **all** отобразится вся конфигурация, включая значения по умолчанию.

### **Синтаксис**

show running-config ip telnet [all]

## **Параметры**

Команда не принимает параметров.

# **Группа привилегий**

view-configuration

## **Командный режим**

ROOT

## **Пример**

```
LTP-16N# show running-config ip telnet
 no ip telnet enable
```
# **show running-config isolation**

Отображение running-конфигурации isolation group. При добавлении постфикса **all** отобразится вся конфигурация, включая значения по умолчанию.

#### **Синтаксис**

```
show running-config isolation [all]
```
## **Параметры**

Команда не содержит параметров.

## **Группа привилегий**

view-configuration, view-switch

## **Командный режим**

```
LTP-16N# show running-config isolation
     isolation group 1
         allow pon-port 1
         allow pon-port 2
         allow pon-port 15
     exit
     isolation group 2
         allow front-port 1
     exit
     isolation group 10
         allow pon-port 1
         allow front-port 2
         allow port-channel 1
     exit
LTP-16N#
```
## **show running-config lldp**

Отображение running-конфигурации настроек lldp. При добавлении постфикса **all** отобразится вся конфигурация, включая значения по умолчанию.

#### **Синтаксис**

show running-config lldp [all]

### **Параметры**

Команда не содержит параметров.

### **Группа привилегий**

view-configuration

#### **Командный режим**

ROOT

```
LTP-16N# show running-config lldp all
 no lldp enable
  lldp timer 30
  lldp hold-multiplier 4
  lldp tx-delay 2
  lldp reinit 2
```
# **show running-config logging**

Отображение running-конфигурации логирования. При добавлении постфикса **all** отобразится вся конфигурация, включая значения по умолчанию.

### **Синтаксис**

show running-config logging [all]

## **Параметры**

Команда не содержит параметров.

**Группа привилегий** view-configuration, config-logging

## **Командный режим**

```
LTP-16N# show running-config logging all 
  logging
    module dna loglevel notice
    module dna bcm-api loglevel notice
    module dna tools loglevel notice
    module dna loglib loglevel notice
    module dna cfgdb loglevel notice
    module dna conf-task loglevel notice
    module dna olt loglevel notice
    module dna pon-port 1 loglevel notice
    module dna pon-port 2 loglevel notice
    module dna pon-port 3 loglevel notice
    module dna pon-port 4 loglevel notice
    module dna pon-port 5 loglevel notice
    module dna pon-port 6 loglevel notice
    module dna pon-port 7 loglevel notice
    module dna pon-port 8 loglevel notice
    module dna pon-port 9 loglevel notice
    module dna pon-port 10 loglevel notice
    module dna pon-port 11 loglevel notice
    module dna pon-port 12 loglevel notice
    module dna pon-port 13 loglevel notice
    module dna pon-port 14 loglevel notice
    module dna pon-port 15 loglevel notice
    module dna interface pon-port 16 loglevel notice
    module dna interface ont 1/1 loglevel notice
    module dna interface ont 1/2 loglevel notice
...
    no permanent
     file size 3000000
     file loglevel notice
     console loglevel debug
     remote server ip 0.0.0.0 port 514
    remote server ip 0.0.0.0 port 514
    remote server ip 0.0.0.0 port 514
     remote loglevel notice
     kernel loglevel notice
     rsh loglevel critical
  exit
LTP-16N#
```
## **show running-config mac**

Отображение running-конфигурации mac. При добавлении постфикса **all** отобразится вся конфигурация, включая значения по умолчанию.

#### **Синтаксис**

```
show running-config mac [all]
```
## **Параметры**

Команда не содержит параметров.

# **Группа привилегий**

view-configuration

### **Командный режим**

ROOT

# **Пример**

```
LTP-16N# show running-config mac
 mac age-time 300
```
# **show running-config management**

Отображение running-конфигурации сетевых настроек менеджмента. При добавлении постфикса **all** отобразится вся конфигурация, включая значения по умолчанию.

### **Синтаксис**

```
show running-config management [all]
```
**Параметры**

Команда не содержит параметров.

## **Группа привилегий**

view-configuration, config-management

## **Командный режим**

ROOT

```
LTP-16N# show running-config management all
 management ip 192.168.1.2
 management mask 255.255.255.0
 management gateway 0.0.0.0
 management vid 1
```
## **show running-config mirror**

Отображение running-конфигурации зеркалирования. При добавлении постфикса **all** отобразится вся конфигурация, включая значения по умолчанию.

### **Синтаксис**

show running-config mirror <ID> [all]

## **Параметры**

<ID> – ID зеркала. Параметр можно задавать диапазоном или перечислением (например: mirror 1-5 или mirror 1,5).

## **Группа привилегий**

view-configuration

### **Командный режим**

ROOT

```
LTP-16N# show running-config mirror 1 all
 mirror 1
    no source interface pon-port 1
    no source interface pon-port 2
    no source interface pon-port 3
    no source interface pon-port 4
    no source interface pon-port 5
    no source interface pon-port 6
    no source interface pon-port 7
    no source interface pon-port 8
    no source interface pon-port 9
    no source interface pon-port 10
    no source interface pon-port 11
    no source interface pon-port 12
    no source interface pon-port 13
    no source interface pon-port 14
    no source interface pon-port 15
    no source interface pon-port 16
    no source interface front-port 1
    no source interface front-port 2
    no source interface front-port 3
    no source interface front-port 4
    no source interface front-port 5
    no source interface front-port 6
    no source interface front-port 7
    no source interface front-port 8
     no destination interface
  exit
LTP-16N#
```
# **show running-config pon**

Отображение running-конфигурации для PON-части. При добавлении постфикса **all** отобразится вся конфигурация, включая значения по умолчанию.

### **Синтаксис**

show running-config pon [all]

### **Параметры**

Команда не содержит параметров.

### **Группа привилегий**

view-configuration

#### **Командный режим**

ROOT

## **Пример**

```
LTP-16N# show running-config pon all
 pon network svlan-ethertype 802.1q
  pon olt unactivated-timeout 60
  pon olt ont-block-time 120
  pon olt authentication serial
  no pon olt password-in-trap
```
# **show running-config privilege**

Отображение running-конфигурации привилегий. При добавлении постфикса **all** отобразится вся конфигурация, включая значения по умолчанию.

## **Синтаксис**

```
show running-config privilege [all]
```
#### **Параметры**

Команда не содержит параметров.

**Группа привилегий** view-configuration, config-user

**Командный режим**

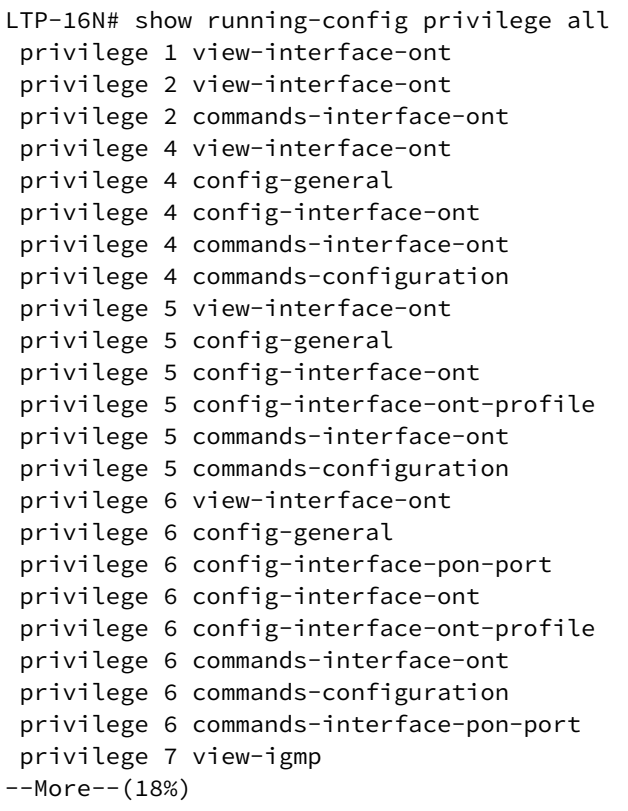

## **show running-config profile**

Отображение running-конфигурации всех созданных профилей. При добавлении постфикса **all** отобразится вся конфигурация, включая значения по умолчанию.

## **Синтаксис**

```
show running-config profile [all]
```
# **Параметры**

[NAME] – наименование профиля. Набор символов длиной от 1 до 15.

### **Группа привилегий**

view-configuration, config-interface-ont-profile

### **Командный режим**

```
LTP-16N# show running-config profile 
  profile cross-connect HSI
     bridge enable
     bridge group 10
     outer vid 100
  exit
LTP-16N# show running-config profile cross-connect all
  profile cross-connect HSI
     pon vid no-change
     user vid untagged
     description 
     bridge enable
     bridge group 10
     outer vid 100
     traffic-model n-to-1
  exit
```
## **show running-config profile cross-connect**

Отображение running-конфигурации профиля cross-connect. При добавлении постфикса **all** отобразится вся конфигурация, включая значения по умолчанию.

#### **Синтаксис**

show running-config profile cross-connect [NAME] [all]

#### **Параметры**

[NAME] – наименование профиля. Набор символов длиной от 1 до 15.

## **Группа привилегий**

view-configuration, config-interface-ont-profile

## **Командный режим**

```
LTP-16N# show running-config profile cross-connect HSI
  profile cross-connect HSI
     ont-mode bridge
     bridge group 10
     outer vid 100
  exit
LTP-16N# show running-config profile cross-connect all
  profile cross-connect HSI
         description "ONT Profile Cross-Connect 1"
         ont-mode bridge
         bridge group 10
         tag-mode single-tagged
         outer vid 100
         vlan-replace ont-side
         no inner vid
         user vid untagged
         no mac-table-limit
         no outer upstream cos
         no inner upstream cos
         no multicast enable
         no iphost enable
         iphost id 1
         iphost mode dynamic
         traffic-model n-to-1
  exit
```
## **show running-config profile dba**

Отображение running-конфигурации профиля DBA. При добавлении постфикса **all** отобразится вся конфигурация, включая значения по умолчанию.

#### **Синтаксис**

```
show running-config profile dba [NAME] [all]
```
### **Параметры**

[NAME] – наименование профиля. Набор символов длиной от 1 до 15.

# **Группа привилегий**

view-configuration, config-interface-ont-profile

#### **Командный режим**

```
LTP-16N# show running-config profile dba dba1 all
  profile dba dba1
     description "ONT Profile DBA 1"
     cbr-rt bandwidth 0
     no cbr-rt compensation
     cbr-nrt bandwidth 0
     guaranteed bandwidth 512
     maximum bandwidth 1244160
     additional-eligibility best-effort
     allocation-scheme share-t-cont
     mode non-status-reporting
     t-cont-type 5
  exit
```

```
LTX-16# show running-config profile dba dba1 all
  profile dba dba1
     description "ONT Profile DBA 1"
     pon-type xgs-pon
     cbr-rt bandwidth 0
     no cbr-rt compensation
     cbr-nrt bandwidth 0
     guaranteed bandwidth 2048
     maximum bandwidth 9820160
     additional-eligibility best-effort
     allocation-scheme share-t-cont
     mode non-status-reporting
     t-cont-type 5
  exit
```
## **show running-config profile ports**

Отображение running-конфигурации профиля портов. При добавлении постфикса **all** отобразится вся конфигурация, включая значения по умолчанию.

#### **Синтаксис**

```
show running-config profile ports [NAME] [all]
```
## **Параметры**

[NAME] – наименование профиля. Набор символов длиной от 1 до 15.

# **Группа привилегий**

view-configuration

## **Командный режим**

```
LTP-16N# show running-config profile ports 
     profile ports pp
         port 1 bridge group 10
     exit
LTP-16N# show running-config profile ports all
     profile ports pp
         no port 1 multicast
         port 1 bridge group 10
         port 1 igmp downstream priority 0
         port 1 igmp downstream tag-control pass
         port 1 igmp downstream vid 0
         port 1 igmp upstream priority 0
         port 1 igmp upstream tag-control pass
         port 1 igmp upstream vid 0
         no port 2 multicast
         port 2 bridge group 0
         port 2 igmp downstream priority 0
         port 2 igmp downstream tag-control pass
         port 2 igmp downstream vid 0
         port 2 igmp upstream priority 0
         port 2 igmp upstream tag-control pass
         port 2 igmp upstream vid 0
         no port 3 multicast
         port 3 bridge group 0
         port 3 igmp downstream priority 0
         port 3 igmp downstream tag-control pass
         port 3 igmp downstream vid 0
         port 3 igmp upstream priority 0
         port 3 igmp upstream tag-control pass
         port 3 igmp upstream vid 0
         no port 4 multicast
         port 4 bridge group 0
         port 4 igmp downstream priority 0
         port 4 igmp downstream tag-control pass
         port 4 igmp downstream vid 0
         port 4 igmp upstream priority 0
         port 4 igmp upstream tag-control pass
         port 4 igmp upstream vid 0
         igmp mode snooping
         igmp querier 
         igmp robustness 2
         igmp version 3
         igmp query interval 125
--More--(94%)
```
## **show running-config profile shaping**

Отображение running-конфигурации профиля shaping. При добавлении постфикса **all** отобразится вся конфигурация, включая значения по умолчанию.

#### **Синтаксис**

```
show running-config profile shaping [NAME] [all]
```
### **Параметры**

[NAME] – наименование профиля. Набор символов длиной от 1 до 15.

### **Группа привилегий**

view-configuration, config-interface-ont-profile

### **Командный режим**

ROOT

## **Пример**

```
LTP-16N# show running-config profile shaping 1
 profile shaping 1
    upstream multicast storm-control enable
    upstream multicast storm-control rate-limit 2000
    upstream multicast storm-control logging shutdown
    upstream broadcast storm-control enable
    upstream broadcast storm-control rate-limit 2000
    upstream broadcast storm-control logging shutdown
  exit
```
### **show running-config profile management**

Отображение running-конфигурации профиля management-интерфейса. При добавлении постфикса **all** отобразится вся конфигурация, включая значения по умолчанию.

#### **Синтаксис**

show running-config profile management [NAME] [all]

#### **Параметры**

[NAME] – наименование профиля. Набор символов длиной от 1 до 15.

#### **Группа привилегий**

view-configuration, config-interface-ont-profile

#### **Командный режим**

```
LTP-16N# show running-config profile management 
     profile management MANAGEMENT
         iphost id 3
     exit
```
### **show running-config profile dhcp-opt82**

Отображение running-конфигурации профиля dhcp-opt82. При добавлении постфикса **all** отобразится вся конфигурация, включая значения по умолчанию.

#### **Синтаксис**

```
show running-config profile dhcp-opt82 [NAME] [all]
```
### **Параметры**

[NAME] – наименование профиля. Набор символов длиной от 1 до 15.

### **Группа привилегий**

```
view-configuration, config-dhcp
```
#### **Командный режим**

ROOT

#### **Пример**

```
LTP-16N# show running-config profile dhcp-opt82 
     profile dhcp-opt82 DHCP-82
         ont-sn-format numerical
     exit
```
## **show running-config profile pppoe-ia**

Отображение running-конфигурации профиля pppoe-ai. При добавлении постфикса **all** отобразится вся конфигурация, включая значения по умолчанию.

#### **Синтаксис**

```
show running-config profile pppoe-ia [NAME] [all]
```
## **Параметры**

[NAME] – наименование профиля. Набор символов длиной от 1 до 15.

### Группа привилегий

view-configuration, config-pppoe

#### Командный режим

**ROOT** 

# Пример

```
LTP-16N# show running-config profile pppoe-ia
profile pppoe-ia PPPOE
   ont-sn-format numerical
exit
```
## show running-config qos

Отображение running-конфигурации QoS. При добавлении постфикса all отобразится вся конфигурация, включая значения по умолчанию.

#### Синтаксис

```
show running-config qos [all]
```
#### Параметры

Команда не содержит параметров.

#### Группа привилегий

view-configuration

#### Командный режим

**ROOT** 

```
LTP-16N# show running-config qos all
no qos enable
qos type 802.1p
qos 802.1p mode sp
qos 802.1p wfq queues-weight 7 15 23 31 39 47 55 63
qos 802.1p map 0 to 0
gos 802.1p map 1 to 1
qos 802.1p map 2 to 2
qos 802.1p map 3 to 3
gos 802.1p map 4 to 4
qos 802.1p map 5 to 5
qos 802.1p map 6 to 6
qos 802.1p map 7 to 7
```
# **show running-config system**

Отображение running системной конфигурации. При добавлении постфикса **all** отобразится вся конфигурация, включая значения по умолчанию.

### **Синтаксис**

show running-config system [all]

### **Параметры**

Команда не содержит параметров.

### **Группа привилегий**

view-configuration

#### **Командный режим**

ROOT

## **Пример**

```
LTP-16N# show running-config system all 
  system ont-sn-format literal
  system hostname LTP-16N
  system reset-button enabled
  system fan speed auto
```
## **show running-config template**

Отображение running-конфигурации template. При добавлении постфикса **all** отобразится вся конфигурация, включая значения по умолчанию.

## **Синтаксис**

show running-config template [all]

**Параметры**

Команда не содержит параметров.

### **Группа привилегий**

view-configuration

#### **Командный режим**

```
LTP-16N# show running-config template all
     template template1
         description "ONT Template Profile 1"
         service 1 profile cross-connect "crossconnect1" dba "dba1"
         undefine service 1 profile cross-connect
         undefine service 1 profile dba
         profile ports "ports1"
         undefine profile ports
         profile management "management1"
         undefine profile management
         profile shaping "shaping1"
         undefine profile shaping
         broadcast-filter
         undefine broadcast-filter
         multicast-filter
         undefine multicast-filter
         rf-port-state disabled
         undefine rf-port-state
     exit
```
### **show running-config user**

Отображение running-конфигурации пользователей. При добавлении постфикса **all** отобразится вся конфигурация, включая значения по умолчанию.

#### **Синтаксис**

```
show running-config user [all]
```
#### **Параметры**

Команда не содержит параметров.

#### **Группа привилегий**

```
view-configuration, config-user
```
#### **Командный режим**

ROOT

```
LTP-16N# show running-config user
 user test encrypted_password $6$YocBrXdZ$/QPfwUYYrSdXgTm4YpCvo7D5sxiq0gfQ.Lbf.xaEDMvXLE9DqD/
6HEG4sBSKfbA1uicizAr0SIIJRqgdgeuii0
 user test privilege 0
```
## show running-config vlan

Отображение running-конфигурации VLAN. При добавлении постфикса all отобразится вся конфигурация, включая значения по умолчанию.

#### Синтаксис

show running-config vlan <VID> [all]

#### Параметры

<VID> - VLAN ID, в диапазоне [1-4094].

#### Группа привилегий

view-configuration, config-vlan

#### Командный режим

**ROOT** 

```
LTP-16N# show running-config vlan 1000
vlan 1000
    ip igmp snooping enable
exit
LTP-16N# show running-config vlan 1000 all
vlan 1000
    name
    ip igmp snooping enable
    ip igmp snooping querier enable
    ip igmp query-interval 125
    ip igmp query-response-interval 100
    ip igmp robustness-variable 2
    ip igmp last-member-query-interval 10
    ip igmp snooping replace source-ip 0.0.0.0
    ip igmp snooping querier ip-address 0.0.0.0
   no ip igmp snooping querier fast-leave
   ip igmp snooping querier dscp 0
    ip igmp version v1-v2-v3
    ip igmp snooping mrouter pon-port 1
    ip igmp snooping mrouter pon-port 2
    ip igmp snooping mrouter pon-port 3
    ip igmp snooping mrouter pon-port 4
   ip igmp snooping mrouter pon-port 5
    ip igmp snooping mrouter pon-port 6
    ip igmp snooping mrouter pon-port 7
    ip igmp snooping mrouter pon-port 8
    ip igmp snooping mrouter pon-port 9
    ip igmp snooping mrouter pon-port 10
--More--(58%)
```
# **show startup-config**

Отображение startup-config.

## **Синтаксис**

show startup-config

## **Параметры**

Команда не содержит параметров.

## **Группа привилегий**

view-configuration

## **Командный режим**

ROOT

## **Пример**

```
LTP-16N# show startup-config 
configure terminal
     management ip 192.168.1.2
     management mask 255.255.255.0
     management gateway 192.168.1.1
     management vid 100
```
## **show system environment**

Отображение системной информации об устройстве.

## **Синтаксис**

show system environment

## **Параметры**

Команда не содержит параметров.

#### **Группа привилегий**

view-system

# **Командный режим** ROOT

# **Пример**

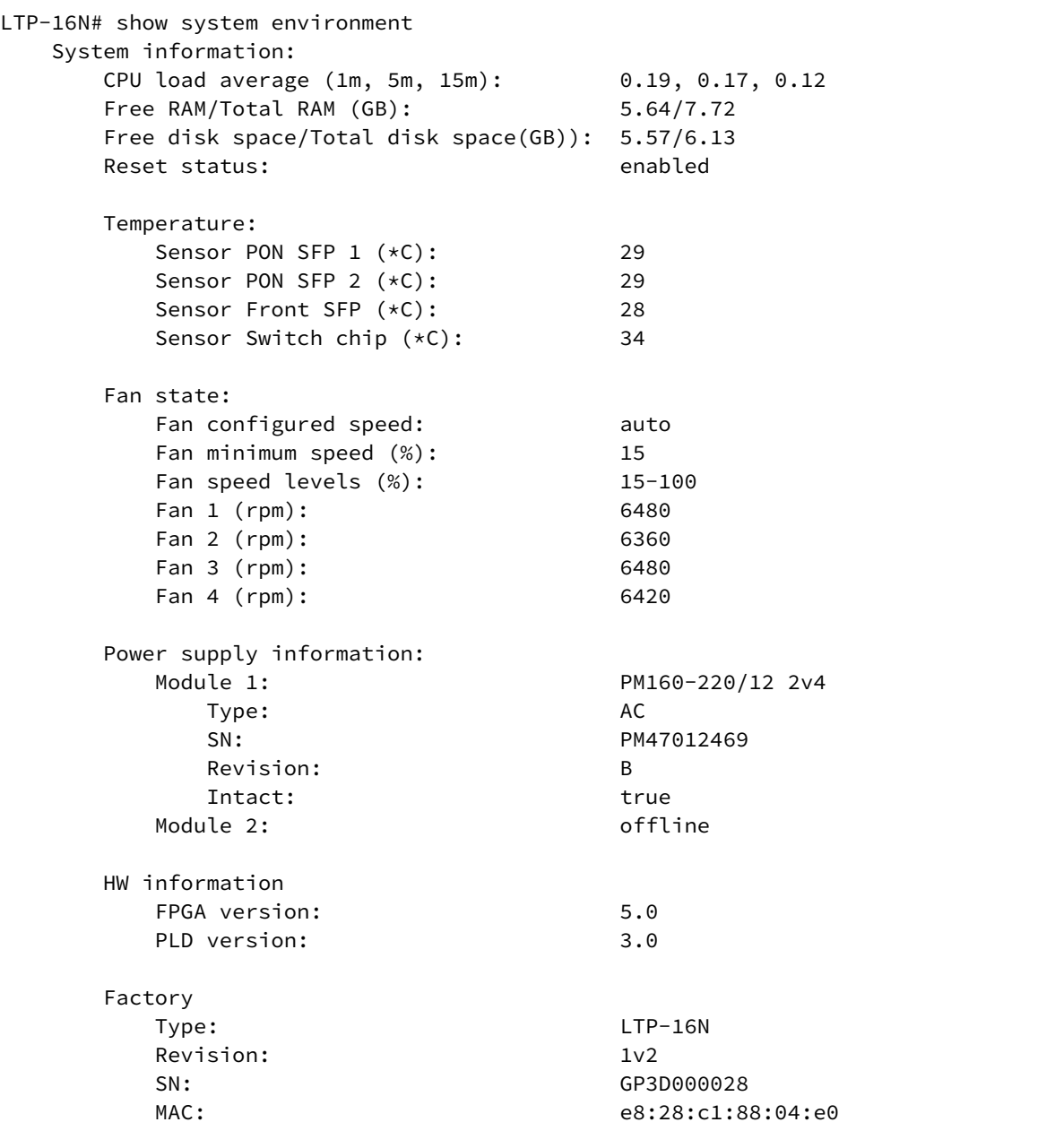

# **show uptime**

Отображение времени работы OLT.

# **Синтаксис**

show uptime

# **Параметры**

Команда не содержит параметров.

## **Группа привилегий**

view-general

## **Командный режим**

ROOT

# **Пример**

LTP-16N# show uptime up 5 min

# **show version**

Отображение текущей версии прошивки.

#### **Синтаксис**

show version

#### **Параметры**

Команда не содержит параметров.

## **Группа привилегий**

view-system

## **Командный режим**

ROOT

## **Пример**

```
LTP-16N# LTP-16N# show version
    Eltex LTP-16N: software version 1.0.0 build 1128 on 08.09.2020 05:44
```
# Команда terminal datadump

# terminal datadump

Отключить постраничный вывод в данной сессии.

# Синтаксис

[no] terminal datadump

## Параметры

Команда не содержит параметров.

# Группа привилегий

commands-general

# Командный режим

**ROOT** 

# Пример

LTP-16N# terminal datadump

# 5 Команды конфигурации

# **Настройка AAA**

- [enable](#page-184-0)
- [accounting](#page-184-1)
- [authentication](#page-185-0)
- [authorization](#page-186-0)
- [radius-server host IP](#page-186-1)
- [radius-server host IP priority](#page-187-0)
- [radius-server host IP key](#page-187-1)
- [radius-server host IP port](#page-188-0)
- [radius-server host IP timeout](#page-188-1)
- [tacacs-server host IP](#page-189-0)
- [tacacs-server host IP priority](#page-190-0)
- [tacacs-server host IP key](#page-190-1)
- [tacacs-server host IP port](#page-191-0)
- [tacacs-server timeout](#page-191-1)
- [service name](#page-192-0)
- [service protocol](#page-193-0)

# <span id="page-184-0"></span>**enable**

Команда активации работы ААА.

#### **Синтаксис**

[no] enable

#### **Значение по умолчанию**

no enable

#### **Группа привилегий**

config-access

## **Командный режим**

CONFIG

## **Пример**

LTP-16N(config)(aaa)# enable

# <span id="page-184-1"></span>**accounting**

Команда включения аккаунтинга через TACACS+ или RADIUS-сервер. Через сервер TACACS+ возможно настроить аккаунтинг команд.

#### **Синтаксис**

```
accounting radius start-stop
accounting tacacs+ start-stop
accounting tacacs+ commands
no accounting
```
#### **Значение по умолчанию**

no accounting

#### **Группа привилегий**

config-access

#### **Командный режим**

CONFIG

#### **Пример**

LTP-16N(configure)# accounting radius start-stop

# <span id="page-185-0"></span>**authentication**

Команда включения аутентификации через TACACS+ или RADIUS-сервер.

#### **Синтаксис**

authentication radius authentication tacacs+ no authentication

#### **Значение по умолчанию**

no authentication

#### **Группа привилегий**

config-access

#### **Командный режим**

CONFIG

## **Пример**

LTP-16N(configure)# authentication radius

## <span id="page-186-0"></span>**authorization**

Команда включения авторизации через TACACS+ или RADIUS-сервер. Через сервер TACACS+ возможно настроить авторизацию команд.

## **Синтаксис**

```
authorization radius privilege
authorization tacacs+ privilege
authorization tacacs+ commands
no authorization
```
#### **Значение по умолчанию**

no authorization

#### **Группа привилегий**

config-access

#### **Командный режим**

CONFIG

## **Пример**

LTP-16N(configure)# authorization tacacs+ privilege

# <span id="page-186-1"></span>**radius-server host IP**

Команда для задания адреса RADIUS-сервера, который будет использоваться для AAA. Можно указать до трех серверов.

#### **Синтаксис**

[no] radius-server host <IP>

#### **Параметры**

<IP> – IP-адрес сервера в формате AAA.BBB.CCC.DDD.

#### **Значение по умолчанию**

radius-server host 0.0.0.0

#### **Группа привилегий**

config-access

#### **Командный режим**

**CONFIG** 

## **Пример**

LTP-16N(configure)# radius-server host 192.168.1.1

# <span id="page-187-0"></span>**radius-server host IP priority**

Команда для задания приоритета RADIUS-сервера от 1 до 3, где 1 – самый высокий.

#### **Синтаксис**

[no] radius-server host <IP> priority <VALUE>

## **Параметры**

<IP> – IP-адрес сервера в формате AAA.BBB.CCC.DDD; <VALUE> – приоритет для сервера, значение от 1 до 3.

## **Значение по умолчанию**

radius-server host 0.0.0.0 priority 1

#### **Группа привилегий**

config-access

#### **Командный режим**

CONFIG

#### **Пример**

```
LTP-16N(configure)# radius-server host 192.168.1.1 priority 2
```
# <span id="page-187-1"></span>**radius-server host IP key**

Команда для задания ключа шифрования запросов к RADIUS-серверу.

# **Синтаксис**

[no] radius-server host <IP> key <VALUE>

# **Параметры**

<IP> – IP-адрес сервера в формате AAA.BBB.CCC.DDD; <VALUE> – ключ для сервера длиной от 1 до 64 символов.

#### **Значение по умолчанию**

radius-server host 0.0.0.0 key secret

### **Группа привилегий**

config-access

#### **Командный режим**

CONFIG

## **Пример**

LTP-16N(configure)# radius-server host 192.168.1.1 key secret12345

## <span id="page-188-0"></span>**radius-server host IP port**

Команда для задания порта, который будет использоваться для RADIUS-сервера.

#### **Синтаксис**

[no] radius-server host <IP> port <VALUE>

#### **Параметры**

<IP> – IP-адрес сервера в формате AAA.BBB.CCC.DDD;

<VALUE> – порт, который будет использоваться для обмена с сервером, значение от 1 до 65535.

#### **Значение по умолчанию**

radius-server host 0.0.0.0 port 1812

## **Группа привилегий**

config-access

**Командный режим** CONFIG

#### **Пример**

LTP-16N(configure)# radius-server host 192.168.1.1 port 345

# <span id="page-188-1"></span>**radius-server host IP timeout**

Команда для задания timeout ответа от сервера. По истечению времени ожидания запрос будет отправлен на следующий сервер согласно приоритету.

#### **Синтаксис**

[no] radius-server host <IP> timeout <VALUE>

## **Параметры**

<IP> – IP-адрес сервера в формате AAA.BBB.CCC.DDD;

<VALUE> – время ожидания ответа от сервера, от 1 до 30 секунд.

#### **Значение по умолчанию**

radius-server host 0.0.0.0 timeout 3

#### **Группа привилегий**

config-access

#### **Командный режим**

CONFIG

#### **Пример**

LTP-16N(configure)# radius-server host 192.168.1.1 timeout 20

## <span id="page-189-0"></span>**tacacs-server host IP**

Команда для задания адреса сервера TACACS+, который будет использоваться для AAA. Можно указать до трех серверов.

## **Синтаксис**

[no] tacacs-server host <IP>

#### **Параметры**

<IP> – IP-адрес сервера в формате AAA.BBB.CCC.DDD.

#### **Значение по умолчанию**

tacacs-server host 0.0.0.0

# **Группа привилегий** config-access

**Командный режим CONFIG** 

### **Пример**

```
LTP-16N(configure)# tacacs-server host 192.168.1.1
```
## <span id="page-190-0"></span>**tacacs-server host IP priority**

Команда для задания приоритета для TACACS-сервера от 1 до 3, где 1 – самый высокий.

### **Синтаксис**

[no] tacacs-server host <IP> priority <VALUE>

## **Параметры**

<IP> – IP-адрес сервера в формате AAA.BBB.CCC.DDD; <VALUE> – приоритет для сервера, значение от 1 до 3.

## **Значение по умолчанию**

tacacs-server host 0.0.0.0 priority 1

## **Группа привилегий**

config-access

#### **Командный режим**

CONFIG

#### **Пример**

```
LTP-16N(configure)# tacacs-server host 192.168.1.1 priority 2
```
## <span id="page-190-1"></span>**tacacs-server host IP key**

Команда для задания ключа шифрования запросов к TACACS-серверу.

## **Синтаксис**

[no] tacacs-server host <IP> key <VALUE>

## **Параметры**

<IP> – IP-адрес сервера в формате AAA.BBB.CCC.DDD; <VALUE> – ключ для сервера длиной от 1 до 64 символов.

#### **Значение по умолчанию**

tacacs-server host 0.0.0.0 key secret

## **Группа привилегий**

config-access

#### **Командный режим**

CONFIG

## **Пример**

LTP-16N(configure)# tacacs-server host 192.168.1.1 key secret12345

## <span id="page-191-0"></span>**tacacs-server host IP port**

Команда для задания порта, который будет использоваться для TACACS-сервера.

#### **Синтаксис**

[no] tacacs-server host <IP> port <VALUE>

#### **Параметры**

<IP> – IP-адрес сервера в формате AAA.BBB.CCC.DDD;

<VALUE> – порт, который будет использоваться для обмена с сервером, от 1 до 65535.

#### **Значение по умолчанию**

tacacs-server host 0.0.0.0 port 49

#### **Группа привилегий**

config-access

# **Командный режим** CONFIG

#### **Пример**

LTP-16N(configure)# tacacs-server host 192.168.1.1 port 345

# <span id="page-191-1"></span>**tacacs-server timeout**

Команда для задания timeout ответа от TACACS-сервера. По истечении времени ожидания запрос будет отправлен на следующий сервер по приоритету.

#### **Синтаксис**

[no] tacacs-server timeout <VALUE>

## **Параметры**

<VALUE> – время ожидания ответа от сервера, от 1 до 30 секунд.

#### **Значение по умолчанию**

tacacs-server timeout 3

#### **Группа привилегий**

config-access

### **Командный режим**

CONFIG

## **Пример**

LTP-16N(configure)# tacacs-server timeout 20

# <span id="page-192-0"></span>**service name**

Команда для задания имени сервиса, которое будет подставляться в запросы к TACACS-серверу. Для некоторых серверов требуется отличный от стандартного формат.

#### **Синтаксис**

service name <VALUE> no service name

#### **Параметры**

<VALUE> – значение имени, которое будет подставляться в запросы на сервер, длиной от 1 до 32 символов.

#### **Значение по умолчанию**

service name "shell"

## **Группа привилегий**

config-access

# **Командный режим**

CONFIG

#### **Пример**

```
LTP-16N(configure)# service name "test"
```
## <span id="page-193-0"></span>**service protocol**

Команда для задания протокола, который будет подставляться в запросы к TACACS-серверу. Для некоторых серверов требуется отличный от стандартного формат.

#### **Синтаксис**

service protocol <VALUE> no service protocol

## **Параметры**

<VALUE> – значение протокола, которое будет подставляться в запросы на сервер, длиной от 1 до 32 символов.

#### **Значение по умолчанию**

service protocol ""

#### **Группа привилегий**

config-access

#### **Командный режим**

CONFIG

#### **Пример**

LTP-16N(configure)# service protocol "test"

# Настройка ACL

Настройка access-list ip Настройка access-list mac

# <span id="page-194-0"></span>Настройка access-list ip

Настройка списков контроля доступа с фильтрацией по IP-адресам.

- · access-list ip
	- permit
	- $\cdot$  deny
	- · remove

## <span id="page-194-1"></span>access-list ip

Переход в режим конфигурирования IP access-list.

## Синтаксис

[no] access-list ip <Word>

## Параметры

<Word> - наименование списка (от 1 до 15 символов).

## Группа привилегий

config-acl

#### Командный режим

**CONFIG** 

## Пример

```
LTP-16N(configure)# access-list ip ip1
```
## <span id="page-194-2"></span>permit

Добавление разрешающего правила в access-list или замена существующего правила.

## Синтаксис

```
[no] permit <protocol> <Source IP address> [<port src>] <Destination IP address>
[<Port_dst>] [dscp <DSCP>] [ mac <Source mac> <Destination mac> [vlan <Vlan>]
[ <Cos>] [<Ethertype> ] ] [index <Index_id>]
```
# Параметры

- <protocol> тип протокола [tcp | udp | proto <proto\_id> | any ];
- <proto\_id> номер протокола  $[0-255]$ ;
- <Source IP address> IP-адрес источника [ <IP> <mask> | any ];
- $\cdot$  <IP> IP-адрес [xxx.xxx.xxx.xxx ];
- $\cdot$  <mask> маска IP-адреса [xxx.xxx.xxx.xxx ];
- <Port\_src> порт источника [0-65535] [<IP> <mask> | any ];
- <Destination IP address> IP-адрес назначения;
- <Port\_dst> порт назначения [0-65535];
- <DSCP> Differenciated Services Code Point в десятичном формате [0-63]:
- <Source mac> МАС-адрес источника [ <mac> <mac mask> | any ]:
- < Destination mac> МАС-адрес назначения [ < mac> < mac\_mask> | anv l:
- $\cdot$  <mac> MAC-адрес [XX:XX:XX:XX:XX:XX ];
- <mac\_mask> маска МАС-адреса [XX:XX:XX:XX:XX:XX ];
- $\langle$ vlan> vlan [1-4094];
- · < Cos> Icos < cos id > < cos mask > | anvl:
- <cos\_id> Class of Service в десятичном формате [0-7]:
- <cos\_mask> Class of Service mask в десятичном формате [0-7];
- <Ethertype> [ethertype <ethertype\_id> <ethertype\_mask> | any ];
- <ethertype\_id> EtherType двухбайтовое поле [0x0000 0xFFFF];
- <ethertype\_mask> EtherType mask двухбайтовое поле [0x0000 0xFFFF];
- $\cdot$  <index\_id> номер правила [1-20].

#### Группа привилегий

config-acl

## Командный режим

**CONFIG-ACL** 

#### Пример

```
LTP-16N(configure)(access-list-ip-ip1)# permit proto 1 192.168.133.0 255.255.255.0 any
LTP-16N(configure)(access-list-ip-ip1)# permit udp 5.1.5.0 255.255.255.0 any any any
LTP-16N(configure)(access-list-ip-ip1)# permit udp any any 5.3.6.0 255.255.255.0 any dscp any mac
any any vlan any cos any ethertype any index 3
LTP-16N(configure)(access-list-ip-ip1)# permit udp any any any any dscp 63 mac AA:BB:CC:DD:EE:FF
FF:FF:FF:FF:FF:FF FF:EE:DD:CC:BB:AA FF:FF:FF:FF:FF:FF vlan 4094 cos 7 1 index 8
LTP-16N(configure)(access-list-ip-ip1)# permit any any any dscp any mac any any ethertype 0xAB00
0xFFFF
LTP-16N(configure)(access-list-ip-ip1)# permit any any any dscp any mac any any cos 2 3
```
#### <span id="page-195-0"></span>deny

Добавление запрещающего правила в access-list или замена существующего правила.

#### Синтаксис

```
[no] deny <protocol> <Source IP address> [<port src>] <Destination IP address>
[<Port_dst>] [dscp <DSCP>] [ mac <Source mac> <Destination mac> [vlan <Vlan>]
[ <Cos>] [<Ethertype> ] ] [index <Index_id>]
```
#### Параметры

- <protocol> тип протокола  $\lceil$  tcp  $\lceil$  udp  $\lceil$  proto <proto\_id>  $\lceil$  any  $\lceil$ ;
- <proto\_id> номер протокола  $[0-255]$ ;
- <Source IP address> IP-адрес источника [ <IP> <mask> | any ];
- $\cdot$  <IP> IP-адрес [xxx.xxx.xxx.xxx ]:
- $\cdot$  <mask> маска IP-адреса [ xxx.xxx.xxx.xxx ];
- <Port\_src> порт источника  $\lceil 0.65535 \rceil$   $\lceil$  <lP> <mask>  $\lceil$  any  $\lceil$ ;
- <Destination IP address> IP-адрес назначения;
- $\cdot$  <Port\_dst> порт назначения [0-65535];
- <DSCP> Differenciated Services Code Point в десятичном формате [0-63];
- <Source mac> МАС-адрес источника [ <mac> <mac\_mask> | any ];
- <Destination mac> МАС-адрес назначения [ <mac> <mac\_mask> | any ];
- $\cdot$  <mac> MAC-адрес [XX:XX:XX:XX:XX:XX ];
- <mac\_mask> маска МАС-адреса [XX:XX:XX:XX:XX:XX ];
- $\langle$ vlan> vlan [1-4094];
- $\cdot$  <Cos>  $\frac{1}{1}$ cos <cos id> <cos mask>  $\frac{1}{1}$  anvl:
- $\cdot$  <cos id> Class of Service в десятичном формате [0-7]:
- <cos\_mask> Class of Service mask в десятичном формате [0-7];
- <Ethertype> [ethertype <ethertype\_id> <ethertype\_mask> | any ];
- <ethertype\_id> EtherType двухбайтовое поле [0x0000 0xFFFF];
- <ethertype\_mask> EtherType mask двухбайтовое поле [0x0000 0xFFFF];
- $\cdot$  <index id> номер правила [1-20].

#### Группа привилегий

config-acl

#### Командный режим

**CONFIG-ACL** 

#### Пример

```
LTP-16N(configure)(access-list-ip-ip1)# deny proto 1 192.168.133.0 255.255.255.0 any
LTP-16N(configure)(access-list-ip-ip1)# deny udp 5.1.5.0 255.255.255.0 any any any
LTP-16N(configure)(access-list-ip-ip1)# deny udp any any 5.3.6.0 255.255.255.0 any dscp any mac
any any vlan any cos any ethertype any index 3
LTP-16N(configure)(access-list-ip-ip1)# deny udp any any any any dscp 63 mac AA:BB:CC:DD:EE:FF
FF:FF:FF:FF:FF:FF FF:EE:DD:CC:BB:AA FF:FF:FF:FF:FF:FF vlan 4094 cos 7 1 index 8
LTP-16N(configure)(access-list-ip-ip1)# deny any any any dscp any mac any any ethertype 0xAB00
0xFFFF
LTP-16N(configure)(access-list-ip-ip1)# deny any any any dscp any mac any any cos 2 3
```
#### <span id="page-196-0"></span>remove

Удаление правила из access-list.

#### Синтаксис

remove index <Index id>

#### Параметры

 $\leq$ index\_id> - номер правила [1-20].

#### Группа привилегий

config-acl

#### Командный режим

**CONFIG-ACL** 

#### Пример

LTP-16N(config)(access-list-ip-duip)# remove index 11

# <span id="page-197-0"></span>Настройка access-list mac

Настройка списков контроля доступа с фильтрацией по МАС-адресам.

- access-list mac
	- permit
	- $\cdot$  deny
	- remove

## <span id="page-197-1"></span>access-list mac

Переход в режим конфигурирования MAC access-list.

## Синтаксис

[no] access-list mac <Word>

## Параметры

<Word> - наименование списка (от 1 до 15 символов).

## Группа привилегий

config-acl

## Командный режим

**CONFIG** 

## Пример

LTP-16N(configure)# access-list mac list1

## <span id="page-197-2"></span>permit

Добавление разрешающего правила в access-list или замена существующего правила.

#### Синтаксис

[no] permit <Source mac> <Destination mac> [vlan <Vlan>] [ <Cos>] [<Ethertype> ] [index <Index\_id>]

## Параметры

- <Source mac> МАС-адрес источника [ <mac> <mac\_mask> | any ];
- < Destination mac> MAC-алрес назначения [ < mac> < mac mask> | any ]:
- $\cdot$  <mac> MAC-адрес [XX:XX:XX:XX:XX:XX ];
- <mac\_mask> маска МАС-адреса [XX:XX:XX:XX:XX:XX];
- $\langle$ vlan> vlan [1-4094];
- $\cdot$  <Cos> [cos <cos\_id> <cos\_mask> | any];
- <cos\_id> Class of Service в десятичном формате [0-7]:
- $\cdot$  <cos mask> Class of Service mask в десятичном формате [0-7]:
- <Ethertype> [ethertype <ethertype\_id> <ethertype\_mask> | any ];
- <ethertype\_id> EtherType двухбайтовое поле [0x0000 0xFFFF];
- <ethertype mask> EtherType mask двухбайтовое поле  $[0x0000 0x$ FFFF  $]$ :
- $\langle$ index\_id> номер правила [1-20].

#### Группа привилегий

config-acl

#### Командный режим

**CONFIG-ACL** 

### Пример

```
LTP-16N(configure)# access-list mac mac1
LTP-16N(config)(access-list-mac-mac1)# permit A8:F9:4B:AA:00:00 FF:FF:FF:FF:00:00 anv
LTP-16N(config)(access-list-mac-mac1)# permit D8:F9:4B:00:00:44 FF:FF:00:00:00:00 any vlan 11
cos 7 7 ethertype 0xAB00 0xFFFF index 4
LTP-16N(config)(access-list-mac-mac1)# permit any any cos 5 5 index 4
LTP-16N(config)(access-list-mac-mac1)# permit any any vlan 7
```
## <span id="page-198-0"></span>deny

Добавление запрешающего правила в access-list или замена существующего правила.

## Синтаксис

[no] permit <Source mac> <Destination mac> [vlan <Vlan>] [ <Cos>] [<Ethertype> ] [index <Index\_id>]

## Параметры

- <Source mac> MAC-адрес источника [ <mac> <mac mask> | any ]:
- <Destination mac> МАС-адрес назначения [ <mac> <mac\_mask> | any ];
- $\cdot$  <mac> MAC- адрес [XX:XX:XX:XX:XX:XX ];
- <mac\_mask> маска МАС-адреса [ XX:XX:XX:XX:XX:XX ];
- $\langle$ vlan> vlan [1-4094];
- · < Cos> [cos < cos id > < cos mask > | anv]:
- <cos\_id> Class of Service в десятичном формате [0-7]:
- <cos\_mask> Class of Service mask в десятичном формате  $[0-7]$ ;
- <Ethertype> [ethertype <ethertype\_id> <ethertype\_mask> | any ];
- <ethertype\_id> EtherType двухбайтовое поле [0x0000 0xFFFF];
- <ethertype\_mask> EtherType mask двухбайтовое поле [0x0000 0xFFFF];
- $\cdot$  <index\_id> номер правила [1-20].

## Группа привилегий

config-acl

#### Командный режим

**CONFIG-ACL** 

#### Пример

```
LTP-16N(configure)# access-list mac mac1
LTP-16N(config)(access-list-mac-mac1)# permit A8:F9:4B:AA:00:00 FF:FF:FF:FF:00:00 any
LTP-16N(config)(access-list-mac-mac1)# permit D8:F9:4B:00:00:44 FF:FF:00:00:00:00 any vlan 11
cos 7 7 ethertype 0xAB00 0xFFFF index 4
LTP-16N(config)(access-list-mac-mac1)# permit any any cos 5 5 index 4
LTP-16N(config)(access-list-mac-mac1)# permit any any vlan 7
```
#### <span id="page-199-0"></span>**remove**

Удаление правила из access-list.

## **Синтаксис**

remove index <Index\_id>

## **Параметры**

<index\_id> – номер правила [1-20].

## **Группа привилегий**

config-acl

# **Командный режим**

CONFIG-ACL

**Пример**

LTP-16N(config)(access-list-mac-duip)# remove index 11

# **Настройка ACSD и DHCPD**

- [ip acs](#page-200-0)
	- [acs-server enable](#page-200-1)
	- [acs-server ip](#page-201-0)
	- [acs-server login](#page-201-1)
	- [acs-server mask](#page-202-0)
	- [acs-server password](#page-203-0)
	- [acs-server port](#page-203-1)
	- [acs-server scheme](#page-204-0)
	- [acs-server vlan](#page-204-1)
	- [dhcp-server enable](#page-205-0)
	- [dhcp-server lease-time](#page-205-1)
	- [dhcp-server option-43 enable](#page-206-0)
	- [dhcp-server range](#page-206-1)
	- [dhcp-server static-route](#page-207-0)

## <span id="page-200-0"></span>**ip acs**

Переход в режим настройки acs.

## **Синтаксис**

ip acs

# **Параметры**

Команда не содержит параметров.

## **Группа привилегий**

config-general

## **Командный режим**

CONFIG

## **Пример**

LTP-16N(configure)# ip acs

#### <span id="page-200-1"></span>**acs-server enable**

Включение встроенного сервера автоматической конфигурации ONT.

#### **Синтаксис**

acs-server enable no acs-server enable

#### **Параметры**

Команда не имеет параметров.

#### **Группа привилегий**

config-general

#### **Значение по умолчанию**

no acs-server enable

#### **Командный режим**

ACS

## **Пример**

LTP-16N(config)(acs)# acs-server enable

#### <span id="page-201-0"></span>**acs-server ip**

Настройка IP-адреса для ACS.

#### **Синтаксис**

```
acs-server ip <IP>
no acs-server ip
```
#### **Параметры**

<IP> – IP-адрес, задаётся в виде AAA.BBB.CCC.DDD, где каждая часть принимает значения [0-255].

#### **Группа привилегий**

config-general

#### **Значение по умолчанию**

acs-server ip 192.168.200.1

#### **Командный режим**

ACS

#### **Пример**

LTP-16N(config)(acs)# acs-server ip 192.168.200.2

## <span id="page-201-1"></span>**acs-server login**

Настройка имени пользователя для ACS.

#### **Синтаксис**

acs-server login <LOGIN> no acs-server login

### **Параметры**

<LOGIN> – указать имя пользователя для ACS – от 1 до 31 текстовых символа, включая '-', '\_', '=', '+'.

### **Группа привилегий**

config-general

#### **Значение по умолчанию**

acs-server login acs

#### **Командный режим**

ACS

## **Пример**

LTP-16N(config)(acs)# acs-server login acsacs

#### <span id="page-202-0"></span>**acs-server mask**

Настройка IP-маски для ACS.

#### **Синтаксис**

acs-server mask <IP> no acs-server mask

#### **Параметры**

<IP> – IP-маска, задаётся в виде AAA.BBB.CCC.DDD, где каждая часть принимает значения [0-255].

#### **Группа привилегий**

config-general

#### **Значение по умолчанию**

acs-server mask 255.255.248.0

#### **Командный режим**

ACS

#### **Пример**

LTP-16N(config)(acs)# acs-server mask 255.255.255.0

### <span id="page-203-0"></span>**acs-server password**

Настройка пароля для ACS.

## **Синтаксис**

acs-server password <PASSWORD> no acs-server password

### **Параметры**

<PASSWORD> – указать пароль для ACS – от 1 до 31 текстовых символа, включая "-", "\_", "=", "+".

## **Группа привилегий**

config-general

#### **Значение по умолчанию**

acs-server password acsacs

## **Командный режим**

ACS

## **Пример**

LTP-16N(config)(acs)# acs-server login acs

## <span id="page-203-1"></span>**acs-server port**

Настройка порта для ACS.

#### **Синтаксис**

acs-server port <PORT> no acs-server port

#### **Параметры**

<PORT> – порт ID в диапазоне [1-65535].

#### **Группа привилегий**

config-general

#### **Значение по умолчанию**

acs-server port 9595

#### **Командный режим**

ACS

#### **Пример**

```
LTP-16N(config)(acs)# acs-server port 333
```
# <span id="page-204-0"></span>**acs-server scheme**

Настройка протокола для ACS.

#### **Синтаксис**

acs-server scheme <VALUE> no acs-server scheme

## **Параметры**

<VALUE> – указать протокол для работы ACS.

#### **Группа привилегий**

config-general

#### **Значение по умолчанию**

acs-server scheme http

#### **Командный режим**

ACS

#### **Пример**

LTP-16N(config)(acs)# acs-server port http

#### <span id="page-204-1"></span>**acs-server vlan**

Настройка VLAN для ACS.

#### **Синтаксис**

acs-server vlan <VID> no acs-server vlan

### **Параметры**

<VID> – VLAN ID в диапазоне [1-4094].

#### **Группа привилегий**

config-general

#### **Значение по умолчанию**

acs-server vlan 2

## **Командный режим**

ACS

## **Пример**

LTP-16N(config)(acs)# acs-server vlan 100

## <span id="page-205-0"></span>**dhcp-server enable**

Включение встроенного DHCP-сервера для работы с ACS.

## **Синтаксис**

[no] dhcp-server enable

## **Параметры**

Команда не имеет параметров.

## **Группа привилегий**

config-general

## **Значение по умолчанию**

no dhcp-server enable

#### **Командный режим**

ACS

## **Пример**

LTP-16N(config)(acs)# dhcp-server enable

#### <span id="page-205-1"></span>**dhcp-server lease-time**

Настройка времени аренды для DHCP-сервера.

#### **Синтаксис**

```
dhcp-server lease-time <TIME>
no dhcp-server lease-time
```
#### **Параметры**

<TIME> – указать время аренды в секундах [600–2678400].

#### **Группа привилегий**

config-general

#### **Значение по умолчанию**

dhcp-server lease-time 86400

#### **Командный режим**

ACS

## **Пример**

LTP-16N(config)(acs)# dhcp-server lease-time 90000

## <span id="page-206-0"></span>**dhcp-server option-43 enable**

Включение генерации опции 43 для DHCP-пакетов.

#### **Синтаксис**

dhcp-server option-43 enable no dhcp-server option-43 enable

#### **Параметры**

Команда не имеет параметров.

## **Группа привилегий**

config-general

#### **Значение по умолчанию**

no dhcp-server option-43 enable

#### **Командный режим**

ACS

#### **Пример**

LTP-16N(config)(acs)# dhcp-server option-43 enable

## <span id="page-206-1"></span>**dhcp-server range**

Настройка пула адресов для DHCP-сервера.

## **Синтаксис**

dhcp-server range <IP1> <IP2> no dhcp-server range

## **Параметры**

<IP1> – начальный IP-адрес для пула адресов DHCP-сервера, задаётся в виде AAA.BBB.CCC.DDD, где каждая часть принимает значения [0-255].

<IP2> – конечный IP-адрес для пула адресов DHCP-сервера, задаётся в виде AAA.BBB.CCC.DDD, где каждая часть принимает значения [0-255].

### **Группа привилегий**

config-general

#### **Значение по умолчанию**

dhcp-server range 192.168.200.10 192.168.200.150

#### **Командный режим**

ACS

## **Пример**

LTP-16N(config)(acs)# dhcp-server range 192.168.200.2 192.168.200.100

#### <span id="page-207-0"></span>**dhcp-server static-route**

Настройка статического маршрута, передаваемого в опции 121.

#### **Синтаксис**

```
dhcp-server static-route network <IP> mask <MASK> gateway <GATEWAY>
no dhcp-server static-route
```
#### **Параметры**

<IP> – IP-адрес, задаётся в виде AAA.BBB.CCC.DDD, где каждая часть принимает значения [0-255]. <MASK> – IP-маска, задаётся в виде AAA.BBB.CCC.DDD, где каждая часть принимает значения [0-255]. <GATEWAY> – IP-адрес шлюза, задаётся в виде AAA.BBB.CCC.DDD, где каждая часть принимает значения [0-255].

#### **Группа привилегий**

config-general

#### **Значение по умолчанию**

no dhcp-server static-route

## **Командный режим**

ACS

# **Пример**

LTP-16N(config)(acs)# ip dhcp server static-route net 172.20.240.0 mask 255.255.255.0 gateway 172.20.40.1

# **Настройка alarm**

- [alarm](#page-212-0)
- [config-change severity](#page-212-1)
- [config-change in](#page-213-0)
- [config-change ttl](#page-213-1)
- [config- rollback severity](#page-214-0)
- [config-rollback in](#page-215-0)
- [config-rollback ttl](#page-215-1)
- [config-save severity](#page-216-0)
- [config-save in](#page-216-1)
- [config-save ttl](#page-217-0)
- [config-save-failed severity](#page-218-0)
- [config-save-failed in](#page-218-1)
- [config-save-failed ttl](#page-219-0)
- [front-port-link-up severity](#page-220-0)
- [front-port-link-up in](#page-220-1)
- [front-port-link-up ttl](#page-221-0)
- [front-port-link-down severity](#page-222-0)
- [front-port-link-down in](#page-222-1)
- [front-port-link-down ttl](#page-223-0)
- [system-fan severity](#page-224-0)
- [system-fan in](#page-224-1)
- [system-fan out](#page-225-0)
- [system-fan max-rpm](#page-226-0)
- [system-fan min-rpm](#page-226-1)
- [system-fan ttl](#page-227-0)
- [system-load-average severity](#page-227-1)
- [system-load-average in](#page-228-0)
- [system-load-average out](#page-229-0)
- [system-load-average level](#page-229-1)
- [system-load-average ttl](#page-230-0)
- [system-login severity](#page-231-0)
- [system-login in](#page-231-1)
- [system-login ttl](#page-232-0)
- [system-logout severity](#page-232-1)
- [system-logout in](#page-233-0)
- [system-logout ttl](#page-234-0)
- [system-power-supply severity](#page-234-1)
- [system-power-supply in](#page-235-0)
- [system-power-supply out](#page-236-0)
- [system-power-supply ttl](#page-236-1)
- [system-ram severity](#page-237-0)
- [system-ram in](#page-238-0)
- [system-ram out](#page-238-1)
- [system-ram free](#page-239-0)
- [system-ram ttl](#page-239-1)
- [system-temperature severity](#page-240-0)
- [system-temperature in](#page-241-0)
- [system-temperature out](#page-241-1)
- [system-temperature sensor](#page-242-0)  [max](#page-242-0)
- [system-temperature sensor](#page-243-0)  [min](#page-243-0)
- [system-temperature ttl](#page-243-1)
- [pon-alarm-dfi severity](#page-244-0)
- [pon-alarm-dfi in](#page-245-0)
- [pon-alarm-dfi ttl](#page-245-1)
- [pon-alarm-dgi severity](#page-246-0)
- [pon-alarm-dgi in](#page-246-1)
- [pon-alarm-dgi ttl](#page-247-0)
- [pon-alarm-dowi severity](#page-248-0)
- [pon-alarm-dowi in](#page-248-1)
- [pon-alarm-dowi ttl](#page-249-0)
- [pon-alarm-lcdgi severity](#page-250-0)
- [pon-alarm-lcdgi in](#page-250-1)
- [pon-alarm-lcdgi ttl](#page-251-0)
- [pon-alarm-loai severity](#page-251-1)
- [pon-alarm-loai in](#page-252-0)
- [pon-alarm-loai ttl](#page-253-0)
- [pon-alarm-loami severity](#page-253-1)
- [pon-alarm-loami in](#page-254-0)
- [pon-alarm-loami ttl](#page-255-0)
- [pon-alarm-lofi severity](#page-255-1)
- [pon-alarm-lofi in](#page-256-0)
- [pon-alarm-lofi ttl](#page-257-0)
- [pon-alarm-loki severity](#page-257-1)
- [pon-alarm-loki in](#page-258-0)
- [pon-alarm-loki ttl](#page-259-0)
- [pon-alarm-los severity](#page-259-1)
- [pon-alarm-los in](#page-260-0)
- [pon-alarm-los out](#page-261-0)
- [pon-alarm-los ttl](#page-261-1)
- [pon-alarm-losi severity](#page-262-0)
- [pon-alarm-losi in](#page-263-0)
- [pon-alarm-losi ttl](#page-263-1)
- [pon-alarm-rdii severity](#page-264-0)
- [pon-alarm-rdii in](#page-264-1)
- [pon-alarm-rdii ttl](#page-265-0)
- [pon-alarm-sdi severity](#page-266-0)
- [pon-alarm-sdi in](#page-266-1)
- [pon-alarm-sdi ttl](#page-267-0)
- [pon-alarm-sufi severity](#page-268-0)
- [pon-alarm-sufi in](#page-268-1)
- [pon-alarm-sufi ttl](#page-269-0)
- [pon-alarm-tiwi severity](#page-269-1)
- [pon-alarm-tiwi in](#page-270-0)
- [pon-alarm-tiwi ttl](#page-271-0)
- [pon-port-ont-count-overflow severity](#page-271-1)
- [pon-port-ont-count-overflow in](#page-272-0)
- [pon-port-ont-count-overflow out](#page-273-0)
- [pon-port-ont-count-overflow ttl](#page-273-1)
- [pon-port-state-change severity](#page-274-0)
- [pon-port-state-change in](#page-275-0)
- [pon-port-state-change ttl](#page-275-1)
- [system-disk-space severity](#page-276-0)
- [system-disk-space in](#page-277-0)
- [system-disk-space out](#page-277-1)
- [system-disk-space ttl](#page-278-0)
- [system-disk-space free](#page-278-1)
- [ont-broadcast-storm severity](#page-279-0)
- [ont-broadcast-storm in](#page-280-0)
- [ont-broadcast-storm out](#page-280-1)
- [ont-broadcast-storm ttl](#page-281-0)
- [ont-config-change severity](#page-282-0)
- [ont-config-change in](#page-282-1)
- [ont-config-change ttl](#page-283-0)
- [ont-firmware-delete severity](#page-284-0)
- [ont-firmware-delete in](#page-284-1)
- [ont-firmware-delete ttl](#page-285-0)
- [ont-firmware-update-complete severity](#page-286-0)
- [ont-firmware-update-complete in](#page-286-1)
- [ont-firmware-update-complete ttl](#page-287-0)
- [ont-firmware-update-progress severity](#page-288-0)
- [ont-firmware-update-progress in](#page-288-1)
- [ont-firmware-update-progress ttl](#page-289-0)
- [ont-firmware-update-start severity](#page-290-0)
- [ont-firmware-update-start in](#page-290-1)
- [ont-firmware-update-start ttl](#page-291-0)
- [ont-firmware-update-stop severity](#page-292-0)
- [ont-firmware-update-stop in](#page-292-1)
- [ont-firmware-update-start ttl](#page-293-0)
- [ont-link-down in](#page-294-0)
- [ont-link-down severity](#page-294-1)
- [ont-link-down ttl](#page-295-0)
- [ont-link-up in](#page-296-0)
- [ont-link-up severity](#page-296-1)
- [ont-link-up ttl](#page-297-0)
- [ont-multicast-storm severity](#page-298-0)
- [ont-multicast-storm in](#page-298-1)
- [ont-multicast-storm out](#page-299-0)
- [ont-multicast-storm ttl](#page-300-0)
- [ont-no-config in](#page-300-1)
- [ont-no-config severity](#page-301-0)
- [ont-no-config ttl](#page-302-0)
- [ont-rogue in](#page-302-1)
- [ont-rogue severity](#page-303-0)
- [ont-rogue ttl](#page-304-0)
- [ont-state-changed in](#page-304-1)
- [ont-state-changed severity](#page-305-0)
- [ont-state-changed ttl](#page-306-0)
- [ont-valid-config in](#page-306-1)
- [ont-valid-config severity](#page-307-0)
- [ont-valid-config ttl](#page-308-0)
- [olt-firmware-update severity](#page-308-1)
- [olt-firmware-fail-update in](#page-309-0)
- [olt-firmware-update ttl](#page-310-0)
- [olt-firmware-fail-update severity](#page-310-1)
- [olt-firmware-fail-update in](#page-311-0)
- [olt-firmware-fail-update ttl](#page-312-0)
- [mac-duplicate in](#page-312-1)
- [mac-duplicate severity](#page-313-0)
- [mac-duplicate ttl](#page-314-0)

# <span id="page-212-0"></span>**alarm**

Переход в режим конфигурирования аварий.

## **Синтаксис**

alarm

# **Параметры**

Команда не содержит параметров.

## **Группа привилегий**

config-general

## **Командный режим**

CONFIG

## **Пример**

LTP-16N(configure)# alarm

# <span id="page-212-1"></span>**config-change severity**

Настройка категории нормализующей аварии при применении конфигурации.

## **Синтаксис**

```
[no] config-change severity <SEVERITY>
```
# **Параметры**

<SEVERITY> – категория важности аварии:

- info;
- minor;
- major;
- critical.

# **Значение по умолчанию**

info

# **Группа привилегий**

config-general

#### **Командный режим**

## ALARM

## **Пример**

LTP-16N(config)(alarm)# config-change severity critical

# <span id="page-213-0"></span>**config-change in**

Настройка отправки SNMP-трапа нормализующей аварии при применении конфигурации.

## **Синтаксис**

[no] config-change in <SEND>

## **Параметры**

<SEND> – отправлять SNMP-трап или нет:

- true;
- false.

#### **Значение по умолчанию**

true

## **Группа привилегий**

config-general

#### **Командный режим**

ALARM

#### **Пример**

LTP-16N(config)(alarm)# config-change in true

# <span id="page-213-1"></span>**config-change ttl**

Настройка времени жизни аварии config-change.

# **Синтаксис**

[no] config-change ttl <VALUE>

# **Параметры**

<VALUE> – параметр отвечает за время хранения и нормализацию аварии. От -1 до 2147483647 секунд.

"-1" – отправить трап и не сохранять аварию в активных авариях;

"0" – хранить аварию до нормализующего события.

### **Значение по умолчанию**

-1

# **Группа привилегий**

config-general

## **Командный режим**

ALARM

## **Пример**

```
LTP-16N(config)(alarm)# config-change ttl 0
```
# <span id="page-214-0"></span>**config- rollback severity**

Настройка категории нормализующей аварии при отмене изменений конфигурации.

# **Синтаксис**

```
[no] config-rollback severity <SEVERITY>
```
# **Параметры**

<SEVERITY> – категория важности аварии:

- info;
- minor;
- major;
- critical.

#### **Значение по умолчанию**

info

## **Группа привилегий**

config-general

#### **Командный режим**

ALARM

## **Пример**

LTP-16N(config)(alarm)# config-rollback severity critical

# <span id="page-215-0"></span>**config-rollback in**

Настройка отправки SNMP-трапа нормализующей аварии при отмене изменений конфигурации.

# **Синтаксис**

[no] config-rollback in <SEND>

# **Параметры**

<SEND> – отправлять SNMP-трап или нет:

- true;
- false.

## **Значение по умолчанию**

true

## **Группа привилегий**

config-general

# **Командный режим**

ALARM

## **Пример**

LTP-16N(config)(alarm)# config-rollback in true

# <span id="page-215-1"></span>**config-rollback ttl**

Настройка времени жизни аварии config-rollback.

# **Синтаксис**

[no] config-rollback ttl <VALUE>

## **Параметры**

<VALUE> – параметр отвечает за время хранения и нормализацию аварии. От -1 до 2147483647 секунд.

"-1" – отправить трап и не сохранять аварию в активных авариях;

"0" – хранить аварию до нормализующего события.

## **Значение по умолчанию**

 $-1$
### **Группа привилегий**

config-general

#### **Командный режим**

ALARM

## **Пример**

LTP-16N(config)(alarm)# config-rollback ttl 0

### **config-save severity**

Настройка категории нормализующей аварии при сохранении конфигурации.

#### **Синтаксис**

[no] config-save severity <SEVERITY>

#### **Параметры**

<SEVERITY> – категория важности аварии:

- info;
- minor;
- major;
- critical.

#### **Значение по умолчанию**

info

## **Группа привилегий**

config-general

#### **Командный режим**

ALARM

#### **Пример**

LTP-16N(config)(alarm)# config-save severity critical

## **config-save in**

Настройка отправки SNMP-трапа нормализующей аварии при сохранении конфигурации.

### **Синтаксис**

[no] config-save in <SEND>

## **Параметры**

<SEND> – отправлять snmp-трап или нет:

- true;
- false.

#### **Значение по умолчанию**

true

## **Группа привилегий**

config-general

## **Командный режим**

ALARM

## **Пример**

LTP-16N(config)(alarm)# config-save in true

## **config-save ttl**

Настройка времени жизни аварии config-save.

## **Синтаксис**

[no] config-save ttl <VALUE>

## **Параметры**

<VALUE> – параметр отвечает за время хранения и нормализацию аварии. От -1 до 2147483647 секунд.

"-1" – отправить трап и не сохранять аварию в активных авариях;

"0" – хранить аварию до нормализующего события.

## **Значение по умолчанию**

 $-1$ 

## **Группа привилегий**

config-general

### **Командный режим**

## ALARM

## **Пример**

```
LTP-16N(config)(alarm)# config-save ttl 0
```
## **config-save-failed severity**

Настройка категории нормализующей аварии при ошибке сохранения конфигурации.

## **Синтаксис**

[no] config-save-failed severity <SEVERITY>

## **Параметры**

<SEVERITY> – категория важности аварии:

- info;
- minor;
- major;
- critical.

## **Значение по умолчанию**

info

## **Группа привилегий**

config-general

## **Командный режим**

ALARM

## **Пример**

LTP-16N(config)(alarm)# config-save-failed severity critical

## **config-save-failed in**

Настройка отправки SNMP-трапа нормализующей аварии при ошибке сохранения конфигурации.

## **Синтаксис**

[no] config-save-failed in <SEND>

<SEND> – отправлять snmp-трап или нет:

- true;
- false.

### **Значение по умолчанию**

true

## **Группа привилегий**

config-general

## **Командный режим**

ALARM

## **Пример**

LTP-16N(config)(alarm)# config-save-failed in true

## **config-save-failed ttl**

Настройка времени жизни аварии config-save-failed.

## **Синтаксис**

[no] config-save-failed ttl <VALUE>

## **Параметры**

<VALUE> – параметр отвечает за время хранения и нормализацию аварии. От -1 до 2147483647 секунд.

"-1" – отправить трап и не сохранять аварию в активных авариях;

"0" – хранить аварию до нормализующего события.

## **Значение по умолчанию**

-1

## **Группа привилегий** config-general

**Командный режим** ALARM

### **Пример**

```
LTP-16N(config)(alarm)# config-save-failed ttl 0
```
## **front-port-link-up severity**

Настройка категории нормализующей аварии при поднятии front-порта.

#### **Синтаксис**

[no] front-port-link-up <SEVERITY>

### **Параметры**

<SEVERITY> – категория важности аварии:

- info;
- minor;
- major;
- critical.

#### **Значение по умолчанию**

info

#### **Группа привилегий**

config-general

#### **Командный режим**

ALARM

### **Пример**

```
LTP-16N(config)(alarm)# front-port-link-up severity critical
```
## **front-port-link-up in**

Настройка отправки SNMP-трапа нормализующей аварии при поднятии front-порта.

## **Синтаксис**

[no] front-port-link-up in <SEND>

<SEND> – отправлять snmp-трап или нет:

- true;
- false.

### **Значение по умолчанию**

true

## **Группа привилегий**

config-general

## **Командный режим**

ALARM

## **Пример**

LTP-16N(config)(alarm)# front-port-link-up in true

## **front-port-link-up ttl**

Настройка времени жизни аварии front-port-link-up.

## **Синтаксис**

[no] front-port-link-up ttl <VALUE>

## **Параметры**

<VALUE> – параметр отвечает за время хранения и нормализацию аварии. От -1 до 2147483647 секунд.

"-1" – отправить трап и не сохранять аварию в активных авариях;

"0" – хранить аварию до нормализующего события.

## **Значение по умолчанию**

-1

## **Группа привилегий** config-general

**Командный режим** ALARM

### **Пример**

```
LTP-16N(config)(alarm)# front-port-link-up in ttl
```
### **front-port-link-down severity**

Настройка категории нормализующей аварии при отключении front-порта.

#### **Синтаксис**

[no] front-port-link-down <SEVERITY>

### **Параметры**

<SEVERITY> – категория важности аварии:

- info;
- minor;
- major;
- critical.

#### **Значение по умолчанию**

info

#### **Группа привилегий**

config-general

#### **Командный режим**

ALARM

#### **Пример**

```
LTP-16N(config)(alarm)# front-port-link-down severity critical
```
## **front-port-link-down in**

Настройка отправки SNMP-трапа нормализующей аварии при отключении front-порта.

#### **Синтаксис**

[no] front-port-link-down in <SEND>

<SEND> – отправлять snmp-трап или нет:

- true;
- false.

### **Значение по умолчанию**

true

## **Группа привилегий**

config-general

## **Командный режим**

ALARM

## **Пример**

LTP-16N(config)(alarm)# front-port-link-down in true

## **front-port-link-down ttl**

Настройка времени жизни аварии front-port-link-up.

## **Синтаксис**

[no] front-port-link-down ttl <VALUE>

## **Параметры**

<VALUE> – параметр отвечает за время хранения и нормализацию аварии. От -1 до 2147483647 секунд.

"-1" – отправить трап и не сохранять аварию в активных авариях;

"0" – хранить аварию до нормализующего события.

## **Значение по умолчанию**

-1

## **Группа привилегий** config-general

**Командный режим** ALARM

### **Пример**

```
LTP-16N(config)(alarm)# front-port-link-down in ttl
```
## **system-fan severity**

Настройка категории аварии по вентиляторам.

### **Синтаксис**

system-fan severity <SEVERITY> no system-fan

### **Параметры**

<SEVERITY> – категория важности аварии:

- info;
- minor;
- major;
- critical.

### **Значение по умолчанию**

critical

#### **Группа привилегий**

config-general

## **Командный режим**

ALARM

## **Пример**

```
LTP-16N(config)(alarm)# system-fan severity major
```
## **system-fan in**

Настройка отправки SNMP-трапа аварии по вентиляторам.

## **Синтаксис**

system-fan in <SEND>

<SEND> – отправлять SNMP-трап или нет:

- true;
- false.

**Значение по умолчанию**

true

**Группа привилегий**

config-general

**Командный режим**

ALARM

## **Пример**

LTP-16N(config)(alarm)# system-fan in true

## **system-fan out**

Настройка отправки SNMP-трапа нормализующей аварии по вентиляторам.

#### **Синтаксис**

system-fan out <SEND>

## **Параметры**

<SEND> – отправлять SNMP-трап или нет:

- true;
- false.

### **Значение по умолчанию**

true

## **Группа привилегий**

config-general

## **Командный режим**

ALARM

#### **Пример**

```
LTP-16N(config)(alarm)# system-fan out true
```
### **system-fan max-rpm**

Настройка верхнего значения скорости вращения вентиляторов, при котором сработает авария.

#### **Синтаксис**

system-fan max-rpm <VALUE> no system-fan

#### **Параметры**

<VALUE> – значение в диапазоне [600-20000].

#### **Значение по умолчанию**

12000

#### **Группа привилегий**

config-general

#### **Командный режим**

ALARM

### **Пример**

LTP-16N(config)(alarm)# system-fan max-rpm 1000

## **system-fan min-rpm**

Настройка нижнего значения скорости вращения вентиляторов, при котором сработает авария.

## **Синтаксис**

```
system-fan min-rpm <VALUE>
no system-fan
```
## **Параметры**

<VALUE> – значение в диапазоне [600-8000].

## **Значение по умолчанию**

2000

#### **Группа привилегий**

config-general

### **Командный режим**

ALARM

## **Пример**

LTP-16N(config)(alarm)# system-fan min-rpm 1000

## **system-fan ttl**

Настройка времени жизни аварии system-fan.

#### **Синтаксис**

```
system-fan ttl <VALUE>
no system-fan ttl
```
### **Параметры**

<VALUE> – параметр отвечает за время хранения и нормализацию аварии. От -1 до 2147483647 секунд;

"-1" – отправить трап и не сохранять аварию в активных авариях;

"0" – хранить аварию до нормализующего события.

#### **Значение по умолчанию**

-1

#### **Группа привилегий**

config-general

**Командный режим**

ALARM

#### **Пример**

```
LTP-16N(config)(alarm)# system-fan ttl 0
```
## **system-load-average severity**

Настройка категории аварии по средней нагрузке CPU.

#### **Синтаксис**

```
system-load-average severity <SEVERITY>
no load-average
```
### **Параметры**

<SEVERITY> – категория важности аварии:

- info;
- minor;
- major;
- critical.

#### **Значение по умолчанию**

critical

### **Группа привилегий**

config-general

### **Командный режим**

ALARM

### **Пример**

LTP-16N(config)(alarm)# system-load-average severity major

## **system-load-average in**

Настройка отправки SNMP-трапа аварии по средней нагрузке CPU.

#### **Синтаксис**

system-load-average in <SEND>

### **Параметры**

<SEND> – отправлять SNMP-трап или нет:

- true;
- false.

#### **Значение по умолчанию**

true

## **Группа привилегий**

config-general

#### **Командный режим**

## ALARM

## **Пример**

LTP-16N(config)(alarm)# system-load-average in true

## **system-load-average out**

Настройка отправки SNMP-трапа нормализующей аварии по средней нагрузке CPU.

#### **Синтаксис**

system-load-average out <SEND>

### **Параметры**

<SEND> – отправлять SNMP-трап или нет:

- true;
- false.

#### **Значение по умолчанию**

true

## **Группа привилегий**

config-general

### **Командный режим**

ALARM

#### **Пример**

LTP-16N(config)(alarm)# system-load-average out true

## **system-load-average level**

Настройка порогового значения средней нагрузки CPU, при котором сработает авария.

## **Синтаксис**

system-load-average level <VALUE> no system-load-average

<VALUE> – значение в диапазоне [0-250].

## **Группа привилегий**

config-general

## **Командный режим**

ALARM

## **Пример**

LTP-16N(config)(alarm)# system-load-average level 100

## **system-load-average ttl**

Настройка времени жизни аварии system-load-average.

### **Синтаксис**

```
system-load-average ttl <VALUE>
no system-load-average ttl
```
### **Параметры**

<VALUE> – параметр отвечает за время хранения и нормализацию аварии. От -1 до 2147483647 секунд;

"-1" – отправить трап и не сохранять аварию в активных авариях;

"0" – хранить аварию до нормализующего события.

#### **Значение по умолчанию**

 $-1$ 

**Группа привилегий**

config-general

#### **Командный режим**

**ALARM** 

## **Пример**

LTP-16N(config)(alarm)# system-load-average ttl 0

## **system-login severity**

Настройка категории нормализующей аварии по авторизации пользователя.

### **Синтаксис**

system-login severity <SEVERITY> no system-login

### **Параметры**

<SEVERITY> – категория важности аварии:

- info;
- minor;
- major;
- critical.

#### **Значение по умолчанию**

info

### **Группа привилегий**

config-general

### **Командный режим**

ALARM

#### **Пример**

LTP-16N(config)(alarm)# system-login severity major

## **system-login in**

Настройка отправки SNMP-трапа нормализующей аварии по авторизации пользователя.

#### **Синтаксис**

system-login in <SEND>

#### **Параметры**

<SEND> – отправлять SNMP-трап или нет:

- true;
- false.

#### **Значение по умолчанию**

true

#### **Группа привилегий**

config-general

#### **Командный режим**

ALARM

## **Пример**

LTP-16N(config)(alarm)# system-login in true

## **system-login ttl**

Настройка времени жизни аварии system-login.

#### **Синтаксис**

```
system-login ttl <VALUE>
no system-login ttl
```
### **Параметры**

<VALUE> – параметр отвечает за время хранения и нормализацию аварии. От -1 до 2147483647 секунд;

"-1" – отправить трап и не сохранять аварию в активных авариях;

"0" – хранить аварию до нормализующего события.

#### **Значение по умолчанию**

-1

#### **Группа привилегий**

config-general

#### **Командный режим**

ALARM

#### **Пример**

```
LTP-16N(config)(alarm)# system-login ttl 0
```
## **system-logout severity**

Настройка категории нормализующей аварии по выходу пользователя.

#### **Синтаксис**

system-logout severity <SEVERITY> no system-logout

## **Параметры**

<SEVERITY> – категория важности аварии:

- info;
- minor;
- major;
- critical.

### **Значение по умолчанию**

info

## **Группа привилегий**

config-general

## **Командный режим**

ALARM

### **Пример**

LTP-16N(config)(alarm)# system-logout severity major

## **system-logout in**

Настройка отправки SNMP-трапа нормализующей аварии по выходу пользователя.

#### **Синтаксис**

system-logout in <SEND>

### **Параметры**

<SEND> – отправлять SNMP-трап или нет:

- true;
- false.

#### **Значение по умолчанию**

true

## **Группа привилегий**

config-general

#### **Командный режим**

### **ALARM**

## **Пример**

```
LTP-16N(config)(alarm)# system-logout in true
```
## **system-logout ttl**

Настройка времени жизни аварии system-logout.

### **Синтаксис**

```
system-logout ttl <VALUE>
no system-logout ttl
```
### **Параметры**

<VALUE> – параметр отвечает за время хранения и нормализацию аварии. От -1 до 2147483647 секунд; "-1" – отправить трап и не сохранять аварию в активных авариях;

"0" – хранить аварию до нормализующего события.

### **Значение по умолчанию**

-1

**Группа привилегий**

config-general

### **Командный режим**

**ALARM** 

#### **Пример**

```
LTP-16N(config)(alarm)# system-logout ttl 0
```
## **system-power-supply severity**

Настройка категории аварии источников питания.

## **Синтаксис**

```
system-power-supply severity <SEVERITY>
no system-power-supply
```
<SEVERITY> – категория важности аварии:

- info;
- minor;
- major;
- critical.

### **Значение по умолчанию**

critical

## **Группа привилегий**

config-general

### **Командный режим**

**ALARM** 

## **Пример**

LTP-16N(config)(alarm)# system-power-supply severity major

### **system-power-supply in**

Настройка отправки SNMP-трапа аварии источников питания.

#### **Синтаксис**

[no] system-power-supply in <SEND>

## **Параметры**

<SEND> – отправлять SNMP-трап или нет:

- true;
- false.

#### **Значение по умолчанию**

true

## **Группа привилегий**

config-general

## **Командный режим**

ALARM

### **Пример**

```
LTP-16N(config)(alarm)# system-power-supply in true
```
### **system-power-supply out**

Настройка отправки SNMP-трапа нормализующей аварии источников питания.

#### **Синтаксис**

[no] system-power-supply out <SEND>

### **Параметры**

<SEND> – отправлять SNMP-трап или нет:

• true;

• false.

#### **Значение по умолчанию**

true

**Группа привилегий**

config-general

**Командный режим**

ALARM

#### **Пример**

```
LTP-16N(config)(alarm)# system-power-supply out true
```
## **system-power-supply ttl**

Настройка времени жизни аварии system-power-supply.

#### **Синтаксис**

```
[no] system-power-supply ttl <VALUE>
```
## **Параметры**

<VALUE> – параметр отвечает за время хранения и нормализацию аварии. От -1 до 2147483647 секунд;

"-1" – отправить трап и не сохранять аварию в активных авариях;

"0" – хранить аварию до нормализующего события.

#### **Значение по умолчанию**

-1

## **Группа привилегий**

config-general

### **Командный режим**

ALARM

## **Пример**

```
LTP-16N(config)(alarm)# system-power-supply ttl 0
```
### **system-ram severity**

Настройка категории аварии по памяти.

#### **Синтаксис**

```
system-ram severity <SEVERITY>
no system-ram
```
#### **Параметры**

<SEVERITY> – категория важности аварии:

- info;
- minor;
- major;
- critical.

## **Значение по умолчанию**

critical

### **Группа привилегий**

config-general

### **Командный режим**

ALARM

#### **Пример**

LTP-16N(config)(alarm)# system-ram severity major

## **system-ram in**

Настройка отправки SNMP-трапа аварии по памяти.

## **Синтаксис**

system-ram in <SEND>

## **Параметры**

<SEND> – отправлять SNMP-трап или нет:

- true;
- false.

### **Значение по умолчанию**

true

## **Группа привилегий**

config-general

## **Командный режим**

ALARM

## **Пример**

```
LTP-16N(config)(alarm)# system-ram in true
```
## **system-ram out**

Настройка отправки SNMP-трапа нормализующей аварии по памяти.

## **Синтаксис**

system-ram out <SEND>

## **Параметры**

<SEND> – отправлять SNMP-трап или нет:

- true;
- false.

### **Значение по умолчанию**

true

#### **Группа привилегий**

config-general

#### **Командный режим**

ALARM

## **Пример**

LTP-16N(config)(alarm)# system-ram out true

### **system-ram free**

Настройка порогового значения аварии по памяти.

#### **Синтаксис**

system-ram free <VALUE> no system-ram

#### **Параметры**

<VALUE> – значение в диапазоне [0-100].

#### **Значение по умолчанию**

12

### **Группа привилегий**

config-general

#### **Командный режим**

ALARM

#### **Пример**

LTP-16N(config)(alarm)# system-ram free 20

## **system-ram ttl**

Настройка времени жизни аварии system-ram.

## **Синтаксис**

[no] system-ram ttl <VALUE>

<VALUE> – параметр отвечает за время хранения и нормализацию аварии. От -1 до 2147483647 секунд; "-1" – отправить трап и не сохранять аварию в активных авариях; "0" – хранить аварию до нормализующего события.

#### **Значение по умолчанию**

-1

**Группа привилегий** config-general

**Командный режим** ALARM

#### **Пример**

LTP-16N(config)(alarm)# system-ram ttl 0

#### **system-temperature severity**

Настройка категории аварии по температурным датчикам.

#### **Синтаксис**

system-temperature severity <SEVERITY> no system-temperature

#### **Параметры**

<SEVERITY> – категория важности аварии:

- info;
- minor;
- major;
- critical.

## **Значение по умолчанию**

critical

#### **Группа привилегий**

config-general

#### **Командный режим**

**ALARM** 

### **Пример**

LTP-16N(config)(alarm)# system-temperature severity major

### **system-temperature in**

Настройка отправки SNMP-трапа аварии по температурным датчикам.

#### **Синтаксис**

system-temperature in <SEND>

#### **Параметры**

<SEND> – отправлять SNMP-трап или нет:

• true;

• false.

#### **Значение по умолчанию**

true

**Группа привилегий**

config-general

**Командный режим**

ALARM

#### **Пример**

```
LTP-16N(config)(alarm)# system-temperature in true
```
## **system-temperature out**

Настройка отправки SNMP-трапа нормализующей аварии по температурным датчикам.

#### **Синтаксис**

system-temperature out <SEND>

### **Параметры**

<SEND> – отправлять snmp-трап или нет:

- true;
- false.

#### **Значение по умолчанию**

true

## **Группа привилегий**

config-general

#### **Командный режим**

ALARM

## **Пример**

LTP-16N(config)(alarm)# system-temperature out true

### **system-temperature sensor <TYPE> max**

Настройка максимальной температуры, при которой сработает авария на заданном сенсоре.

#### **Синтаксис**

```
system-temperature sensor <TYPE> max <VALUE>
no system-temperature
```
#### **Параметры**

<TYPE> – сенсоры:

- pon-ports-1;
- pon-ports-2;
- front-ports;
- switch.

<VALUE> – значения от 0 до 100 в градусах Цельсия.

#### **Значение по умолчанию**

70

#### **Группа привилегий**

config-general

#### **Командный режим**

ALARM

#### **Пример**

LTP-16N(config)(alarm)# system-temperature sensor switch max 80

## **system-temperature sensor <TYPE> min**

Настройка максимальной температуры, при которой сработает авария на заданном сенсоре.

### **Синтаксис**

system-temperature sensor <TYPE> min <VALUE> no system-temperature

### **Параметры**

<TYPE> – сенсоры:

- pon-ports-1;
- pon-ports-2;
- front-ports;
- switch.

<VALUE> – значения от 0 до 100 в градусах Цельсия.

#### **Значение по умолчанию**

 $\Theta$ 

### **Группа привилегий**

config-general

**Командный режим**

ALARM

#### **Пример**

```
LTP-16N(config)(alarm)# system-temperature sensor switch min 5
```
### **system-temperature ttl**

Настройка времени жизни аварии system-temperature.

#### **Синтаксис**

```
[no] system-temperature ttl <VALUE>
```
## **Параметры**

<VALUE> – параметр отвечает за время хранения и нормализацию аварии. От -1 до 2147483647 секунд;

- "-1" отправить трап и не сохранять аварию в активных авариях;
- "0" хранить аварию до нормализующего события.

#### **Значение по умолчанию**

 $-1$ 

## **Группа привилегий**

config-general

### **Командный режим**

ALARM

## **Пример**

LTP-16N(config)(alarm)# system-temperature ttl 0

## **pon-alarm-dfi severity**

Настройка категории PON-аварии Deactivate Failure для ONUi.

### **Синтаксис**

[no] pon-alarm-dfi severity <SEVERITY>

### **Параметры**

<SEVERITY> – категория важности аварии:

- info;
- minor;
- major;
- critical.

#### **Значение по умолчанию**

critical

#### **Группа привилегий**

config-general

#### **Командный режим**

ALARM

## **Пример**

LTP-16N(config)(alarm)# pon-alarm-dfi severity major

## **pon-alarm-dfi in**

Настройка отправки SNMP-трапа PON-аварии Deactivate Failure для ONUi.

## **Синтаксис**

[no] pon-alarm-dfi in <SEND>

## **Параметры**

<SEND> – отправлять SNMP-трап или нет:

- true;
- false.

## **Значение по умолчанию**

true

## **Группа привилегий**

config-general

## **Командный режим**

ALARM

## **Пример**

LTP-16N(config)(alarm)# pon-alarm-dfi in true

## **pon-alarm-dfi ttl**

Настройка времени жизни аварии pon-alarm-dfi.

## **Синтаксис**

[no] pon-alarm-dfi ttl <VALUE>

## **Параметры**

<VALUE> – параметр отвечает за время хранения и нормализацию аварии. От -1 до 2147483647 секунд;

"-1" – отправить трап и не сохранять аварию в активных авариях;

"0" – хранить аварию до нормализующего события.

## **Значение по умолчанию**

 $-1$ 

### **Группа привилегий**

config-general

### **Командный режим**

ALARM

## **Пример**

LTP-16N(config)(alarm)# pon-alarm-dfi ttl 0

### **pon-alarm-dgi severity**

Настройка категории PON-аварии Dying-Gasp для ONUi.

#### **Синтаксис**

```
[no] pon-alarm-dgi severity <SEVERITY>
```
#### **Параметры**

<SEVERITY> – категория важности аварии:

- info;
- minor;
- major;
- critical.

#### **Значение по умолчанию**

critical

## **Группа привилегий**

config-general

#### **Командный режим**

ALARM

#### **Пример**

LTP-16N(config)(alarm)# pon-alarm-dgi severity major

## **pon-alarm-dgi in**

Настройка отправки SNMP-трапа PON-аварии Dying-Gasp для ONUi.

### **Синтаксис**

[no] pon-alarm-dgi in <SEND>

## **Параметры**

<SEND> – отправлять SNMP-трап или нет:

- true;
- false.

### **Значение по умолчанию**

true

## **Группа привилегий**

config-general

## **Командный режим**

ALARM

## **Пример**

LTP-16N(config)(alarm)# pon-alarm-dgi in true

## **pon-alarm-dgi ttl**

Настройка времени жизни аварии pon-alarm-dgi.

## **Синтаксис**

[no] pon-alarm-dgi ttl <VALUE>

## **Параметры**

<VALUE> – параметр отвечает за время хранения и нормализацию аварии. От -1 до 2147483647 секунд;

"-1" – отправить трап и не сохранять аварию в активных авариях;

"0" – хранить аварию до нормализующего события.

## **Значение по умолчанию**

 $-1$ 

## **Группа привилегий**

config-general

#### **Командный режим**

## ALARM

## **Пример**

```
LTP-16N(config)(alarm)# pon-alarm-dgi ttl 0
```
## **pon-alarm-dowi severity**

Настройка категории PON-аварии Drift of Window для ONUi.

### **Синтаксис**

[no] pon-alarm-dowi severity <SEVERITY>

## **Параметры**

<SEVERITY> – категория важности аварии:

- info;
- minor;
- major;
- critical.

### **Значение по умолчанию**

critical

#### **Группа привилегий**

config-general

#### **Командный режим**

ALARM

#### **Пример**

LTP-16N(config)(alarm)# pon-alarm-dowi severity major

## **pon-alarm-dowi in**

Настройка отправки SNMP-трапа PON-аварии Drift of Window для ONUi.

## **Синтаксис**

[no] pon-alarm-dowi in <SEND>

<SEND> – отправлять SNMP-трап или нет:

- true;
- false.

### **Значение по умолчанию**

true

## **Группа привилегий**

config-general

## **Командный режим**

ALARM

## **Пример**

LTP-16N(config)(alarm)# pon-alarm-dowi in true

## **pon-alarm-dowi ttl**

Настройка времени жизни аварии pon-alarm-dowi.

## **Синтаксис**

[no] pon-alarm-dowi ttl <VALUE>

## **Параметры**

<VALUE> – параметр отвечает за время хранения и нормализацию аварии. От -1 до 2147483647 секунд; "-1" – отправить трап и не сохранять аварию в активных авариях;

"0" – хранить аварию до нормализующего события.

## **Значение по умолчанию**

-1

# **Группа привилегий**

config-general

**Командный режим** ALARM

#### **Пример**

```
LTP-16N(config)(alarm)# pon-alarm-dowi ttl 0
```
## **pon-alarm-lcdgi severity**

Настройка категории PON-аварии Loss of GEM Channel Delineation для ONUi.

### **Синтаксис**

```
[no] pon-alarm-lcdgi severity <SEVERITY>
```
## **Параметры**

<SEVERITY> – категория важности аварии:

- info;
- minor;
- major;
- critical.

#### **Значение по умолчанию**

critical

### **Группа привилегий**

config-general

#### **Командный режим**

ALARM

## **Пример**

```
LTP-16N(config)(alarm)# pon-alarm-lcdgi severity major
```
## **pon-alarm-lcdgi in**

Настройка отправки SNMP-трапа PON-аварии Loss of GEM Channel Delineation для ONUi.

#### **Синтаксис**

[no] pon-alarm-lcdgi in <SEND>

### **Параметры**

<SEND> – отправлять SNMP-трап или нет:

- true;
- false.

#### **Значение по умолчанию**

true

## **Группа привилегий**

config-general

#### **Командный режим**

ALARM

## **Пример**

LTP-16N(config)(alarm)# pon-alarm-lcdgi in true

## **pon-alarm-lcdgi ttl**

Настройка времени жизни аварии pon-alarm-lcdgi.

### **Синтаксис**

[no] pon-alarm-lcdgi ttl <VALUE>

## **Параметры**

<VALUE> – параметр отвечает за время хранения и нормализацию аварии. От -1 до 2147483647 секунд;

"-1" – отправить трап и не сохранять аварию в активных авариях;

"0" – хранить аварию до нормализующего события.

#### **Значение по умолчанию**

-1

**Группа привилегий**

config-general

#### **Командный режим**

**ALARM** 

## **Пример**

LTP-16N(config)(alarm)# pon-alarm-lcdgi ttl 0

## **pon-alarm-loai severity**

Настройка категории PON-аварии Loss of Acknowledge для ONUi.
#### **Синтаксис**

```
[no] pon-alarm-loai severity <SEVERITY>
```
## **Параметры**

<SEVERITY> – категория важности аварии:

- info;
- minor;
- major;
- critical.

#### **Значение по умолчанию**

critical

## **Группа привилегий**

config-general

## **Командный режим**

ALARM

## **Пример**

```
LTP-16N(config)(alarm)# pon-alarm-loai severity major
```
## **pon-alarm-loai in**

Настройка отправки SNMP-трапа PON-аварии Loss of Acknowledge для ONUi.

## **Синтаксис**

[no] pon-alarm-loai in <SEND>

## **Параметры**

<SEND> – отправлять SNMP-трап или нет:

- true;
- false.

# **Значение по умолчанию**

true

# **Группа привилегий**

config-general

#### **Командный режим**

**ALARM** 

## **Пример**

LTP-16N(config)(alarm)# pon-alarm-loai in true

# **pon-alarm-loai ttl**

Настройка времени жизни аварии pon-alarm-loai.

#### **Синтаксис**

[no] pon-alarm-loai ttl <VALUE>

#### **Параметры**

<VALUE> – параметр отвечает за время хранения и нормализацию аварии. От -1 до 2147483647 секунд;

"-1" – отправить трап и не сохранять аварию в активных авариях;

"0" – хранить аварию до нормализующего события.

#### **Значение по умолчанию**

-1

## **Группа привилегий**

config-general

## **Командный режим**

ALARM

## **Пример**

```
LTP-16N(config)(alarm)# pon-alarm-loai ttl 0
```
## **pon-alarm-loami severity**

Настройка категории PON-аварии PLOAM loss для ONUi.

## **Синтаксис**

[no] pon-alarm-loami severity <SEVERITY>

<SEVERITY> – категория важности аварии:

- info;
- minor;
- major;
- critical.

## **Значение по умолчанию**

critical

## **Группа привилегий**

config-general

## **Командный режим**

ALARM

## **Пример**

LTP-16N(config)(alarm)# pon-alarm-loami severity major

## **pon-alarm-loami in**

Настройка отправки SNMP-трапа PON-аварии PLOAM loss для ONUi.

## **Синтаксис**

[no] pon-alarm-loami in <SEND>

## **Параметры**

<SEND> – отправлять SNMP-трап или нет:

- true;
- false.

#### **Значение по умолчанию**

true

## **Группа привилегий**

config-general

## **Командный режим**

```
LTP-16N(config)(alarm)# pon-alarm-loami in true
```
#### **pon-alarm-loami ttl**

Настройка времени жизни аварии pon-alarm-loami.

## **Синтаксис**

[no] pon-alarm-loami ttl <VALUE>

#### **Параметры**

<VALUE> – параметр отвечает за время хранения и нормализацию аварии. От -1 до 2147483647 секунд;

"-1" – отправить трап и не сохранять аварию в активных авариях;

"0" – хранить аварию до нормализующего события.

#### **Значение по умолчанию**

-1

#### **Группа привилегий**

config-general

# **Командный режим**

**ALARM** 

#### **Пример**

```
LTP-16N(config)(alarm)# pon-alarm-loami ttl 0
```
## **pon-alarm-lofi severity**

Настройка категории PON-аварии Loss of Frame для ONUi.

## **Синтаксис**

[no] pon-alarm-lofi severity <SEVERITY>

<SEVERITY> – категория важности аварии:

- info;
- minor;
- major;
- critical.

#### **Значение по умолчанию**

critical

## **Группа привилегий**

config-general

#### **Командный режим**

**ALARM** 

## **Пример**

LTP-16N(config)(alarm)# pon-alarm-lofi severity major

## **pon-alarm-lofi in**

Настройка отправки SNMP-трапа PON-аварии Loss of Frame для ONUi.

## **Синтаксис**

[no] pon-alarm-lofi in <SEND>

## **Параметры**

<SEND> – отправлять SNMP-трап или нет:

- true;
- false.

#### **Значение по умолчанию**

true

# **Группа привилегий**

config-general

# **Командный режим**

```
LTP-16N(config)(alarm)# pon-alarm-lofi in true
```
## **pon-alarm-lofi ttl**

Настройка времени жизни аварии pon-alarm-lofi.

#### **Синтаксис**

[no] pon-alarm-lofi ttl <VALUE>

#### **Параметры**

<VALUE> – параметр отвечает за время хранения и нормализацию аварии. От -1 до 2147483647 секунд;

"-1" – отправить трап и не сохранять аварию в активных авариях;

"0" – хранить аварию до нормализующего события.

#### **Значение по умолчанию**

-1

#### **Группа привилегий**

config-general

# **Командный режим**

**ALARM** 

#### **Пример**

```
LTP-16N(config)(alarm)# pon-alarm-lofi ttl 0
```
## **pon-alarm-loki severity**

Настройка категории PON-аварии Loss of Key для ONUi.

## **Синтаксис**

[no] pon-alarm-loki severity <SEVERITY>

<SEVERITY> – категория важности аварии:

- info;
- minor;
- major;
- critical.

#### **Значение по умолчанию**

critical

## **Группа привилегий**

config-general

#### **Командный режим**

ALARM

## **Пример**

LTP-16N(config)(alarm)# pon-alarm-loki severity major

## **pon-alarm-loki in**

Настройка отправки SNMP-трапа PON-аварии Loss of Key для ONUi.

## **Синтаксис**

[no] pon-alarm-loki in <SEND>

## **Параметры**

<SEND> – отправлять SNMP-трап или нет:

- true;
- false.

#### **Значение по умолчанию**

true

# **Группа привилегий**

config-general

# **Командный режим**

```
LTP-16N(config)(alarm)# pon-alarm-loki in true
```
## **pon-alarm-loki ttl**

Настройка времени жизни аварии pon-alarm-loki.

#### **Синтаксис**

[no] pon-alarm-loki ttl <VALUE>

#### **Параметры**

<VALUE> – параметр отвечает за время хранения и нормализацию аварии. От -1 до 2147483647 секунд;

"-1" – отправить трап и не сохранять аварию в активных авариях;

"0" – хранить аварию до нормализующего события.

#### **Значение по умолчанию**

-1

#### **Группа привилегий**

config-general

# **Командный режим**

**ALARM** 

#### **Пример**

LTP-16N(config)(alarm)# pon-alarm-loki ttl 0

## **pon-alarm-los severity**

Настройка категории PON-аварии Loss of Signal.

## **Синтаксис**

[no] pon-alarm-los severity <SEVERITY>

<SEVERITY> – категория важности аварии:

- info;
- minor;
- major;
- critical.

## **Значение по умолчанию**

critical

## **Группа привилегий**

config-general

## **Командный режим**

ALARM

## **Пример**

LTP-16N(config)(alarm)# pon-alarm-los severity major

## **pon-alarm-los in**

Настройка отправки SNMP-трапа PON-аварии Loss of Signal.

## **Синтаксис**

[no] pon-alarm-los in <SEND>

## **Параметры**

<SEND> – отправлять SNMP-трап или нет:

- true;
- false.

## **Значение по умолчанию**

true

## **Группа привилегий**

config-general

## **Командный режим**

```
LTP-16N(config)(alarm)# pon-alarm-los in true
```
## **pon-alarm-los out**

Настройка отправки SNMP-трапа PON нормализующей аварии Loss of Signal.

#### **Синтаксис**

[no] pon-alarm-los out <SEND>

#### **Параметры**

<SEND> – отправлять SNMP-трап или нет:

• true;

• false.

#### **Значение по умолчанию**

true

**Группа привилегий**

config-general

**Командный режим**

ALARM

#### **Пример**

LTP-16N(config)(alarm)# pon-alarm-los out true

## **pon-alarm-los ttl**

Настройка времени жизни аварии pon-alarm-los.

#### **Синтаксис**

[no] pon-alarm-los ttl <VALUE>

#### **Параметры**

<VALUE> – параметр отвечает за время хранения и нормализацию аварии. От -1 до 2147483647 секунд;

"-1" – отправить трап и не сохранять аварию в активных авариях;

"0" – хранить аварию до нормализующего события.

#### **Значение по умолчанию**

 $-1$ 

# **Группа привилегий**

config-general

## **Командный режим**

ALARM

## **Пример**

```
LTP-16N(config)(alarm)# pon-alarm-los ttl 0
```
## **pon-alarm-losi severity**

Настройка категории PON-аварии Loss of Signal для ONUi.

## **Синтаксис**

[no] pon-alarm-losi severity <SEVERITY>

## **Параметры**

<SEVERITY> – категория важности аварии:

- info;
- minor;
- major;
- critical.

#### **Значение по умолчанию**

critical

#### **Группа привилегий**

config-general

## **Командный режим**

ALARM

## **Пример**

LTP-16N(config)(alarm)# pon-alarm-losi severity major

# **pon-alarm-losi in**

Настройка отправки SNMP-трапа PON-аварии Loss of Signal для ONUi.

## **Синтаксис**

[no] pon-alarm-losi in <SEND>

## **Параметры**

<SEND> – отправлять SNMP-трап или нет:

- true;
- false.

#### **Значение по умолчанию**

true

## **Группа привилегий**

config-general

## **Командный режим**

ALARM

## **Пример**

LTP-16N(config)(alarm)# pon-alarm-losi in true

## **pon-alarm-losi ttl**

Настройка времени жизни аварии pon-alarm-losi.

## **Синтаксис**

[no] pon-alarm-losi ttl <VALUE>

## **Параметры**

<VALUE> – параметр отвечает за время хранения и нормализацию аварии. От -1 до 2147483647 секунд;

"-1" – отправить трап и не сохранять аварию в активных авариях;

"0" – хранить аварию до нормализующего события.

## **Значение по умолчанию**

 $-1$ 

#### **Группа привилегий**

config-general

#### **Командный режим**

ALARM

## **Пример**

```
LTP-16N(config)(alarm)# pon-alarm-losi ttl 0
```
## **pon-alarm-rdii severity**

Настройка категории PON-аварии Remote Defect Indication для ONUi.

#### **Синтаксис**

```
[no] pon-alarm-rdii severity <SEVERITY>
```
#### **Параметры**

<SEVERITY> – категория важности аварии:

- info;
- minor;
- major;
- critical.

#### **Значение по умолчанию**

critical

## **Группа привилегий**

config-general

#### **Командный режим**

ALARM

#### **Пример**

```
LTP-16N(config)(alarm)# pon-alarm-rdii severity major
```
# **pon-alarm-rdii in**

Настройка отправки SNMP-трапа PON-аварии Remote Defect Indication для ONUi.

#### **Синтаксис**

[no] pon-alarm-rdii in <SEND>

## **Параметры**

<SEND> – отправлять SNMP-трап или нет:

- true;
- false.

#### **Значение по умолчанию**

true

## **Группа привилегий**

config-general

## **Командный режим**

ALARM

## **Пример**

LTP-16N(config)(alarm)# pon-alarm-rdii in true

## **pon-alarm-rdii ttl**

Настройка времени жизни аварии pon-alarm-rdii.

## **Синтаксис**

[no] pon-alarm-rdii ttl <VALUE>

## **Параметры**

<VALUE> – параметр отвечает за время хранения и нормализацию аварии. От -1 до 2147483647 секунд;

"-1" – отправить трап и не сохранять аварию в активных авариях;

"0" – хранить аварию до нормализующего события.

#### **Значение по умолчанию**

 $-1$ 

## **Группа привилегий**

config-general

#### **Командный режим**

## ALARM

## **Пример**

```
LTP-16N(config)(alarm)# pon-alarm-rdii ttl 0
```
## **pon-alarm-sdi severity**

Настройка категории PON-аварии Signal Degraded для ONUi.

## **Синтаксис**

[no] pon-alarm-sdi severity <SEVERITY>

## **Параметры**

<SEVERITY> – категория важности аварии:

- info;
- minor;
- major;
- critical.

#### **Значение по умолчанию**

critical

#### **Группа привилегий**

config-general

#### **Командный режим**

ALARM

#### **Пример**

LTP-16N(config)(alarm)# pon-alarm-sdi severity major

# **pon-alarm-sdi in**

Настройка отправки SNMP-трапа PON-аварии Signal Degraded для ONUi.

# **Синтаксис**

[no] pon-alarm-sdi in <SEND>

<SEND> – отправлять SNMP-трап или нет:

- true;
- false.

#### **Значение по умолчанию**

true

## **Группа привилегий**

config-general

#### **Командный режим**

ALARM

## **Пример**

LTP-16N(config)(alarm)# pon-alarm-sdi in true

## **pon-alarm-sdi ttl**

Настройка времени жизни аварии pon-alarm-sdi.

## **Синтаксис**

[no] pon-alarm-sdi ttl <VALUE>

## **Параметры**

<VALUE> – параметр отвечает за время хранения и нормализацию аварии. От -1 до 2147483647 секунд; "-1" – отправить трап и не сохранять аварию в активных авариях;

"0" – хранить аварию до нормализующего события.

#### **Значение по умолчанию**

-1

# **Группа привилегий**

config-general

**Командный режим** ALARM

```
LTP-16N(config)(alarm)# pon-alarm-sdi ttl 0
```
## **pon-alarm-sufi severity**

Настройка категории PON-аварии Start-up Failure для ONUi.

#### **Синтаксис**

```
[no] pon-alarm-sufi severity <SEVERITY>
```
## **Параметры**

<SEVERITY> – категория важности аварии:

- info;
- minor;
- major;
- critical.

#### **Значение по умолчанию**

critical

#### **Группа привилегий**

config-general

#### **Командный режим**

ALARM

## **Пример**

```
LTP-16N(config)(alarm)# pon-alarm-sufi severity major
```
## **pon-alarm-sufi in**

Настройка отправки SNMP-трапа PON-аварии Start-up Failure для ONUi.

#### **Синтаксис**

[no] pon-alarm-sufi in <SEND>

#### **Параметры**

<SEND> – отправлять SNMP-трап или нет:

- true;
- false.

#### **Значение по умолчанию**

true

#### **Группа привилегий**

config-general

#### **Командный режим**

ALARM

## **Пример**

LTP-16N(config)(alarm)# pon-alarm-sufi in true

## **pon-alarm-sufi ttl**

Настройка времени жизни аварии pon-alarm-sufi.

#### **Синтаксис**

[no] pon-alarm-sufi ttl <VALUE>

#### **Параметры**

<VALUE> – параметр отвечает за время хранения и нормализацию аварии. От -1 до 2147483647 секунд;

"-1" – отправить трап и не сохранять аварию в активных авариях;

"0" – хранить аварию до нормализующего события.

#### **Значение по умолчанию**

-1

**Группа привилегий**

config-general

#### **Командный режим**

**ALARM** 

## **Пример**

LTP-16N(config)(alarm)# pon-alarm-sufi ttl 0

# **pon-alarm-tiwi severity**

Настройка категории PON-аварии Transmission Interference Warning для ONUi.

#### **Синтаксис**

```
[no] pon-alarm-tiwi severity <SEVERITY>
```
## **Параметры**

<SEVERITY> – категория важности аварии:

- info;
- minor;
- major;
- critical.

## **Значение по умолчанию**

critical

## **Группа привилегий**

config-general

## **Командный режим**

ALARM

## **Пример**

```
LTP-16N(config)(alarm)# pon-alarm-tiwi severity major
```
## **pon-alarm-tiwi in**

Настройка отправки SNMP-трапа PON-аварии Transmission Interference Warning для ONUi.

## **Синтаксис**

[no] pon-alarm-sufi in <SEND>

## **Параметры**

<SEND> – отправлять SNMP-трап или нет:

- true;
- false.

# **Значение по умолчанию**

true

# **Группа привилегий**

config-general

#### **Командный режим**

**ALARM** 

## **Пример**

LTP-16N(config)(alarm)# pon-alarm-tiwi in true

## **pon-alarm-tiwi ttl**

Настройка времени жизни аварии pon-alarm-tiwi.

#### **Синтаксис**

[no] pon-alarm-tiwi ttl <VALUE>

## **Параметры**

<VALUE> – параметр отвечает за время хранения и нормализацию аварии. От -1 до 2147483647 секунд;

"-1" – отправить трап и не сохранять аварию в активных авариях;

"0" – хранить аварию до нормализующего события.

#### **Значение по умолчанию**

-1

## **Группа привилегий**

config-general

## **Командный режим**

ALARM

## **Пример**

```
LTP-16N(config)(alarm)# pon-alarm-tiwi ttl 0
```
# **pon-port-ont-count-overflow severity**

Настройка категории нормализующей аварии при переполнении подключенных ONT для pon-port.

## **Синтаксис**

```
[no] pon-port-ont-count-overflow severity <SEVERITY>
```
<SEVERITY> – категория важности аварии:

- info;
- minor;
- major;
- critical.

#### **Значение по умолчанию**

critical

## **Группа привилегий**

config-general

#### **Командный режим**

**ALARM** 

## **Пример**

LTP-16N(config)(alarm)# pon-port-ont-count-overflow severity major

## **pon-port-ont-count-overflow in**

Настройка отправки SNMP-трапа при переполнении подключенных ONT для pon-port.

## **Синтаксис**

[no] pon-port-ont-count-overflow in <SEND>

## **Параметры**

<SEND> – отправлять SNMP-трап или нет:

- true;
- false.

#### **Значение по умолчанию**

true

## **Группа привилегий**

config-general

## **Командный режим**

```
LTP-16N(config)(alarm)# pon-port-ont-count-overflow in true
```
## **pon-port-ont-count-overflow out**

Настройка отправки SNMP-трапа нормализующей аварии при переполнении подключенных ONT для pon-port.

#### **Синтаксис**

[no] pon-port-ont-count-overflow out <SEND>

#### **Параметры**

<SEND> – отправлять SNMP-трап или нет:

- true;
- false.

#### **Значение по умолчанию**

true

#### **Группа привилегий**

config-general

#### **Командный режим**

ALARM

#### **Пример**

LTP-16N(config)(alarm)# pon-port-ont-count-overflow out true

## **pon-port-ont-count-overflow ttl**

Настройка времени жизни аварии pon-port-ont-count-overflow.

## **Синтаксис**

```
[no] pon-port-ont-count-overflow ttl <VALUE>
```
<VALUE> – параметр отвечает за время хранения и нормализацию аварии. От -1 до 2147483647 секунд; "-1" – отправить трап и не сохранять аварию в активных авариях; "0" – хранить аварию до нормализующего события.

#### **Значение по умолчанию**

-1

**Группа привилегий** config-general

**Командный режим** ALARM

#### **Пример**

LTP-16N(config)(alarm)# pon-port-ont-count-overflow ttl 0

## **pon-port-state-change severity**

Настройка категории нормализующей аварии при изменении состояния pon-port.

#### **Синтаксис**

[no] pon-port-state-change severity <SEVERITY>

#### **Параметры**

<SEVERITY> – категория важности аварии:

- info;
- minor;
- major;
- critical.

#### **Значение по умолчанию**

critical

#### **Группа привилегий**

config-general

#### **Командный режим**

LTP-16N(config)(alarm)# pon-port-state-change severity major

#### **pon-port-state-change in**

Настройка отправки SNMP-трапа при изменении состояния pon-port.

#### **Синтаксис**

[no] pon-port-state-change in <SEND>

#### **Параметры**

<SEND> – отправлять SNMP-трап или нет:

• true;

• false.

#### **Значение по умолчанию**

true

**Группа привилегий**

config-general

**Командный режим**

ALARM

#### **Пример**

```
LTP-16N(config)(alarm)# pon-port-state-change in true
```
## **pon-port-state-change ttl**

Настройка времени жизни аварии pon-port-state-change.

#### **Синтаксис**

```
[no] pon-port-state-change ttl <VALUE>
```
#### **Параметры**

<VALUE> – параметр отвечает за время хранения и нормализацию аварии. От -1 до 2147483647 секунд;

"-1" – отправить трап и не сохранять аварию в активных авариях;

"0" – хранить аварию до нормализующего события.

#### **Значение по умолчанию**

 $-1$ 

## **Группа привилегий**

config-general

#### **Командный режим**

ALARM

## **Пример**

LTP-16N(config)(alarm)# pon-port-state-change ttl 0

## **system-disk-space severity**

Настройка категории нормализующей аварии при переполнении памяти OLT.

#### **Синтаксис**

[no] system-disk-space severity <SEVERITY>

#### **Параметры**

<SEVERITY> – категория важности аварии:

- info;
- minor;
- major;
- critical.

#### **Значение по умолчанию**

critical

#### **Группа привилегий**

config-general

#### **Командный режим**

ALARM

## **Пример**

LTP-16N(config)(alarm)# system-disk-space severity major

# **system-disk-space in**

Настройка отправки SNMP-трапа при переполнении памяти OLT.

## **Синтаксис**

[no] system-disk-space in <SEND>

## **Параметры**

<SEND> – отправлять SNMP-трап или нет:

- true;
- false.

#### **Значение по умолчанию**

true

## **Группа привилегий**

config-general

## **Командный режим**

ALARM

## **Пример**

LTP-16N(config)(alarm)# system-disk-space in true

## **system-disk-space out**

Настройка отправки SNMP-трапа нормализующей аварии при переполнении памяти OLT.

## **Синтакцис**

[no] system-disk-space out <SEND>

## **Параметры**

<SEND> – отправлять SNMP-трап или нет:

- true;
- false.

#### **Значение по умолчанию**

true

#### **Группа привилегий**

config-general

#### **Командный режим**

ALARM

## **Пример**

LTP-16N(config)(alarm)# system-disk-space out true

#### **system-disk-space ttl**

Настройка времени жизни аварии system-disk-space.

#### **Синтаксис**

[no] system-disk-space ttl <VALUE>

#### **Параметры**

<VALUE> – параметр отвечает за время хранения и нормализацию аварии. От -1 до 2147483647 секунд; "-1" – отправить трап и не сохранять аварию в активных авариях; "0" – хранить аварию до нормализующего события.

#### **Значение по умолчанию**

-1

#### **Группа привилегий**

config-general

#### **Командный режим**

**ALARM** 

#### **Пример**

LTP-16N(config)(alarm)# system-disk-space ttl 0

## **system-disk-space free**

Настройка уровня начала аварии system-disk-space.

#### **Синтаксис**

[no] system-disk-space free <VALUE>

## **Параметры**

<VALUE> – данным параметром указывается уровень заполнения памяти OLT, задаётся в процентах. От 0 до 100 процентов.

#### **Значение по умолчанию**

-1

## **Группа привилегий**

config-general

## **Командный режим**

ALARM

## **Пример**

```
LTP-16N(config)(alarm)# system-disk-space free 50
```
## **ont-broadcast-storm severity**

Настройка категории нормализующей аварии при начале широковещательного шторма на ONT.

## **Синтаксис**

[no] ont-broadcast-storm severity <SEVERITY>

## **Параметры**

<SEVERITY> – категория важности аварии:

- info;
- minor;
- major;
- critical.

#### **Значение по умолчанию**

critical

#### **Группа привилегий**

config-general

#### **Командный режим**

## ALARM

## **Пример**

LTP-16N(config)(alarm)# ont-broadcast-storm severity major

## **ont-broadcast-storm in**

Настройка отправки SNMP-трапа при начале широковещательного шторма на ONT.

#### **Синтаксис**

[no] ont-broadcast-storm in <SEND>

#### **Параметры**

<SEND> – отправлять SNMP-трап или нет:

- true;
- false.

#### **Значение по умолчанию**

true

## **Группа привилегий**

config-general

#### **Командный режим**

ALARM

#### **Пример**

```
LTP-16N(config)(alarm)# ont-broadcast-storm in true
```
# **ont-broadcast-storm out**

Настройка отправки SNMP-трапа при окончании широковещательного шторма на ONT.

# **Синтаксис**

[no] ont-broadcast-storm out <SEND>

<SEND> – отправлять SNMP-трап или нет:

- true;
- false.

**Значение по умолчанию**

true

**Группа привилегий**

config-general

**Командный режим**

ALARM

## **Пример**

LTP-16N(config)(alarm)# ont-broadcast-storm out true

## **ont-broadcast-storm ttl**

Настройка времени жизни аварии ont-broadcast-storm.

#### **Синтаксис**

[no] ont-broadcast-storm ttl <VALUE>

## **Параметры**

<VALUE> – параметр отвечает за время хранения и нормализацию аварии. От -1 до 2147483647 секунд;

"-1" – отправить трап и не сохранять аварию в активных авариях;

"0" – хранить аварию до нормализующего события.

#### **Значение по умолчанию**

-1

**Группа привилегий**

config-general

**Командный режим**

```
LTP-16N(config)(alarm)# ont-broadcast-storm ttl 0
```
#### **ont-config-change severity**

Настройка категории нормализующей аварии при изменении конфигурации ONT.

#### **Синтаксис**

[no] ont-config-change severity <SEVERITY>

#### **Параметры**

<SEVERITY> – категория важности аварии:

- info;
- minor;
- major;
- critical.

#### **Значение по умолчанию**

critical

#### **Группа привилегий**

config-general

#### **Командный режим**

ALARM

## **Пример**

LTP-16N(config)(alarm)# ont-config-change severity major

## **ont-config-change in**

Настройка отправки SNMP-трапа при изменении конфигурации ONT.

## **Синтаксис**

[no] ont-config-change in <SEND>

<SEND> – отправлять SNMP-трап или нет:

- true;
- false.

#### **Значение по умолчанию**

true

## **Группа привилегий**

config-general

## **Командный режим**

ALARM

## **Пример**

LTP-16N(config)(alarm)# ont-config-change in true

# **ont-config-change ttl**

Настройка времени жизни аварии ont-config-change.

## **Синтаксис**

[no] ont-config-change ttl <VALUE>

## **Параметры**

<VALUE> – параметр отвечает за время хранения и нормализацию аварии. От -1 до 2147483647 секунд; "-1" – отправить трап и не сохранять аварию в активных авариях; "0" – хранить аварию до нормализующего события.

#### **Значение по умолчанию**

-1

# **Группа привилегий** config-general

**Командный режим** ALARM

```
LTP-16N(config)(alarm)# ont-config-change ttl 0
```
#### **ont-firmware-delete severity**

Настройка категории нормализующей аварии при удалении файла ПО ONT.

#### **Синтаксис**

[no] ont-firmware-delete severity <SEVERITY>

## **Параметры**

<SEVERITY> – категория важности аварии:

- info;
- minor;
- major;
- critical.

#### **Значение по умолчанию**

critical

#### **Группа привилегий**

config-general

#### **Командный режим**

ALARM

#### **Пример**

LTP-16N(config)(alarm)# ont-firmware-delete severity major

## **ont-firmware-delete in**

Настройка отправки SNMP-трапа при удалении файла ПО ONT.

## **Синтаксис**

[no] ont-firmware-delete in <SEND>

<SEND> – отправлять SNMP-трап или нет:

- true;
- false.

**Значение по умолчанию**

true

**Группа привилегий**

config-general

**Командный режим**

ALARM

#### **Пример**

LTP-16N(config)(alarm)# ont-firmware-delete in true

## **ont-firmware-delete ttl**

Настройка времени жизни аварии ont-firmware-delete.

#### **Синтаксис**

[no] ont-firmware-delete ttl <VALUE>

## **Параметры**

<VALUE> – параметр отвечает за время хранения и нормализацию аварии. От -1 до 2147483647 секунд;

"-1" – отправить трап и не сохранять аварию в активных авариях;

"0" – хранить аварию до нормализующего события.

#### **Значение по умолчанию**

-1

**Группа привилегий**

config-general

**Командный режим**

```
LTP-16N(config)(alarm)# ont-firmware-delete ttl 0
```
#### **ont-firmware-update-complete severity**

Настройка категории нормализующей аварии при успешном обновлении ONT.

#### **Синтаксис**

[no] ont-firmware-update-complete severity <SEVERITY>

## **Параметры**

<SEVERITY> – категория важности аварии:

- info;
- minor;
- major;
- critical.

#### **Значение по умолчанию**

critical

#### **Группа привилегий**

config-general

#### **Командный режим**

ALARM

#### **Пример**

LTP-16N(config)(alarm)# ont-firmware-update-complete severity major

## **ont-firmware-update-complete in**

Настройка отправки SNMP-трапа при успешном обновлении ONT.

## **Синтаксис**

[no] ont-firmware-update-complete in <SEND>

<SEND> – отправлять SNMP-трап или нет:

- true;
- false.

**Значение по умолчанию**

true

**Группа привилегий**

config-general

**Командный режим**

ALARM

#### **Пример**

LTP-16N(config)(alarm)# ont-firmware-update-complete in true

## **ont-firmware-update-complete ttl**

Настройка времени жизни аварии ont-firmware-update-complete.

#### **Синтаксис**

[no] ont-firmware-update-complete ttl <VALUE>

## **Параметры**

<VALUE> – параметр отвечает за время хранения и нормализацию аварии. От -1 до 2147483647 секунд;

"-1" – отправить трап и не сохранять аварию в активных авариях;

"0" – хранить аварию до нормализующего события.

## **Значение по умолчанию**

-1

**Группа привилегий**

config-general

**Командный режим**
```
LTP-16N(config)(alarm)# ont-firmware-update-complete ttl 0
```
#### **ont-firmware-update-progress severity**

Настройка категории нормализующей аварии при обновлении ONT.

#### **Синтаксис**

[no] ont-firmware-update-progress severity <SEVERITY>

## **Параметры**

<SEVERITY> – категория важности аварии:

- info;
- minor;
- major;
- critical.

#### **Значение по умолчанию**

critical

#### **Группа привилегий**

config-general

#### **Командный режим**

ALARM

#### **Пример**

LTP-16N(config)(alarm)# ont-firmware-update-progress severity major

## **ont-firmware-update-progress in**

Настройка отправки SNMP-трапа при обновлении ONT.

# **Синтаксис**

[no] ont-firmware-update-progress in <SEND>

<SEND> – отправлять SNMP-трап или нет:

- true;
- false.

**Значение по умолчанию**

true

**Группа привилегий**

config-general

**Командный режим**

ALARM

## **Пример**

LTP-16N(config)(alarm)# ont-firmware-update-progress in true

## **ont-firmware-update-progress ttl**

Настройка времени жизни аварии ont-firmware-update-progress.

#### **Синтаксис**

[no] ont-firmware-update-progress ttl <VALUE>

## **Параметры**

<VALUE> – параметр отвечает за время хранения и нормализацию аварии. От -1 до 2147483647 секунд;

"-1" – отправить трап и не сохранять аварию в активных авариях;

"0" – хранить аварию до нормализующего события.

## **Значение по умолчанию**

-1

**Группа привилегий**

config-general

**Командный режим**

```
LTP-16N(config)(alarm)# ont-firmware-update-progress ttl 0
```
#### **ont-firmware-update-start severity**

Настройка категории нормализующей аварии при старте обновления ONT.

#### **Синтаксис**

```
[no] ont-firmware-update-start severity <SEVERITY>
```
## **Параметры**

<SEVERITY> – категория важности аварии:

- info;
- minor;
- major;
- critical.

#### **Значение по умолчанию**

critical

#### **Группа привилегий**

config-general

#### **Командный режим**

ALARM

## **Пример**

LTP-16N(config)(alarm)# ont-firmware-update-start severity major

## **ont-firmware-update-start in**

Настройка отправки SNMP-трапа при старте обновления ONT.

## **Синтаксис**

[no] ont-firmware-update-start in <SEND>

<SEND> – отправлять SNMP-трап или нет:

- true;
- false.

#### **Значение по умолчанию**

true

## **Группа привилегий**

config-general

## **Командный режим**

ALARM

## **Пример**

LTP-16N(config)(alarm)# ont-firmware-update-start in true

# **ont-firmware-update-start ttl**

Настройка времени жизни аварии ont-firmware-update-start.

## **Синтаксис**

[no] ont-firmware-update-start ttl <VALUE>

## **Параметры**

<VALUE> – параметр отвечает за время хранения и нормализацию аварии. От -1 до 2147483647 секунд; "-1" – отправить трап и не сохранять аварию в активных авариях;

"0" – хранить аварию до нормализующего события.

#### **Значение по умолчанию**

-1

# **Группа привилегий** config-general

**Командный режим** ALARM

```
LTP-16N(config)(alarm)# ont-firmware-update-start ttl 0
```
#### **ont-firmware-update-stop severity**

Настройка категории нормализующей аварии при остановке обновления ONT.

#### **Синтаксис**

```
[no] ont-firmware-update-stop severity <SEVERITY>
```
## **Параметры**

<SEVERITY> – категория важности аварии:

- info;
- minor;
- major;
- critical.

#### **Значение по умолчанию**

critical

#### **Группа привилегий**

config-general

#### **Командный режим**

ALARM

#### **Пример**

LTP-16N(config)(alarm)# ont-firmware-update-stop severity major

## **ont-firmware-update-stop in**

Настройка отправки SNMP-трапа при остановке обновления ONT.

## **Синтаксис**

[no] ont-firmware-update-stop in <SEND>

<SEND> – отправлять SNMP-трап или нет:

- true;
- false.

#### **Значение по умолчанию**

true

## **Группа привилегий**

config-general

## **Командный режим**

ALARM

## **Пример**

LTP-16N(config)(alarm)# ont-firmware-update-stop in true

# **ont-firmware-update-start ttl**

Настройка времени жизни аварии ont-firmware-update-start.

## **Синтаксис**

[no] ont-firmware-update-start ttl <VALUE>

## **Параметры**

<VALUE> – параметр отвечает за время хранения и нормализацию аварии. От -1 до 2147483647 секунд; "-1" – отправить трап и не сохранять аварию в активных авариях;

"0" – хранить аварию до нормализующего события.

#### **Значение по умолчанию**

-1

# **Группа привилегий** config-general

**Командный режим** ALARM

```
LTP-16N(config)(alarm)# ont-firmware-update-start ttl 0
```
# **ont-link-down in**

Настройка отправки SNMP-трапа PON-аварии ont-link-down. Авария сигнализирует об отключении линка на ONT.

#### **Синтаксис**

```
ont-link-down in <SEND>
no ont-link-down
```
#### **Параметры**

<SEND> – отправлять SNMP-трап или нет:

- true;
- false.

#### **Значение по умолчанию**

true

#### **Группа привилегий**

config-general

#### **Командный режим**

**ALARM** 

## **Пример**

```
LTP-16N(config)(alarm)# ont-link-down in true
```
# **ont-link-down severity**

Настройка категории нормализующей аварии при отключении линка на ONT.

# **Синтаксис**

```
ont-link-down severity <SEVERITY>
no ont-link-down severity
```
<SEVERITY> – категория важности аварии:

- info;
- minor;
- major;
- critical.

#### **Значение по умолчанию**

info

## **Группа привилегий**

config-general

## **Командный режим**

**ALARM** 

## **Пример**

LTP-16N(config)(alarm)# ont-link-down severity major

## **ont-link-down ttl**

Настройка времени жизни аварии ont-link-down. Авария сигнализирует об отключении линка на ONT.

## **Синтаксис**

```
ont-link-down ttl <VALUE>
no ont-link-down ttl
```
## **Параметры**

<VALUE> – параметр отвечает за время хранения и нормализацию аварии. От -1 до 2147483647 секунд;

"-1" – отправить трап и не сохранять аварию в активных авариях;

"0" – хранить аварию до нормализующего события.

# **Значение по умолчанию**

-1ont-link-down severity

# **Группа привилегий**

config-general

## ALARM

## **Пример**

```
LTP-16N(config)(alarm)# ont-link-down ttl 0
```
# **ont-link-up in**

Настройка отправки SNMP-трапа PON-аварии ont-link-up. Авария сигнализирует о поднятии линка на ONT.

#### **Синтаксис**

```
ont-link-up in <SEND>
no ont-link-up
```
## **Параметры**

<SEND> – отправлять SNMP-трап или нет:

- true;
- false.

#### **Значение по умолчанию**

true

#### **Группа привилегий**

config-general

#### **Командный режим**

ALARM

## **Пример**

```
LTP-16N(config)(alarm)# ont-link-up in true
```
# **ont-link-up severity**

Настройка категории нормализующей аварии при поднятии линка на ONT.

# **Синтаксис**

```
ont-link-up severity <SEVERITY>
no ont-link-up severity
```
<SEVERITY> – категория важности аварии:

- info;
- minor;
- major;
- critical.

## **Значение по умолчанию**

info

## **Группа привилегий**

config-general

**Командный режим**

**ALARM** 

## **Пример**

LTP-16N(config)(alarm)# ont-link-up severity major

## **ont-link-up ttl**

Настройка времени жизни аварии ont-link-up. Авария сигнализирует о поднятии линка на ONT.

#### **Синтаксис**

```
ont-link-up ttl <VALUE>
no ont-link-up ttl
```
## **Параметры**

<VALUE> – параметр отвечает за время хранения и нормализацию аварии. От -1 до 2147483647 секунд;

"-1" – отправить трап и не сохранять аварию в активных авариях;

"0" – хранить аварию до нормализующего события.

#### **Значение по умолчанию**

-1

**Группа привилегий** config-general

```
Командный режим
```

```
LTP-16N(config)(alarm)# ont-link-up ttl 0
```
#### **ont-multicast-storm severity**

Настройка категории нормализующей аварии при начале мультикаст-шторма на ONT.

#### **Синтаксис**

[no] ont-multicast-storm severity <SEVERITY>

## **Параметры**

<SEVERITY> – категория важности аварии:

- info;
- minor;
- major;
- critical.

#### **Значение по умолчанию**

critical

#### **Группа привилегий**

config-general

#### **Командный режим**

ALARM

#### **Пример**

LTP-16N(config)(alarm)# ont-multicast-storm severity major

#### **ont-multicast-storm in**

Настройка отправки SNMP-трапа при начале мультикаст-шторма на ONT.

## **Синтаксис**

[no] ont-multicast-storm in <SEND>

<SEND> – отправлять SNMP-трап или нет:

- true;
- false.

**Значение по умолчанию**

true

**Группа привилегий**

config-general

**Командный режим**

ALARM

#### **Пример**

LTP-16N(config)(alarm)# ont-multicast-storm in true

## **ont-multicast-storm out**

Настройка отправки SNMP-трапа при окончании мультикаст-шторма на ONT.

#### **Синтаксис**

[no] ont-multicast-storm out <SEND>

## **Параметры**

<SEND> – отправлять SNMP-трап или нет:

- true;
- false.

#### **Значение по умолчанию**

true

## **Группа привилегий**

config-general

## **Командный режим**

```
LTP-16N(config)(alarm)# ont-multicast-storm out true
```
## **ont-multicast-storm ttl**

Настройка времени жизни аварии ont-multicast-storm.

#### **Синтаксис**

[no] ont-multicast-storm ttl <VALUE>

#### **Параметры**

<VALUE> – параметр отвечает за время хранения и нормализацию аварии. От -1 до 2147483647 секунд;

"-1" – отправить трап и не сохранять аварию в активных авариях;

"0" – хранить аварию до нормализующего события.

#### **Значение по умолчанию**

-1

#### **Группа привилегий**

config-general

**Командный режим ALARM** 

#### **Пример**

LTP-16N(config)(alarm)# ont-multicast-storm ttl 0

## **ont-no-config in**

Настройка отправки SNMP-трапа PON-аварии ont-no-config. Авария сигнализирует об отсутствии конфигурации для ONT.

#### **Синтаксис**

ont-no-config in <SEND> no ont-no-config

<SEND> – отправлять SNMP-трап или нет:

- true;
- false.

**Значение по умолчанию**

true

**Группа привилегий**

config-general

**Командный режим**

ALARM

#### **Пример**

LTP-16N(config)(alarm)# ont-no-config in true

## **ont-no-config severity**

Настройка категории нормализующей аварии при отсутствии конфигурации на ONT.

#### **Синтаксис**

ont-no-config severity <SEVERITY> no ont-no-config severity

## **Параметры**

<SEVERITY> – категория важности аварии:

- info;
- minor;
- major;
- critical.

## **Значение по умолчанию**

info

## **Группа привилегий**

config-general

## **Командный режим**

LTP-16N(config)(alarm)# ont-no-config severity major

## **ont-no-config ttl**

Настройка времени жизни аварии ont-no-config. Авария сигнализирует об отсутствии конфигурации для ONT.

#### **Синтаксис**

```
ont-no-config ttl <VALUE>
no ont-no-config ttl
```
## **Параметры**

<VALUE> – параметр отвечает за время хранения и нормализацию аварии. От -1 до 2147483647 секунд;

"-1" – отправить трап и не сохранять аварию в активных авариях;

"0" – хранить аварию до нормализующего события.

#### **Значение по умолчанию**

-1

**Группа привилегий**

config-general

#### **Командный режим**

**ALARM** 

#### **Пример**

LTP-16N(config)(alarm)# ont-no-config ttl 0

# **ont-rogue in**

Настройка отправки SNMP-трапа PON-аварии ont-rogue. Авария сигнализирует о неисправности оптического передатчика ONT.

# **Синтаксис**

[no] ont-rogue in <SEND>

<SEND> – отправлять SNMP-трап или нет:

- true;
- false.

#### **Значение по умолчанию**

true

## **Группа привилегий**

config-general

## **Командный режим**

ALARM

## **Пример**

LTP-16N(config)(alarm)# ont-rogue in true

## **ont-rogue severity**

Настройка категории нормализующей аварии при неисправности оптического передатчика ONT.

## **Синтаксис**

[no] ont-no-config severity <SEVERITY>

## **Параметры**

<SEVERITY> – категория важности аварии:

- info;
- minor;
- major;
- critical.

#### **Значение по умолчанию**

info

## **Группа привилегий**

config-general

## **Командный режим**

LTP-16N(config)(alarm)# ont-rogue severity major

#### **ont-rogue ttl**

Настройка времени жизни аварии ont-rogue.

#### **Синтаксис**

[no] ont-rogue ttl <VALUE>

#### **Параметры**

<VALUE> – параметр отвечает за время хранения и нормализацию аварии. От -1 до 2147483647 секунд;

"-1" – отправить трап и не сохранять аварию в активных авариях;

"0" – хранить аварию до нормализующего события.

#### **Значение по умолчанию**

-1

#### **Группа привилегий**

config-general

**Командный режим ALARM** 

#### **Пример**

```
LTP-16N(config)(alarm)# ont-rogue ttl 0
```
# **ont-state-changed in**

Настройка отправки SNMP-трапа PON-аварии ont-state-changed. Авария сигнализирует о смене статуса ONT.

# **Синтаксис**

```
ont-state-changed in <SEND>
no ont-state-changed
```
<SEND> – отправлять SNMP-трап или нет:

- true;
- false.

**Значение по умолчанию**

true

**Группа привилегий**

config-general

**Командный режим**

ALARM

#### **Пример**

LTP-16N(config)(alarm)# ont-state-changed in true

## **ont-state-changed severity**

Настройка категории нормализующей аварии при смене статуса ONT.

#### **Синтаксис**

ont-state-changed severity <SEVERITY> no ont-state-changed severity

## **Параметры**

<SEVERITY> – категория важности аварии:

- info;
- minor;
- major;
- critical.

## **Значение по умолчанию**

info

## **Группа привилегий**

config-general

## **Командный режим**

LTP-16N(config)(alarm)# ont-state-changed severity major

#### **ont-state-changed ttl**

Настройка времени жизни аварии ont-state-changed. Авария сигнализирует о смене статуса ONT.

#### **Синтаксис**

```
ont-no-config ttl <VALUE>
no ont-no-config ttl
```
#### **Параметры**

<VALUE> – параметр отвечает за время хранения и нормализацию аварии. От -1 до 2147483647 секунд;

"-1" – отправить трап и не сохранять аварию в активных авариях;

"0" – хранить аварию до нормализующего события.

#### **Значение по умолчанию**

-1

#### **Группа привилегий**

config-general

#### **Командный режим**

ALARM

#### **Пример**

```
LTP-16N(config)(alarm)# ont-state-changed ttl 0
```
## **ont-valid-config in**

Настройка отправки SNMP-трапа PON-аварии ont-valid-config. Авария сигнализирует о наличии конфигурации для ONT.

#### **Синтаксис**

```
ont-valid-config in <SEND>
no ont-valid-config
```
<SEND> – отправлять SNMP-трап или нет:

- true;
- false.

**Значение по умолчанию**

true

**Группа привилегий**

config-general

**Командный режим**

ALARM

#### **Пример**

LTP-16N(config)(alarm)# ont-valid-config in true

## **ont-valid-config severity**

Настройка категории нормализующей аварии при наличии конфигурации для ONT.

#### **Синтаксис**

```
ont-valid-config severity <SEVERITY>
no ont-valid-config severity
```
## **Параметры**

<SEVERITY> – категория важности аварии:

- info;
- minor;
- major;
- critical.

## **Значение по умолчанию**

info

## **Группа привилегий**

config-general

## **Командный режим**

LTP-16N(config)(alarm)# ont-valid-config severity major

## **ont-valid-config ttl**

Настройка времени жизни аварии ont-valid-config. Авария сигнализирует о наличии конфигурации для ONT.

#### **Синтаксис**

```
ont-valid-config ttl <VALUE>
no ont-valid-config ttl
```
## **Параметры**

<VALUE> – параметр отвечает за время хранения и нормализацию аварии. От -1 до 2147483647 секунд;

"-1" – отправить трап и не сохранять аварию в активных авариях;

"0" – хранить аварию до нормализующего события.

#### **Значение по умолчанию**

-1

**Группа привилегий**

config-general

#### **Командный режим**

**ALARM** 

#### **Пример**

```
LTP-16N(config)(alarm)# ont-valid-config ttl 0
```
# **olt-firmware-update severity**

Настройка категории нормализующей аварии при обновлении OLT.

# **Синтаксис**

```
[no] olt-firmware-update severity <SEVERITY>
```
<SEVERITY> – категория важности аварии:

- info;
- minor;
- major;
- critical.

## **Значение по умолчанию**

info

# **Группа привилегий**

config-general

## **Командный режим**

ALARM

## **Пример**

LTP-16N(config)(alarm)# olt-firmware-update severity critical

# **olt-firmware-fail-update in**

Настройка отправки SNMP-трапа нормализующей аварии при обновлении OLT.

## **Синтаксис**

```
[no] olt-firmware-update in <SEND>
```
# **Параметры**

<SEND> – отправлять SNMP-трап или нет:

- true;
- false.

## **Значение по умолчанию**

true

# **Группа привилегий**

config-general

# **Командный режим**

```
LTP-16N(config)(alarm)# olt-firmware-update in true
```
#### **olt-firmware-update ttl**

Настройка времени жизни аварии olt-firmware-update.

#### **Синтаксис**

[no] olt-firmware-update ttl <VALUE>

#### **Параметры**

<VALUE> – параметр отвечает за время хранения и нормализацию аварии. От -1 до 2147483647 секунд;

"-1" – отправить трап и не сохранять аварию в активных авариях;

"0" – хранить аварию до нормализующего события.

#### **Значение по умолчанию**

-1

#### **Группа привилегий**

config-general

**Командный режим ALARM** 

#### **Пример**

```
LTP-16N(config)(alarm)# olt-firmware-update ttl 0
```
# **olt-firmware-fail-update severity**

Настройка категории нормализующей аварии при ошибке обновления OLT.

# **Синтаксис**

```
[no] olt-firmware-fail-update severity <SEVERITY>
```
<SEVERITY> – категория важности аварии:

- info;
- minor;
- major;
- critical.

## **Значение по умолчанию**

info

# **Группа привилегий**

config-general

## **Командный режим**

ALARM

## **Пример**

```
LTP-16N(config)(alarm)# olt-firmware-fail-update severity critical
```
# **olt-firmware-fail-update in**

Настройка отправки SNMP-трапа нормализующей аварии при ошибке обновления OLT.

## **Синтаксис**

```
[no] olt-firmware-fail-update in <SEND>
```
# **Параметры**

<SEND> – отправлять SNMP-трап или нет:

- true;
- false.

## **Значение по умолчанию**

true

# **Группа привилегий**

config-general

# **Командный режим**

```
LTP-16N(config)(alarm)# olt-firmware-fail-update in true
```
## **olt-firmware-fail-update ttl**

Настройка времени жизни аварии olt-firmware-fail-update.

#### **Синтаксис**

[no] olt-firmware-fail-update ttl <VALUE>

#### **Параметры**

<VALUE> – параметр отвечает за время хранения и нормализацию аварии. От -1 до 2147483647 секунд;

"-1" – отправить трап и не сохранять аварию в активных авариях;

"0" – хранить аварию до нормализующего события.

#### **Значение по умолчанию**

-1

#### **Группа привилегий**

config-general

## **Командный режим ALARM**

#### **Пример**

```
LTP-16N(config)(alarm)# olt-firmware-fail-update ttl 0
```
# **mac-duplicate in**

Настройка отправки SNMP-трапа PON-аварии mac-duplicate. Авария сигнализирует о наличии дупликации MAC-адресов – т. е. один MAC-адрес был обучен на двух портах OLT.

# **Синтаксис**

mac-duplicate in <SEND> no mac-duplicate

<SEND> – отправлять SNMP-трап или нет:

- true;
- false.

**Значение по умолчанию**

true

**Группа привилегий**

config-general

**Командный режим**

ALARM

#### **Пример**

LTP-16N(config)(alarm)# ont-mac-duplicate in true

## **mac-duplicate severity**

Настройка отправки SNMP-трапа PON-аварии mac-duplicate. Авария сигнализирует о наличии дупликации MAC-адресов – т.е. один MAC-адрес был обучен на двух портах OLT.

#### **Синтаксис**

mac-duplicate severity <SEVERITY> no mac-duplicate severity

## **Параметры**

<SEVERITY> – категория важности аварии:

- info;
- minor;
- major;
- critical.

# **Значение по умолчанию**

info

# **Группа привилегий**

config-general

**ALARM** 

## **Пример**

```
LTP-16N(config)(alarm)# mac-duplicate in true
```
# **mac-duplicate ttl**

Настройка времени жизни аварии mac-duplicate. Авария сигнализирует о наличии дупликации MACадресов – т.е. один MAC-адрес был обучен на двух портах OLT.

#### **Синтаксис**

```
mac-duplicate ttl <VALUE>
no mac-duplicate ttl
```
#### **Параметры**

<VALUE> – параметр отвечает за время хранения и нормализацию аварии. От -1 до 2147483647 секунд;

"-1" – отправить трап и не сохранять аварию в активных авариях;

"0" – хранить аварию до нормализующего события.

#### **Значение по умолчанию**

 $-1$ 

#### **Группа привилегий**

config-general

#### **Командный режим**

ALARM

## **Пример**

LTP-16N(config)(alarm)# mac-duplicate in true

## **Настройка CLI**

- [cli display](#page-315-0)
- [cli timeout](#page-315-1)
- [cli max-session](#page-316-0)

## <span id="page-315-0"></span>**cli display**

Настройка отображения в списках ONT PLOAM password.

#### **Синтаксис**

```
[no] cli display <VALUE>
```
#### **Параметры**

<VALUE> – может принимать значения:

- config-password отображать в списке ONT, настроенный на OLT для ONT PLOAM password;
- received-password отображать в списке ONT, полученный от ONT PLOAM password.

#### **Значение по умолчанию**

```
 no cli display config-password
 no cli display received-password
```
#### **Группа привилегий**

config-cli

#### **Командный режим**

CONFIG

#### **Пример**

```
LTP-16N(configure)# cli display config-password
```
# <span id="page-315-1"></span>**cli timeout**

Конфигурирование таймаута CLI-сессий (timeout – время бездействия пользователя, по истечению которого сессия завершается).

# **Синтаксис**

cli timeout <VALUE> no cli timeout

<VALUE> – значение таймаута в секундах в диапазоне [5-157680000].

## **Значение по умолчанию**

1800

## **Группа привилегий**

config-cli

## **Командный режим**

CONFIG

#### **Пример**

LTP-16N(configure)# cli timeout 3600

## <span id="page-316-0"></span>**cli max-session**

Конфигурирование максимального количества CLI-сессий, которые могут быть единовременно подключены к устройству.

#### **Синтаксис**

cli max-sessions <VALUE> no cli max-session

#### **Параметры**

<VALUE> – количество сессий [1-5].

**Значение по умолчанию**

5

```
Группа привилегий
```
config-cli

# **Командный режим**

CONFIG

# **Пример**

```
LTP-16N(configure)# cli max-session 2
```
# **Настройка DHCP**

- [ip dhcp](#page-317-0)
	- [opt82 profile](#page-317-1)
	- [relay enable](#page-318-0)
	- [relay giaddr](#page-318-1)
	- [relay server-ip](#page-319-0)
	- [snooping enable](#page-319-1)

# <span id="page-317-0"></span>**ip dhcp**

Переход в режим конфигурирования DHCP.

## **Синтаксис**

ip dhcp

# **Параметры**

Команда не содержит параметров.

## **Группа привилегий**

config-dhcp

## **Командный режим**

CONFIG

## **Пример**

```
LTP-16N(configure)# ip dhcp
```
## <span id="page-317-1"></span>**opt82 profile**

Установка конфигурационного профиля DHCP opt82. Настройка профилей описана в разделе [Настройка](#page-455-0)  [профиля](#page-455-0) [dhcp-opt82](#page-455-0). При указании vid произойдёт установка профиля только для указанных VLAN ID.

## **Синтаксис**

```
opt82 profile <PROFILE> [vid <VID>]
no opt82 profile [vid <VID>]
```
## **Параметры**

<PROFILE> – имя устанавливаемого профиля. Строка длиной от 1 до 15 символов; <VID> – vlan id для устанавливаемого профиля.

## **Группа привилегий**

config-dhcp

CONFIG-DHCP

## **Пример**

LTP-16N(config)(dhcp)# opt82 profile DHCP vid 10

#### <span id="page-318-0"></span>**relay enable**

Включение режима DHCP relay.

**Синтаксис**

[no] relay enable

#### **Параметры**

Команда не содержит параметров.

# **Значение по умолчанию**

Отключено

# **Группа привилегий**

config-dhcp

# **Командный режим**

CONFIG-DHCP

## **Пример**

```
LTP-16N(config)(dhcp)# relay enable
```
## <span id="page-318-1"></span>**relay giaddr**

Настройка адреса для подстановки в поле giaddr для relay DHCP-пакетов.

#### **Синтаксис**

[no] relay giaddr <IP> vlan <VID>

#### **Параметры**

<IP> – IP-адрес, задаётся в виде AAA.BBB.CCC.DDD, где каждая часть принимает значения [0..255]; <VID> – VLAN ID в диапазоне [1-4094].

#### **Группа привилегий**

config-dhcp

CONFIG-DHCP

#### **Пример**

LTP-16N(config)(dhcp)# relay giaddr 10.101.11.1 vlan 330

#### <span id="page-319-0"></span>**relay server-ip**

Настройка адреса сервера и VLAN ID, в который будет происходить relay DHCP-пакетов.

## **Синтаксис**

[no] relay server-ip <IP> vid <VID>

#### **Параметры**

<IP> – IP-адрес, задаётся в виде AAA.BBB.CCC.DDD, где каждая часть принимает значения [0..255]; <VID> – VLAN ID в диапазоне [1-4094].

#### **Группа привилегий**

config-dhcp

# **Командный режим**

CONFIG-DHCP

#### **Пример**

LTP-16N(config)(dhcp)# relay server-ip 10.101.11.1 vid 330

<span id="page-319-1"></span>**snooping enable** Включение режима DHCP snooping.

**Синтаксис** [no] snooping enable

**Параметры**

Команда не содержит параметров.

**Значение по умолчанию**

Отключено

## **Группа привилегий**

config-dhcp

CONFIG-DHCP

# **Пример**

LTP-16N(config)(dhcp)# snooping enable

# **Настройка firmware**

• [firmware ont auto-replace enable](#page-321-0)

## <span id="page-321-0"></span>**firmware ont auto-replace enable**

Активация функционала автоматической замены загруженных файлов ПО ONT при недостатке свободного места.

#### **Синтаксис**

firmware ont auto-replace enable [no] firmware ont auto-replace enable

#### **Параметры**

Отсутствуют

#### **Значение по умолчанию**

no firmware ont auto-replace enable

#### **Группа привилегий**

commands-interface-ont

#### **Командный режим**

CONFIG

## **Пример**

LTP-16N(configure)# firmware ont auto-replace enable

# **Настройка IGMP**

- [ip igmp snooping enable](#page-322-0)
- [ip igmp proxy report enable](#page-322-1)
- [ip igmp proxy report range](#page-323-0)

# <span id="page-322-0"></span>**ip igmp snooping enable**

Включение глобального режима IGMP snooping. Настройка IGMP snooping для конкретного VLAN находится в блоке [Настройка](#page-425-0) [VLAN.](#page-425-0)

#### **Синтаксис**

[no] ip igmp proxy snooping enable

## **Параметры**

Команда не содержит параметров.

#### **Значение по умолчанию**

Отключено

#### **Группа привилегий**

config-igmp

#### **Командный режим**

CONFIG

## **Пример**

LTP-16N(configure)# ip igmp snooping enable

## <span id="page-322-1"></span>**ip igmp proxy report enable**

Включение режима IGMP Proxy.

#### **Синтаксис**

[no] ip igmp proxy report enable

#### **Параметры**

Команда не содержит параметров.

## **Значение по умолчанию**

Отключено

#### **Группа привилегий**

config-igmp

#### **Командный режим**

CONFIG

## **Пример**

LTP-16N(configure)# ip igmp proxy report enable

#### <span id="page-323-0"></span>**ip igmp proxy report range**

Задание диапазона адресов и VLAN для проксирования.

#### **Синтаксис**

[no] ip igmp proxy report range <MC\_IP> <MC\_IP> from <<VID>|all> to <VID>

#### **Параметры**

<MC\_IP> – IP-адрес в multicast-диапазоне; <VID> – VLAN ID в диапазоне [1-4094].

## **Группа привилегий**

config-igmp

#### **Командный режим**

CONFIG

#### **Пример**

LTP-16N(configure)# ip igmp proxy report range 224.0.0.1 224.255.255.25 from all to 320
# **Настройка interface front-port**

- [interface front-port](#page-324-0)
	- [access-list](#page-324-1)
	- [bridge allow](#page-325-0)
	- [channel-group port-channel](#page-325-1)
	- [shutdown](#page-326-0)
	- [speed](#page-326-1)
	- [switchport mode](#page-327-0)
	- [vlan allow](#page-327-1)
	- [pvid](#page-328-0)
	- [lacp mode](#page-328-1)
	- [lacp port-priority](#page-329-0)
	- [lacp rate](#page-330-0)
	- [lldp mode](#page-330-1)
	- [lldp optional-tlv](#page-331-0)
	- [lldp optional-tlv 802.1](#page-331-1)
	- [lldp optional-tlv 802.3](#page-332-0)

## <span id="page-324-0"></span>**interface front-port**

Переход в режим конфигурирования front-портов.

## **Синтаксис**

[no] interface front-port <ID>

## **Параметры**

<ID> – индекс порта в диапазоне [1-8] для LTP-16N и [1-4] для LTX-8(16) и LTP-8N. Параметр можно задавать диапазоном или перечислением (например: interface front-port 1-5 или interface front-port 1,5).

## **Группа привилегий**

config-interface-front-port

## **Командный режим**

CONFIG

## **Пример**

LTP-16N(configure)# interface front-port 1-5

# <span id="page-324-1"></span>**access-list**

Включение фильтрации на интерфейсе путем назначения на него access-list.

# **Синтаксис**

[no] access-list <type> <WORD>

#### **Параметры**

<type> – указать тип access-list – **ip** или **mac**; <WORD> – название от 1 до 15 символов.

#### **Пример**

```
LTP-16N(config)(if-front-1)# access-list ip ip1
LTP-16N(config)(if-front-1)# access-list mac mac1
```
## <span id="page-325-0"></span>**bridge allow**

Создание bridge между портами front-ports в указанных VLAN.

#### **Синтаксис**

[no] bridge allow <VID>

#### **Параметры**

<VID> – VLAN ID в диапазоне [1-4094].

#### **Значение по умолчанию**

no bridge allow 1-4094

#### **Группа привилегий**

if-front-view

#### **Командный режим**

IF-FRONT

#### **Пример**

```
LTP-16N(config)(if-front-3)# bridge allow 100
```
**А** Максимальное количество VLAN на порту, в которых возможно включить bridging, равно 10.

#### <span id="page-325-1"></span>**channel-group port-channel**

Добавление интерфейса в группу агрегации. При задании force настройки порта будут заменены настройками группы.

#### **Синтаксис**

[no] channel-group port-channel <ID>

#### **Параметры**

<ID> – индекс группы агрегации.

## **Группа привилегий**

if-front-view

## **Командный режим**

IF-FRONT

## **Пример**

LTP-16N(config)(if-front-3)# channel-group port-channel 1

## <span id="page-326-0"></span>**shutdown**

Команда для выключения интерфейса.

## **Синтаксис**

[no] shutdown

## **Параметры**

Команда не содержит параметров.

## **Значение по умолчанию**

no shutdown – включено

## **Группа привилегий**

if-front-view

## **Командный режим**

IF-FRONT

## **Пример**

LTP-16N(config)(if-front-3)# shutdown

## <span id="page-326-1"></span>**speed**

Установка скорости порта.

# **Синтаксис**

[no] speed <VALUE>

# **Параметры**

<VALUE> – значение скорости порта auto/1000/10G для LTP-16N и auto/10G/40G/100G для LTX-8(16).

#### **Группа привилегий**

if-front-view

## **Значение по умолчанию**

speed auto

#### **Командный режим**

IF-FRONT

## **Пример**

```
LTP-16N(config)(if-front-3)# speed 1000
```
#### <span id="page-327-0"></span>**switchport mode**

Задание режима работы интерфейса с VLAN.

#### **Синтаксис**

[no] switchport mode <VALUE>

#### **Параметры**

<VALUE> – режимы работы:

- trunk интерфейс, принимающий и передающий только тегированный трафик;
- access интерфейс, принимающий и передающий только нетегированный трафик;
- general интерфейс, принимающий и передающий как тегированный, так и нетегированный трафик.

#### **Значение по умолчанию**

general

#### **Группа привилегий**

if-front-view

#### **Командный режим**

IF-FRONT

#### **Пример**

LTP-16N(config)(if-front-3)# switchport mode trunk

## <span id="page-327-1"></span>**vlan allow**

Разрешение прохождения VLAN на порту.

## **Синтаксис**

[no] vlan allow <VID>

## **Параметры**

<VID> – VLAN ID в диапазоне [1-4094].

## **Группа привилегий**

if-front-view

## **Командный режим**

IF-FRONT

## **Пример**

LTP-16N(config)(if-front-3)# vlan allow 100

## <span id="page-328-0"></span>**pvid**

Задание VID, которым будет помечен входящий нетегированный трафик.

#### **Синтаксис**

[no] pvid <VID>

## **Параметры**

<VID> – VLAN ID в диапазоне [1-4094].

Группа привилегий

if-front-view

#### **Командный режим**

IF-FRONT

## **Пример**

LTP-16N(config)(if-front-3)# pvid 1234

## <span id="page-328-1"></span>**lacp mode**

Установка режима взаимодействия порта с соседними портами при установлении и настройке объединенных связей по протоколу LACP.

## **Синтаксис**

lacp mode <STATUS> [no] lacp mode

## **Параметры**

<STATUS> – режим работы LACP. Значения:

- active в этом режиме порт инициирует процесс формирования LACP-связи;
- passive в этом режиме порт реагирует на пакеты LACPDU, полученные от активных портов.

#### **Значение по умолчанию**

lacp mode active

#### **Группа привилегий**

if-front-view

## **Командный режим**

IF-FRONT

#### **Пример**

```
LTP-16N(config)(if-front-3)# lacp mode active
```
#### <span id="page-329-0"></span>**lacp port-priority**

Установка значения приоритета выбора порта, участвующего в группе агрегации портов по протоколу LACP.

#### **Синтаксис**

lacp port-priority <VALUE> [no] lacp port-priority

#### **Параметры**

<VALUE> – допустимые значения: 0-65535. Меньшая цифра означает более высокий приоритет.

#### **Значение по умолчанию**

lacp port-priority 32768

#### **Группа привилегий**

if-front-view

#### **Командный режим**

IF-FRONT

## **Пример**

```
LTP-16N(config)(if-front-3)# lacp port-priority 1
```
#### <span id="page-330-0"></span>**lacp rate**

Установка LACPDU rate интерфейса, участвующего в группе агрегации портов по протоколу LACP.

#### **Синтаксис**

lacp rate <MODE> [no] lacp rate

## **Параметры**

<MODE> – режим переключения трафика. Значения:

- fast интервал отправки управляющих пакетов раз в секунду;
- slow интервал отправки управляющих пакетов раз в 30 секунд.

#### **Значение по умолчанию**

lacp rate fast

#### **Группа привилегий**

if-front-view

## **Командный режим**

IF-FRONT

#### **Пример**

```
LTP-16N(config)(if-front-3)# lacp rate slow
```
#### <span id="page-330-1"></span>**lldp mode**

Установка режима отправки LLDPDU.

#### **Синтаксис**

lldp mode <VALUE> [no] lldp mode

#### **Параметры**

<VALUE> – режим работы LLDP. Допустимые значения:

- disabled отключено;
- transmit-only только отправка пакетов;
- receive-only только прием;
- transmit-receive работа на отправку и прием.

#### **Значение по умолчанию**

disabled

#### **Группа привилегий**

if-front-view

#### **Командный режим**

IF-FRONT

## **Пример**

LTP-16N(config)(if-front-3)# lldp mode transmit-receive

## <span id="page-331-0"></span>**lldp optional-tlv**

Добавление опциональных TLV в отправляемые LLDPDU.

#### **Синтаксис**

```
lldp optional-tlv <VALUE>
[no] optional-tlv [<VALUE>|all]
```
## **Параметры**

<VALUE> – режим работы LLDP. Допустимые значения:

- port-description TLV, содержащий description порта;
- system-name TLV, содержащий информацию об имени системы (hostname);
- system-description TLV, содержащий подробную информацию о системе;
- system-capabilities TLV, содержащий информацию о том, какие сетевые функции поддерживает устройство;
- management-address TLV, содержащий адрес управления, который имеет устройство.

#### **Группа привилегий**

if-front-view

#### **Командный режим**

IF-FRONT

#### **Пример**

```
LTP-16N(config)(if-front-3)# lldp optional-tlv management-address
```
#### <span id="page-331-1"></span>**lldp optional-tlv 802.1**

Добавление IEEE 802.1 специфичные TLV в отправляемые LLDPDU.

#### **Синтаксис**

```
lldp optional-tlv 802.1 <VALUE>
[no] optional-tlv 802.1 <VALUE>
```
## **Параметры**

<VALUE> – режим работы LLDP. Допустимые значения:

- management-vid TLV, содержащий информацию о значении VLAN ID, используемом для управления устройством;
- vlan-name <1-4094> TLV, содержащий информацию о назначенном имени любой VLAN, настроенной на устройстве;
- pvid TLV, содержащий информацию о назначенном на порт PVID;
- protocol <stp> TLV, содержащий информацию об определенных протоколах, доступных через порт;
- link-aggregation TLV, содержащий следующую информацию: может ли канал быть агрегирован, находится ли канал в настоящее время в агрегации, идентификатор агрегированного порта.

#### **Группа привилегий**

if-front-view

#### **Командный режим**

IF-FRONT

#### **Пример**

LTP-16N(config)(if-front-3)# lldp optional-tlv 802.1 vlan-name 1234

#### <span id="page-332-0"></span>**lldp optional-tlv 802.3**

Добавление IEEE 802.3 специфичные TLV в отправляемые LLDPDU.

#### **Синтаксис**

lldp optional-tlv 802.3 <VALUE> [no] optional-tlv 802.3 <VALUE>

#### **Параметры**

<VALUE> – режим работы LLDP. Допустимые значения:

- max-frame-size TLV, который содержит информацию о максимальном размере кадра реализованных MAC/PHY;
- mac-phy TLV, содержащий следующую информацию:
	- возможности дуплекса и скорости передачи данных передающего узла, подключенного к физической среде;
	- текущие настройки дуплекса и скорости передачи данных передающего узла;
	- являются ли эти настройки результатом автоматического согласования во время инициирования связи.

#### **Группа привилегий**

if-front-view

#### **Командный режим**

IF-FRONT

# **Пример**

LTP-16N(config)(if-front-3)# lldp optional-tlv 802.3 max-frame-size

## **Настройка interface ont**

- [interface ont](#page-334-0)
	- [broadcast-filter](#page-335-0)
	- [description](#page-335-1)
	- [fec](#page-336-0)
	- [iphost management static](#page-336-1)
	- [multicast-filter](#page-337-0)
	- [password](#page-337-1)
	- [profile ports](#page-338-0)
	- [profile management](#page-339-0)
	- [serial](#page-339-1)
	- [service ID profile cross-connect](#page-340-0)
	- [service ID profile dba](#page-340-1)
	- [service ID utilization-enable](#page-341-0)
	- [service ID custom outer vid](#page-341-1)
	- [service ID custom inner vid](#page-342-0)
	- [service ID custom outer upstream cos](#page-342-1)
	- [service ID custom inner upstream cos](#page-343-0)
	- [service ID custom mac-table-limit](#page-343-1)
	- [service ID mapping](#page-344-0)
	- [shutdown](#page-344-1)
	- [rf-port-state](#page-345-0)

## <span id="page-334-0"></span>**interface ont**

Переход в режим конфигурирования ont.

## **Синтаксис**

[no] interface ont <PORT-ID>[/ONT-ID]

## **Параметры**

```
<PORT-ID> – индекс PON-порта в диапазоне [1-16] для LTP-16N и LTX-16, [1-8] для LTX-8 и LTP-8N. 
Параметр можно задавать диапазоном или перечислением (например: interface ont 1-3 или interface ont 
1,3,5,7);
```
[ONT-ID] – индекс ONT в диапазоне [1-128] для GPON и [1-256] для XGS-PON. Параметр можно задавать диапазоном или перечислением (например: interface ont 1/5-7 или interface ont 1-7/1,3,5,7).

## **Группа привилегий**

сonfig-interface-ont

## **Командный режим**

CONFIG

## **Пример**

```
LTP-16N(configure)# interface ont 1/68,69
```
## <span id="page-335-0"></span>**broadcast-filter**

Включение фильтрации тегированного широковещательного трафика на broadcast GEM.

#### **Синтаксис**

[no] broadcast-filter

## **Параметры**

Команда не содержит параметров.

## **Значение по умолчанию**

Включено

## **Группа привилегий**

config-interface-ont

## **Командный режим**

IF-ONT

## **Пример**

LTP-16N(config)(if-ont-1/1)# broadcast-filter

#### <span id="page-335-1"></span>**description**

Установка описания интерфейса.

#### **Синтаксис**

description <VALUE> no description

## **Параметры**

<VALUE> – набор символов в диапазоне от 1 до 127.

# **Группа привилегий** config-interface-ont

**Командный режим**

PROFILE-ONT

#### **Пример**

LTP-16N(config)(if-ont-1/1)# description "VPN"

## <span id="page-336-0"></span>**fec**

Включение функции коррекции ошибок в upstream-направлении.

## **Синтаксис**

[no] fec

## **Параметры**

Команда не содержит параметров.

## **Группа привилегий**

config-interface-ont

## **Значение по умолчанию**

no fec - для LTP-8(16)N  $fec -$  для LTX-8(16)

## **Командный режим**

config-interface-ont

## **Пример**

```
LTP-16N(config)(if-ont-1/1)# fec
```
## <span id="page-336-1"></span>**iphost management static**

Установка статических сетевых настроек iphost для management ont profile.

#### **Синтаксис**

iphost management static <SETTINGS> no iphost management static <SETTINGS>

## **Параметры**

<SETTINGS> – сетевые настройки, которые требуется установить:

- ip IP-адрес management ont-профиля. В формате AAA.BBB.CCC.DDD;
- mask сетевая маска management ont-профиля. В формате AAA.BBB.CCC.DDD;
- gateway адрес шлюза management ont-профиля. В формате AAA.BBB.CCC.DDD.

#### **Значения по умолчанию**

- ip 0.0.0.0;
- mask 0.0.0.0;
- gateway 0.0.0.0.

## **Группа привилегий**

config-interface-ont

## **Командный режим**

IF-ONT

## **Пример**

```
LTP-16N(config)(if-ont-1/1)# iphost management static ip 192.168.1.5 gateway 192.168.1.1
```
## <span id="page-337-0"></span>**multicast-filter**

Включение фильтрации тегированного multicast-трафика на multicast GEM.

#### **Синтаксис**

[no] multicast-filter

## **Параметры**

Команда не содержит параметров.

#### **Значение по умолчанию**

Включено

# **Группа привилегий**

config-interface-ont

## **Командный режим**

IF-ONT

## **Пример**

LTP-16N(config)(if-ont-1/1)# multicast-filter

## <span id="page-337-1"></span>**password**

Установка PON-пароля для ONT.

#### **Синтаксис**

password <VALUE> no password

## **Параметры**

<VALUE> – строка до 10 символов.

#### **Значение по умолчанию**

0000000000

## **Группа привилегий**

config-interface-ont

## **Командный режим**

IF-ONT

## **Пример**

LTP-16N(config)(if-ont-1/1)# password 1111111111

## <span id="page-338-0"></span>**profile ports**

Назначение профиля портов.

#### **Синтаксис**

profile ports <VALUE> no profile ports

## **Параметры**

<VALUE> – наименование профиля.

#### **Значение по умолчанию**

profile ports ports1

#### **Группа привилегий**

config-interface-ont

#### **Командный режим**

IF-ONT

## **Пример**

LTP-16N(config)(if-ont-1/1)# profile ports HSI-BRIDGE

## <span id="page-339-0"></span>**profile management**

Назначение профиля управления.

## **Синтаксис**

profile management <VALUE> no profile management

## **Параметры**

<VALUE> – наименование профиля.

## **Группа привилегий**

config-interface-ont

## **Командный режим**

IF-ONT

## **Пример**

LTP-16N(config)(if-ont-1/1)# profile management ACS

## <span id="page-339-1"></span>**serial**

Установка профиля портов.

## **Синтаксис**

serial <VALUE> no serial

## **Параметры**

 $\epsilon$ VALUE> – серийный номер ONT в формате: AAAAXXXXXXXX или XXXXXXXXXXXXXXXX, где A – латинские заглавные буквы, X – шестнадцатеричные цифры [0-F].

## **Группа привилегий**

config-interface-ont

## **Командный режим**

IF-ONT

## **Пример**

LTP-16N(config)(if-ont-1/1)# serial ELTX6203370C

## <span id="page-340-0"></span>**service ID profile cross-connect**

Назначение профиля cross-connect для сервиса.

## **Синтаксис**

service <ID> profile cross-connect <VALUE> no service <ID> profile cross-connect

## **Параметры**

<ID> – индекс сервиса [1-32]; <VALUE> – наименование профиля.

## **Группа привилегий**

config-interface-ont

## **Командный режим**

IF-ONT

## **Пример**

LTP-16N(config)(if-ont-1/1)# service 1 profile cross-connect HSI

## <span id="page-340-1"></span>**service ID profile dba**

Назначение профиля DBA для сервиса.

#### **Синтаксис**

service <ID> profile dba <VALUE> no service <ID> profile dba

#### **Параметры**

<ID> – индекс сервиса [1-32]; <VALUE> – наименование профиля.

## **Группа привилегий**

config-interface-ont

## **Командный режим**

IF-ONT

#### **Пример**

LTP-16N(config)(if-ont-1/1)# service 1 profile dba DBA-HSI

## <span id="page-341-0"></span>**service ID utilization-enable**

Включение утилизации для сервиса.

## **Синтаксис**

service <ID> utilization-enable no service <ID> utilization-enable

## **Параметры**

<ID> – индекс сервиса [1-30].

## **Группа привилегий**

config-interface-ont

## **Командный режим**

IF-ONT

## **Пример**

LTP-16N(config)(if-ont-1/1)# service 1 utilization-enable

## <span id="page-341-1"></span>**service ID custom outer vid**

Переопределение внешнего (service) VLAN для сервиса.

#### **Синтаксис**

service <ID> custom outer vid <VALUE> no service <ID> custom outer vid

## **Параметры**

<ID> – индекс сервиса [1-30]; <VALUE> – номер VLAN [1-4094].

## **Группа привилегий**

config-interface-ont

#### **Командный режим**

IF-ONT

## **Пример**

LTP-16N(config)(if-ont-1/1)# service 1 custom outer vid 96

## <span id="page-342-0"></span>**service ID custom inner vid**

Переопределение внутреннего (client) VLAN для сервиса.

## **Синтаксис**

service <ID> custom inner vid <VALUE> no service <ID> custom inner vid

## **Параметры**

<ID> – индекс сервиса [1-30]; <VALUE> – номер VLAN [1-4094].

## **Группа привилегий**

config-interface-ont

## **Командный режим**

IF-ONT

## **Пример**

LTP-16N(config)(if-ont-1/1)# service 1 custom inner vid 960

#### <span id="page-342-1"></span>**service ID custom outer upstream cos**

Переопределение маркировки значения CoS для outer vid.

#### **Синтаксис**

service <ID> custom outer upstream cos <VALUE> no service <ID> custom outer upstream cos

## **Параметры**

<ID> – индекс сервиса [1-30]; <VALUE> – значение приоритета COS [0-7].

## **Группа привилегий**

config-interface-ont

#### **Командный режим**

IF-ONT

#### **Пример**

LTP-16N(config)(if-ont-1/1)# service 1 custom outer upstream cos 7

## <span id="page-343-0"></span>**service ID custom inner upstream cos**

Переопределение маркировки значения CoS для inner vid.

## **Синтаксис**

service <ID> custom inner upstream cos <VALUE> no service <ID> custom inner upstream cos

## **Параметры**

<ID> – индекс сервиса [1-30];

<VALUE> – значение приоритета COS [0-7].

## **Группа привилегий**

config-interface-ont

## **Командный режим**

IF-ONT

## **Пример**

```
LTP-16N(config)(if-ont-1/1)# service 1 custom inner upstream cos 7
```
**custom inner upstream cos** – опциональный параметр, используется, если настроен **tag-mode double-tagged**.

## <span id="page-343-1"></span>**service ID custom mac-table-limit**

Переопределение значения ограничения количества MAC-адресов для Service.

#### **Синтаксис**

```
service <ID> custom mac-table-limit <VALUE>
no service <ID> custom mac-table-limit
```
## **Параметры**

<ID> – индекс сервиса [1-30]; <VALUE> – количество MAC-адресов [1-126].

## **Группа привилегий**

config-interface-ont

## **Командный режим**

IF-ONT

#### **Пример**

```
LTP-16N(config)(if-ont-1/1)# service 1 custom mac-table-limit 12
```
#### <span id="page-344-0"></span>**service ID mapping**

Добавление правил трансляции VLAN через существующий GEM-порт. Использование команды с no без указания vid позволяет удалить все правила mapping для выбранного сервиса.

#### **Синтаксис**

```
service <ID> mapping outer vid <VALUE> [inner vid <VALUE>] user <VALUE>
no service <ID> mapping [outer vid <VALUE> [inner vid <VALUE>] user <VALUE>]
```
#### **Параметры**

```
<ID> – индекс сервиса [1-30];
<VALUE> – номер VLAN [1-4094].
```
#### **Группа привилегий**

config-interface-ont

#### **Командный режим**

IF-ONT

#### **Пример**

```
LTP-16N(config)(if-ont-1/1)# service 1 mapping outer vid 2 inner vid 3 user vid 4
LTP-16N(config)(if-ont-1/1)# service 2 mapping outer vid 5 user vid 7
```
**inner vid** – опциональный параметр, используется, если настроен **tag-mode double-tagged**.

#### <span id="page-344-1"></span>**shutdown**

Отключение ONT.

#### **Синтаксис**

[no] shutdown

#### **Параметры**

Команда не содержит параметров.

#### **Группа привилегий**

config-interface-ont

#### **Значение по умолчанию**

no shutdown

## **Командный режим**

config-interface-ont

## **Пример**

LTP-16N(config)(if-ont-1/1)# shutdown

## <span id="page-345-0"></span>**rf-port-state**

Управление RF-портом ONT.

#### **Синтаксис**

rf-port-state <VALUE> no rf-port-state

## **Параметры**

<VALUE> – состояние RF-порта. Допустимые значения: disabled, enabled, no-change.

## **Значение по умолчанию**

disabled

## **Группа привилегий**

config-interface-ont

#### **Командный режим**

IF-ONT

#### **Пример**

LTP-16N(config)(if-ont-1/1)# profile management ACS

## **Настройка interface pon-port**

- [interface pon-port](#page-346-0)
	- [access-list](#page-346-1)
	- [arp-proxy enable](#page-347-0)
	- [block-rogue-ont](#page-347-1)
	- [bridge allow](#page-348-0)
	- [encryption enable](#page-348-1)
	- [encryption key-exchange interval](#page-349-0)
	- [fec](#page-349-1)
	- [pon-type](#page-350-0)
	- [range](#page-350-1)
	- [sfp-type](#page-351-0)
	- [shutdown](#page-352-0)

## <span id="page-346-0"></span>**interface pon-port**

Переход в режим конфигурирования PON-портов.

## **Синтаксис**

```
[no] interface pon-port <ID>
```
## **Параметры**

<ID> – индекс порта в диапазоне [1-16] для LTP-16N и LTX-16, [1-8] для LTX-8 и LTP-8N. Параметр можно задавать диапазоном или перечислением (например: interface pon-port 1-5 или interface pon-port 10,12).

## **Группа привилегий**

config-interface-pon-port

## **Командный режим**

CONFIG

## **Пример**

```
LTP-16N(configure)# interface pon-port 2-4,5
```
## <span id="page-346-1"></span>**access-list**

Включение на интерфейсе фильтрации, путём назначения на него access-list.

# **Синтаксис**

[no] access-list <type> <WORD>

## **Параметры**

<type> – указать тип access-list – **ip** или **mac**; <WORD> – название от 1 до 15 символов.

## **Пример**

```
LTP-16N(config)(if-pon-1)# access-list ip ip1
LTP-16N(config)(if-pon-1)# access-list mac mac1
```
#### <span id="page-347-0"></span>**arp-proxy enable**

Разрешение на интерфейсе пропуска пакетов ARP между ONT.

#### **Синтаксис**

[no] arp-proxy enable

#### **Параметры**

<type> – указать тип access-list – **ip** или **mac**; <WORD> – название от 1 до 15 символов.

## **Пример**

```
LTP-16N(config)(if-pon-1)# arp-proxy enable
```
Для пропуска трафика между ONT необходимо включить **bridging** для vlan на интерфейсе PON.

## <span id="page-347-1"></span>**block-rogue-ont**

Включение блокировки rogue ONT.

## **Синтаксис**

[no] block-rogue-ont enable

#### **Параметры**

Команда не содержит параметров.

#### **Значение по умолчанию**

Выключено

#### **Группа привилегий**

config-interface-pon-port

#### **Командный режим**

IF-PON

## **Пример**

```
LTP-16N(config)(if-pon-1)# block-rogue-ont enable
```
## <span id="page-348-0"></span>**bridge allow**

Команда для настройки pon-to-pon bridging. Разрешает прохождение трафика между pon-портами в указанных VLAN.

## **Синтаксис**

[no] bridge allow <VID>

## **Параметры**

<VID> – VLAN ID в диапазоне [1-4094].

## **Значение по умолчанию**

no bridge allow 1-4094

## **Группа привилегий**

config-interface-pon-port

#### **Командный режим**

IF-PON

#### **Пример**

```
LTP-16N(config)(if-pon-1,5)# bridge allow 111
```
А Максимальное количество VLAN на порту, в которых возможно включить bridging, равно 10.

#### <span id="page-348-1"></span>**encryption enable**

Включение режима шифрования трафика.

#### **Синтаксис**

[no] encryption enable

## **Параметры**

Команда не содержит параметров.

#### **Значение по умолчанию**

Выключено

## **Группа привилегий**

config-interface-pon-port

## **Командный режим**

IF-PON

## **Пример**

LTP-16N(config)(if-pon-1)# encryption enable

## <span id="page-349-0"></span>**encryption key-exchange interval**

Установка временного интервала обмена ключами шифрования.

#### **Синтаксис**

[no] encryption key-exchange interval <VALUE>

#### **Параметры**

<VALUE> – время в минутах [1-60].

**Значение по умолчанию**

1

**Группа привилегий** config-interface-pon-port

**Командный режим**

IF-PON

#### **Пример**

LTP-16N(config)(if-pon-1)# encryption key-exchange interval 5

## <span id="page-349-1"></span>**fec**

Включение режима исправления ошибок fec.

#### **Синтаксис**

[no] fec

## **Параметры**

Команда не содержит параметров.

## **Значение по умолчанию**

Выключено - для LTP-8(16)N Включено - для LTX-8(16)

## **Группа привилегий**

config-interface-pon-port

## **Командный режим**

IF-PON

## **Пример**

LTP-16N(config)(if-pon-1)# fec

#### <span id="page-350-0"></span>**pon-type**

Указание технологии, по которой будет производиться дальнейшая работа настраиваемого pon-port. Настройка этого параметра выполняется **только для LTX-8(16)**.

## **Синтаксис**

[no] pon-type <TYPE>

## **Параметры**

<TYPE> – настройка протокола для работы PON-порта. **gpon** или **xgs-pon**.

#### **Значение по умолчанию**

pon-type xgs-pon

#### **Группа привилегий**

config-interface-pon-port

#### **Командный режим**

IF-PON

#### **Пример**

LTX-16(config)(if-pon-1)# pon-type gpon

## <span id="page-350-1"></span>**range**

Установка значения расстояния до ONT.

## **Синтаксис**

[no] range <VALUE>

## **Параметры**

<VALUE> – значение расстояния до ONT в км (20/40/60).

## **Значение по умолчанию**

20

## **Группа привилегий**

config-interface-pon-port

## **Командный режим**

IF-PON

## **Пример**

LTP-16N(config)(if-pon-1)# range 40

## <span id="page-351-0"></span>**sfp-type**

Переключение профиля BCM для SFP-модуля.

## **Синтаксис**

[no] sfp-type <VALUE>

## **Параметры**

<VALUE> – профиль BCM для SFP-модуля (auto/reset-guard/reset-preamble/general-1/.../general-11).

## **Значение по умолчанию**

auto

## **Группа привилегий**

config-interface-pon-port

#### **Командный режим**

IF-PON

## **Пример**

LTP-16N(config)(if-pon-1)# sfp-type general-6

## <span id="page-352-0"></span>**shutdown**

Команда для выключения интерфейса.

## **Синтаксис**

[no] shutdown

## **Параметры**

Команда не содержит параметров.

## **Значение по умолчанию**

Включено

## **Группа привилегий**

config-interface-pon-port

## **Командный режим**

IF-PON

## **Пример**

LTP-16N(config)(if-pon-1)# shutdown

# **Настройка interface port-oob**

- [interface port-oob](#page-353-0)
	- [include management](#page-353-1)
	- [ip](#page-354-0)
	- [speed](#page-354-1)
	- [description](#page-355-0)
	- [shutdown](#page-355-1)

# <span id="page-353-0"></span>**interface port-oob**

Переход в режим конфигурирования OOB-порта.

## **Синтаксис**

[no] interface port-oob

## **Группа привилегий**

config-interface-port-oob

## **Командный режим**

IF-PORT-OOB

## **Пример**

LTP-16N(configure)# interface port-oob

## <span id="page-353-1"></span>**include management**

Добавление интерфейса OOB в management bridge.

## **Синтаксис**

[no] include management

## **Значение по умолчанию**

no include management

# **Командный режим**

IF-PORT-OOB

# **Пример**

LTP-16N(config)(if-port-oob)# include management

## <span id="page-354-0"></span>**ip**

Настройка IP-адреса/mask/vid интерфейса OOB.

## **Синтаксис**

[no] ip <IP> mask <IP> vid <VID>

## **Параметры**

<IP> – IP-адрес, задаётся в формате AAA.BBB.CCC.DDD, где каждая часть принимает значения [0-255]; <VID> – VLAN ID, в диапазоне [1-4094].

## **Значение по умолчанию**

ip 192.168.100.2 mask 255.255.255.0 vid 1

## **Командный режим**

IF-PORT-OOB

## **Пример**

LTP-16N(config)(if-port-oob)# ip 192.168.100.3 mask 255.255.255.0 vid 1111

#### <span id="page-354-1"></span>**speed**

Установка скорости порта для интерфейса OOB.

#### **Синтаксис**

[no] speed <VALUE>

#### **Параметры**

<VALUE> – значение скорости порта (auto/10/100/1000).

#### **Группа привилегий**

config-interface-port-oob

#### **Значение по умолчанию**

speed auto

# **Командный режим**

IF-PORT-OOB

#### **Пример**

```
LTP-16N(config)(if-port-oob)# speed 1000
```
## <span id="page-355-0"></span>**description**

Установка описания для интерфейса OOB.

## **Синтаксис**

description <VALUE> no description

## **Параметры**

<VALUE> – набор символов в диапазоне от 1 до 127.

## **Группа привилегий**

config-interface-port-oob

# **Командный режим** IF-PORT-OOB

## **Пример**

LTP-16N(config)(if-port-oob)# description "OOB"

## <span id="page-355-1"></span>**shutdown**

Выключение интерфейса OOB.

#### **Синтаксис**

[no] shutdown

## **Параметры**

Команда не содержит параметров.

## **Значение по умолчанию**

Включено

## **Группа привилегий**

config-interface-port-oob

## **Командный режим**

IF-PORT-OOB

#### **Пример**

LTP-16N(config)(if-port-oob)# shutdown

## **Настройка interface port-channel**

- [interface port-channel load-balance polynomial](#page-356-0)
- [interface port-channel load-balance hash](#page-356-1)
- [interface port-channel](#page-357-0) 
	- [description](#page-358-0)
		- [bridge allow](#page-358-1)
		- [mode](#page-359-0)
		- [psc mode round-robin](#page-359-1)
		- [psc mode smooth-division](#page-360-0)
		- [psc mode multiplication](#page-360-1)
		- [pvid](#page-361-0)
		- [shutdown](#page-361-1)
		- [speed](#page-362-0)
		- [switchport mode](#page-362-1)
		- [vlan allow](#page-363-0)

## <span id="page-356-0"></span>**interface port-channel load-balance polynomial**

Установка полинома для вычисления CRC.

#### **Синтаксис**

```
interface port-channel load-balance polynomial <POLYNOMIAL>
no interface port-channel load-balance polynomial
```
## **Параметры**

<POLYNOMIAL> – полином. Может принимать значения:

- 0x8003;
- 0x8101;
- 0x84a1;
- 0x9019.

#### **Группа привилегий**

config-interface-front-port

## **Командный режим**

CONFIG

#### **Пример**

```
LTP-16N(configure)# interface port-channel load-balance polynomial 0x8101
```
## <span id="page-356-1"></span>**interface port-channel load-balance hash**

Установка полей в пакете, из которых будет вычисляться хэш.

#### **Синтаксис**

interface port-channel load-balance hash <PACKAGE-FIELDS> no interface port-channel load-balance hash

## **Параметры**

<PACKAGE-FIELDS> – поля в пакете, из которых будет вычисляться хэш. Можно выбрать от одного до трех полей:

- src-mac MAC-адрес отправителя;
- dst-mac MAC-адрес назначения;
- vlan поле vlan;
- ethertype поле ethertype.
- dst-ip-v-4 IP-адрес получателя.
- src-ip-v-4 IP-адрес отправителя.
- ip-proto IP протокола.
- dst-port порт получателя.
- src-port порт отправления.

## **Группа привилегий**

config-interface-front-port

#### **Командный режим**

CONFIG

#### **Пример**

LTP-16N(configure)# interface port-channel load-balance hash src-mac vlan ethertype

## <span id="page-357-0"></span>**interface port-channel**

Переход в режим настройки port-channel.

#### **Синтаксис**

[no] interface port-channel <PORT-CHANNEL-ID>

#### **Параметры**

<PORT-CHANNEL-ID> – индекс port-channel группы в диапазоне [1-10]

## **Группа привилегий**

config-interface-front-port

**Командный режим** CONFIG

#### **Пример**

```
LTP-16N(configure)# interface port-channel
```
## <span id="page-358-0"></span>**description**

Установка описания интерфейса.

#### **Синтаксис**

description <VALUE> no description

## **Параметры**

<VALUE> – набор символов в диапазоне от 1 до 127.

## **Группа привилегий**

```
config-interface-front-port
```
## **Командный режим**

IF-PORT-CHANNEL

## **Пример**

```
LTP-16N(config)(if-port-channel-1)# description "VPN"
```
## <span id="page-358-1"></span>**bridge allow**

Создание bridge между портами front-ports, в указанных VLAN.

## **Синтаксис**

[no] bridge allow <VID>

## **Параметры**

<VID> – VLAN ID в диапазоне [1-4094].

# **Группа привилегий**

config-interface-front-port

# **Командный режим**

IF-PORT-CHANNEL

# **Пример**

LTP-16N(config)(if-port-channel-1)# bridge allow 100

## <span id="page-359-0"></span>**mode**

Установка режима агрегации портов (включение/отключение LACP).

## **Синтаксис**

mode <type> no mode

## **Параметры**

<type> – режим работы Link Aggregation. Значения:

- static параметры связей между портами задаются статично;
- lacp параметры объединения сетевых соединений задаются протоколом LACP.

## **Значение по умолчанию**

mode static

## **Группа привилегий**

config-interface-front-port

## **Командный режим**

IF-PORT-CHANNEL

## **Пример**

```
LTP-16N(config)(if-port-channel-1)# mode lacp
```
#### <span id="page-359-1"></span>**psc mode round-robin**

Выбор режима балансировки. Каждый следующий пакет будет использовать следующий LAG-порт.

## **Синтаксис**

psc mode round-robin

## **Параметры**

Команда не содержит параметров.

# **Значение по умолчанию**

psc mode smooth-division

# **Группа привилегий** config-interface-front-port

**Командный режим** IF-PORT-CHANNEL
#### **Пример**

LTP-16N(config)(if-port-channel-1)# psc mode round-robin

#### **psc mode smooth-division**

Выбор режима балансировки. Этот режим подходит для балансировки при небольшом количестве LAGпортов, только когда количество не кратно двум.

#### **Синтаксис**

psc mode smooth-division

#### **Параметры**

Команда не содержит параметров.

#### **Значение по умолчанию**

psc mode smooth-division

**Группа привилегий** config-interface-front-port

# **Командный режим**

IF-PORT-CHANNEL

#### **Пример**

LTP-16N(config)(if-port-channel-1)# psc mode smooth-division

#### **psc mode multiplication**

Выбор режима балансировки. Балансировка по формуле Member-ID = MemberCount\* Hash/2^16.

# **Синтаксис**

psc mode multiplication

# **Параметры**

Команда не содержит параметров.

# **Значение по умолчанию**

psc mode smooth-division

# **Группа привилегий**

config-interface-front-port

# **Командный режим**

IF-PORT-CHANNEL

# **Пример**

LTP-16N(config)(if-port-channel-1)# psc mode multiplication

# **pvid**

Задание vid, которым будет помечен входящий нетегированный трафик.

**Синтаксис**

[no] pvid <VID>

**Параметры**

<VID> – VLAN ID в диапазоне [1-4094].

**Группа привилегий** config-interface-front-port

**Командный режим**

IF-PORT-CHANNEL

# **Пример**

```
LTP-16N(config)(if-port-channel-1)# pvid 1234
```
**shutdown** Выключение port-channel.

**Синтаксис** [no] shutdown

# **Параметры**

Команда не содержит параметров.

**Значение по умолчанию**

Включено

**Группа привилегий**

config-interface-front-port

# **Командный режим**

IF-PORT-CHANNEL

# **Пример**

LTP-16N(config)(if-port-channel-1)# shutdown

#### **speed**

Установка скорости интерфейса port-channel.

#### **Синтаксис**

[no] speed <VALUE>

#### **Параметры**

<VALUE> – значение скорости порта – auto/1000/10G для LTP-16N и auto/40G/100G для LTX-8(16).

# **Значение по умолчанию**

speed auto

#### **Группа привилегий**

config-interface-front-port

#### **Командный режим**

IF-PORT-CHANNEL

# **Пример**

LTP-16N(config)(if-port-channel-1)# speed 1000

#### **switchport mode**

Задание режима работы интерфейса с VLAN.

# **Синтаксис**

[no] switchport mode <VALUE>

# **Параметры**

<VALUE> – режимы работы:

- trunk интерфейс, принимающий и передающий только тегированный трафик;
- access интерфейс, принимающий и передающий только нетегированный трафик;
- general интерфейс, принимающий и передающий как тегированный, так и нетегированный трафик.

#### **Значение по умолчанию**

general

# **Группа привилегий**

if-front-view

# **Командный режим**

IF-PORT-CHANNEL

# **Пример**

LTP-16N(config)(if-port-channel-1)# switchport mode trunk

# **vlan allow**

Разрешение прохождения VLAN на port-channel.

# **Синтаксис**

[no] vlan allow <VLAN-ID>

# **Параметры**

<VLAN-ID> – id vlan в диапазоне [1-4094]. Параметр можно задавать диапазоном или перечислением (например: vlan allow 5-7 или vlan allow 1,3,5,7).

# **Группа привилегий**

config-interface-front-port

# **Командный режим**

IF-PORT-CHANNEL

# **Пример**

LTP-16N(config)(if-port-channel-1)# vlan allow 150

# **Настройка IP arp-inspection**

- [ip arp-inspection enable](#page-364-0)
- [ip arp-inspection bind](#page-364-1)

# <span id="page-364-0"></span>**ip arp-inspection enable**

Включение IP arp-inspection.

# **Синтаксис**

[no] ip arp-inspection enable [no] ip arp-inspection enable <VLAN>

# **Параметры**

<VLAN> – VLAN, в котором нужно включить ip arp-inspection, принимает значение от 1 до 4094.

# **Значение по умолчанию**

no ip arp-inspection enable

# **Группа привилегий**

config-dhcp

#### **Командный режим**

CONFIG

# **Пример**

LTP-16N(configure)# ip arp-inspection enable vlan 131

# <span id="page-364-1"></span>**ip arp-inspection bind**

Добавление статических привязок IP-адреса отправителя к MAC-адресу и сервису на ONT.

#### **Синтаксис**

```
ip arp-inspection bind ip <IP> mac <MAC> interface-ont <ONT> service <NUM> 
[no] ip arp-inspection bind ip <IP>
```
# **Параметры**

<IP> – IP-адрес клиентского оборудования в формате Х.Х.Х.Х; <МАС> – MAC-адрес клиентского оборудования в формате ХХ:XX:XX:XX:XX:XX; <ONT> – идентификатор ONT в формате X/Y (CNANNEL\_ID/ONT\_ID); <NUM> – номер сервиса на ONT, через который будет проходить трафик с заданными адресами, принимает значение в диапазоне 1-30.

#### **Значение по умолчанию**

Значение по умолчанию отсутствует.

# **Группа привилегий**

config-dhcp

# **Командный режим**

CONFIG

# **Пример**

```
LTP-16N(configure)# ip arp-inspection bind ip 192.168.131.1 mac 84:84:84:84:84:01 interface-ont 
1/1 service 1
```
# **Настройка IP source-guard**

- [ip source-guard enable](#page-366-0)
- [ip source-guard mode](#page-366-1)
- [ip source-guard one-dynamic-binding-for-mac](#page-367-0)
- [ip source-guard bind](#page-368-0)

# <span id="page-366-0"></span>**ip source-guard enable**

Включение IP source-guard.

# **Синтаксис**

[no] ip source guard enable [no] ip source guard enable <VLAN>

# **Параметры**

<VLAN> – VLAN, в котором нужно включить ip source-guard, значение от 1 до 4094.

#### **Значение по умолчанию**

no ip source guard enable

#### **Группа привилегий**

config-dhcp

#### **Командный режим**

CONFIG

#### **Пример**

LTP-16N(configure)# ip source-guard enable vlan

# <span id="page-366-1"></span>**ip source-guard mode**

Настройка режима работы ip source-guard. Есть два варианта настройки – динамический и статический. При динамическом варианте агент работает по динамическим и статическим записям. При статическом варианте агент работает только по статическим записям.

### **Синтаксис**

ip source guard mode <TYPE> [no] ip source guard mode

# **Параметры**

<TYPE> – режим работы IP source-guard:

- dynamic;
- static.

# **Значение по умолчанию**

ip source guard mode dynamic

# **Группа привилегий**

config-dhcp

# **Командный режим**

CONFIG

# **Пример**

LTP-16N(configure)# ip source-guard mode static

# <span id="page-367-0"></span>**ip source-guard one-dynamic-binding-for-mac**

Для обеспечения возможности переустановки DHCP-сессии для устройства с тем же самым MACадресом существует опция one-dynamic-binding-for-mac. Она будет автоматически перезаписывать старую сессию новой.

# **Синтаксис**

[no] ip source-guard one-dynamic-binding-for-mac enable

# **Параметры**

Параметры отсутствуют.

#### **Значение по умолчанию**

no ip source-guard one-dynamic-binding-for-mac enable

# **Группа привилегий**

config-dhcp

# **Командный режим** CONFIG

#### **Пример**

LTP-16N(configure)# ip source-guard one-dynamic-binding-for-mac enable

# <span id="page-368-0"></span>**ip source-guard bind**

Добавление статических привязок IP-адреса отправителя к MAC-адресу и сервису на ONT.

#### **Синтаксис**

ip source-guard bind ip <IP> mac <MAC> interface-ont <ONT> service <NUM> [no] ip source-guard bind ip <IP>

#### **Параметры**

<IP> – IP-адрес клиентского оборудования в формате Х.Х.Х.Х; <МАС> – MAC-адрес клиентского оборудования в формате ХХ:XX:XX:XX:XX:XX; <ONT> – идентификатор ONT в формате X/Y (CNANNEL\_ID/ONT\_ID); <NUM> – номер сервиса на ONT, через который будет проходить трафик с заданными адресами, значение в диапазоне 1-30.

# **Значение по умолчанию**

Значение по умолчанию отсутствует.

#### **Группа привилегий**

config-dhcp

#### **Командный режим**

CONFIG

# **Пример**

LTP-16N(configure)# ip source-guard one-dynamic-binding-**for**-mac enable

# **Настройка isolation group**

- [isolation group](#page-369-0)
- [allow](#page-369-1)

Настройка разрешений для прохождения трафика через интерфейсы OLT.

# <span id="page-369-0"></span>**isolation group**

Переход в режим конфигурирования isolation group.

# **Синтаксис**

[no] isolation group <ID>

# **Параметры**

<ID> – isolation group ID в диапазоне [1-30].

# **Группа привилегий**

config-switch

# **Командный режим**

CONFIG

# **Пример**

```
LTP-16N(configure)# isolation group 1
```
# <span id="page-369-1"></span>**allow**

Разрешение прохождения трафика через порт.

# **Синтаксис**

allow <PORT> <ID> [no] allow

# **Параметры**

<PORT> – pon-port/front-port/port-channel; <ID> – номер интерфейса.

#### **Значение по умолчанию**

no allow

# **Группа привилегий**

config-switch

# **Командный режим**

isolation group view

# **Пример**

LTP-16N(config)(isolation-group-1)# allow pon-port 1

# **Настройка LACP**

• [lacp system-priority](#page-371-0)

# <span id="page-371-0"></span>**lacp system-priority**

Глобальная настройка системной приоритизации при выборе портов, состоящих в группе агрегации по протоколу LACP.

# **Синтаксис**

lacp system-priority <VALUE> [no] lacp system-priority

# **Параметры**

VALUE – цифровое значение 0-65535. Меньшая цифра означает более высокий приоритет.

# **Значение по умолчанию**

lacp system-priority 32768

# **Группа привилегий**

config-front-port

# **Командный режим**

CONFIG

#### **Пример**

LTP-16N(configure)# lacp system-priority 64000

# **Настройка LLDP**

- [lldp enable](#page-372-0)
- [lldp timer](#page-372-1)
- [lldp hold-multiplier](#page-373-0)
- [lldp tx-delay](#page-374-0)
- [lldp reinit](#page-374-1)

# <span id="page-372-0"></span>**lldp enable**

Глобальное включение обработки LLDP.

# **Синтаксис**

[no] lldp enable

# **Параметры**

Команда не содержит параметров.

# **Значение по умолчанию**

disable

# **Группа привилегий**

config-front-port

# **Командный режим**

CONFIG

# **Пример**

LTP-16N(configure)# lldp enable

# <span id="page-372-1"></span>**lldp timer**

Установка периода отправки обновленной информации LLDP.

# **Синтаксис**

lldp timer <VALUE> no lldp timer

# **Параметры**

<VALUE> – время в секундах [5-32768].

#### **Значение по умолчанию**

30

# **Группа привилегий**

config-front-port

# **Командный режим**

CONFIG

# **Пример**

LTP-16N(configure)# lldp timer 100

# <span id="page-373-0"></span>**lldp hold-multiplier**

Установка величины времени для принимающего устройства, в течение которого нужно удерживать принимаемые пакеты LLDP перед их сбросом.

#### **Синтаксис**

```
lldp hold-multiplier <VALUE>
no lldp hold-multiplier
```
# **Параметры**

<VALUE> – значение множителя в диапазоне [2-10].

#### **Значение по умолчанию**

4

# **Группа привилегий**

```
config-front-port
```
#### **Командный режим**

CONFIG

# **Пример**

```
LTP-16N(configure)# lldp hold-multiplier 10
```
# <span id="page-374-0"></span>**lldp tx-delay**

Установка интервала для задержки отправки объявлений LLDP, которые отправляются из-за изменений в LLDP MIB.

# **Синтаксис**

lldp tx-delay <VALUE> no lldp tx-delay

# **Параметры**

<VALUE> – значение в секундах [1-8192].

#### **Значение по умолчанию**

2

# **Группа привилегий**

config-front-port

# **Командный режим**

CONFIG

# **Пример**

LTP-16N(configure)# lldp tx-delay 10

# <span id="page-374-1"></span>**lldp reinit**

Установка времени ожидания после выключения LLDP, порта или при перезагрузке коммутатора перед новой LLDP-инициализацией.

# **Синтаксис**

lldp reinit <VALUE> no lldp reinit

# **Параметры**

<VALUE> – время в секундах [1-10].

#### **Значение по умолчанию**

2

#### **Группа привилегий**

config-front-port

# **Командный режим**

CONFIG

# **Пример**

LTP-16N(configure)# lldp reinit 5

# **Настройка logging**

- [logging](#page-376-0)
	- [commands](#page-377-0)
	- [console loglevel](#page-377-1)
	- [file loglevel](#page-378-0)
	- [file size](#page-378-1)
	- [kernel](#page-379-0)
	- [module aaa](#page-379-1)
	- [module arp](#page-380-0)
	- [module acs-custom](#page-381-0)
	- [module cli](#page-381-1)
	- [module datapath](#page-382-0)
	- [module dhcp](#page-382-1)
	- [module dna](#page-383-0)
	- [module fsm-pon](#page-384-0)
	- [module igmp](#page-384-1)
	- [module ipsg](#page-385-0)
	- [module l3-agent](#page-386-0)
	- [module lacp](#page-386-1)
	- [module lldp](#page-387-0)
	- [module logmgr](#page-387-1)
	- [module pppoe](#page-388-0)
	- [module snmp](#page-389-0)
	- [module switch](#page-389-1)
	- [module usermgr](#page-390-0)
	- [permanent](#page-390-1)
	- [remote loglevel](#page-391-0)
	- [remote server](#page-392-0)
	- [rsh](#page-392-1)

# <span id="page-376-0"></span>**logging**

Переход в режим настройки логирования.

# **Синтаксис**

logging

# **Параметры**

Команда не содержит параметров.

# **Группа привилегий**

config-logging

# **Командный режим**

CONFIG

# **Пример**

LTP-16N(configure)# logging

### <span id="page-377-0"></span>**commands**

Активация логирования выполненных команд.

# **Синтаксис**

[no] commands

# **Параметры**

Команда не содержит параметров.

#### **Значение по умолчанию**

no commands

# **Группа привилегий**

config-logging

# **Командный режим**

LOGGING

# **Пример**

LTP-16N(logging)# commands

# <span id="page-377-1"></span>**console loglevel**

Установка уровня логирования для консольного подключения.

# **Синтаксис**

console loglevel <LOGLEVEL> no console loglevel

# **Параметры**

<LOGLEVEL> – уровень логирования. Значения: [ critical | error | warning | notice | info | debug ].

#### **Значение по умолчанию**

notice

# **Группа привилегий**

config-logging

# **Командный режим**

LOGGING

# **Пример**

```
LTP-16N(logging)# console loglevel debug
```
# <span id="page-378-0"></span>**file loglevel**

Установка уровня логирования для syslog-файла.

# **Синтаксис**

```
file loglevel <LOGLEVEL>
no file loglevel
```
# **Параметры**

<LOGLEVEL> – уровень логирования. Значения: [ critical | error | warning | notice | info | debug ].

#### **Значение по умолчанию**

notice

# **Группа привилегий**

config-logging

# **Командный режим**

LOGGING

#### **Пример**

LTP-16N(logging)# file loglevel debug

# <span id="page-378-1"></span>**file size**

Установка размера системного журнала.

#### **Синтаксис**

file size <VALUE> no file size

# **Параметры**

<VALUE> – размер журнала в байтах, диапазон значений [1000 – 5000000].

#### **Значение по умолчанию**

3000000

#### **Группа привилегий**

config-logging

### **Командный режим**

LOGGING

# **Пример**

LTP-16N(config)(logging)# file size 20000

# <span id="page-379-0"></span>**kernel**

Установка уровня логирования для kernel.

#### **Синтаксис**

kernel loglevel <LOGLEVEL> no kernel loglevel

# **Параметры**

<LOGLEVEL> – уровень логирования. Значения: [ critical | error | warning | notice | info | debug ].

#### **Значение по умолчанию**

notice – для модуля и всех подмодулей.

#### **Группа привилегий**

config-logging

#### **Командный режим**

LOGGING

#### **Пример**

LTP-16N(config)(logging)# kernel loglevel debug

# <span id="page-379-1"></span>**module aaa**

Установка уровня логирования для модуля AAA.

# **Синтаксис**

```
module aaa [SUBMODULE] loglevel <LOGLEVEL>
no module aaa [SUBMODULE] loglevel
```
# **Параметры**

[SUBMODULE] – наименование подмодуля, для которого будет изменено логирование. Значения: [ cfgdb];

<LOGLEVEL> – уровень логирования. Значения: [ critical | error | warning | notice | info | debug ].

#### **Значение по умолчанию**

notice – для модуля и всех подмодулей.

# **Группа привилегий**

config-logging

### **Командный режим**

LOGGING

# **Пример**

LTP-16N(logging)# module aaa loglevel debug LTP-16N(logging)# module aaa cfgdb loglevel debug

#### <span id="page-380-0"></span>**module arp**

Установка уровня логирования для модуля arp.

# **Синтаксис**

```
module arp [SUBMODULE] loglevel <LOGLEVEL>
no module arp [SUBMODULE] loglevel
```
#### **Параметры**

[SUBMODULE] – наименование подмодуля, для которого будет изменено логирование. Значения: [ task | cfgdb | queue ];

<LOGLEVEL> – уровень логирования. Значения: [ critical | error | warning | notice | info | debug ].

#### **Значение по умолчанию**

notice – для модуля и всех подмодулей.

#### **Группа привилегий**

config-logging

#### **Командный режим**

LOGGING

# **Пример**

LTP-16N(logging)# module arp loglevel debug LTP-16N(logging)# module arp cfgdb loglevel debug

# <span id="page-381-0"></span>**module acs-custom**

Установка уровня логирования для модуля acs-custom.

# **Синтаксис**

module aaa [SUBMODULE] loglevel <LOGLEVEL> no module aaa [SUBMODULE] loglevel

# **Параметры**

[SUBMODULE] – наименование подмодуля, для которого будет изменено логирование. Значения: [ ipc]; <LOGLEVEL> – уровень логирования. Значения: [ critical | error | warning | notice | info | debug ].

#### **Значение по умолчанию**

notice – для модуля и всех подмодулей.

#### **Группа привилегий**

config-logging

# **Командный режим**

LOGGING

#### **Пример**

```
LTP-16N(logging)# module acs-custom loglevel debug
LTP-16N(logging)# module acs-custom ipc loglevel debug
```
#### <span id="page-381-1"></span>**module cli**

Установка уровня логирования для модуля CLI.

#### **Синтаксис**

```
module cli [SUBMODULE] loglevel <LOGLEVEL>
no module cli [SUBMODULE] loglevel
```
# **Параметры**

[SUBMODULE] – наименование подмодуля, для которого будет изменено логирование. Значения: [ ipc | cfgdb | hash | log | prompt-cfg | custom-layer];

<LOGLEVEL> – уровень логирования. Значения: [ critical | error | warning | notice | info | debug ].

#### **Значение по умолчанию**

notice – для модуля и всех подмодулей.

#### **Группа привилегий**

config-logging

### **Командный режим**

# LOGGING

# **Пример**

```
LTP-16N(logging)# module cli loglevel debug
LTP-16N(logging)# module cli ipc loglevel debug
```
# <span id="page-382-0"></span>**module datapath**

Установка уровня логирования для модуля datapath.

#### **Синтаксис**

```
module datapath [SUBMODULE] loglevel <LOGLEVEL>
no module datapath [SUBMODULE] loglevel
```
# **Параметры**

[SUBMODULE] – наименование подмодуля, для которого будет изменено логирование. Значения: [ ipc | srv ];

<LOGLEVEL> – уровень логирования. Значения: [ critical | error | warning | notice | info | debug ].

#### **Значение по умолчанию**

notice – для модуля и всех подмодулей

#### **Группа привилегий**

config-logging

#### **Командный режим**

LOGGING

#### **Пример**

```
LTP-16N(logging)# module dna loglevel debug
LTP-16N(logging)# module dna ont 1/1-5,10 loglevel debug
```
#### <span id="page-382-1"></span>**module dhcp**

Установка уровня логирования для модуля DHCP.

# **Синтаксис**

module dhcp [SUBMODULE] loglevel <LOGLEVEL> no module dhcp [SUBMODULE] loglevel

# **Параметры**

[SUBMODULE] – наименование подмодуля, для которого будет изменено логирование. Значения: [ cfgdb | task | timers | queue ];

<LOGLEVEL> – уровень логирования. Значения: [ critical | error | warning | notice | info | debug ].

#### **Значение по умолчанию**

notice – для модуля и всех подмодулей

# **Группа привилегий**

config-logging

# **Командный режим**

LOGGING

# **Пример**

```
LTP-16N(logging)# module dhcp loglevel debug
LTP-16N(logging)# module dhcp cfgdb loglevel debug
```
#### <span id="page-383-0"></span>**module dna**

Установка уровня логирования для модуля DNA.

#### **Синтаксис**

```
module dna [SUBMODULE [PORT-ID]] loglevel <LOGLEVEL>
no module dna [SUBMODULE [PORT-ID]] loglevel
```
# **Параметры**

[SUBMODULE] – наименование подмодуля, для которого будет изменено логирование. Значения: [interface pon-port | conf-task | olt | interface ont | bcm-api | loglib | cfgdb ];

[PORT-ID] – индекс конкретного интерфейса для подмодулей interface pon-port и interface ont:

- pon-port значение <1-16> для LTP-16N и LTX-16 и <1-8> для LTP-8N и LTX-8. C возможностью задавать диапазоны и/или перечисления;
- ont значение <1-16/1-128> для LTP-16N, <1-16/1-256> для LTX-16, <1-8/1-128> для LTP-8N, <1-8/1-256> для LTX-8. Первое число – индекс порта, второе – индекс ONT. C возможностью задавать диапазоны и/или перечисления.

<LOGLEVEL> – уровень логирования. Значения: [ critical | error | warning | notice | info | debug ].

#### **Значение по умолчанию**

notice – для модуля и всех подмодулей

# **Группа привилегий**

config-logging

### **Командный режим**

LOGGING

# **Пример**

```
LTP-16N(logging)# module dna loglevel debug
LTP-16N(logging)# module dna ont 1/1-5,10 loglevel debug
```
# <span id="page-384-0"></span>**module fsm-pon**

Установка уровня логирования для модуля FSM.

#### **Синтаксис**

```
module fsm-pon [SUBMODULE] loglevel <LOGLEVEL>
no module fsm-pon [SUBMODULE] loglevel
```
# **Параметры**

[SUBMODULE] – наименование подмодуля, для которого будет изменено логирование. Значения: [ mainqueue | callback-queue | info-queue | timers | task-queue | omci | listener | cfgdb ];

<LOGLEVEL> – уровень логирования. Значения: [ critical | error | warning | notice | info | debug ].

#### **Значение по умолчанию**

notice – для модуля и всех подмодулей.

#### **Группа привилегий**

config-logging

#### **Командный режим**

LOGGING

#### **Пример**

```
LTP-16N(logging)# module fsm-pon loglevel debug
LTP-16N(logging)# module fsm-pon timers loglevel debug
```
### <span id="page-384-1"></span>**module igmp**

Установка уровня логирования для модуля IGMP.

# **Синтаксис**

```
module igmp [SUBMODULE] loglevel <LOGLEVEL>
no module igmp [SUBMODULE] loglevel
```
# **Параметры**

[SUBMODULE] – наименование подмодуля, для которого будет изменено логирование. Значения: [ task | cfgdb | msg-queue | timers ];

<LOGLEVEL> – уровень логирования. Значения: [ critical | error | warning | notice | info | debug ].

### **Значение по умолчанию**

notice – для модуля и всех подмодулей

# **Группа привилегий**

config-logging

#### **Командный режим**

LOGGING

# **Пример**

```
LTP-16N(logging)# module igmp loglevel debug
LTP-16N(logging)# module igmp conf-task loglevel debug
```
#### <span id="page-385-0"></span>**module ipsg**

Установка уровня логирования для модуля ipsg.

#### **Синтаксис**

module ipsg [SUBMODULE] loglevel <LOGLEVEL> no module ipsg [SUBMODULE] loglevel

#### **Параметры**

[SUBMODULE] – наименование подмодуля, для которого будет изменено логирование. Значения: [task | cfgdb ];

<LOGLEVEL> – уровень логирования. Значения: [ critical | error | warning | notice | info | debug ].

# **Значение по умолчанию**

notice – для модуля и всех подмодулей

# **Группа привилегий**

config-logging

#### **Командный режим**

LOGGING

#### **Пример**

```
LTP-16N(logging)# module ipsg loglevel debug
LTP-16N(logging)# module ipsg task loglevel debug
```
#### <span id="page-386-0"></span>**module l3-agent**

Установка уровня логирования для модуля l3-agent.

#### **Синтаксис**

module l3-agent [SUBMODULE] loglevel <LOGLEVEL> no module l3-agent [SUBMODULE] loglevel

#### **Параметры**

[SUBMODULE] – наименование подмодуля, для которого будет изменено логирование. Значения: [task]; <LOGLEVEL> – уровень логирования. Значения: [ critical | error | warning | notice | info | debug ].

#### **Значение по умолчанию**

notice – для модуля и всех подмодулей

#### **Группа привилегий**

config-logging

#### **Командный режим**

LOGGING

#### **Пример**

```
LTP-16N(logging)# module l3-agent loglevel debug
LTP-16N(logging)# module l3-agent task loglevel debug
```
#### <span id="page-386-1"></span>**module lacp**

Установка уровня логирования для модуля lacp.

# **Синтаксис**

```
module lacp [SUBMODULE] loglevel <LOGLEVEL>
no module lacp [SUBMODULE] loglevel
```
# **Параметры**

[SUBMODULE] – наименование подмодуля, для которого будет изменено логирование. Значения: [task, queue, cfgdb];

<LOGLEVEL> – уровень логирования. Значения: [ critical | error | warning | notice | info | debug ].

#### **Значение по умолчанию**

notice – для модуля и всех подмодулей

### **Группа привилегий**

config-logging

### **Командный режим**

LOGGING

# **Пример**

```
LTP-16N(logging)# module lacp loglevel debug
LTP-16N(logging)# module lacp cfgdb loglevel debug
```
#### <span id="page-387-0"></span>**module lldp**

Установка уровня логирования для модуля lldp.

#### **Синтаксис**

```
module lldp [SUBMODULE] loglevel <LOGLEVEL>
no module lldp [SUBMODULE] loglevel
```
# **Параметры**

[SUBMODULE] – наименование подмодуля, для которого будет изменено логирование. Значения: [ cfgdb | task | timers | queue ];

<LOGLEVEL> – уровень логирования. Значения: [ critical | error | warning | notice | info | debug ].

#### **Значение по умолчанию**

notice – для модуля и всех подмодулей

#### **Группа привилегий**

config-logging

#### **Командный режим**

LOGGING

#### **Пример**

```
LTP-16N(logging)# module lldp loglevel debug
LTP-16N(logging)# module lldp cfgdb loglevel debug
```
# <span id="page-387-1"></span>**module logmgr**

Установка уровня логирования для модуля log-mgr.

#### **Синтаксис**

module logmgr [SUBMODULE] loglevel <LOGLEVEL> no module logmgr [SUBMODULE] loglevel

# **Параметры**

[SUBMODULE] – наименование подмодуля, для которого будет изменено логирование. Значения: [ cfgdb ];

<LOGLEVEL> – уровень логирования. Значения: [ critical | error | warning | notice | info | debug ].

#### **Значение по умолчанию**

notice – для модуля и всех подмодулей

#### **Группа привилегий**

config-logging

#### **Командный режим**

LOGGING

#### **Пример**

```
LTP-16N(logging)# module logmgr loglevel debug
LTP-16N(logging)# module logmgr cfgdb loglevel debug
```
#### <span id="page-388-0"></span>**module pppoe**

Установка уровня логирования для модуля PPPoE.

#### **Синтаксис**

```
module pppoe [SUBMODULE] loglevel <LOGLEVEL>
no module pppoe [SUBMODULE] loglevel
```
#### **Параметры**

[SUBMODULE] – наименование подмодуля, для которого будет изменено логирование. Значения: [ cfgdb | queue | task ];

<LOGLEVEL> – уровень логирования. Значения: [ critical | error | warning | notice | info | debug ].

#### **Значение по умолчанию**

notice – для модуля и всех подмодулей

#### **Группа привилегий**

config-logging

#### **Командный режим**

LOGGING

#### **Пример**

```
LTP-16N(logging)# module pppoe loglevel debug
LTP-16N(logging)# module pppoe task loglevel debug
```
#### <span id="page-389-0"></span>**module snmp**

Установка уровня логирования для модуля SNMP.

#### **Синтаксис**

```
module dhcp [SUBMODULE] loglevel <LOGLEVEL>
no module dhcp [SUBMODULE] loglevel
```
#### **Параметры**

[SUBMODULE] – наименование подмодуля, для которого будет изменено логирование. Значения: [ cfgdb | ipc | custom-layer ];

<LOGLEVEL> – уровень логирования. Значения: [ critical | error | warning | notice | info | debug ].

#### **Значение по умолчанию**

notice – для модуля и всех подмодулей

#### **Группа привилегий**

config-logging

#### **Командный режим**

LOGGING

#### **Пример**

```
LTP-16N(logging)# module snmp loglevel debug
LTP-16N(logging)# module snmp ipc loglevel debug
```
### <span id="page-389-1"></span>**module switch**

Установка уровня логирования для модуля switch.

#### **Синтаксис**

```
module switch [SUBMODULE] loglevel <LOGLEVEL>
no module switch [SUBMODULE] loglevel
```
# **Параметры**

[SUBMODULE] – наименование подмодуля, для которого будет изменено логирование. Значения: [ cfgdb | mac | ipc];

<LOGLEVEL> – уровень логирования. Значения: [ critical | error | warning | notice | info | debug ].

#### **Значение по умолчанию**

notice – для модуля и всех подмодулей

### **Группа привилегий**

config-logging

### **Командный режим**

LOGGING

# **Пример**

```
LTP-16N(logging)# module switch loglevel debug
LTP-16N(logging)# module switch cfgdb loglevel debug
```
# <span id="page-390-0"></span>**module usermgr**

Установка уровня логирования для модуля user-mgr.

#### **Синтаксис**

```
module usermgr [SUBMODULE] loglevel <LOGLEVEL>
no module usermgr [SUBMODULE] loglevel
```
# **Параметры**

[SUBMODULE] – наименование подмодуля, для которого будет изменено логирование. Значения: [ cfgdb ];

<LOGLEVEL> – уровень логирования. Значения: [ critical | error | warning | notice | info | debug ].

#### **Значение по умолчанию**

notice – для модуля и всех подмодулей

#### **Группа привилегий**

config-logging

# **Командный режим**

LOGGING

# **Пример**

```
LTP-16N(logging)# module usermgr loglevel debug
LTP-16N(logging)# module usermgr cfgdb loglevel debug
```
# <span id="page-390-1"></span>**permanent**

Настройка сохранения syslog-файлов в энергонезависимую память.

# **Синтаксис**

[no] permnanent

# **Параметры**

Команда не содержит параметров.

# **Значение по умолчанию**

Отключено

# **Группа привилегий**

config-logging

# **Командный режим**

LOGGING

# **Пример**

LTP-16N(logging)# permnanent

# <span id="page-391-0"></span>**remote loglevel**

Установка уровня логирования для отправки в syslog-сервер.

# **Синтаксис**

remote loglevel <LOGLEVEL> no remote loglevel

# **Параметры**

<LOGLEVEL> – уровень логирования. Значения: [ critical | error | warning | notice | info | debug ].

#### **Значение по умолчанию**

notice

#### **Группа привилегий**

config-logging

#### **Командный режим**

LOGGING

# **Пример**

LTP-16N(logging)# remote loglevel debug

#### <span id="page-392-0"></span>**remote server**

Настройка адреса syslog-сервера, на который будет происходить отправка логов. Возможно задать до трех серверов с уникальными IP-адресами.

#### **Синтаксис**

```
remote server ip <IP> [PORT]
no remote server ip <IP>
```
### **Параметры**

<IP> – IP-адрес, задаётся в виде AAA.BBB.CCC.DDD, где каждая часть принимает значения [0..255]; [PORT] – порт, значения [1-65535].

#### **Значение по умолчанию**

<IP> – не задан [PORT] – 514

#### **Группа привилегий**

config-logging

#### **Командный режим**

LOGGING

### **Пример**

LTP-16N(logging)# remote server ip 192.168.100.5 port 1000

#### <span id="page-392-1"></span>**rsh**

Установка уровня логирования для удаленной сессии Telnet/SSH.

#### **Синтаксис**

rsh loglevel <LOGLEVEL> no rsh loglevel

#### **Параметры**

<LOGLEVEL> – уровень логирования. Значения: [ critical | error | warning | notice | info | debug ].

#### **Значение по умолчанию**

critical

# **Группа привилегий**

config-logging

# **Командный режим**

LOGGING

# **Пример**

LTP-16N(logging)# rsh loglevel debug

# **Настройка mac age-time**

# **mac age-time**

Настройка времени жизни MAC-адресов на устройстве. Время жизни MAC-адреса равно 6 циклам, каждый цикл запускается в зависимости от настройки mac age-time и равен <age-time>/6. Если MAC-адрес обучился между циклами, то его время жизни будет в диапазоне: от <age-time> - <agetime>/6 до <age-time> + <age-time>/6. Например, если настроено mac age-time 600 секунд, то время жизни MAC-адреса будет от 500 до 700 секунд.

По истечении времени жизни MAC-адреса один MAC-адрес удаляется за 16 мс, т. е. в секунду удалится максимум 60 MAC-адресов.

# **Синтаксис**

mac age-time <VALUE> no mac age-time

# **Параметры**

<VALUE> – время в секундах от 10 до 1600.

#### **Значение по умолчанию**

600

# **Группа привилегий**

config-system

#### **Командный режим**

CONFIG

# **Пример**

LTP-16N(configure)# mac age-time 300

# **Настройка mirror**

- [mirror](#page-395-0)
- [Настройка](#page-395-1) [mirror](#page-395-1)
	- [destination interface front-port](#page-395-2)
		- [source interface](#page-396-0)

# <span id="page-395-0"></span>**mirror**

Переход в режим настройки зеркалирования.

# **Синтаксис**

[no] mirror <ID>

# **Параметры**

<ID> – ID зеркала в диапазоне [1-15].

# **Группа привилегий**

config-front-port

# **Командный режим**

CONFIG

# **Пример**

```
LTP-16N(configure)# mirror 2
```
# <span id="page-395-1"></span>**Настройка mirror**

# <span id="page-395-2"></span>**destination interface front-port**

Назначение интерфейса, в который будет перенаправлен зеркалируемый трафик. При указании опции add-tag зеркалируемый трафик будет маркироваться дополнительной меткой.

# **Синтаксис**

```
destination interface front-port <PORT-ID> [add-tag <VID>]
no destination interface
```
# **Параметры**

```
<ID> – индекс порта в диапазоне [1-8] для LTP-16N и [1-4] для LTX-8(16);
<VID> – VLAN ID в диапазоне [1-4094].
```
## **Группа привилегий**

config-interface-front-port

## **Командный режим**

MIRROR

## **Пример**

LTP-16N(config)(mirror-1)# destination interface front-port 1 add-tag 444

## **source interface**

Назначение прослушиваемого интерфейса. По необходимости можно выбрать направление зеркалируемого трафика, а также зеркалировать отдельный VLAN.

#### **Синтаксис**

source interface front-port/pon-port <PORT-ID> [vlan <VID> <DIRECTION>] no source interface front-port/pon-port <PORT-ID>

## **Параметры**

<PORT-ID> – индекс порта. Для pon-port – в диапазоне [1-16] для LTP-16N и LTX-16. Для front-port – [1-8] для LTP-16N, [1-4] для LTX-8(16) и LTP-8N;

<VID> – VLAN ID в диапазоне [1-4094];

<DIRECTION> – tx или rx. Направление для зеркалируемого трафика.

## **Группа привилегий**

config-interface-front-port

#### **Командный режим**

MIRROR

#### **Пример**

LTP-16N(config)(mirror-1)# source interface front-port 1 vlan 100

# **Настройка NTP**

- [ip ntp enable](#page-397-0)
- [ip ntp interval](#page-397-1)
- [ip ntp server](#page-398-0)
- [ip ntp timezone](#page-398-1)
- [ip ntp daylightsaving start week](#page-399-0)
- [ip ntp daylightsaving start day](#page-400-0)
- [ip ntp daylightsaving end week](#page-400-1)
- [ip ntp daylightsaving end day](#page-401-0)

# <span id="page-397-0"></span>**ip ntp enable**

Включение работы сервиса NTP.

## **Синтаксис**

[no] ip ntp enable

## **Параметры**

Команда не содержит параметров.

#### **Значение по умолчанию**

disable

# **Группа привилегий**

config-general

## **Командный режим**

CONFIG

# **Пример**

LTP-16N(configure)# ip ntp enable

# <span id="page-397-1"></span>**ip ntp interval**

Интервал опроса NTP-сервера.

## **Синтаксис**

ip ntp interval <VALUE> no ip ntp interval

#### **Параметры**

<VALUE> – время в секундах.

#### **Значение по умолчанию**

1024

## **Группа привилегий**

config-general

## **Командный режим**

CONFIG

#### **Пример**

LTP-16N(configure)# ip ntp interval 2048

## <span id="page-398-0"></span>**ip ntp server**

Задание адреса NTP-сервера.

#### **Синтаксис**

ip ntp server <IP> no ip ntp server

#### **Параметры**

<IP> – IP-адрес, задаётся в виде AAA.BBB.CCC.DDD, где каждая часть принимает значения [0..255].

#### **Группа привилегий**

config-general

# **Командный режим**

CONFIG

#### **Пример**

LTP-16N(configure)# ip ntp server 192.168.100.100

# <span id="page-398-1"></span>**ip ntp timezone**

Настройка часового пояса.

#### **Синтаксис**

ip ntp timezone hours <HOURS> minutes <MIN> no ip ntp timezone

#### **Параметры**

<HOURS> – часы часового пояса. Допустимые значения [-12 – +12]; <MIN> – минуты часового пояса. Допустимые значения [0 – 59].

#### **Группа привилегий**

config-general

#### **Командный режим**

CONFIG

#### **Пример**

LTP-16N(configure)# ip ntp timezone hours 7 minutes 30

## <span id="page-399-0"></span>**ip ntp daylightsaving start week**

Настройка начала перехода на период летнего времени по порядковой неделе.

#### **Синтаксис**

ip ntp daylightsaving start month <MONTH> week <WEEK> weekday <DAY> start-hours <HOUR> start-minutes <MIN> no ip ntp daylightsaving start

#### **Параметры**

<MONTH> – месяц в текстовом формате; <WEEK> – номер недели в месяце; <DAY> – день недели в текстовом формате; <HOURS> – часы. Допустимые значения [0 – 23]; <MIN> – минуты. Допустимые значения [0 – 59].

#### **Группа привилегий**

config-general

**Командный режим** CONFIG

#### **Пример**

```
LTP-16N(configure)# ip ntp daylightsaving start month July week First weekday Monday start-
hours 1 start-minutes 30
```
#### <span id="page-400-0"></span>**ip ntp daylightsaving start day**

Настройка начала перехода на период летнего времени по конкретному дню.

#### **Синтаксис**

ip ntp daylightsaving start month <MONTH> day <DAY> start-hours <HOUR> start-minutes <MIN> no ip ntp daylightsaving start

#### **Параметры**

<MONTH> – месяц в текстовом формате; <DAY> – день в месяце; <HOURS> – часы. Допустимые значения [0–23]; <MIN> – минуты. Допустимые значения [0–59].

#### **Группа привилегий**

config-general

#### **Командный режим**

CONFIG

#### **Пример**

```
LTP-16N(configure)# ip ntp daylightsaving start month November day 1 start-hours 3 start-
minutes 4
```
#### <span id="page-400-1"></span>**ip ntp daylightsaving end week**

Настройка завершения перехода на период летнего времени по порядковой недели.

#### **Синтаксис**

```
ip ntp daylightsaving end month <MONTH> week <WEEK> weekday <DAY> end-hours <HOUR> end-
minutes <MIN>
no ip ntp daylightsaving end
```
#### **Параметры**

<MONTH> – месяц в текстовом формате;

<WEEK> – номер недели в месяце;

<DAY> – день недели в текстовом формате;

<HOURS> – часы. Допустимые значения [0–23];

<MIN> – минуты. Допустимые значения [0–59].

#### **Группа привилегий**

config-general

#### **Командный режим**

CONFIG

#### **Пример**

```
LTP-16N(configure)# ip ntp daylightsaving end month July week First weekday Monday end-hours 1 
end-minutes 30
```
## <span id="page-401-0"></span>**ip ntp daylightsaving end day**

Настройка завершения перехода на период летнего времени по конкретному дню.

#### **Синтаксис**

ip ntp daylightsaving end month <MONTH> day <DAY> end-hours <HOUR> end-minutes <MIN> no ip ntp daylightsaving end

#### **Параметры**

<MONTH> – месяц в текстовом формате; <DAY> – день в месяце; <HOURS> – часы. Допустимые значения [0–23]; <MIN> – минуты. Допустимые значения [0–59].

#### **Группа привилегий**

config-general

#### **Командный режим**

CONFIG

#### **Пример**

LTP-16N(configure)# ip ntp daylightsaving end month November day 1 end-hours 3 end-minutes 4

# **Настройка PON**

- [pon network](#page-402-0)
- [pon olt authentication](#page-402-1)
- [pon olt ont-block-time](#page-403-0)
- [pon olt password-in-trap](#page-404-0)
- [pon olt unactivated-timeout](#page-404-1)

# <span id="page-402-0"></span>**pon network**

Настройка ethertype для s-vlan.

## **Синтаксис**

pon network svlan-ethertype <TYPE> no pon network svlan-ethertype

## **Параметры**

<TYPE> – тип стандарта. Допустимые значения – 802.1q, 802.1ad.

## **Значение по умолчанию**

802.1q

# **Группа привилегий**

config-switch

# **Командный режим**

CONFIG

# **Пример**

LTP-16N(configure)# pon network 802.1q

# <span id="page-402-1"></span>**pon olt authentication**

Настройка метода авторизации ONT. Возможна авторизация ONT по паролю, по серийному номеру и по обоим параметрам.

# **Синтаксис**

pon olt authentication <MODE> no pon olt authentication

## Параметры

<MODE> - метод авторизации ONT:

- serial установить режим авторизации ONT только серийному номеру, без вычитывания пароля с ONT:
- password установить режим авторизации ONT по паролю;
- both установить режим авторизации ONT по серийному номеру и паролю.
- $\cdot$  both ignore-password установить режим авторизации ONT только серийному номеру, но с вычитыванием пароля с ONT.

#### Значение по умолчанию

serial

## Группа привилегий

config-general

#### Командный режим

**CONFIG** 

## Пример

LTP-16N(configure)# pon olt authentication both

## <span id="page-403-0"></span>pon olt ont-block-time

Настройка времени блокировки ont при обнаружении дублирования МАС-адресов (обучение одного МАС-адреса на двух портах OLT).

#### Синтаксис

pon olt ont-block-time <TIME> no pon olt ont-block-time

## Параметры

<TIME> - время жизни unactivated ont. От 30 до 86400 секунд.

#### Значение по умолчанию

60

#### Группа привилегий

config-general

#### **Командный режим**

**CONFIG** 

## **Пример**

```
LTP-16N(configure)# pon olt ont-block-time 100
```
## <span id="page-404-0"></span>**pon olt password-in-trap**

Настройка отправки PON-password несконфигурированных ONT в ALARM-trap.

#### **Синтаксис**

[no] pon olt password-in-trap

#### **Параметры**

-

**Значение по умолчанию**

no pon olt password-in-trap

#### **Группа привилегий**

config-general

#### **Командный режим**

CONFIG

## **Пример**

LTP-16N(configure)# pon olt password-in-trap

## <span id="page-404-1"></span>**pon olt unactivated-timeout**

Настройка времени жизни ont в статусе unactivated. По истечении времени ont будет удален из мониторинга, если ont был отключен.

#### **Синтаксис**

pon olt unactivated-timeout <TIME>

no pon olt unactivated-timeout

# **Параметры**

<TIME> – время жизни unactivated ont. От 5 до 300 секунд.

#### Значение по умолчанию

60

# Группа привилегий

config-general

# Командный режим

**CONFIG** 

# Пример

LTP-16N(configure)# pon olt unactivated-timeout 100

# **Настройка PPPoE**

- [ip pppoe](#page-406-0)
	- [pppoe-ia profile](#page-406-1)
	- [snooping enable](#page-407-0)

## <span id="page-406-0"></span>**ip pppoe**

Переход в режим конфигурирования PPPoE.

## **Синтаксис**

ip pppoe

#### **Параметры**

Команда не содержит параметров.

#### **Группа привилегий**

config-pppoe

#### **Командный режим**

CONFIG

## **Пример**

LTP-16N(configure)# ip pppoe

## <span id="page-406-1"></span>**pppoe-ia profile**

Установка конфигурационного профиля PPPoE-IA. Настройка профилей описана в разделе [Настройка](#page-460-0) [профиля](#page-460-0) [pppoe-ia](#page-460-0).

#### **Синтаксис**

pppoe-ia profile <PROFILE> no pppoe-ia profile

## **Параметры**

<PROFILE> – имя устанавливаемого профиля. Строка длиной от 1 до 15 символов.

#### **Группа привилегий**

config-pppoe

## **Командный режим**

CONFIG-PPPOE

## **Пример**

LTP-16N(config)(pppoe)# pppoe-ia profile PPPOE

## <span id="page-407-0"></span>**snooping enable**

Включение режима PPPoE snooping.

#### **Синтаксис**

[no] snooping enable

## **Параметры**

Команда не содержит параметров.

#### **Значение по умолчанию**

Отключено

# **Группа привилегий**

config-pppoe

#### **Командный режим**

CONFIG-PPPOE

#### **Пример**

LTP-16N(config)(pppoe)# snooping enable

# **Настройка privilege**

# **privilege**

Настройка уровня привилегий.

## **Синтаксис**

privilege <LEVEL> <VALUE> no privilege <LEVEL>

# **Параметры**

<LEVEL> – уровень привилегий, значение в диапазоне от 1 до 15.

<VALUE> – группа привилегий. Значения:

- view-igmp;
- view-dhcp;
- view-pppoe;
- view-general;
- view-system;
- view-interface-ont;
- view-ports;
- view-interface-front-port;
- view-configuration;
- view-firmware;
- view-switch;
- view-acs;
- config-vlan;
- config-igmp;
- config-dhcp;
- config-pppoe;
- config-system;
- config-general;
- config-logging;
- config-interface-pon-port;
- config-interface-ont;
- config-interface-ont-profile;
- config-interface-front-port;
- config-access;
- config-cli;
- config-management;
- config-user;
- config-switch;
- config-acl;
- config-acs;
- commands-interface-ont;
- commands-configuration;
- commands-copy;
- commands-firmware;
- commands-interface-pon-port;
- commands-license;
- commands-general;
- · commands-system;
- · commands-interface-front-port.

# Группа привилегий

config-user

# Командный режим

**CONFIG** 

## Пример

LTP-16N(configure)# privilege 13 view-switch

# Настройка QoS (Quality of service)

- · qos enable
- gos type
- $\cdot$  qos 802.1p map
- · gos 802.1p mode
- · qos 802.1p wfq queues-weight

## <span id="page-410-0"></span>qos enable

Включение обработки трафика согласно настройкам QoS. Функционал будет отрабатывать в том случае, если занята вся пропускная способность порта. Для передачи трафика в downstream это роп-порт, для передачи трафика в upstream это front-порт.

#### Синтаксис

[no] gos enable

## Параметры

Команда не содержит параметров.

#### Значение по умолчанию

disable

## Группа привилегий

commands-general

## Командный режим

CONFIG

## Пример

LTP-16N(configure)# qos enable

## <span id="page-410-1"></span>qos type

Выбор стандартна работы QoS. На текущий момент поддержан только 802.1р.

## Синтаксис

qos type <TYPE> no qos type

## Параметры

<TYPE> - тип стандарта. Допустимые значения: 802.1р.

#### Значение по умолчанию

802.1<sub>p</sub>

## Группа привилегий

commands-general

#### Командный режим

**CONFIG** 

## Пример

LTP-16N(configure)# qos type 802.1p

# <span id="page-411-0"></span>qos 802.1p map

Установка приоритетной очереди для данного типа пакетов.

#### Синтаксис

qos 802.1p map <PACKET-QUEUE> to <QUEUE> no qos 802.1p map

#### Параметры

<PACKET-QUEUE> - очередь пакета [0-7]. Есть возможность задавать перечислением или диапазоном. Например: 0, 2 или 1-6. Седьмая очередь самая приоритетная, нулевая наименее приоритетная.

<QUEUE> - очередь, в которую будут направлены пакеты.

#### Значение по умолчанию

По умолчанию маппинг очередей не выполняется.

#### Группа привилегий

commands-general

## Командный режим

**CONFIG** 

#### Пример

LTP-16N(configure)# qos 802.1p map 1 to 3

## <span id="page-412-0"></span>**qos 802.1p mode**

Установка режима работы очередей.

#### **Синтаксис**

qos 802.1p mode <MODE> no 802.1p mode

#### **Параметры**

<MODE> – режим работы очередей. Поддержаны следующие режимы:

- sp Strict priority;
- wfq Weighted Fair Queuing.

#### **Значение по умолчанию**

sp

#### **Группа привилегий**

commands-general

#### **Командный режим**

CONFIG

#### **Пример**

```
LTP-16N(configure)# qos 802.1p mode wfq
```
# <span id="page-412-1"></span>**qos 802.1p wfq queues-weight**

Установка веса очередей для режима работы WFQ. Установка происходит для каждой очереди.

# **Синтаксис**

qos 802.1p wfq queues-weight <WEIGHT> <WEIGHT> <WEIGHT> <WEIGHT> <WEIGHT> <WEIGHT> <WEIGHT> no 802.1p wfq queues-weight

# **Параметры**

<WEIGHT> – вес очереди [0-63].

## **Значение по умолчанию**

7 15 23 31 39 47 55 63

## Группа привилегий

commands-general

#### Командный режим

**CONFIG** 

# Пример

LTP-16N(configure)# qos 802.1p wfq queues-weight 7 15 23 31 39 47 55 63

## **Настройка SNMP**

- [ip snmp access-control](#page-414-0)
- [ip snmp allow ip](#page-414-1)
- [ip snmp community](#page-415-0)
- [ip snmp contact](#page-416-0)
- [ip snmp enable](#page-416-1)
- [ip snmp engine-id](#page-417-0)
- [ip snmp location](#page-417-1)
- [ip snmp transport](#page-418-0)
- [ip snmp trap-community](#page-419-0)
- [ip snmp traps](#page-419-1)
- [ip snmp user](#page-420-0)

## <span id="page-414-0"></span>**ip snmp access-control**

Включение ограничения доступа к терминалу по списку allow ip для протокола SNMP.

#### **Синтаксис**

[no] ip snmp access-control

#### **Параметры**

Команда не содержит параметров.

#### **Значение по умолчанию**

no ip snmp access-control

## **Группа привилегий**

config-access

#### **Командный режим**

CONFIG

#### **Пример**

LTP-16N(configure)# ip snmp access-control

# <span id="page-414-1"></span>**ip snmp allow ip**

Управление списком разрешенных IP-адресов для протокола SNMP.

# **Синтаксис**

[no] ip snmp allow <IP> mask <mask>

#### Параметры

<IP> - IP-адрес, включаемый в список доступа по данному протоколу: <mask> - маска адреса, определяющая охватываемый диапазон разрешенных адресов.

#### Значение по умолчанию

Отсутствует

#### Группа привилегий

config-access

#### Командный режим

CONFIG

#### Пример

LTP-16N(configure)# ip snmp allow ip 192.168.111.0 mask 255.255.255.0

## <span id="page-415-0"></span>ip snmp community

Настройка SNMP community.

#### Синтаксис

ip snmp community <ID> <NAME> <ACCESS> no ip snmp community <ID>

## Параметры

<ID> - Community ID. Может принимать значения от 1 до 6;

<NAME> - имя SNMP-комьюнити. Строка длиной от 1 до 64 символов;

<ACCESS> - уровень доступа к SNMP-таблицам. Может принимать два значения:

- $\cdot$  ro read only;
- $\cdot$  rw read write.

#### Группа привилегий

config-access

#### Командный режим

**CONFIG** 

#### Пример

LTP-16N(configure)# ip snmp community 1 myCommunity access rw

# <span id="page-416-0"></span>**ip snmp contact**

Установка sysContact устройства для SNMP.

## **Синтаксис**

ip snmp contact <NAME> no ip snmp contact

## **Параметры**

<NAME> – имя SNMP-community. Строка длиной от 1 до 255 символов.

## **Значение по умолчанию**

ip snmp contact "admin"

## **Группа привилегий**

config-access

## **Командный режим**

CONFIG

## **Пример**

LTP-16N(configure)# ip snmp contact ELTEX

# <span id="page-416-1"></span>**ip snmp enable**

Включение SNMP на устройстве.

## **Синтаксис**

[no] ip snmp enable

# **Параметры**

Команда не содержит параметров.

# **Значение по умолчанию**

ip snmp enable

# **Группа привилегий**

config-access

## **Командный режим**

## **CONFIG**

# **Пример**

LTP-16N(configure)# ip snmp enable

# <span id="page-417-0"></span>**ip snmp engine-id**

Установка SNMP engine id.

## **Синтаксис**

```
ip snmp engine-id <ENGINE-ID>
no ip snmp engine-id
```
# **Параметры**

<ENGINE-ID> – SNMP engine id. Принимает значение generate – генерирует engine-id. Строка длиной от 10 до 64 символов, состоящая из шестнадцатеричных чисел.

## **Значение по умолчанию**

ip snmp engine-id 00000000000000000000000000

#### **Группа привилегий**

config-access

#### **Командный режим**

CONFIG

## **Пример**

LTP-16N(configure)# ip snmp engine-id 53e679ad83da7419350904efb9

# <span id="page-417-1"></span>**ip snmp location**

Установка sysLocation устройства для SNMP.

## **Синтаксис**

ip snmp location <LOCATION> no ip snmp location

## **Параметры**

<LOCATION> – локация устройства для SNMP. Строка длиной от 1 до 255 символов.

#### **Значение по умолчанию**

ip snmp location "unknown"

## **Группа привилегий**

config-access

## **Командный режим**

CONFIG

## **Пример**

LTP-16N(configure)# ip snmp location Novosibirsk

## <span id="page-418-0"></span>**ip snmp transport**

Установка протокола транспортного уровня для передачи пакетов SNMP.

#### **Синтаксис**

ip snmp transport <PROTOCOL> no ip snmp transport

## **Параметры**

<PROTOCOL> – протокол транспортного уровня для передачи пакетов SNMP. Возможные значения: udp, tcp, both.

#### **Значение по умолчанию**

UDP

#### **Группа привилегий**

config-access

#### **Командный режим**

CONFIG

## **Пример**

LTP-16N(configure)# ip snmp transport both

## <span id="page-419-0"></span>**ip snmp trap-community**

Установка trap community для SNMP.

Одно SNMP trap community используется для всех адресов назначения SNMP-трапов.

#### **Синтаксис**

ip snmp trap-community <COMMUNITY> no ip snmp trap-community

#### **Параметры**

<COMMUNITY> – название SNMP trap community. Строка длиной от 1 до 64 символов.

#### **Группа привилегий**

config-access

## **Командный режим**

CONFIG

#### **Пример**

LTP-16N(configure)# ip snmp trap-community myCommunity

## <span id="page-419-1"></span>**ip snmp traps**

Установка адресов назначения и типов SNMP-трапов, которые они принимают.

#### **Синтаксис**

[no] ip snmp traps <IP-ADDR> type <TYPE> port <PORT>

#### **Параметры**

- <IP-ADDR> IP-адрес, куда будут отправляться SNMP-трапы;
- <TYPE> тип отправляемых SNMP-трапов;
- <PORT> порт получения SNMP-трапов.

#### **Группа привилегий**

config-access

**Командный режим**

CONFIG

#### **Пример**

LTP-16N(configure)# ip snmp traps 192.168.1.5 type v2

#### <span id="page-420-0"></span>**ip snmp user**

Настройка SNMPv3-пользователей.

#### **Синтаксис**

```
ip snmp user <NAME> auth-passsword [AUTH-PASS] enc-password [ENC-PASS] access [ACCESS]
```
## **Параметры**

- <NAME> имя пользователя. Строка длиной от 1 до 31 символа. Не должна содержать таких знаков, как: '-', '\_', '=', '+';
- [AUTH-PASS] пароль аутентификации. Строка длиной от 8 до 31 символа;
- [ENC-PASS] пароль шифрования. Строка длиной от 8 до 31 символа;
- [ACCESS] уровень доступа пользователя. Может принимать значения:
	- ro read only;
	- rw read/write.

#### **Группа привилегий**

config-access

#### **Командный режим**

CONFIG

#### **Пример**

LTP-16N(configure)# ip snmp user USER enc-password 1234567890 access rw

# **Настройка system**

- [system fan speed](#page-421-0)
- [system ont-sn-format](#page-421-1)
- [system hostname](#page-422-0)
- [system reset-button](#page-423-0)

## <span id="page-421-0"></span>**system fan speed**

Установка скорости вращения вентиляторов.

#### **Синтаксис**

system fan speed <VALUE> no system fan speed

#### **Параметры**

```
<VALUE> – уровень вращения вентиляторов в процентах [15-100] или автоматический режим – auto.
```
#### **Значение по умолчанию**

auto

#### **Группа привилегий**

config-system

## **Командный режим**

CONFIG

#### **Пример**

```
LTP-16N(configure)# system fan speed 65
```
# <span id="page-421-1"></span>**system ont-sn-format**

Настройка формата Serial ONT в CLI и при отправке snmp-trap.

## **Синтаксис**

```
system ont-sn-format <VALUE>
no system ont-sn-format
```
## **Параметры**

<VALUE> – формат:

- literal строковый формат отображения;
- numerical формат отображения serial в формате HEX;
- section-numerical формат отображения serial в формате HEX с разделителями.

#### **Значение по умолчанию**

literal

## **Группа привилегий**

config-system

#### **Командный режим**

CONFIG

#### **Пример**

LTP-16N(configure)# system ont-sn-format numerical

#### <span id="page-422-0"></span>**system hostname**

Установка имени устройства.

## **Синтаксис**

system hostaname <VALUE> no system hostname

## **Параметры**

<VALUE> – набор символов от 1 до 64. Не может начинаться или заканчиваться на символы "-" и "\_".

## **Значение по умолчанию**

LTP-16N

#### **Группа привилегий**

config-system

# **Командный режим**

CONFIG

#### **Пример**

LTP-16N(configure)# system hostname test

#### <span id="page-423-0"></span>**system reset-button**

Настройка режима работы функциональной кнопки F.

#### **Синтаксис**

system reset-button <STATUS> no system reset-button

#### **Параметры**

<STATUS> – действие при нажатии кнопки reset. Значения: [disabled | enabled | reset-only].

#### **Значение по умолчанию**

enabled

#### **Группа привилегий**

config-system

## **Командный режим**

CONFIG

#### **Пример**

LTP-16N(configure)# system reset-button disabled

Значение применяется после перезагрузки устройства.

# **Настройка user**

#### **user**

Настройка системных пользователей.

## **Синтаксис**

```
user <name> password <password> privilege <privilege>
no user <name>
```
## **Параметры**

<name> – имя пользователя от 1 до 31 символа в нижнем и верхнем регистрах и '-' , '\_' , '=', '+'; <password> – пароль для пользователя от 8 до 31 символа; <privilege> – уровень привилегий от 0 до 15.

#### **Группа привилегий**

config-user

## **Командный режим**

CONFIG

#### **Пример**

LTP-16N(configure)# user Ivanov password password123 privilege 14

# **Настройка VLAN**

- [vlan](#page-425-0)
	- [name](#page-426-0)
	- [mac duplication allow](#page-426-1)
	- [ip igmp last-member-query-interval](#page-427-0)
	- [ip igmp query-interval](#page-427-1)
	- [ip igmp query-response-interval](#page-428-0)
	- [ip igmp robustness-variable](#page-428-1)
	- [ip igmp snooping enable](#page-429-0)
	- [ip igmp snooping querier user prio](#page-429-1)
	- [ip igmp snooping querier dscp](#page-430-0)
	- [ip igmp snooping querier enable](#page-430-1)
	- [ip igmp snooping querier fast-leave](#page-431-0)
	- [ip igmp snooping querier ip-address](#page-431-1)
	- [ip igmp snooping replace source-ip](#page-432-0)
	- [ip igmp snooping static](#page-432-1)
	- [ip igmp snooping pon-port](#page-433-0)
	- [ip igmp snooping front-port](#page-434-0)
	- [ip igmp snooping port-channel](#page-434-1)
	- [ip igmp version](#page-435-0)
	- [ip interface address](#page-435-1)
	- [ip interface management access allow](#page-436-0)
	- [isolation enable](#page-436-1)
	- [isolation assign group](#page-437-0)

#### <span id="page-425-0"></span>**vlan**

Переход в режим конфигурирования VLAN.

#### **Синтаксис**

[no] vlan <VID>

## **Параметры**

<VID> – VLAN ID в диапазоне [1-4094]. Параметр можно задавать диапазоном или перечислением (например: vlan 1-100 или vlan 100,200,300).

## **Группа привилегий**

config-vlan

#### **Командный режим**

CONFIG

## **Пример**

LTP-16N(configure)# vlan 100

#### <span id="page-426-0"></span>**name**

Установка имени для VLAN.

## **Синтаксис**

name <VALUE> no name

## **Параметры**

<VALUE> – набор символов в диапазоне [1-15].

## **Группа привилегий**

config-vlan

## **Командный режим**

VLAN

## **Пример**

LTP-16N(config)(vlan-100)# name HSI

## <span id="page-426-1"></span>**mac duplication allow**

Разрешение прохождения одинаковых MAC-адресов в одном VLAN.

## **Синтаксис**

mac duplication allow no mac duplication allow

# **Параметры**

Команда не содержит параметров.

## **Группа привилегий**

config-vlan

## **Командный режим**

VLAN

# **Пример**

LTP-16N(config)(vlan-100)# mac duplication allow

## <span id="page-427-0"></span>**ip igmp last-member-query-interval**

Установка интервала запроса последнего участника для данного VLAN.

## **Синтаксис**

```
ip igmp last-member-query-interval <VALUE>
no ip igmp last-member-query-interval
```
## **Параметры**

<VALUE> – интервал в диапазоне [1-25] в секундах.

#### **Значение по умолчанию**

10

## **Группа привилегий**

config-vlan

## **Командный режим**

VLAN

## **Пример**

```
LTP-16N(config)(vlan-100)# ip igmp last-member-query-interval 13
```
## <span id="page-427-1"></span>**ip igmp query-interval**

Установка интервала отправки General Query для данного VLAN.

## **Синтаксис**

```
ip igmp query-interval <VALUE>
no ip igmp query-interval
```
## **Параметры**

<VALUE> – интервал в диапазоне [30-600] в секундах.

## **Значение по умолчанию**

125

## **Группа привилегий**

config-vlan

```
Командный режим
```
VLAN

#### **Пример**

```
LTP-16N(config)(vlan-100)# ip igmp query-interval 300
```
#### <span id="page-428-0"></span>**ip igmp query-response-interval**

Установка времени ожидания ответа на Query для данного VLAN.

#### **Синтаксис**

ip igmp query-response-interval <VALUE> no ip igmp query-response-interval

#### **Параметры**

<VALUE> – интервал в диапазоне [50-2000] в секундах.

#### **Значение по умолчанию**

100

#### **Группа привилегий**

config-vlan

#### **Командный режим**

VLAN

#### **Пример**

LTP-16N(config)(vlan-100)# ip igmp query-response-interval 1000

#### <span id="page-428-1"></span>**ip igmp robustness-variable**

Задание переменной надежности для данного VLAN.

#### **Синтаксис**

ip igmp robustness-variable <VALUE> no ip igmp robustness-variable

#### **Параметры**

<VALUE> – значение в диапазоне [2-7].

## **Значение по умолчанию**

2

#### **Группа привилегий**

config-vlan

#### **Командный режим**

VLAN

## **Пример**

LTP-16N(config)(vlan-100)# ip igmp robustness-variable 5

## <span id="page-429-0"></span>**ip igmp snooping enable**

Включение IGMP snooping для данного VLAN.

#### **Синтаксис**

[no] ip igmp snooping enable

#### **Параметры**

Команда не содержит параметров.

#### **Значение по умолчанию**

Отключено

#### **Группа привилегий**

config-vlan

#### **Командный режим**

VLAN

#### **Пример**

LTP-16N(config)(vlan-100)# ip igmp snooping enable

# <span id="page-429-1"></span>**ip igmp snooping querier user prio**

Установка приоритета 802.1p для Query-пакетов для этого VLAN.

#### **Синтаксис**

```
ip igmp snooping querier user-prio <VALUE>
no ip igmp snooping querier user-prio
```
# **Параметры**

<VALUE> – приоритет 802.1p от 0 до 7.

## **Значение по умолчанию**

 $\Theta$ 

#### Группа привилегий

config-vlan

#### Командный режим

VI AN

## Пример

LTP-16N(config)(vlan-100)# ip igmp snooping querier user-prio 3

## <span id="page-430-0"></span>ip jamp snooping querier dscp

Установка значения DSCP для генерируемых Query для данного VLAN.

#### Синтаксис

ip igmp snooping querier dscp <VALUE> no ip igmp snooping querier dscp

#### Параметры

<VALUE> - значение в диапазоне [0-63].

#### Значение по умолчанию

 $\Theta$ 

## Группа привилегий

config-vlan

#### Командный режим

**VI AN** 

#### Пример

```
LTP-16N(config)(vlan-100)# ip igmp snooping querier dscp 10
```
#### <span id="page-430-1"></span>ip igmp snooping querier enable

Включение обработки Query для данного VLAN.

#### Синтаксис

[no] ip igmp snooping querier enable

#### Параметры

Команда не содержит параметров.

#### **Значение по умолчанию**

Отключено

## **Группа привилегий**

config-vlan

#### **Командный режим**

VLAN

## **Пример**

LTP-16N(config)(vlan-100)# ip igmp snooping querier enable

#### <span id="page-431-0"></span>**ip igmp snooping querier fast-leave**

Настройка немедленного отключения от группы для данного VLAN.

#### **Синтаксис**

[no] ip igmp snooping querier fast-leave

## **Параметры**

Команда не содержит параметров.

**Значение по умолчанию** Отключено

**Группа привилегий**

config-vlan

**Командный режим**

VLAN

#### **Пример**

LTP-16N(config)(vlan-100)# ip igmp snooping querier fast-leave

## <span id="page-431-1"></span>**ip igmp snooping querier ip-address**

Установика значения IP-адреса querier для данного VLAN.

#### **Синтаксис**

ip igmp snooping querier ip-address <IP> no ip igmp snooping querier ip-address
<IP> – IP-адрес, задаётся в виде AAA.BBB.CCC.DDD, где каждая часть принимает значения [0-255].

### **Группа привилегий**

config-vlan

### **Командный режим**

VLAN

## **Пример**

```
LTP-16N(config)(vlan-100)# ip igmp snooping querier ip-address 192.168.100.1
```
## **ip igmp snooping replace source-ip**

Включение подмены source-ip адреса в IGMP-пакетах для данного VLAN.

### **Синтаксис**

```
ip igmp snooping replace source-ip <IP>
no ip igmp snooping replace source-ip
```
### **Параметры**

<IP> – IP-адрес, задаётся в виде AAA.BBB.CCC.DDD, где каждая часть принимает значения [0-255].

### **Группа привилегий**

config-vlan

### **Командный режим**

VLAN

### **Пример**

```
LTP-16N(config)(vlan-100)# ip igmp snooping replace source-ip 192.168.100.2
```
### **ip igmp snooping static**

Добавление статических IGMP-групп для данного VLAN на заданный порт.

# **Синтаксис**

```
[no] ip igmp snooping static <IP> interface <PORT-TYPE> <PORT-ID>
```
<IP> – IP-адрес, задаётся в виде AAA.BBB.CCC.DDD, где каждая часть принимает значения [0-255];

<PORT-TYPE> – тип порта:

- pon-port;
- front-port.

<PORT-ID> – индекс порта. Для pon-port – [1-16] для LTP-16 и LTX-16. [1-8] для LTX-8 и LTP-8N. Front-port – [1-8] для LTP-16N и [1-4] для LTX-8(16), и для LTP-8N.

## **Группа привилегий**

config-vlan

## **Командный режим**

VLAN

## **Пример**

LTP-16N(config)(vlan-100)# ip igmp snooping static 224.224.100.1 interface front-port 3

## **ip igmp snooping pon-port**

Настройка интерфейса pon-port для работы с IGMP в указанном VLAN.

### **Синтаксис**

[no] ip igmp snooping pon-port <ID> mode <MODE>

### **Параметры**

<ID> – индекс порта в диапазоне [1-16] для LTP-16 и LTX-16. [1-8] для LTX-8 и LTP-8N. Параметр можно задавать диапазоном или перечислением (например: interface pon-port 1-5 или interface pon-port 10,12);

<MODE> – режим работы порта относительно прохождения igmp-пакетов. Возможные значения: mrouter, host, learning.

### **Группа привилегий**

config-vlan

### **Командный режим**

VLAN

## **Пример**

LTP-16N(config)(vlan-100)# ip igmp snooping pon-port 4 mode host

# **ip igmp snooping front-port**

Настройка интерфейса front-port для работы с IGMP в указанном VLAN.

## **Синтаксис**

[no] ip igmp snooping front-port <ID> mode <MODE>

## **Параметры**

<ID> – индекс порта в диапазоне [1-8] для LTP-16N и [1-4] для LTX-8(16). Параметр можно задавать диапазоном или перечислением (например: interface front-port 1-5 или interface front-port 1,7);

<MODE> – режим работы порта относительно прохождения igmp-пакетов. Возможные значения: mrouter, host, learning.

## **Группа привилегий**

config-vlan

## **Командный режим**

**VI AN** 

## **Пример**

LTP-16N(config)(vlan-100)# ip igmp snooping front-port 4 mode host

## **ip igmp snooping port-channel**

Настройка интерфейс port-channel для работы с IGMP в указанном VLAN.

## **Синтаксис**

[no] ip igmp snooping port-channel <ID> mode <MODE>

## **Параметры**

<ID> – индекс порта в диапазоне [1-32]. Параметр можно задавать диапазоном или перечислением (например: interface port-channel 1-5 или interface port-channel 1,7);

<MODE> – режим работы порта, относительно прохождения igmp-пакетов. Возможные значения: mrouter, host, learning.

## **Группа привилегий**

config-vlan

## **Командный режим**

VLAN

### Пример

LTP-16N(config)(vlan-100)# ip igmp snooping port-channel 4 mode host

### ip igmp version

Установка режима совместимости версий IGMP для данного VLAN.

### Синтаксис

[no] ip igmp version <VALUE>

## Параметры

<VALUE> - версии IGMP:

- $\cdot$  v1-only;
- $\cdot$  v2-only;
- v3-only;
- $\cdot$  v1-v2;
- $v1-v3;$
- $v2-v3;$
- $\cdot$  v1-v2-v3.

#### Значение по умолчанию

 $v1-v2-v3$ 

### Группа привилегий

config-vlan

### Командный режим

**VLAN** 

### Пример

```
LTP-16N(config)(vlan-100)# ip igmp version v3-only
```
# ip interface address

Установка IP-адреса и IP-маски для interface-vlan.

# Синтаксис

```
ip interface address <IP> mask <MASK>
no ip interface address
```
<IP> – IP-адрес, задаётся в виде AAA.BBB.CCC.DDD, где каждая часть принимает значения [0-255]. <MASK> – IP-маска, задаётся в виде AAA.BBB.CCC.DDD, где каждая часть принимает значения [0-255].

### **Значение по умолчанию**

no ip interface address

## **Группа привилегий**

config-vlan

## **Командный режим**

**VI AN** 

## **Пример**

LTP-16N(config)(vlan-100)# ip interface addresss 192.168.5.5 mask 255.255.255.0

## **ip interface management access allow**

Настройка доступа через interface-vlan.

**Синтаксис** [no] ip interface management access allow

**Параметры** Команда не имеет параметров

### **Значение по умолчанию**

no ip interface management access allow

## **Группа привилегий**

config-vlan

### **Командный режим**

**VI AN** 

### **Пример**

LTP-16N(config)(vlan-100)# ip interface management access allow

## **isolation enable**

Активация работы правил изоляции трафика.

## **Синтаксис**

[no] isolation enable

## **Параметры**

Команда не содержит параметров.

## **Значение по умолчанию**

Отключено

**Группа привилегий**

config-vlan

## **Командный режим**

VLAN

# **Пример**

LTP-16N(config)(vlan-5)# isolation enable

## **isolation assign group**

Назначение групп изоляции трафика на порт.

### **Синтаксис**

isolation assign group <ID> to <PORT> <PORT\_ID> no isolation assign group to <PORT> <PORT\_ID>

## **Параметры**

<ID> – номер isolation group; <PORT> – pon-port/front-port/port-channel; <PORT\_ID> – номер порта.

### **Значение по умолчанию**

Отключено

## **Группа привилегий**

config-vlan

**Командный режим**

VLAN

# Пример

LTP-16N(config)(vlan-5)# isolation assign group 1 to pon-port 1

# **Настройка автоактивации ONT**

- [auto-activation-ont](#page-439-0)
	- [enable](#page-439-1)
	- [interface pon-port](#page-440-0)
	- [default template](#page-440-1)

# <span id="page-439-0"></span>**auto-activation-ont**

Переход в режим автоматической активации ONT.

## **Синтаксис**

auto-activation-ont

## **Параметры**

Команда не содержит параметров.

# **Группа привилегий**

auto-activation-view

## **Командный режим**

CONFIG

## **Пример**

LTP-16N(configure)# auto-activation-ont

# <span id="page-439-1"></span>**enable**

Управление включением функции автоактивации ONT.

# **Синтаксис**

[no] enable

**Параметры** Команда не содержит параметров.

# **Группа привилегий**

auto-activation-view

## **Командный режим**

auto-activation-ont

#### **Пример**

```
 LTP-16N(config)(auto-activation-ont)# enable
```
### <span id="page-440-0"></span>**interface pon-port**

Включение автоматической активации ONT на интерфейсе pon и назначение определенных templates с учетом наложенных фильтров.

### **Синтаксис**

interface pon-port <n> default template <WORD>

no interface pon-port <n> default template

interface pon-port <n> ont type <Equipment ID> template <WORD>

no interface pon-port <n> ont type <Equipment ID>

#### **Параметры**

<n> – номер порта/портов [1-16] для LTP-16 и LTX-16. [1-8] для LTX-8 и LTP-8N;

<Equipment ID> – назначение template на все ONT c совпадающим Equipment ID;

<WORD> – наименование существующего template, который будет назначен;

default template – template, который будет назначен по умолчанию на все ONT, не попадающие ни под одно правило "ont type <Equipment ID>".

### **Группа привилегий**

auto-activation-view

### **Командный режим**

auto-activation-ont

#### **Пример**

```
LTP-16N(config)(auto-activation-ont)# interface pon-port 1 default template template1
LTP-16N(config)(auto-activation-ont)# interface pon-port 1 ont type NTU-RG-5420G-Wac template 
template5420
```
#### <span id="page-440-1"></span>**default template**

Включение автоматической активации ONT на всех pon-интерфейсах.

Назначение указанного template по умолчанию на все порты, на которых не указан свой default template (interface pon-port <N> default template).

#### **Синтаксис**

default template <WORD> no default template

<WORD> - наименование существующего template.

## Группа привилегий

auto-activation-view

## Командный режим

auto-activation-ont

## Пример

LTP-16N(config)(auto-activation-ont)# default template template1

# **Настройка автоматической выгрузки копии конфигурации**

- [backup](#page-442-0)
	- [enable on save](#page-442-1)
	- [enable on timer](#page-443-0)
	- [timer period](#page-443-1)
	- [uri](#page-444-0)

# <span id="page-442-0"></span>**backup**

Переход в режим настройки автоматической выгрузки копии конфигурации.

## **Синтаксис**

backup

## **Параметры**

Команда не содержит параметров.

## **Группа привилегий**

config-general

## **Командный режим**

CONFIG

## **Пример**

LTP-16N(configure)# backup

## <span id="page-442-1"></span>**enable on save**

Включение автоматической выгрузки копии конфигурации по команде **save**.

# **Синтаксис**

[no] enable on save

## **Параметры**

Команда не содержит параметров.

## **Группа привилегий**

config-general

## **Командный режим**

backup-view

### **Пример**

LTP-16N(config)(backup)# enable on save

## <span id="page-443-0"></span>**enable on timer**

Включение автоматической выгрузки копии конфигурации по таймеру.

### **Синтаксис**

[no] enable on timer

### **Параметры**

Команда не содержит параметров.

### **Группа привилегий**

config-general

### **Командный режим**

backup-view

#### **Пример**

LTP-16N(config)(backup)# enable on timer

## <span id="page-443-1"></span>**timer period**

Настройка таймера для автоматической выгрузки копии конфигурации.

### **Синтаксис**

timer period <VALUE> no timer period

#### **Параметры**

<VALUE> – значение в диапазоне [600-300000], в секундах.

### **Группа привилегий**

config-general

## **Командный режим**

backup-view

### **Пример**

```
LTP-16N(config)(backup)# timer period 86400
```
# <span id="page-444-0"></span>**uri**

Настройка адреса, на который будут отправляться копии конфигурации.

## **Синтаксис**

uri <VALUE> no uri

## **Параметры**

<VALUE> – URL директории, в которую будет производиться автоматическая выгрузка конфигураций.

## **Группа привилегий**

config-general

### **Командный режим**

backup-view

## **Пример**

LTP-16N(config)(backup)# uri tftp://192.168.1.1/backup

# **Настройка автообновления ONT**

- · auto-update-ont mode
- · auto-update-ont clear
- · auto-update-ont
- fw-version

## <span id="page-445-0"></span>auto-update-ont mode

Настройка глобального режима автоматического обновления ПО ONT.

## Синтаксис

[no] auto-update-ont mode <update\_mode>

# Параметры

<update\_mode> - глобальный режим работы правил автообновления:

- immediate включить немедленное автообновление ONT. Обновление производится по команде оператора;
- postpone включить отложенное автообновление ОNT. Обновление производится при очередной авторизации ONT;
- · disable отключить автообновление ONT.

## Группа привилегий

config-general

## Командный режим

**CONFIG** 

## Пример

```
LTP-16N(configure)# auto-update-ont mode immediate
```
## <span id="page-445-1"></span>auto-update-ont clear

Удаление всех списков правил для автоматического обновления ПО ОNT.

## Синтаксис

auto-update-ont clear

## Параметры

Команда не содержит параметров.

### Группа привилегий

config-general

### Командный режим

**CONFIG** 

## Пример

```
LTP-16N(configure)# auto-update-ont clear
```
## <span id="page-446-0"></span>auto-update-ont

Переход в режим редактирования списка правил автоматической активации ONT.

### Синтаксис

[no] auto-update-ont <EquipmentID>

### Параметры

<EquipmentID> - наименование списка правил автоматической активации ONT, должно совпадать с EquipmentID ONT. Набор символов длиной от 1 до 24.

## Группа привилегий

config-general

### Командный режим

CONFIG

### Пример

```
LTP-16N(configure)# auto-update-ont NTU-1
```
# <span id="page-446-1"></span>fw-version

Добавление правила в список для автоматического обновления ПО ONT.

# Синтаксис

```
fw-version [not-]match <version> filename <filename> mode <update_mode> downgrade
<downgrade_mode>
no fw-version <match/not-match> <version>
```
## Параметры

<version> - версия ПО ONT;

<filename> - имя предварительно загруженного файла ПО ONT;

<update\_mode> – режим работы правила автообновления:

- immediate включить немедленное автообновление ONT. Обновление производится по команде оператора;
- postpone включить отложенное автообновление ONT. Обновление производится при очередной авторизации ONT;
- disable отключить автообновление ONT;
- global обновление соответствии с глобальным режимом.

<downgrade\_mode> – возможность обновления на более раннюю версию:

- disable запретить downgrade;
- enable разрешить downgrade.

## **Группа привилегий**

config-general

## **Командный режим**

AUTO-UPDATE-ONT

## **Пример**

LTP-16N(config)(auto-update-ont-NTU-1)# fw-version match 3.26.5.101 filename ntu-1-3.28.6 build152.fw.bin mode immediate downgrade disable

## **Настройка management access control**

- [ip snmp access-control](#page-448-0)
- [ip snmp allow ip](#page-448-1)
- [ip snmp enable](#page-449-0)
- [ip ssh access-control](#page-450-0)
- [ip ssh allow ip](#page-450-1)
- [ip ssh enable](#page-451-0)
- [ip telnet access-control](#page-451-1)
- [ip telnet allow ip](#page-452-0)
- [ip telnet enable](#page-452-1)

### <span id="page-448-0"></span>**ip snmp access-control**

Включение ограничения доступа к терминалу по списку allow ip для протокола SNMP.

### **Синтаксис**

```
[no] ip snmp access-control
```
## **Параметры**

Команда не содержит параметров.

#### **Значение по умолчанию**

no ip snmp access-control

### **Группа привилегий**

config-access

### **Командный режим**

CONFIG

### **Пример**

```
LTP-16N(configure)# ip snmp access-control
```
## <span id="page-448-1"></span>**ip snmp allow ip**

Управление списком разрешенных IP-адресов для протокола SNMP.

### **Синтаксис**

[no] ip snmp allow <IP> mask <mask>

<IP> – IP-адрес, включаемый в список доступа по данному протоколу; <mask> – маска адреса, определяющая охватываемый диапазон разрешенных адресов.

## **Значение по умолчанию**

Отсутствует

## **Группа привилегий**

config-access

## **Командный режим**

CONFIG

# **Пример**

LTP-16N(configure)# ip snmp allow ip 192.168.111.0 mask 255.255.255.0

# <span id="page-449-0"></span>**ip snmp enable**

Включение доступности терминала по протоколу SNMP.

### **Синтаксис**

[no] ip snmp enable

## **Параметры**

Команда не содержит параметров.

### **Значение по умолчанию**

ip snmp enable

## **Группа привилегий**

config-access

## **Командный режим**

CONFIG

## **Пример**

LTP-16N(configure)# ip snmp enable

# <span id="page-450-0"></span>**ip ssh access-control**

Включение ограничения доступа к терминалу по списку allow ip для протокола SSH.

## **Синтаксис**

[no] ip ssh access-control

## **Параметры**

Команда не содержит параметров.

### **Значение по умолчанию**

no ip ssh access-control

### **Группа привилегий**

config-access

## **Командный режим**

CONFIG

## **Пример**

LTP-16N(configure)# ip ssh access-control

## <span id="page-450-1"></span>**ip ssh allow ip**

Управление списком разрешенных IP-адресов для протокола SSH.

# **Синтаксис**

[no] ip ssh allow ip <IP> mask <mask>

## **Параметры**

<IP> – IP-адрес, включаемый в список доступа по данному протоколу; <mask> – маска адреса, определяющая охватываемый диапазон разрешенных адресов.

## **Значение по умолчанию**

Отсутствует

### **Группа привилегий**

config-access

### **Командный режим**

CONFIG

## **Пример**

LTP-16N(configure)# ip ssh allow ip 192.168.111.0 mask 255.255.255.0

# <span id="page-451-0"></span>**ip ssh enable**

Включение доступности терминала по протоколу SSH.

### **Синтаксис**

[no] ip ssh enable

## **Параметры**

Команда не содержит параметров.

## **Значение по умолчанию**

ip ssh enable

## **Группа привилегий**

config-access

## **Командный режим**

CONFIG

## **Пример**

LTP-16N(configure)# ip ssh enable

## <span id="page-451-1"></span>**ip telnet access-control**

Включение ограничения доступа к терминалу по списку allow ip для протокола Telnet.

### **Синтаксис**

[no] ip telnet access-control

# **Параметры**

Команда не содержит параметров.

### **Значение по умолчанию**

no ip telnet access-control

### **Группа привилегий**

config-access

## **Командный режим**

CONFIG

## **Пример**

LTP-16N(configure)# ip telnet access-control

# <span id="page-452-0"></span>**ip telnet allow ip**

Управление списком разрешенных IP-адресов для протокола Telnet.

### **Синтаксис**

[no] ip telnet allow ip <IP> mask <mask>

## **Параметры**

<IP> – IP-адрес, включаемый в список доступа по данному протоколу; <mask> – маска адреса, определяющая охватываемый диапазон разрешенных адресов.

### **Значение по умолчанию**

Отсутствует

### **Группа привилегий**

config-access

### **Командный режим**

CONFIG

### **Пример**

LTP-16N(configure)# ip telnet allow ip 192.168.111.0 mask 255.255.255.0

### <span id="page-452-1"></span>**ip telnet enable**

Включение доступности терминала по протоколу Telnet.

## **Синтаксис**

[no] ip telnet enable

# **Параметры**

Команда не содержит параметров.

## **Значение по умолчанию**

ip telnet enable

## **Группа привилегий**

config-access

# **Командный режим**

CONFIG

## **Пример**

LTP-16N(configure)# ip telnet enable

# **Настройка маршрутов**

• [ip route address](#page-454-0)

# <span id="page-454-0"></span>**ip route address**

Настройка маршрутов. OLT позволяет создать до 32 записей.

### **Синтаксис**

ip route address <IP> mask <MASK> gateway <GATEWAY> [name <NAME>] [no] ip route address <IP> mask <MASK> gateway <GATEWAY>

### **Параметры**

<IP> – IP-адрес, задаётся в виде AAA.BBB.CCC.DDD, где каждая часть принимает значения [0-255].

<MASK> – IP-маска, задаётся в виде AAA.BBB.CCC.DDD, где каждая часть принимает значения [0-255].

<GATEWAY> – IP-адрес шлюза, задаётся в виде AAA.BBB.CCC.DDD, где каждая часть принимает значения [0-255].

<NAME> – имя для маршрута, от 1 до 15 символов.

### **Значение по умолчанию**

Отсутствует.

### **Группа привилегий**

config-vlan

### **Командный режим**

VLAN

### **Пример**

```
LTP-16N(config)(vlan-100)# ip route address 192.168.6.1 mask 255.255.255.255 gateway 10.10.10.1
 name test_route
```
# **Настройка профилей OLT**

# **Настройка профиля dhcp-opt82**

- [profile dhcp-opt82](#page-455-0) 
	- [description](#page-455-1)
	- [circuit-id format](#page-456-0)
	- [circuit-id mode](#page-456-1)
	- [name](#page-457-0)
	- [ont-sn-format](#page-457-1)
	- [overwrite-opt82 enable](#page-458-0)
	- [remote-id format](#page-458-1)
	- [remote-id mode](#page-459-0)

## <span id="page-455-0"></span>**profile dhcp-opt82**

Переход в режим конфигурирования профиля dhcp-opt82.

## **Синтаксис**

[no] profile dhcp-opt82 <NAME>

## **Параметры**

<NAME> – наименование профиля. Набор символов длиной от 1 до 15.

## **Группа привилегий**

config-dhcp

## **Командный режим**

CONFIG

# **Пример**

LTP-16N(configure)# profile dhcp-opt82 DHCP-PROFILE

## <span id="page-455-1"></span>**description**

Установка описания профиля.

### **Синтаксис**

description <VALUE> no description

## **Параметры**

<VALUE> – набор символов в диапазоне от 1 до 127.

## **Группа привилегий**

config-dhcp

## **Командный режим**

PROFILE-DHCP-OPT82

## **Пример**

LTP-16N(config)(profile-dhcp-opt82-DHCP82)# description DHCP-OPT82

## <span id="page-456-0"></span>**circuit-id format**

Установка формата circuit-id для данного профиля.

### **Синтаксис**

circuid-id format <VALUE> no circuid-id format

### **Параметры**

<VALUE> – параметр формата. Строка длиной до 240 символов. Может принимать значения:

- %HOSTNAME% имя хоста LTP;
- %MNGIP% IP-адрес management-интерфейса;
- %PON-PORT% ID PON-порта;
- %ONTID% ID администратора ONT;
- %PONSERIAL% серийный номер ONT;
- %GEMID% ID GEM-порта;
- %VLAN0% Outer VLAN ID;
- %VLAN1% Inner VLAN ID;
- %MAC% MAC-адрес устройства пользователя;
- %OLTMAC% MAC-адрес OLT;
- %OPT60% Option60 приходящих пакетов;
- %OPT82\_CID% Option82 Circuit ID приходящих пакетов;
- %OPT82\_RID% Option82 Remote ID приходящих пакетов;
- %DESCR% описание из конфигурации ONT.

Между значениями параметра могут быть любые символы, кроме "%".

#### **Группа привилегий**

config-dhcp

## **Командный режим**

PROFILE-DHCP-OPT82

#### **Пример**

LTP-16N(profile-dhcp-opt82-DHCP82)# circuit-id format 'host=%HOSTNAME%,ont=%ONTID%'

### <span id="page-456-1"></span>**circuit-id mode**

Установка режима circuit-id для данного профиля.

#### **Синтаксис**

circuit-id mode <VALUE> no circuit-id mode

<VALUE> - параметр выбора режима. Может иметь значения:

- binary;
- $\cdot$  text.

Значение по умолчанию

text

### Группа привилегий

config-dhcp

## Командный режим

PROFILE-DHCP-OPT82

### Пример

LTP-16N(config)(profile-dhcp-opt82-DHCP82)# circuit-id mode binary

### <span id="page-457-0"></span>name

Установка имени профиля.

**4** Имя профиля – это уникальный идентификатор для доступа к конкретному профилю.

### Синтаксис

name <VALUE>

### Параметры

<VALUE> - строка длиной от 1 до 15.

## Группа привилегий

config-dhcp

# Командный режим

PROFILE-DHCP-OPT82

## Пример

LTP-16N(config)(profile-dhcp-opt82-dhcp)# name DHCP82-10

# <span id="page-457-1"></span>ont-sn-format

Установка формата серийного номера ONT для данного профиля.

## Синтаксис

ont-sn-format <VALUE> no ont-sn-format

<VALUE> – формат серийного номера ONT. Может иметь значения:

- literal;
- numerical;
- section-numerical.

#### **Значение по умолчанию**

literal

### **Группа привилегий**

config-dhcp

### **Командный режим**

PROFILE-DHCP-OPT82

#### **Пример**

LTP-16N(config)(profile-dhcp-opt82-dhcp)# ont-sn-format numerical

## <span id="page-458-0"></span>**overwrite-opt82 enable**

Настройка режима перезаписи опции 82 для данного профиля.

### **Синтаксис**

[no] overwrite-opt82 enable

#### **Параметры**

Команда не принимает параметры.

### **Значение по умолчанию**

Выключена

### **Группа привилегий**

config-dhcp

### **Командный режим**

PROFILE-DHCP-OPT82

### **Пример**

LTP-16N(config)(profile-dhcp-opt82-dhcp)# overwrite-opt82 enable

### <span id="page-458-1"></span>**remote-id format**

Установка формата remote-id для данного профиля.

#### **Синтаксис**

```
remote-id format <VALUE>
no remote-id format
```
### **Параметры**

<VALUE> – параметр формата. Строка длиной до 240 символов. Может принимать значения:

• %HOSTNAME% – имя хоста LTP;

- %MNGIP% IP-адрес management-интерфейса;
- %PON-PORT% ID PON-порта;
- %ONTID% ID администратора ONT;
- %PONSERIAL% серийный номер ONT;
- %GEMID% ID GEM-порта;
- %VLAN0% Outer VLAN ID;
- %VLAN1% Inner VLAN ID;
- %MAC% MAC-адрес устройства пользователя;
- %OLTMAC% MAC-адрес OLT;
- %OPT60% Option60 приходящих пакетов;
- %OPT82\_CID% Option82 Circuit ID приходящих пакетов;
- %OPT82\_RID% Option82 Remote ID приходящих пакетов;
- %DESCR% описание из конфигурации ONT.

Между значениями параметра могут быть любые символы, кроме "%".

### **Группа привилегий**

config-dhcp

## **Командный режим**

PROFILE-DHCP-OPT82

## **Пример**

LTP-16N(profile-dhcp-opt82-DHCP82)# remote-id format 'host=%HOSTNAME%,ont=%ONTID%'

## <span id="page-459-0"></span>**remote-id mode**

Установка режима remote-id для данного профиля.

### **Синтаксис**

remote-id mode <VALUE> no remote-id mode

### **Параметры**

<VALUE> – параметр выбора режима. Может иметь значения:

- binary;
- text text.

### **Значение по умолчанию**

text

**Группа привилегий**

config-dhcp

## **Командный режим**

PROFILE-DHCP-OPT82

### **Пример**

LTP-16N(config)(profile-dhcp-opt82-DHCP82)# remote-id mode binary

# **Настройка профиля pppoe-ia**

- [profile pppoe-ia](#page-460-0) 
	- [circuit-id format](#page-460-1)
	- [description](#page-461-0)
	- [name](#page-461-1)
	- [ont-sn-format](#page-462-0)
	- [remote-id format](#page-462-1)
	- [session-limit per-user](#page-463-0)
	- [vendor-id](#page-463-1)

## <span id="page-460-0"></span>**profile pppoe-ia**

Переход в режим конфигурирования профиля pppoe-ia.

## **Синтаксис**

[no] profile pppoe-ia <NAME>

## **Параметры**

<NAME> – наименование профиля. Набор символов длиной от 1 до 15.

## **Группа привилегий**

config-pppoe

## **Командный режим**

CONFIG

## **Пример**

LTP-16N(configure)# profile pppoe-ia PPPOE-PROFILE

## <span id="page-460-1"></span>**circuit-id format**

Установка формата circuit-id для данного профиля.

### **Синтаксис**

```
circuid-id format <VALUE>
no circuid-id format
```
### **Параметры**

<VALUE> – параметр формата. Строка длиной до 240 символов. Может принимать значения:

- %HOSTNAME% имя хоста LTP;
- %MNGIP% IP-адрес management-интерфейса;
- %PON-PORT% ID PON-порта;
- %ONTID% ID администратора ONT;
- %PONSERIAL% серийный номер ONT;
- %GEMID% ID GEM-порта;
- %VLAN0% Outer VLAN ID;
- %VLAN1% Inner VLAN ID;
- %MAC% MAC-адрес устройства пользователя;
- %OLTMAC% MAC-адрес OLT;
- %DESCR% описание из конфигурации ONT.

Между значениями параметра могут быть любые символы, кроме "%".

## **Группа привилегий**

config-pppoe

## **Командный режим**

PROFILE-PPPOE-IA

### **Пример**

LTP-16N(profile-pppoe-ia-PPPOE)# circuit-id format 'host=%HOSTNAME%,ont=%ONTID%'

## <span id="page-461-0"></span>**description**

Установка описания профиля.

### **Синтаксис**

description <VALUE> no description

## **Параметры**

<VALUE> – набор символов в диапазоне от 1 до 127.

### **Группа привилегий**

config-pppoe

## **Командный режим**

PROFILE-PPPOE-IA

### **Пример**

LTP-16N(config)(profile-pppoe-ia-PPPOE)# description PPPOE-IA for LTP-16N.

### <span id="page-461-1"></span>**name**

Установка имени профиля.

Имя — профиля это уникальный идентификатор для доступа к конкретному профилю.

### **Синтаксис**

name <VALUE>

### **Параметры**

<VALUE> – строка длиной от 1 до 15.

## **Группа привилегий**

config-pppoe

## **Командный режим**

PROFILE-PPPOE-IA

### **Пример**

LTP-16N(config)(profile-pppoe-ia-PPPOE)# name PPPOE-IA

## <span id="page-462-0"></span>ont-sn-format

Установка формата серийного номера ONT для данного профиля.

### Синтаксис

ont-sn-format <VAIUF> no ont-sn-format

## Параметры

<VALUE> - формат серийного номера ONT. Может иметь значения:

- · literal:
- · numerical:
- · section-numerical.

### Значение по умолчанию

literal

## Группа привилегий

config-pppoe

Командный режим

PROFILE-PPPOE-IA

## Пример

LTP-16N(config)(profile-pppoe-ia-PPPOE)# ont-sn-format numerical

## <span id="page-462-1"></span>remote-id format

Установка формата remote-id для данного профиля.

### Синтаксис

```
remote-id format <VALUE>
no remote-id format
```
### Параметры

<VALUE> - параметр формата. Строка длиной до 240 символов. Может принимать значения:

- %HOSTNAME% имя хоста LTP;
- %MNGIP% IP-адрес management-интерфейса;
- %PON-PORT% ID PON-порта;
- %ONTID% ID администратора ONT;
- %PONSERIAL% серийный номер ONT:
- %GEMID% ID GEM-порта;
- · %VLAN0% Outer VLAN ID;
- %VLAN1% Inner VLAN ID;
- %МАС% МАС-адрес устройства пользователя;
- %OLTMAC% МАС-адрес OLT;
- $\cdot$  %DESCR% описание из конфигурации ONT.

Между значениями параметра могут быть любые символы, кроме "%".

# Группа привилегий

config-pppoe

### **Командный режим**

PROFILE-PPPOE-IA

## **Пример**

LTP-16N(config)(profile-pppoe-ia-PPPOE)# remote-id format 'host=%HOSTNAME%,ont=%ONTID%'

### <span id="page-463-0"></span>**session-limit per-user**

Установка ограничение на количество pppoe-сессий, которые можно поднять через ONT. По умолчанию – без ограничений.

### **Синтаксис**

session-limit per-user <VALUE> no session-limit per-user

#### **Параметры**

<VALUE> – значение от 0 до 4.

#### **Значение по умолчанию**

no session-limit per-user

### **Группа привилегий**

config-pppoe

## **Командный режим**

PROFILE-PPPOE-IA

#### **Пример**

LTP-16N(config)(profile-pppoe-ia-PPPOE)# session-limit per-user 3

### <span id="page-463-1"></span>**vendor-id**

Установка ID вендора для данного профиля.

### **Синтаксис**

vendor-id <VALUE> no vendor-id

### **Параметры**

<VALUE> – ID вендора, 3-байтное число от 0x000000 до 0xffffff.

# **Группа привилегий**

config-pppoe

## **Командный режим**

PROFILE-PPPOE-IA

## **Пример**

LTP-16N(config)(profile-pppoe-ia-PPPOE)# vendor-id 0x000fff

# **Настройка профилей ONT**

# **Настройка профиля cross-connect**

- [profile cross-connect](#page-464-0)
	- [bridge group](#page-464-1)
	- [description](#page-465-0)
	- [inner vid](#page-465-1)
	- [iphost enable](#page-466-0)
	- [iphost id](#page-466-1)
	- [iphost mode](#page-467-0)
	- [mac-table-limit](#page-467-1)
	- [multicast enable](#page-468-0)
	- [name](#page-468-1)
	- [ont-mode](#page-468-2)
	- [outer vid](#page-469-0)
	- [outer upstream cos](#page-469-1)
	- [inner upstream cos](#page-470-0)
	- [user vid](#page-470-1)
	- [tag-mode](#page-471-0)
	- [traffic-model](#page-471-1)
	- [vlan-replace](#page-472-0)

## <span id="page-464-0"></span>**profile cross-connect**

Переход в режим конфигурирования профиля cross-connect.

### **Синтаксис**

[no] profile cross-connect <NAME>

### **Параметры**

<NAME> – наименование профиля. Набор символов длиной от 1 до 15.

### **Группа привилегий**

config-interface-ont-profile

### **Командный режим**

CONFIG

## **Пример**

LTP-16N(configure)# profile cross-connect HSI

## <span id="page-464-1"></span>**bridge group**

Установка индекса для bridge-группы.

# **Синтаксис**

bridge group <ID> no bridge group

<ID> – индекс группы в диапазоне [1-75].

## **Значение по умолчанию**

75

## **Группа привилегий**

config-interface-ont-profile

## **Командный режим**

PROFILE-CC

## **Пример**

LTP-16N(config)(profile-cross-connect-cc)# bridge group 10

# <span id="page-465-0"></span>**description**

Установка описания профиля.

## **Синтаксис**

description <VALUE> no description

## **Параметры**

<VALUE> – набор символов в диапазоне от 1 до 127.

## **Группа привилегий**

config-interface-ont-profile

### **Командный режим**

PROFILE-CC

## **Пример**

LTP-16N(config)(profile-cross-connect-cc)# description HSI-100

## <span id="page-465-1"></span>**inner vid**

Установка inner VLAN ID. Внутренняя метка, используемая в режиме double-tagged.

# **Синтаксис**

inner vid <VID> no inner vid

# **Параметры**

<VID> – VLAN ID в диапазоне [1-4094].

# **Значение по умолчанию**

1

# **Группа привилегий**

config-interface-ont-profile

# Командный режим

PROFILE-CC

### Пример

LTP-16N(config)(profile-cross-connect-cc)# inner vid 100

## <span id="page-466-0"></span>iphost enable

Включение iphost для данного профиля.

### Синтаксис

iphost enable no iphost enable

### Параметры

Команда не принимает параметры.

### Группа привилегий

config-interface-ont-profile

## Командный режим

PROFILE-CC

#### Пример

LTP-16N(config)(profile-cross-connect-cc)# iphost enable

### <span id="page-466-1"></span>iphost id

Установка id iphost, который будет использоваться для данного профиля.

#### Синтаксис

iphost id <VALUE> no iphost id

### Параметры

<VALUE> - id iphost. Может принимать значения 1-32.

Значение по умолчанию

```
\mathbf{1}
```
Группа привилегий

config-interface-ont-profile

## Командный режим

**PROFIL F-CC** 

## Пример

LTP-16N(config)(profile-cross-connect-cc)# iphost id 31

## <span id="page-467-0"></span>**iphost mode**

Установка режима сетевых настроек для iphost.

## **Синтаксис**

iphost mode <MODE>

## **Параметры**

<MODE> – режим сетевых настроек:

- dynamic получать сетевые настройки для iphost по DHCP;
- static использовать статические сетевые настройки, устанавливающиеся в interface ont.

## **Значение по умолчанию**

dynamic

## **Группа привилегий**

config-interface-ont-profile

## **Командный режим**

PROFILE-CC

## **Пример**

LTP-16N(config)(profile-cross-connect-cc)# iphost mode static

## <span id="page-467-1"></span>**mac-table-limit**

Установка ограничения количества MAC-адресов для профиля CrossConnect.

### **Синтаксис**

mac-table-limit <VALUE>

## **Параметры**

<VALUE> – количество MAC-адресов в диапазоне 1-126.

## **Значение по умолчанию**

no mac-table-limit

### **Группа привилегий**

config-interface-ont-profile

## **Командный режим**

PROFILE-CC

# **Пример**

LTP-16N(config)(profile-cross-connect-cc)# mac-table-limit 15
# multicast enable

Опция разрешает прохождение multicast-трафика при назначении профиля на сервис.

### Синтаксис

multicast enable no multicast enable

## Параметры

Команда не принимает параметры.

#### Значение по умолчанию

no multicast enable

# Группа привилегий

config-interface-ont-profile

### Командный режим

PROFILE-CC

### Пример

LTP-16N(config)(profile-cross-connect-cc)# multicast enable

#### name

Изменение имени профиля.

А Имя профиля - это уникальный идентификатор для доступа к конкретному профилю.

# Синтаксис

name <VALUE>

## Параметры

<VALUE> - набор символов в диапазоне от 1 до 15.

#### Группа привилегий

config-interface-ont-profile

# Командный режим

PROFILE-CC

## Пример

LTP-16N(config)(profile-cross-connect-cc)# name HSI-100

# ont-mode

Установка режима работы ОМСІ-интерфейса ОНТ.

# Синтаксис

ont-mode <MODE> no ont-mode

# **Параметры**

<MODE> – режим работы OMCI-интерфейса. Может принимать значения:

- bridge режим omci-bridge;
- router режим omci-router.

# **Значение по умолчанию**

router

# **Группа привилегий**

config-interface-ont-profile

# **Командный режим**

PROFILE-CC

# **Пример**

LTP-16N(config)(profile-cross-connect-cc)# ont-mode bridge

# **outer vid**

Установка внешнего VLAN ID.

# **Синтаксис**

outer vid <VID> no outer vid

# **Параметры**

<VID> – VLAN ID в диапазоне [1-4094].

# **Значение по умолчанию**

1

# **Группа привилегий**

```
config-interface-ont-profile
```
## **Командный режим**

PROFILE-CC

# **Пример**

LTP-16N(config)(profile-cross-connect-cc)# outer vid 100

## **outer upstream cos**

Установка значения CoS для outer vid.

## **Синтаксис**

outer upstream cos <VALUE> no outer upstream cos

# **Параметры**

<VALUE> – значение cos в диапазоне [0-7].

### **Значение по умолчанию**

no outer upstream cos

### **Группа привилегий**

config-interface-ont-profile

## **Командный режим**

PROFILE-CC

### **Пример**

LTP-16N(config)(profile-cross-connect-cc)# outer upstream cos 7

#### **inner upstream cos**

Установка значения CoS для inner vid.

#### **Синтаксис**

inner upstream cos <VALUE> no inner upstream cos

## **Параметры**

<VALUE> – значение cos в диапазоне [0-7].

### **Значение по умолчанию**

no inner upstream cos

## **Группа привилегий**

config-interface-ont-profile

# **Командный режим**

PROFILE-CC

# **Пример**

LTP-16N(config)(profile-cross-connect-cc)# inner upstream cos 7

# **user vid**

Установка пользовательского VLAN ID, с этим VLAN ID-трафик поступит с UNI-порта ONT.

## **Синтаксис**

user vid <VID> no user vid

### **Параметры**

<VID> – VLAN ID в диапазоне [1-4094] или **untagged** для нетегированного трафика.

# **Значение по умолчанию**

untagged

# **Группа привилегий**

config-interface-ont-profile

# **Командный режим**

PROFILE-CC

## **Пример**

LTP-16N(config)(profile-cross-connect-cc)# user vid 200

### **tag-mode**

Установка режима работы интерфейса для передачи трафика Dot1.q

## **Синтаксис**

tag-mode <VALUE>

### **Параметры**

<VALUE> – режим работы, допустимые значения: single-tagged, double-tagged, tunnel.

# **Значение по умолчанию**

single-tagged

**Группа привилегий**

config-interface-ont-profile

# **Командный режим**

PROFILE-CC

# **Пример**

LTP-16N(config)(profile-cross-connect-cc)# tag-mode double-tagged

**A** Режим tag-mode tunnel доступен только для traffic-model 1-to-1.

## **traffic-model**

Установка модели передачи трафика. Типы и отличия моделей описаны в стандарте TR-156.

## **Синтаксис**

traffic-model <VALUE> no traffic-model

## **Параметры**

<VALUE> – тип модели, допустимые значения: 1-to-1, n-to-1.

# **Значение по умолчанию**

n-to-1

### **Группа привилегий**

config-interface-ont-profile

### **Командный режим**

PROFILE-CC

# **Пример**

LTP-16N(config)(profile-cross-connect-cc)# traffic-model multicast

# **vlan-replace**

Настройка режима замены VLAN-метки. Возможна замена метки на стороне терминала либо на стороне ONT.

## **Синтаксис**

vlan-replace <VALUE> no vlan-replace

### **Параметры**

<VALUE> – место замены метки, допустимые значения: ont-side или olt-side.

### **Значение по умолчанию**

ont-side

**Группа привилегий**

config-interface-ont-profile

# **Командный режим**

PROFILE-CC

### **Пример**

LTP-16N(config)(profile-cross-connect-cc)# vlan-replace olt-side

# Настройка профиля DBA

- profile dba
	- · allocation-scheme
	- · additional-eligibility
	- cbr-nrt bandwidth
	- cbr-rt bandwidth
	- · maximum bandwidth
	- · quaranteed bandwidth
	- pon-type
	- $\cdot$  t-cont-type
	- description
	- $\cdot$  name
	- $\cdot$  mode

# <span id="page-473-0"></span>profile dba

Переход в режим конфигурирования профиля DBA.

# Синтаксис

[no] profile ports <NAME>

# Параметры

<NAME> - наименование профиля. Набор символов длиной от 1 до 15.

# Группа привилегий

config-interface-ont-profile

# Командный режим

**CONFIG** 

# Пример

LTP-16N(configure)# profile dba DBA-HSI

# <span id="page-473-1"></span>allocation-scheme

Установка типа распределения T-CONT между аллокациями.

# Синтаксис

allocation-scheme <VALUE> no allocation-scheme

# Параметры

<VALUE> - схема работы аллокаций:

- allocate-new-t-cont все T-CONT в разных аллокациях;
- share-t-cont все T-CONT в одной аллокации.

# Значение по умолчанию

share-t-cont

# Группа привилегий

```
config-interface-ont-profile
```
# Командный режим

PROFILE-DBA

# Пример

LTP-16N(config)(profile-dba-hsi)# allocation-scheme allocate-new-t-cont

# <span id="page-474-0"></span>additional-eligibility

Установка параметра распределения динамически назначаемой полосы.

### Синтаксис

additional-eligibility <VALUE> no additional-eligibility

## Параметры

<VALUE> - режим распределения динамически назначаемой полосы:

- none полоса не назначается:
- $\cdot$  non-assured назначается пропорционально гарантированной пропускной способности:
- best-effort назначается пропорционально не гарантированной части максимальной пропускной способности.

# Значение по умолчанию

best-effort

#### Группа привилегий

config-interface-ont-profile

# Командный режим

PROFILE-DBA

#### Пример

```
LTP-16N(config)(profile-dba-hsi)# additional-eligibility non-assured
```
## <span id="page-474-1"></span>cbr-nrt bandwidth

Установка размера фиксированной пропускной полосы, которая не требует точного формирования распределения пропускной способности.

# Синтаксис

cbr-nrt bandwidth <VALUE> no cbr-nrt bandwidth

## Параметры

<VALUE> - значение полосы пропускания в кбит/с. Для GPON в диапазоне [0, 128-1112064], должно быть кратно 64 кбит/с, иначе будет автоматически округлено в меньшую строну. Для XGS-PON значение в диапазоне [0, 1024-88166640], должно быть кратно 1024 кбит/с, иначе будет автоматически округлено в меньшую сторону.

#### Значение по умолчанию

 $\boldsymbol{\Theta}$ 

## **Группа привилегий**

config-interface-ont-profile

### **Командный режим**

PROFILE-DBA

# **Пример**

LTP-16N(config)(profile-dba-hsi)# cbr-nrt bandwidth 1024

# <span id="page-475-0"></span>**cbr-rt bandwidth**

Установка размера фиксированной пропускной полосы, которая требует точного формирования распределения пропускной способности.

# **Синтаксис**

cbr-rt bandwidth <VALUE> no cbr-rt bandwidth

### **Параметры**

<VALUE> – значение полосы пропускания в кбит/c. Для GPON в диапазоне [0, 128–775936], должно быть кратно 64 кбит/c, иначе будет автоматически округлено в меньшую строну. Для XGS-PON значение в диапазоне [0, 1024–5734400], должно быть кратно 1024 кбит/c, иначе будет автоматически округлено в меньшую сторону.

## **Значение по умолчанию**

 $\Theta$ 

**Группа привилегий**

config-interface-ont-profile

## **Командный режим**

PROFILE-DBA

#### **Пример**

```
LTP-16N(config)(profile-dba-hsi)# cbr-rt bandwidth 1024
```
# <span id="page-475-1"></span>**maximum bandwidth**

Установка размера максимальной полосы для передачи.

#### **Синтаксис**

maximum bandwidth <VALUE> no maximum bandwidth

#### **Параметры**

<VALUE> – значение полосы пропускания в кбит/c. Для GPON в диапазоне [0, 128–1244160], должно быть кратно 64 кбит/c, иначе будет автоматически округлено в меньшую строну. Для XGS-PON значение в диапазоне [0, 1024–9820160], должно быть кратно 1024 кбит/c, иначе будет автоматически округлено в меньшую сторону.

#### **Значение по умолчанию**

maximum bandwidth 1244160 для gpon maximum bandwidth 9820160 для xgs-pon

# **Группа привилегий**

config-interface-ont-profile

# **Командный режим**

PROFILE-DBA

# **Пример**

LTP-16N(config)(profile-dba-hsi)# maximum bandwidth 1244160

# <span id="page-476-0"></span>**guaranteed bandwidth**

Установка размера гарантированной полосы для передачи.

## **Синтаксис**

guaranteed bandwidth <VALUE> no guaranteed bandwidth

# **Параметры**

<VALUE> – значение полосы пропускания в кбит/c. Для GPON в диапазоне [0, 128–1236288], должно быть кратно 64 кбит/c, иначе будет автоматически округлено в меньшую строну. Для XGS-PON значение в диапазоне [0, 1024–9819136], должно быть кратно 1024 кбит/c, иначе будет автоматически округлено в меньшую сторону.

# **Значение по умолчанию**

guaranteed bandwidth 512 для gpon guaranteed bandwidth 2048 для xgs-pon

# **Группа привилегий**

config-interface-ont-profile

## **Командный режим**

PROFIL F-DBA

## **Пример**

LTP-16N(config)(profile-dba-hsi)# guaranteed bandwidth 1024

## <span id="page-476-1"></span>**pon-type**

Выбор технологии, по которой будет работать настраиваемый профиль DBA. Настройка этого параметра выполняется только для LTX-8(16). Режим работы должен совпадать в конфигурации профиля DBA и interface pon-port.

## **Синтаксис**

pon-type <VALUE> no allocation-scheme

## **Параметры**

<VALUE> – схема работы аллокаций:

- gpon 1G pon;
- xgs-pon 10G pon.

### **Значение по умолчанию**

xgs-pon

## **Группа привилегий**

config-interface-ont-profile

### **Командный режим**

PROFILE-DBA

### **Пример**

LTP-16N(config)(profile-dba-hsi)# pon-type gpon

### <span id="page-477-0"></span>**t-cont-type**

Выбор используемого t-cont-type для DBA.

## **Синтаксис**

t-cont-type <VALUE> no t-cont-type

### **Параметры**

 $\langle \text{VALUE} \rangle$  - 1-5.

**Значение по умолчанию**

t-cont-type 5

### **Группа привилегий**

config-interface-ont-profile

# **Командный режим**

PROFILE-DBA

### **Пример**

LTP-16N(config)(profile-dba-hsi)# t-cont-type 1

# <span id="page-477-1"></span>**description**

Задание описания профиля.

#### **Синтаксис**

description <VALUE> no description

#### **Параметры**

<VALUE> – набор символов в диапазоне от 1 до 127.

#### **Значение по умолчанию**

no description

## **Группа привилегий**

config-interface-ont-profile

# **Командный режим**

PROFILE-DBA

## **Пример**

LTP-16N(config)(profile-dba-hsi)# description HSI

# <span id="page-478-0"></span>**name**

Установка имени профиля.

Имя профиля – это уникальный идентификатор для доступа к конкретному профилю.

# **Синтаксис**

name <VALUE>

#### **Параметры**

<VALUE> – набор символов в диапазоне от 1 до 15.

### **Группа привилегий**

config-interface-ont-profile

## **Командный режим**

#### PROFILE-DBA

### **Пример**

LTP-16N(config)(profile-dba-hsi)# name HSI-100

## <span id="page-478-1"></span>**mode**

Установка режима для status reporting.

## **Синтаксис**

mode <VALUE>

#### **Параметры**

<VALUE> – none, non-status-reporting или status-reporting.

#### **Значение по умолчанию**

non-status-reporting

### **Группа привилегий**

config-interface-ont-profile

### **Командный режим**

PROFILE-DBA

#### **Пример**

LTP-16N(config)(profile-dba-hsi)# mode status-reporting

# **Настройка профиля management**

- [profile management](#page-479-0)
	- [description](#page-479-1)
	- [iphost id](#page-480-0)
	- [name](#page-480-1)
	- [omci-configuration enable](#page-480-2)
	- [password](#page-481-0)
	- [url](#page-481-1)
	- [username](#page-482-0)

# <span id="page-479-0"></span>**profile management**

Переход в режим конфигурирования профиля management.

# **Синтаксис**

[no] profile management <NAME>

# **Параметры**

<NAME> – наименование профиля. Набор символов длиной от 1 до 15.

# **Группа привилегий**

config-management

# **Командный режим**

CONFIG

# **Пример**

LTP-16N(configure)# profile management MANAGE-PROFILE

# <span id="page-479-1"></span>**description**

Установка описания профиля.

## **Синтаксис**

description <VALUE> no description

## **Параметры**

<VALUE> – строка длиной от 1 до 127 символов.

# **Группа привилегий**

config-management

# **Командный режим**

PROFILE-MANAGEMENT

# **Пример**

LTP-16N(config)(profile-management-man)# description Profile management for LTP-16N

# <span id="page-480-0"></span>iphost id

Установка индекса iphost.

# Синтаксис

iphost id <ID> no iphost id

## Параметры

<ID> - индекс iphost в диапазоне [1-32].

### Значение по умолчанию

 $\mathbf{1}$ 

## Группа привилегий

config-interface-ont-profile

# Командный режим

PROFILE-MANAGEMENT

### Пример

LTP-16N(config)(profile-management)# iphost id 1

#### <span id="page-480-1"></span>name

Установка имени профиля.

Имя профиля - это уникальный идентификатор для доступа к конкретному профилю.  $\blacktriangle$ 

# Синтаксис

name <VALUE>

#### Параметры

<VALUE> - строка длиной от 1 до 15 символов.

### Группа привилегий

config-interface-ont-profile

#### Командный режим

PROFILE-MANAGEMENT

## Пример

LTP-16N(config)(profile-management)# name MANAGEMENT-10

## <span id="page-480-2"></span>omci-configuration enable

Конфигурирование режима получения настроек ACS-сервера для данного профиля.

## Синтаксис

```
omci-configuration enable
no omci-configuration enable
```
# **Параметры**

Команда не принимает параметры.

# **Значение по умолчанию**

Включено

# **Группа привилегий**

config-interface-ont-profile

# **Командный режим**

PROFILE-MANAGEMENT

# **Пример**

LTP-16N(config)(profile-management-man)# omci-configuration enable

# <span id="page-481-0"></span>**password**

Установка пароля ACS-сервера. Работает только при включенном OMCI-режиме.

## **Синтаксис**

passsword <VALUE> no passsword

# **Параметры**

<VALUE> – строка длиной от 1 до 25 символов.

# **Значение по умолчанию**

Пустое значение

## **Группа привилегий**

config-management

# **Командный режим**

# PROFILE-MANAGEMENT

## **Пример**

LTP-16N(config)(profile-management-man)# passsword 1234567890

# <span id="page-481-1"></span>**url**

# Установка url ACS-сервера. Работает только при включенном OMCI-режиме.

# **Синтаксис**

url <VALUE> no url

# **Параметры**

<VALUE> – строка формата: http://ipaddr:port длиной до 256 символов.

# **Значение по умолчанию**

Пустое значение

# **Группа привилегий**

config-management

# **Командный режим**

# PROFILE-MANAGEMENT

LTP-16N(config)(profile-management-man)# url http://192.168.1.51:151

#### <span id="page-482-0"></span>**username**

Установка имени пользователя ACS-сервера. Работает только при включенном OMCI-режиме.

### **Синтаксис**

username <VALUE> no username

### **Параметры**

<VALUE> – строка длиной от 1 до 25 символов.

## **Значение по умолчанию**

Пустое значение

# **Группа привилегий**

config-management

# **Командный режим**

PROFILE-MANAGEMENT

## **Пример**

LTP-16N(config)(profile-management-man)# username user

# **Настройка профиля ports**

- [profile ports](#page-483-0)
	- [description](#page-484-0)
	- [igmp immediate-leave](#page-484-1)
	- [igmp mode](#page-484-2)
	- [igmp querier](#page-485-0)
	- [igmp query interval](#page-485-1)
	- [igmp query response](#page-486-0)
	- [igmp robustness](#page-486-1)
	- [igmp version](#page-487-0)
	- [igmp multicast dynamic-entry](#page-487-1)
	- [port ID multicast enable](#page-487-2)
	- [port ID bridge group](#page-488-0)
	- [port ID igmp downstream priority](#page-488-1)
	- [port ID igmp downstream tag-control](#page-489-0)
	- [port ID igmp downstream vid](#page-489-1)
	- [port ID igmp upstream priority](#page-490-0)
	- [port ID igmp upstream tag-control](#page-490-1)
	- [port ID igmp upstream vid](#page-491-0)
	- [port ID igmp max groups](#page-491-1)
	- [name](#page-492-0)
	- [veip multicast enable](#page-492-1)
	- [veip igmp downstream priority](#page-493-0)
	- [veip igmp downstream tag-control](#page-493-1)
	- [veip igmp downstream vid](#page-494-0)
	- [veip igmp upstream priority](#page-494-1)
	- [veip igmp upstream tag-control](#page-494-2)
	- [veip igmp upstream vid](#page-495-0)
	- [veip igmp max groups](#page-495-1)

# <span id="page-483-0"></span>**profile ports**

Переход в режим конфигурирования профиля ports.

# **Синтаксис**

[no] profile ports <NAME>

# **Параметры**

<NAME> – наименование профиля. Набор символов длиной от 1 до 15.

# **Группа привилегий**

config-interface-ont-profile

# **Командный режим**

CONFIG

**Пример**

LTP-16N(configure)# profile ports BRIDGRE

# <span id="page-484-0"></span>**description**

Установка описания профиля.

# **Синтаксис**

description <VALUE> no description

# **Параметры**

<VALUE> – набор символов в диапазоне от 1 до 127.

# **Группа привилегий**

config-interface-ont-profile

# **Командный режим**

PROFILE-PORTS

# **Пример**

LTP-16N(config)(profile-port-bridge)# description omci-bridge

# <span id="page-484-1"></span>**igmp immediate-leave**

Настройка быстрого отключения от multicast-группы. Не происходит отправка last member query в сторону клиента.

# **Синтаксис**

[no] igmp immediate-leave

# **Параметры**

Команда не содержит параметров.

## **Значение по умолчанию**

Отключено

# **Группа привилегий**

config-interface-ont-profile

# **Командный режим**

PROFILE-PORTS

# **Пример**

LTP-16N(config)(profile-ports-bridge)# igmp immediate-leave

# <span id="page-484-2"></span>**igmp mode**

Установка режима работы IGMP на устройстве.

## **Синтаксис**

igmp mode <VALUE>

# **Параметры**

<VALUE> – [snooping | spr | proxy].

### Значение по умолчанию

snooping

### Группа привилегий

config-interface-ont-profile

### Командный режим

PROFILE-PORTS

### Пример

LTP-16N(config)(profile-ports-bridge)# igmp mode proxy

## <span id="page-485-0"></span>igmp querier

Установка IP-адреса querier для отправки сообщений IGMP query.

### Синтаксис

igmp querirer <IP> no igmp querirer

## Параметры

<IP> - IP-адрес задаётся в виде AAA.BBB.CCC.DDD, где каждая часть принимает значения [0..255].

### Значение по умолчанию

 $0.0.0.0$ 

## Группа привилегий

config-interface-ont-profile

# Командный режим

PROFILE-PORTS

#### Пример

LTP-16N(config)(profile-ports-bridge)# igmp querirer 192.168.0.1

## <span id="page-485-1"></span>igmp query interval

Установка периодичности отправки query.

# Синтаксис

igmp query interval <VALUE> no igmp query interval

## Параметры

<VALUE> - интервал в диапазоне [30-600].

## Значение по умолчанию

125

# Группа привилегий

config-interface-ont-profile

# **Командный режим**

PROFILE-PORTS

## **Пример**

LTP-16N(config)(profile-ports-bridge)# igmp query interval 30

# <span id="page-486-0"></span>**igmp query response**

Установка времени ожидания сообщений report на query.

### **Синтаксис**

igmp query response <VALUE> no igmp query response

### **Параметры**

<VALUE> – интервал в диапазоне [50-2000].

**Значение по умолчанию**

100

**Группа привилегий**

config-interface-ont-profile

# **Командный режим**

PROFILE-PORTS

### **Пример**

LTP-16N(config)(profile-ports-bridge)# igmp query response 30

#### <span id="page-486-1"></span>**igmp robustness**

Установка количества интервалов обмена IGMP-сообщениями при контроле multicast-групп.

## **Синтаксис**

igmp robustness <VALUE> no igmp robustness

## **Параметры**

<VALUE> – значение в диапазоне [2-7].

## **Значение по умолчанию**

2

# **Группа привилегий**

config-interface-ont-profile

# **Командный режим**

PROFILE-PORTS

# **Пример**

LTP-16N(config)(profile-ports-bridge)# igmp robustness 5

### <span id="page-487-0"></span>**igmp version**

Установка версии протокола IGMP.

## **Синтаксис**

igmp version <VALUE> no igmp version

### **Параметры**

<VALUE> – значение в диапазоне [1-3].

### **Значение по умолчанию**

3

## **Группа привилегий**

config-interface-ont-profile

## **Командный режим**

PROFILE-PORTS

### **Пример**

LTP-16N(config)(profile-ports-bridge)# igmp version 2

# <span id="page-487-1"></span>**igmp multicast dynamic-entry**

Настройка диапазона multicast-адресов для работы в заданном MC VLAN.

## **Синтаксис**

igmp multicast dynamic-entry <ID> vid <VID> group <MC\_IP> <MC\_IP> no igmp multicast dynamic-entry <ID>

## **Параметры**

<ID> – индекс записи [1-20];

<VID> – VLAN ID в диапазоне [1-4094];

<MC\_IP> – IP-адрес в диапазоне multicast.

## **Значение по умолчанию**

Отключено

**Группа привилегий**

config-interface-ont-profile

# **Командный режим**

PROFILE-PORTS

# **Пример**

LTP-16N(config)(profile-ports-bridge)# igmp multicast dynamic-entry 1 vid 20 group 224.0.0.1 225.255.255.255

## <span id="page-487-2"></span>**port ID multicast enable**

Активация режима обработки multicast-трафика на LAN-порте.

### **Синтаксис**

port <ID> multicast enable no port <ID> multicast enable

### **Параметры**

<ID> – индекс порта [1-24].

# **Значение по умолчанию**

Отключено

# **Группа привилегий**

config-interface-ont-profile

# **Командный режим**

PROFILE-PORTS

#### **Пример**

LTP-16N(config)(profile-ports-bridge)# port 1 multicast

# <span id="page-488-0"></span>**port ID bridge group**

Установка привязки LAN-портов ONT к OMCI-bridge.

#### **Синтаксис**

port <ID> bridge group <VALUE> no port <ID> bridge group

### **Параметры**

<ID> – индекс порта [1-24];

<VALUE> – индекс bridge-группы [0-75].

#### **Значение по умолчанию**

 $\Omega$ 

### **Группа привилегий**

config-interface-ont-profile

### **Командный режим**

PROFILE-PORTS

#### **Пример**

LTP-16N(config)(profile-ports-bridge)# port 1 bridge group 10

### <span id="page-488-1"></span>**port ID igmp downstream priority**

Установка значения p-bit для multicast-трафика на LAN-интерфейсе.

### **Синтаксис**

```
port <ID> igmp downstream priority <VALUE>
no port <ID> igmp downstream priority
```
# **Параметры**

<ID> – индекс порта [1-24];

<VALUE> – приоритет [0-7].

# **Значение по умолчанию**

 $\Theta$ 

# **Группа привилегий**

config-interface-ont-profile

# **Командный режим**

PROFILE-PORTS

## **Пример**

LTP-16N(config)(profile-ports-bridge)# port 1 igmp downstream priority 7

# <span id="page-489-0"></span>**port ID igmp downstream tag-control**

Установка правила VLAN-манипуляций для передачи downstream multicast-трафика на LAN-интерфейсе.

## **Синтаксис**

port <ID> igmp downstream tag-control <VALUE> no port <ID> igmp downstream tag-control

## **Параметры**

<ID> – индекс порта [1-24];

<VALUE> – [add-tag | pass | remove-tag | replace-tag | replace-vid].

## **Значение по умолчанию**

pass

**Группа привилегий**

config-interface-ont-profile

# **Командный режим**

PROFILE-PORTS

#### **Пример**

LTP-16N(config)(profile-ports-bridge)# port 1 igmp downstream tag-control add-tag

## <span id="page-489-1"></span>**port ID igmp downstream vid**

Установка значения VLAN ID для multicast-трафика на LAN-интерфейсе.

# **Синтаксис**

port <ID> igmp downstream vid <VID> no port <ID> igmp downstream vid

# **Параметры**

<ID> – индекс порта [1-24];

<VID> – VLAN ID в диапазоне [1-4094].

# **Значение по умолчанию**

1

# **Группа привилегий**

config-interface-ont-profile

# **Командный режим**

PROFILE-PORTS

# **Пример**

LTP-16N(config)(profile-ports-bridge)# port 1 igmp downstream vid 200

# <span id="page-490-0"></span>**port ID igmp upstream priority**

Установка значения p-bit для multicast-трафика на LAN-интерфейсе.

# **Синтаксис**

port <ID> igmp upstream priority <VALUE> no port <ID> igmp upstream priority

# **Параметры**

<ID> – индекс порта [1-24];

<VALUE> – приоритет [0-7].

**Значение по умолчанию**

 $\Omega$ 

**Группа привилегий**

config-interface-ont-profile

# **Командный режим**

PROFILE-PORTS

**Пример**

LTP-16N(config)(profile-ports-bridge)# port 1 igmp upstream priority 7

# <span id="page-490-1"></span>**port ID igmp upstream tag-control**

Установка правила VLAN-манипуляций для передачи upstream multicast-трафика на LAN-интерфейсе.

# **Синтаксис**

port <ID> igmp upstream tag-control <VALUE> no port <ID> igmp upstream tag-control

# **Параметры**

<ID> – индекс порта [1-24];

<VALUE> – [add-tag | pass | replace-tag | replace-vid].

#### **Значение по умолчанию**

pass

#### **Группа привилегий**

config-interface-ont-profile

### **Командный режим**

PROFILE-PORTS

### **Пример**

LTP-16N(config)(profile-ports-bridge)# port 1 igmp upstream tag-control add-tag

# <span id="page-491-0"></span>**port ID igmp upstream vid**

Установка значения VLAN ID для multicast-трафика на LAN-интерфейсе.

### **Синтаксис**

port <ID> igmp upstream vid <VID> no port <ID> igmp upstream vid

### **Параметры**

<ID> – индекс порта [1-24];

<VID> – VLAN ID в диапазоне [1-4094].

### **Значение по умолчанию**

1

**Группа привилегий**

config-interface-ont-profile

# **Командный режим**

PROFILE-PORTS

#### **Пример**

LTP-16N(config)(profile-ports-bridge)# port 1 igmp upstream vid 200

## <span id="page-491-1"></span>**port ID igmp max groups**

Установка ограничения на количество igmp-groups, которые могут быть обучены через порт.

#### **Синтаксис**

port <ID> igmp max groups <VALUE> no port <ID> igmp max groups

#### **Параметры**

<ID> – индекс порта [1-24].

<VALUE> – значение от [0-65535], где 0 – без ограничения.

#### **Значение по умолчанию**

port <ID> igmp max groups 0

# Группа привилегий

config-interface-ont-profile

## Командный режим

PROFILE-PORTS

# Пример

LTP-16N(config)(profile-ports-bridge)# port 1 igmp max groups 10

### <span id="page-492-0"></span>name

Установка имени профиля.

А Имя профиля - это уникальный идентификатор для доступа к конкретному профилю.

# Синтаксис

name <VALUE>

### Параметры

<VALUE> - набор символов в диапазоне от 1 до 15.

## Группа привилегий

config-interface-ont-profile

## Командный режим

PROFILE-PORTS

### Пример

LTP-16N(config)(profile-ports-bridge)# name bridge-100

# <span id="page-492-1"></span>veip multicast enable

Включение обработки multicast-трафика для Virtual Ethernet Interface Point.

## Синтаксис

veip multicast enable no veip multicast enable

## Параметры

Команда не принимает параметры.

## Значение по умолчанию

Отключено

# Группа привилегий

config-interface-ont-profile

## Командный режим

PROFILE-PORTS

# **Пример**

LTP-16N(config)(profile-ports-bridge)# veip multicast enable

## <span id="page-493-0"></span>**veip igmp downstream priority**

Установка значения p-bit для multicast-трафика для Virtual Ethernet Interface Point.

## **Синтаксис**

veip igmp downstream priority <VALUE> no veip igmp downstream priority

#### **Параметры**

<VALUE> – приоритет [0-7].

## **Значение по умолчанию**

 $\Theta$ 

## **Группа привилегий**

config-interface-ont-profile

### **Командный режим**

PROFILE-PORTS

#### **Пример**

LTP-16N(config)(profile-ports-bridge)# veip igmp downstream priority 7

#### <span id="page-493-1"></span>**veip igmp downstream tag-control**

Установка правила VLAN-манипуляций для передачи downstream multicast-трафика для Virtual Ethernet Interface Point.

## **Синтаксис**

```
veip igmp downstream tag-control <VALUE>
no veip igmp downstream tag-control
```
### **Параметры**

<VALUE> – [add-tag | pass | remove-tag | replace-tag | replace-vid].

# **Значение по умолчанию**

pass

## **Группа привилегий**

config-interface-ont-profile

## **Командный режим**

PROFILE-PORTS

# **Пример**

LTP-16N(config)(profile-ports-bridge)# veip igmp downstream tag-control add-tag

# <span id="page-494-0"></span>**veip igmp downstream vid**

veip igmp upstream vid

Установка значения VLAN ID для multicast-трафика для Virtual Ethernet Interface Point.

### **Синтаксис**

veip igmp downstream vid <VID> no veip igmp downstream vid

# **Параметры**

<VID> – VLAN ID в диапазоне [1-4094].

## **Значение по умолчанию**

1

### **Группа привилегий**

config-interface-ont-profile

# **Командный режим**

PROFILE-PORTS

## **Пример**

LTP-16N(config)(profile-ports-bridge)# veip igmp downstream vid 10

## <span id="page-494-1"></span>**veip igmp upstream priority**

Установка значения p-bit для multicast-трафика для Virtual Ethernet Interface Point.

### **Синтаксис**

veip igmp upstream priority <VALUE> no veip igmp upstream priority

## **Параметры**

<VALUE> – приоритет [0-7].

# **Значение по умолчанию**

 $\Theta$ 

## **Группа привилегий**

config-interface-ont-profile

## **Командный режим**

PROFILE-PORTS

# **Пример**

LTP-16N(config)(profile-ports-bridge)# veip igmp upstream priority 1

# <span id="page-494-2"></span>**veip igmp upstream tag-control**

Установка правила VLAN-манипуляций для передачи upstream multicast-трафика для Virtual Ethernet Interface Point.

## **Синтаксис**

veip igmp upstream tag-control <VALUE> no veip igmp upstream tag-control

# **Параметры**

<VALUE> – [add-tag | pass | remove-tag | replace-tag | replace-vid].

# **Значение по умолчанию**

pass

# **Группа привилегий**

config-interface-ont-profile

## **Командный режим**

PROFILE-PORTS

## **Пример**

LTP-16N(config)(profile-ports-bridge)# veip igmp upstream tag-control add-tag

# <span id="page-495-0"></span>**veip igmp upstream vid**

Установка значения VLAN ID для multicast-трафика для Virtual Ethernet Interface Point.

## **Синтаксис**

veip igmp upstream vid <VID> no veip igmp upstream vid

### **Параметры**

<VID> – VLAN ID в диапазоне [1-4094].

## **Значение по умолчанию**

1

# **Группа привилегий**

config-interface-ont-profile

## **Командный режим**

PROFILE-PORTS

## **Пример**

LTP-16N(config)(profile-ports-bridge)# veip igmp upstream vid 10

## <span id="page-495-1"></span>**veip igmp max groups**

Установка максимального количества для impg-groups, которые могут быть обучены через ONT.

## **Синтаксис**

veip igmp max groups <VALUE> no veip igmp max groups

## **Параметры**

<VALUE> – значение в диапазоне [0-65535], где 0 – без ограничения.

# **Значение по умолчанию**

veip igmp max groups 0

# **Группа привилегий**

config-interface-ont-profile

# **Командный режим**

PROFILE-PORTS

# **Пример**

LTP-16N(config)(profile-ports-bridge)# veip igmp max groups 10

# **Настройка профиля shaping**

- [profile shaping](#page-497-0)
	- [description](#page-497-1)
	- [name](#page-498-0)
	- [upstream shaper](#page-498-1)
	- [upstream shaper peak-rate](#page-499-0)
	- [upstream shaper commited-rate](#page-499-1)
	- [upstream storm-control](#page-500-0)
	- [upstream storm-control rate-limit](#page-500-1)
	- [upstream storm-control logging](#page-500-2)
	- [downstream policer](#page-501-0)
	- [downstream policer peak-rate](#page-501-1)
	- [downstream policer commited-rate](#page-502-0)

# <span id="page-497-0"></span>**profile shaping**

Переход в режим настройки профиля shaping.

# **Синтаксис**

[no] profile shaping <NAME>

# **Параметры**

<NAME> – наименование профиля. Набор символов длиной от 1 до 15.

# **Группа привилегий**

config-interface-ont-profile

# **Командный режим**

CONFIG

## **Пример**

LTP-16N(configure)# profile shaping shaping1

# <span id="page-497-1"></span>**description**

Установка описания профиля.

# **Синтаксис**

description <VALUE> no description

# **Параметры**

<VALUE> – набор символов в диапазоне от 1 до 127.

# **Группа привилегий**

config-interface-ont-profile

## **Командный режим**

PROFILE-PORTS

# **Пример**

LTP-16N(config)(profile-shaping-shaping1)# description shaping10

#### <span id="page-498-0"></span>**name**

Установка имени профиля.

Имя профиля – это уникальный идентификатор для доступа к конкретному профилю.

#### **Синтаксис**

name <VALUE>

#### **Параметры**

<VALUE> – набор символов в диапазоне от 1 до 15.

#### **Группа привилегий**

config-interface-ont-profile

#### **Командный режим**

PROFILE-SHAPING

# **Пример**

LTP-16N(config)(profile-shaping-shaping1)# name shaping1

#### <span id="page-498-1"></span>**upstream shaper**

Включение функционала upstream shaper.

## **Синтаксис**

[no] upstream <ID> shaper enable

### **Параметры**

<TYPE> – тип трафика (broadcast/unicast/multicast);

<ID> – ID сервиса от 1 до 30.

# **Значение по умолчанию**

Отключено

**Группа привилегий**

config-interface-ont-profile

# **Командный режим**

PROFILE-SHAPING

## **Пример**

LTP-16N(config)(profile-shaping-shaping1)# upstream 1 shaper enable

# <span id="page-499-0"></span>**upstream shaper peak-rate**

Настройка peak-rate, пикового значения полосы пропускания.

# **Синтаксис**

[no] upstream <ID> shaper peak-rate <VALUE>

# **Параметры**

<ID> – ID сервиса от 1 до 30;

<VALUE> – значение скорости в Кбит/с от 0 до 1244160, кратное 64.

# **Значение по умолчанию**

1244160

# **Группа привилегий**

config-interface-ont-profile

# **Командный режим**

PROFILE-SHAPING

# **Пример**

LTP-16N(config)(profile-shaping-shaping1)# upstream 1 shaper peak-rate 6400

# <span id="page-499-1"></span>**upstream shaper commited-rate**

Настройка commited-rate, ограничения полосы пропускания.

## **Синтаксис**

[no] upstream <ID> shaper commited-rate <VALUE>

## **Параметры**

<ID> – ID сервиса от 1 до 30;

<VALUE> – значение скорости в Кбит/с от 0 до 1244160, кратное 64.

## **Значение по умолчанию**

1244160

## **Группа привилегий**

config-interface-ont-profile

# **Командный режим**

PROFILE-SHAPING

# **Пример**

LTP-16N(config)(profile-shaping-shaping1)# upstream 1 shaper commited-rate 6272

## <span id="page-500-0"></span>**upstream storm-control**

Включение strorm-control на ONT.

### **Синтаксис**

[no] upstream <TYPE> storm-control enable

#### **Параметры**

<TYPE> – тип трафика (broadcast/multicast).

### **Значение по умолчанию**

Отключено

# **Группа привилегий**

config-interface-ont-profile

### **Командный режим**

PROFILE-SHAPING

### **Пример**

LTP-16N(config)(profile-shaping-shaping1)# upstream broadcast storm-control enable

### <span id="page-500-1"></span>**upstream storm-control rate-limit**

Настройка порога срабатывания storm-control в пакетах в секунду.

#### **Синтаксис**

```
upstream <TYPE> storm-control rate-limit <VALUE>
no upstream <TYPE> storm-control rate-limit
```
#### **Параметры**

<TYPE> – тип трафика (broadcast/multicast); <VALUE> – значение от 1 до 10000 пакетов в секунду.

# **Значение по умолчанию**

1000

## **Группа привилегий**

config-interface-ont-profile

# **Командный режим**

PROFILE-SHAPING

## **Пример**

LTP-16N(config)(profile-shaping-shaping1)# upstream broadcast storm-control rate-limit 2000

# <span id="page-500-2"></span>**upstream storm-control logging**

Настройка логирования события при обнаружении "шторма" и блокировки ONT.

## **Синтаксис**

```
upstream <TYPE> storm-control logging [shutdown]
no upstream <TYPE> storm-control logging
```
# **Параметры**

<TYPE> – тип трафика (broadcast/multicast);

shutdown – при указании параметра, в случае обнаружения "шторма", будет произведена блокировка ONT на время заданное в **pon olt ont-block-time**.

## **Значение по умолчанию**

Отключено

**Группа привилегий**

config-interface-ont-profile

## **Командный режим**

PROFILE-SHAPING

### **Пример**

LTP-16N(config)(profile-shaping-shaping1)# upstream broadcast storm-control logging shutdown

## <span id="page-501-0"></span>**downstream policer**

Включение функционала downstream policer.

### **Синтаксис**

[no] downstream policer enable [no] downstream <ID> policer enable

## **Параметры**

<ID> – ID сервиса от 1 до 30.

# **Значение по умолчанию**

no downstream policer enable

#### **Группа привилегий**

config-interface-ont-profile

# **Командный режим**

PROFILE-SHAPING

## **Пример**

```
LTP-16N(config)(profile-shaping-1)# downstream policer enable 
LTP-16N(config)(profile-shaping-1)# downstream 1 policer enable
```
## <span id="page-501-1"></span>**downstream policer peak-rate**

Настройка peak-rate, пикового значения полосы пропускания.

#### **Синтаксис**

[no] downstream policer peak-rate <VALUE> [no] downstream <ID> policer peak-rate <VALUE>

## **Параметры**

<ID> – ID сервиса от 1 до 30;

<VALUE> – значение скорости в Кбит/с от 0 до 2488320, кратное 64.

#### **Значение по умолчанию**

2488320

#### **Группа привилегий**

config-interface-ont-profile

#### **Командный режим**

PROFILE-SHAPING

#### **Пример**

```
LTP-16N(config)(profile-shaping-1)# downstream policer peak-rate 100000
     The rate must be a multiple of 64. 100000 will be automatically adjusted to 99968
LTP-16N(config)(profile-shaping-1)# downstream 1 policer peak-rate 100000
     The rate must be a multiple of 64. 100000 will be automatically adjusted to 99968
```
#### <span id="page-502-0"></span>**downstream policer commited-rate**

Настройка commited-rate, ограничения полосы пропускания.

#### **Синтаксис**

[no] downstream policer commited-rate <VALUE> [no] downstream <ID> policer commited-rate <VALUE>

#### **Параметры**

<ID> – ID сервиса от 1 до 30;

<VALUE> – значение скорости в Кбит/с от 0 до 2488320, кратное 64.

#### **Значение по умолчанию**

2488320

**Группа привилегий**

config-interface-ont-profile

#### **Командный режим**

PROFILE-SHAPING

#### **Пример**

LTP-16N(config)(profile-shaping-1)# downstream policer commited-rate 100000 The rate must be a multiple of 64. 100000 will be automatically adjusted to 99968 LTP-16N(config)(profile-shaping-1)# downstream 1 policer commited-rate 100000 The rate must be a multiple of 64. 100000 will be automatically adjusted to 99968

# **Настройка шаблонов конфигурации (template)**

- [template](#page-503-0)
	- [broadcast-filter](#page-503-1)
	- [description](#page-504-0)
	- [multicast-filter](#page-504-1)
	- [profile ports](#page-505-0)
	- [profile management](#page-505-1)
	- [profile shaping](#page-505-2)
	- [service ID profile cross-connect](#page-506-0)
	- [service ID profile dba](#page-506-1)
	- [rf-port-state](#page-507-0)
	- [define](#page-507-1)
	- [name](#page-508-0)

# <span id="page-503-0"></span>**template**

Переход в режим настройки шаблона конфигурации template.

# **Синтаксис**

[no] template <NAME>

# **Параметры**

<NAME> – наименование профиля. Набор символов длиной от 1 до 15.

# **Группа привилегий**

CONFIG\_ACCESS

# **Командный режим**

CONFIG

# **Пример**

LTP-16N(configure)# template one\_service

# <span id="page-503-1"></span>**broadcast-filter**

Включение фильтрации тегированного широковещательного трафика на broadcast GEM.

# **Синтаксис**

[no] broadcast-filter

# **Параметры**

Команда не содержит параметров.

# **Значение по умолчанию**

Включено

# **Группа привилегий**

CONFIG\_ACCESS

**Командный режим**

TEMPLATE
# **Пример**

LTP-16N(config)(template-one\_service)# broadcast-filter

#### **description**

Задание описания интерфейса.

#### **Синтаксис**

description <VALUE> no description

**Параметры** <VALUE> – набор символов в диапазоне от 1 до 127.

# **Группа привилегий**

CONFIG\_ACCESS

**Командный режим**

PROFILE-ONT

#### **Пример**

LTP-16N(config)(template-one\_service)# description "VPN"

### **multicast-filter**

Включение фильтрации тегированного multicast-трафика на multicast GEM.

#### **Синтаксис**

[no] multicast-filter

#### **Параметры**

Команда не содержит параметров.

# **Значение по умолчанию**

Включено

**Группа привилегий**

CONFIG\_ACCESS

**Командный режим**

TEMPLATE

#### **Пример**

LTP-16N(config)(template-one\_service)# multicast-filter

# **profile ports**

Назначение профиля портов.

#### **Синтаксис**

profile ports <VALUE> no profile ports

#### **Параметры**

<VALUE> – наименование профиля.

### **Значение по умолчанию**

profile ports ports1

#### **Группа привилегий**

CONFIG\_ACCESS

#### **Командный режим**

TEMPLATE

### **Пример**

LTP-16N(config)(template-one\_service)# profile ports "bridge"

### **profile management**

Назначение профиля управления.

#### **Синтаксис**

profile management <VALUE> no profile management

### **Параметры**

<VALUE> – наименование профиля.

### **Группа привилегий**

CONFIG\_ACCESS

#### **Командный режим**

TEMPLATE

# **Пример**

LTP-16N(config)(template-one\_service)# profile management ACS

# **profile shaping**

Назначение профиля ограничения полосы.

# **Синтаксис**

profile shaping <VALUE> no profile shaping

# **Параметры**

<VALUE> – наименование профиля.

# **Группа привилегий**

CONFIG\_ACCESS

# **Командный режим**

TEMPLATE

# **Пример**

LTP-16N(config)(template-one\_service)# profile shaping "10MB"

# **service ID profile cross-connect**

Назначение профиля cross-connect для сервиса.

# **Синтаксис**

service <ID> profile cross-connect <VALUE> no service <ID> profile cross-connect

# **Параметры**

<ID> – индекс сервиса [1-32];

<VALUE> – наименование профиля.

# **Группа привилегий**

CONFIG\_ACCESS

### **Командный режим**

TEMPLATE

### **Пример**

LTP-16N(config)(template-template1)# service 1 profile cross-connect crossconnect1

# **service ID profile dba**

Назначение профиля DBA для сервиса.

### **Синтаксис**

service <ID> profile dba <VALUE> no service <ID> profile dba

# **Параметры**

<ID> – индекс сервиса [1-32];

<VALUE> – наименование профиля.

### **Группа привилегий**

CONFIG\_ACCESS

**Командный режим**

TEMPLATE

# **Пример**

LTP-16N(config)(template-one\_service)# service 1 profile dba DBA-HSI

### **rf-port-state**

Управление RF-портом ONT.

#### **Синтаксис**

rf-port-state <VALUE> no rf-port-state

#### **Параметры**

<VALUE> – состояние RF-порта. Допустимые значения: disabled, enabled, no-change.

### **Значение по умолчанию**

disabled

**Группа привилегий**

CONFIG\_ACCESS

# **Командный режим**

TEMPLATE

#### **Пример**

LTP-16N(config)(template-template1)# rf-port-state enabled

# **define**

Настройка переопределения параметров из template. При настроенном define будет использоваться параметр, который указан в template.

# **Синтаксис**

define <VALUE> undefine <VALUE>

#### **Параметры**

<VALUE> – параметр, который будет переопределяться. Broadcast-filter, description, multicast-filter, profile, rf-port-state, service.

# **Значение по умолчанию**

undefine

# **Группа привилегий**

CONFIG\_ACCESS

# **Командный режим**

TEMPLATE

# **Пример**

LTP-16N(config)(template-one\_service)# define service 1

#### **name**

Установка имени профиля.

Имя профиля – это уникальный идентификатор для доступа к конкретному шаблону.

# **Синтаксис**

name <VALUE>

#### **Параметры**

<VALUE> – набор символов в диапазоне от 1 до 15.

### **Группа привилегий**

CONFIG\_ACCESS

### **Командный режим**

TEMPLATE

### **Пример**

LTP-16N(config)(template-template1)# name HSI-100

# **Настройка управления OLT**

- [management ip](#page-509-0)
- [management mask](#page-509-1)
- [management gateway](#page-510-0)
- [management vid](#page-510-1)

# <span id="page-509-0"></span>**management ip**

Настройка IP-адреса устройства.

# **Синтаксис**

management ip <IP> no management ip

# **Параметры**

<IP> – IP-адрес, задаётся в виде AAA.BBB.CCC.DDD, где каждая часть принимает значения [0-255].

# **Значение по умолчанию**

192.168.1.2

# **Группа привилегий**

config-management

# **Командный режим**

CONFIG

# **Пример**

LTP-16N(configure)# management ip 192.168.1.3

# <span id="page-509-1"></span>**management mask**

Настройка IP-маски устройства.

### **Синтаксис**

management mask <IP> no management mask

# **Параметры**

<IP> – IP-маска, задаётся в виде AAA.BBB.CCC.DDD, где каждая часть принимает значения [0-255].

# **Значение по умолчанию**

255.255.255.0

### **Группа привилегий**

config-management

# **Командный режим**

CONFIG

### **Пример**

LTP-16N(configure)# management mask 255.255.0.0

#### <span id="page-510-0"></span>**management gateway**

Установка адреса шлюза по умолчанию.

#### **Синтаксис**

management gateway <IP> no management gateway

#### **Параметры**

<IP> – IP-адрес, задаётся в виде AAA.BBB.CCC.DDD, где каждая часть принимает значения [0-255].

#### **Значение по умолчанию**

0.0.0.0

# **Группа привилегий**

config-management

# **Командный режим**

CONFIG

### **Пример**

LTP-16N(configure)# management gateway 192.168.100.1

### <span id="page-510-1"></span>**management vid**

Настройка vlan для доступа на устройство.

### **Синтаксис**

management vid <VID> no management vid

#### **Параметры**

<VID> – VLAN ID в диапазоне [1-4094].

**Значение по умолчанию**

1

**Группа привилегий**

config-management

# **Командный режим**

CONFIG

# **Пример**

LTP-16N(configure)# management vid 100

# <span id="page-511-0"></span>6 История измeнeний

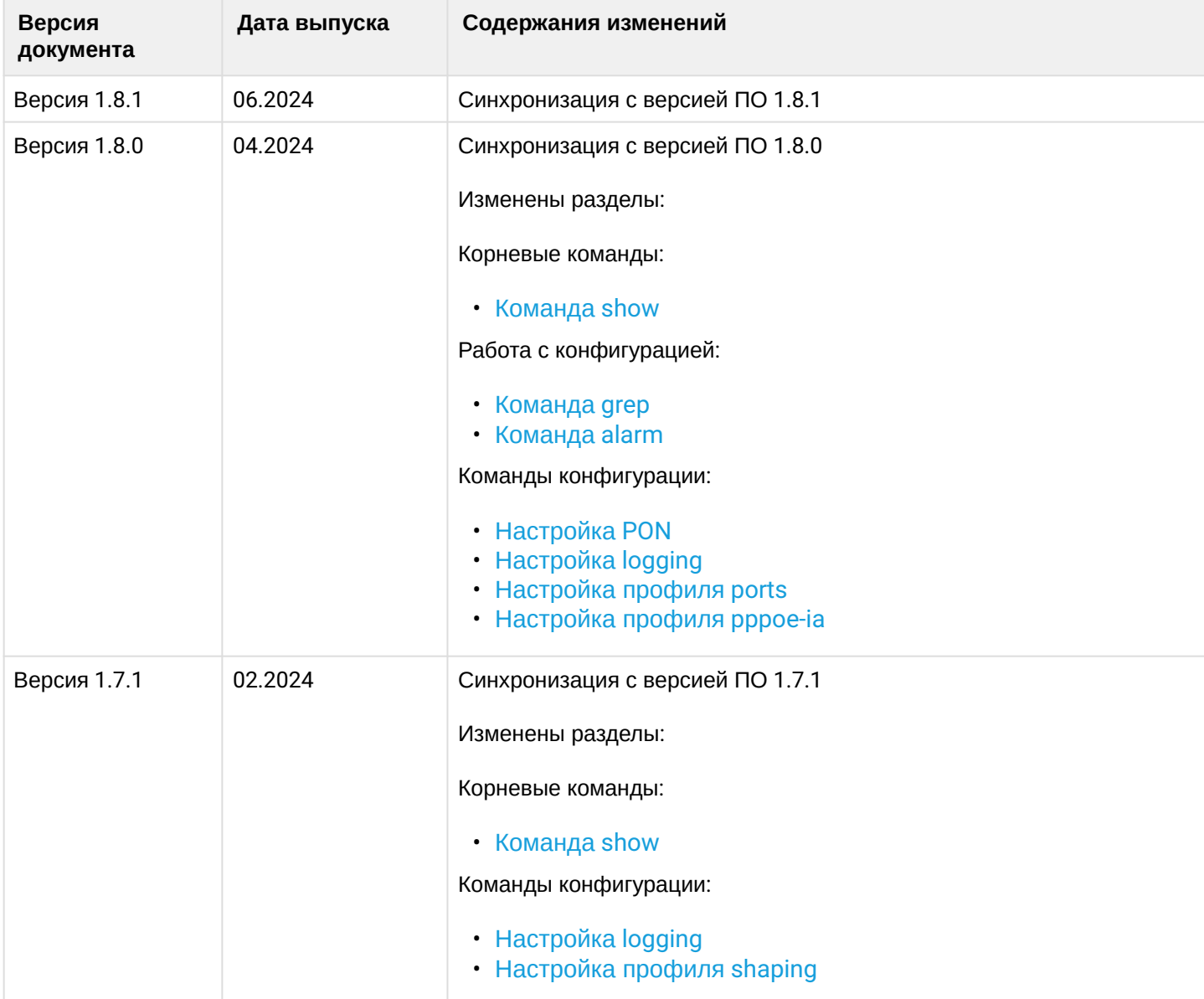

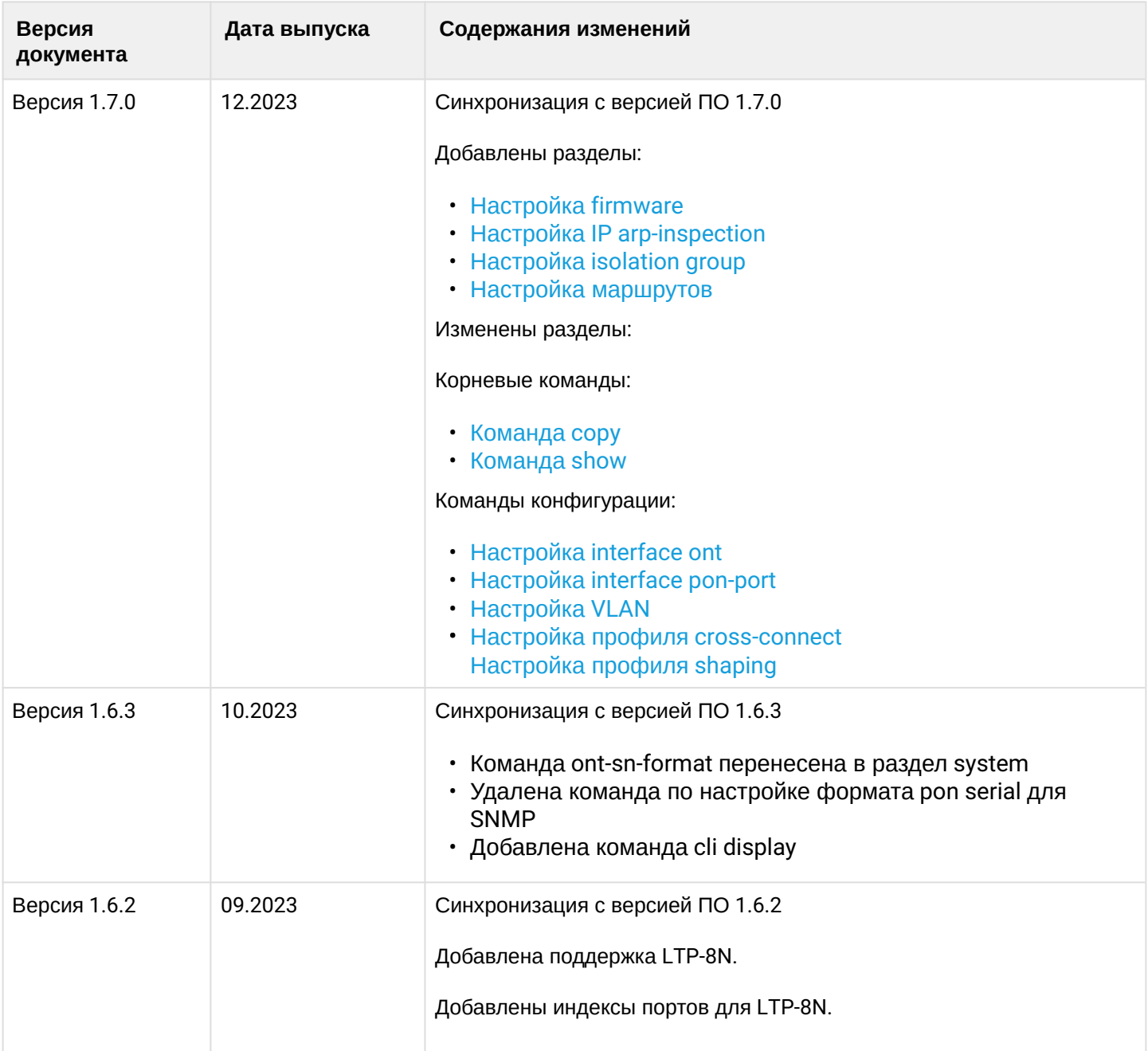

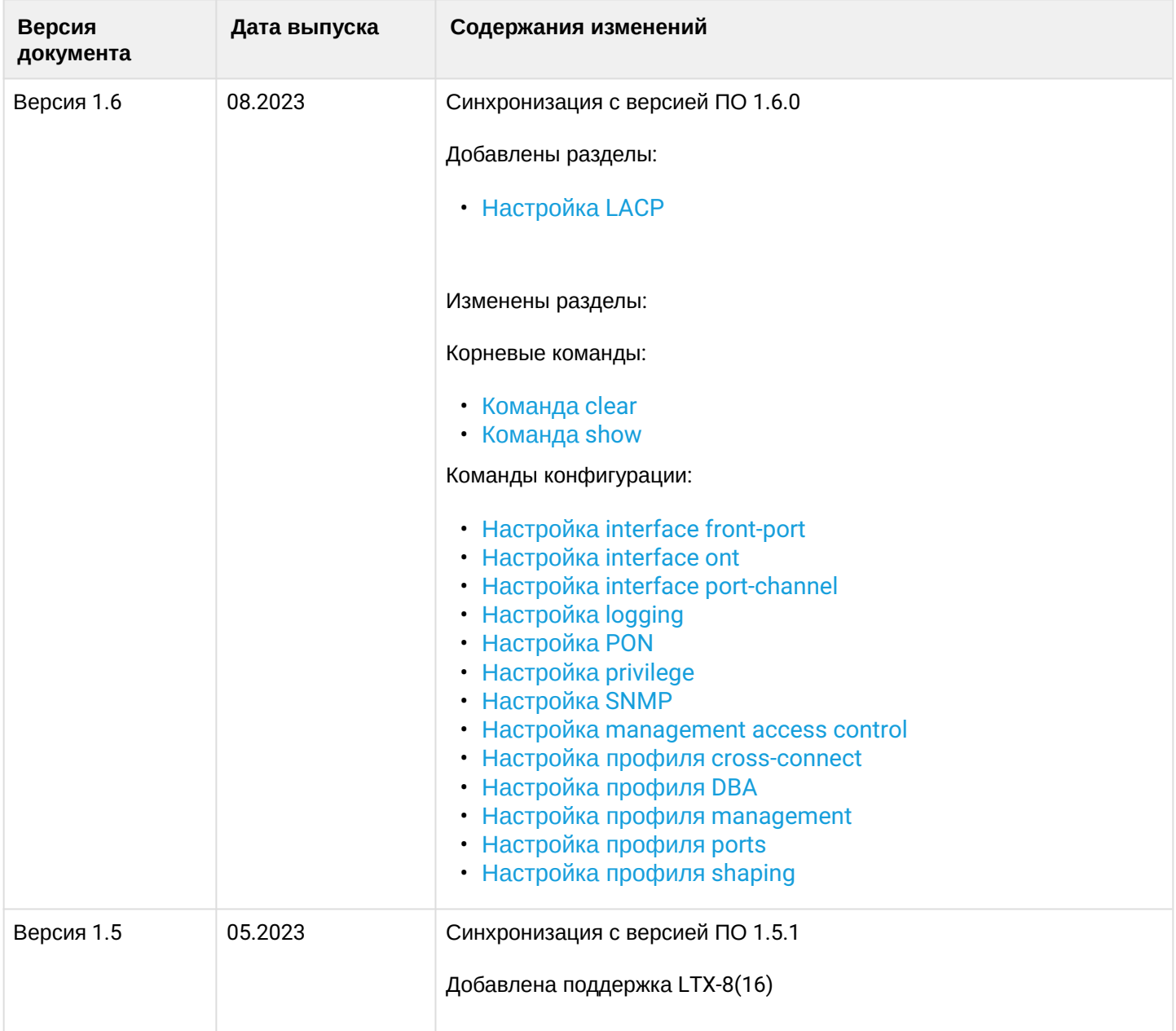

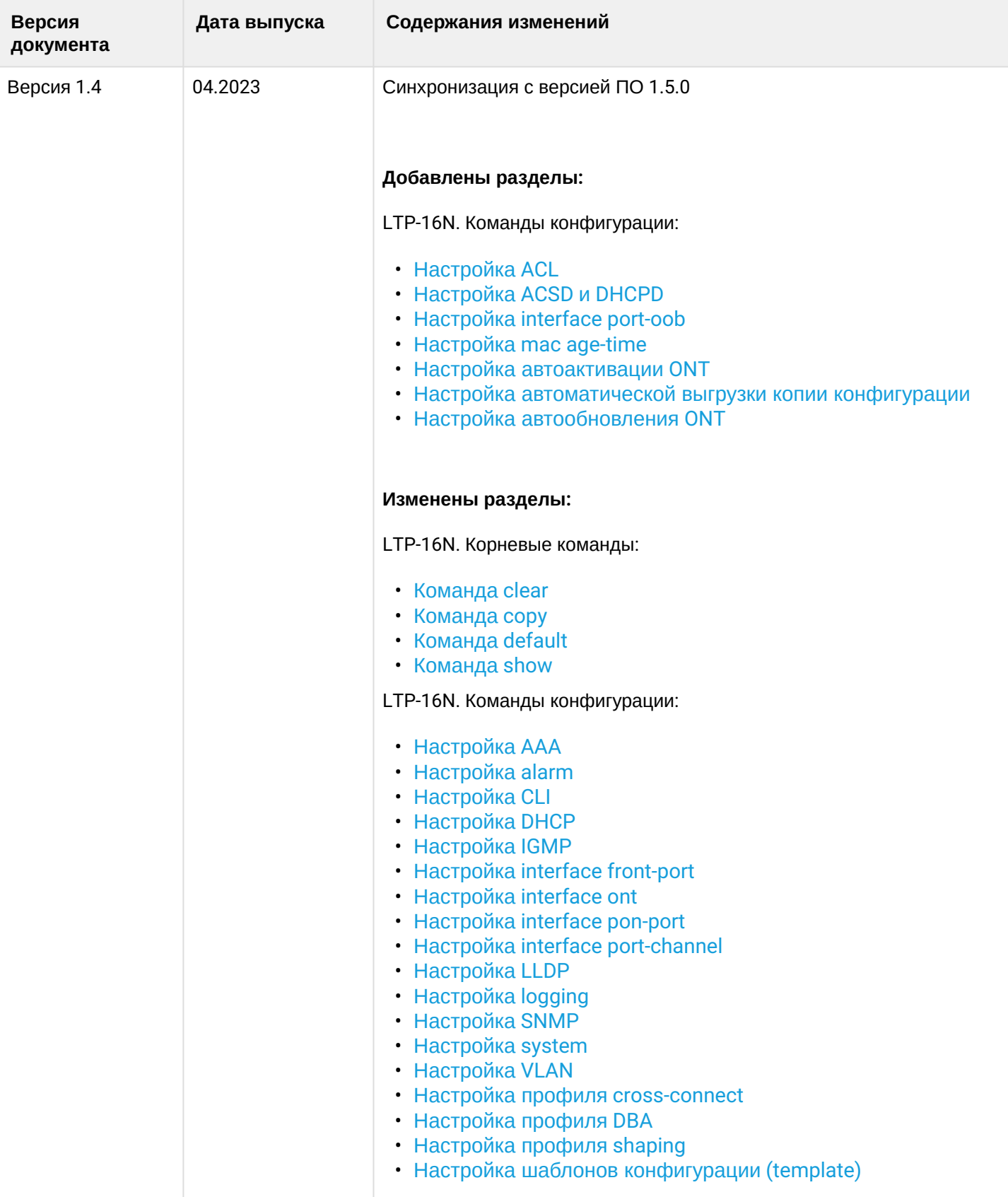

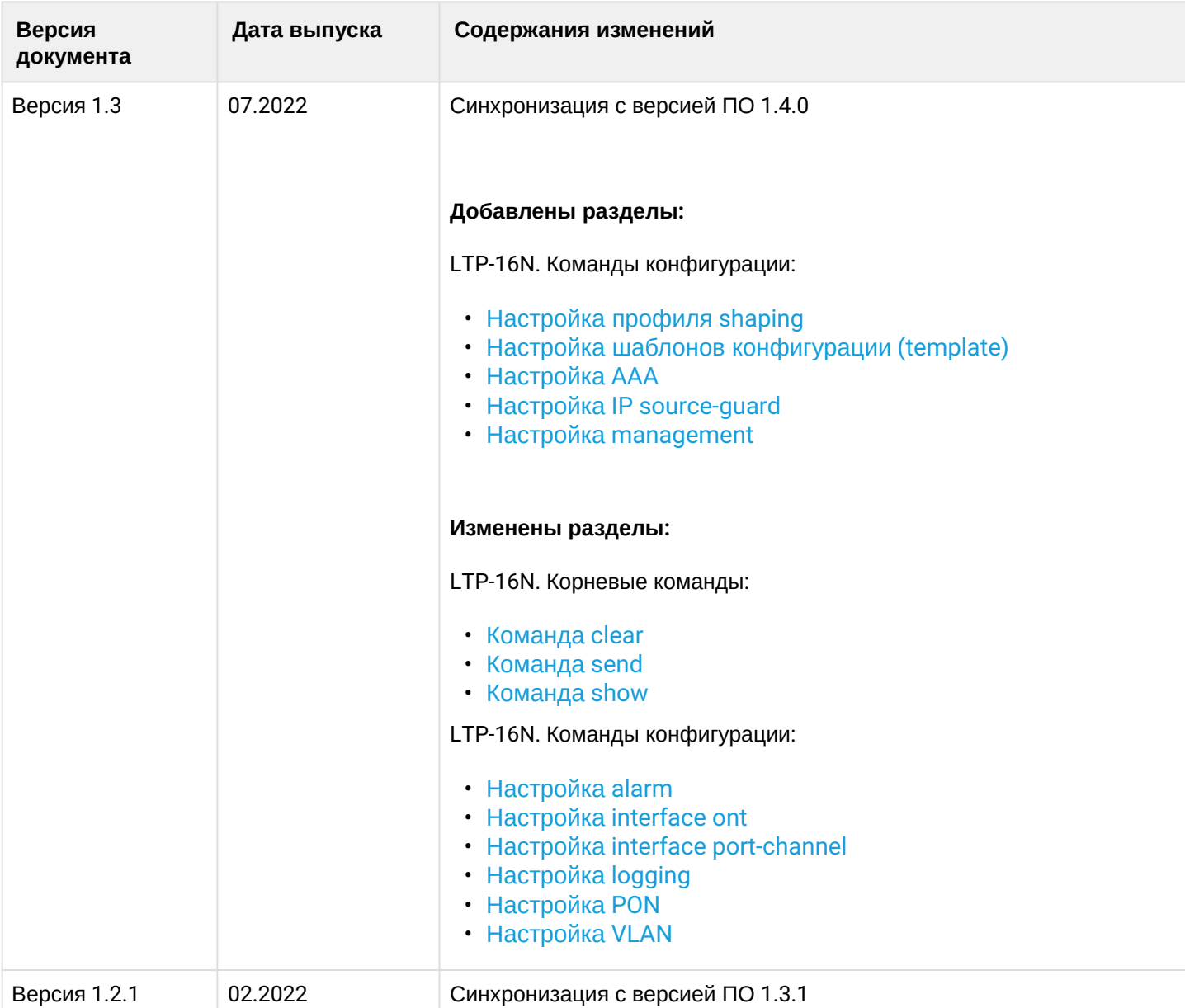

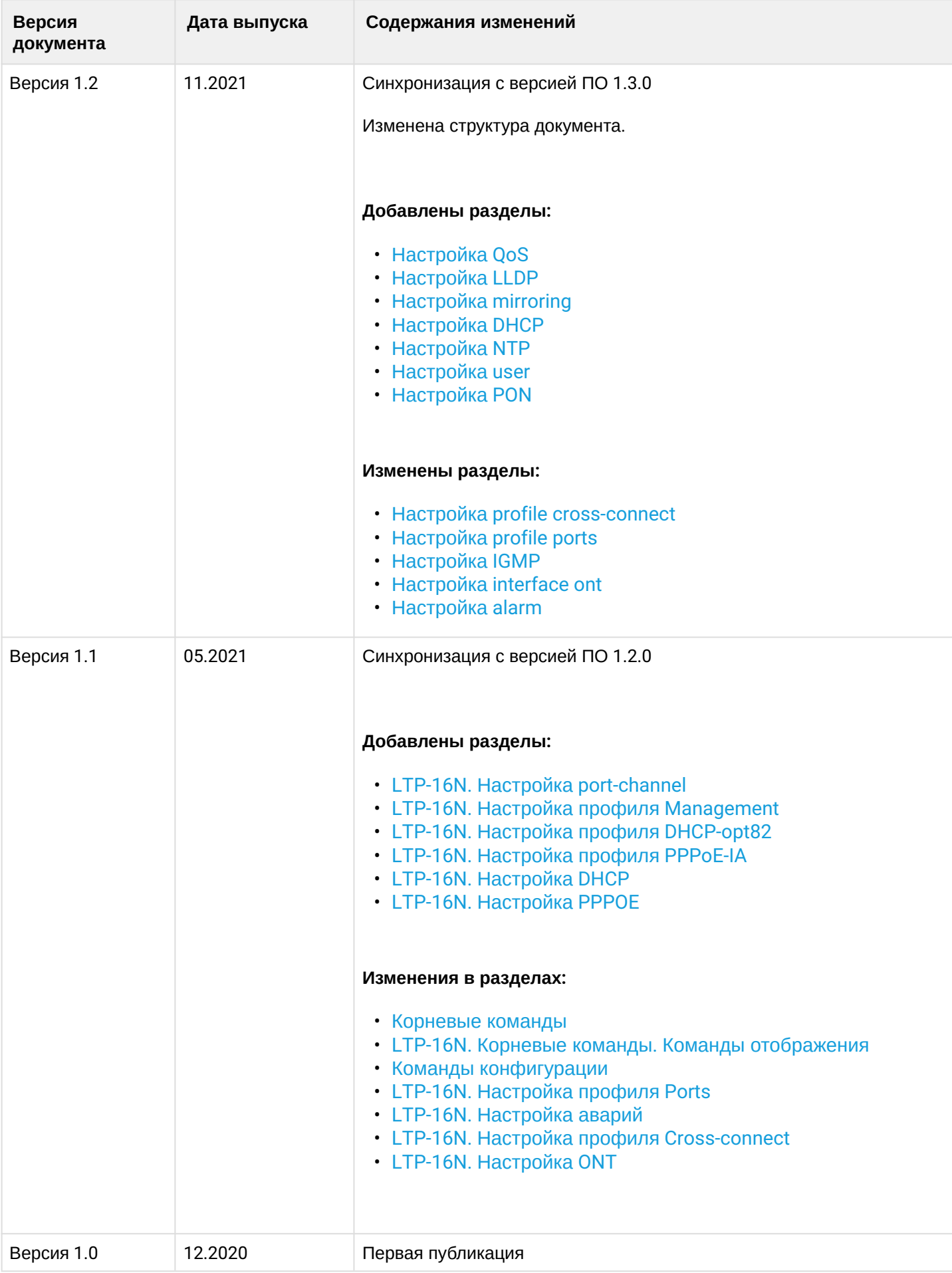

# ТЕХНИЧЕСКАЯ ПОДДЕРЖКА

Для получения технической консультации по вопросам эксплуатации оборудования ООО «Предприятие «ЭЛТЕКС» вы можете обратиться в Сервисный центр компании:

Форма обратной связи на сайте: <https://eltex-co.ru/support/>

Servicedesk: [https://servicedesk.eltex-co.ru](https://servicedesk.eltex-co.ru/)

На официальном сайте компании вы можете найти техническую документацию и программное обеспечение для продукции ООО «Предприятие «ЭЛТЕКС», обратиться к базе знаний, оставить интерактивную заявку:

Официальный сайт компании: [https://eltex-co.ru](https://servicedesk.eltex-co.ru/)

База знаний:<https://docs.eltex-co.ru/display/EKB/Eltex+Knowledge+Base>

Центр загрузок: [https://eltex-co.ru/support/downloads](https://eltex-co.ru/support/downloads/)